# HP 8924C CDMA Mobile Station Test Set Condensed Programming Reference Guide

Firmware Version A.07.04 and above

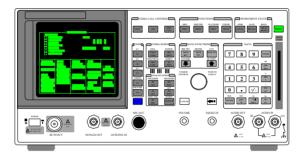

HP Part No. 08924-90048 Printed in U. S. A. November 1999

Rev. G

1

### Notice

Information contained in this document is subject to change without notice.

All Rights Reserved. Reproduction, adaptation, or translation without prior written permission is prohibited, except as allowed under the copyright laws.

This material may be reproduced by or for the U.S. Government pursuant to the Copyright License under the clause at DFARS 52.227-7013 (APR 1988).

Hewlett-Packard Company Learning Products Department 24001 E. Mission Liberty Lake, WA 99019-9599 U.S.A.

### Manufacturer's Declaration

This statement is provided to comply with the requirements of the German Sound Emission Directive, from 18 January 1991.

This product has a sound pressure emission (at the operator position) < 70 dB(A).

- Sound Pressure Lp < 70 dB(A).
- At Operator Position.
- · Normal Operation.
- According to ISO 7779:1988/EN 27779:1991 (Type Test).

### Herstellerbescheinigung

Diese Information steht im Zusammenhang mit den Anforderungen der Maschinenlärminformationsverordnung vom 18 Januar 1991.

- $\bullet \quad Schalldruckpegel \ Lp < 70 \ dB(A).$
- · Am Arbeitsplatz.
- Normaler Betrieb.
- Nach ISO 7779:1988/EN 27779:1991 (Typprüfung).

### Safety Considerations

#### GENERAL

This product and related documentation must be reviewed for familiarization with safety markings and instructions before operation.

This product has been designed and tested in accordance with *IEC Publication 1010*, "Safety Requirements for Electronic Measuring Apparatus," and has been supplied in a safe condition. This instruction documentation contains information and warnings which must be followed by the user to ensure safe operation and to maintain the product in a safe condition.

### SAFETY EARTH GROUND

A uninterruptible safety earth ground must be provided from the main power source to the product input wiring terminals, power cord, or supplied power cord set.

### CHASSIS GROUND TERMINAL

To prevent a potential shock hazard, always connect the rear-panel chassis ground terminal to earth ground when operating this instrument from a dc power source.

### SAFETY SYMBOLS

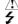

Indicates instrument damage can occur if indicated operating limits are exceeded.

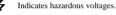

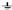

Indicates earth (ground) terminal

### WARNING

A WARNING note denotes a hazard. It calls attention to a procedure, practice, or the like, which, if not correctly performed or adhered to, could result in personal injury. Do not proceed beyond a WARNING sign until the indicated conditions are fully understood and met.

#### CAUTION

A CAUTION note denotes a hazard. It calls attention to an operation procedure, practice, or the like, which, if not correctly performed or adhered to, could result in damage to or destruction of part or all of the product. Do not proceed beyond an CAUTION note until the indicated conditions are fully understood and met.

### Safety Considerations for this Instrument

#### WARNING

This product is a Safety Class I instrument (provided with a protective earthing ground incorporated in the power cord). The mains plug shall only be inserted in a socket outlet provided with a protective earth contact. Any interruption of the protective conductor inside or outside of the product is likely to make the product dangerous. Intentional interruption is prohibited.

Whenever it is likely that the protection has been impaired, the instrument must be made inoperative and be secured against any unintended operation.

If this instrument is to be energized via an auto transformer (for voltage reduction), make sure the common terminal is connected to the earth terminal of the power source.

If this product is not used as specified, the protection provided by the equipment could be impaired. This product must be used in a normal condition (in which all means for protection are intact) only.

No operator serviceable parts in this product. Refer servicing to qualified personnel. To prevent electrical shock, do not remove covers.

Servicing instructions are for use by qualified personnel only. To avoid electrical shock, do not perform any servicing unless you are qualified to do so.

The opening of covers or removal of parts is likely to expose dangerous voltages. Disconnect the product from all voltage sources while it is being opened.

Adjustments described in the manual are performed with power supplied to the instrument while protective covers are removed. Energy available at many points may, if contacted, result in personal injury.

The power cord is connected to internal capacitors that my remain live for 5 seconds after disconnecting the plug from its power supply.

For Continued protection against fire hazard, replace the line fuse(s) only with 250 V fuse(s) or the same current rating and type (for example, normal blow or time delay). Do not use repaired fuses or short circuited fuseholders.

### CAUTION:

Always use the three-prong ac power cord supplied with this product. Failure to ensure adequate earth grounding by not using this cord may cause product damage.

This product is designed for use in Installation Category II and Pollution Degree 2 per *IEC 1010* and *IEC 664* respectively.

This product has autoranging line voltage input, be sure the supply voltage is within the specified range.

Ventilation Requirements: When installing the product in a cabinet, the convection into and out of the product must not be restricted. The ambient temperature (outside the cabinet) must be less than the maximum operating temperature of the product by 4° C for every 100 watts dissipated in the cabinet. If the total power dissipated in the cabinet is greater than 800 watts, then forced convection must be used.

### Product Markings

CE - the CE mark is a registered trademark of the European Community. A CE mark accompanied by a year indicated the year the design was proven.

 $\ensuremath{\mathsf{CSA}}$  - the  $\ensuremath{\mathsf{CSA}}$  mark is a registered trademark of the Canadian Standards Association.

CERTIFICATION Hewlett-Packard Company certifies that this product met its published specifications at the time of shipment from the factory. Hewlett-Packard further certifies that its calibration measurements are traceable to the United States National Institute of Standards and Technology, to the extent allowed by the Institute's calibration facility, and to the calibration facilities of other International Standards Organization members

### WARRANTY

This Hewlett-Packard instrument product is warranted against defects in material and workmanship for a period of one year from date of shipment. During the warranty period. Hewlett-Packard Company will at its option, either repair or replace products which prove to be defective.

For warranty service or repair, this product must be returned to a service facility designated by HP. Buyer shall prepay shipping charges to HP and HP shall pay shipping charges, duties, and taxes for products returned to HP from another country.

HP warrants that its software and firmware designated by HP for use with an instrument will execute its programming instructions when properly installed on that instrument. HP does not warrant that the operation of the instrument, or software, or firmware will be uninterrupted or error free.

### LIMITATION OF WARRANTY

The foregoing warranty shall not apply to defects resulting from improper or inadequate maintenance by Buyer, Buyer-supplied software or interfacing. unauthorized modification or misuse, operation outside of the environmental specifications for the product, or improper site preparation or maintenance.

NO OTHER WARRANTY IS EXPRESSED OR IMPLIED. HP SPECIFICALLY DISCLAIMS THE IMPLIED WARRANTIES OF MERCHANTABILITY AND FITNESS FOR A PARTICULAR PURPOSE.

### EXCLUSIVE REMEDIES

THE REMEDIES PROVIDED HEREIN ARE BUYER'S SOLE AND EXCLUSIVE REMEDIES. HP SHALL NOT BE LIABLE FOR ANY DIRECT. INDIRECT, SPECIAL, INCIDENTAL, OR CONSEQUENTIAL DAMAGES. WHETHER BASE ON CONTRACT, TORT, OR ANY OTHER LEGAL THEORY.

### ASSISTANCE

Product maintenance agreements and other customer assistance agreements are available for Hewlett-Packard products. For any assistance, contact your nearest Hewlett-Packard Sales and Service Office.

### **DECLARATION OF CONFORMITY**

according to ISO/IEC Guide 22 and EN 45014

Manufacturer's Name: Hewlett-Packard Co.

Manufacturer's Address: Spokane Division

24001 E. Mission Avenue

Liberty Lake, Washington 99019-9599

declares that the product

Product Name: CDMA Mobile Station Test Set

Model Number: HP 8924C

Product Options: This declaration covers all options of the above

product.

conforms to the following Product specifications:

Safety: IEC 1010-1:1990+A1 / EN 61010-1:1993

EMC: CISPR 11:1990/EN 55011:1991- Group 1, Class A

EN 50082-1: 1992

IEC 801-2:1991 - 4kV CD.8kV AD

IEC 801-3:1984 3V/m

IEC 801-4:1988 0.5 kV Sig. Lines, 1 kV Power Lines

Supplementary Information:

This product herewith complies with the requirements of the Low Voltage Directive 73/23/EEC and the EMC Directive 89/336/EEC and carries the CE-marking

accordingly.

Spokane, Washington USA October 17, 1996

Vince Roland Reliability & Regulatory Engineering Manager

European Contact: Your local Hewlett-Packard Sales and Service Office or Hewlett-Packard GmbH
Department ZO/Standards Europe. Herrenberger Strasse 130. D-71034 Böblinger, Germany (FAX+49-7031-14-3143)

## Contacts

**HP 8924C Support** The documentation supplied with your test set is an excellent source of reference, applications, and service information. Please use these manuals if you are experiencing technical problems:

- Applications information is included in the HP 8924C CDMA Mobile Station Test Set Application Guide (HP P/N 08924-90021)
- Calibration and repair information are in the HP 8924C CDMA Mobile Station Test Set Assembly Level Repair Manual - this manual (HP P/N 08924-90001).

If you have used the manuals and still have application questions, contact your local HP Sales Representative.

Repair assistance is available for the HP 8924C CDMA Mobile Test Set from the factory by phone and e-mail. Internal Hewlett-Packard users can contact the factory through HP Desk or cc:Mail@ (Lotus Corporation). Parts information is also available from Hewlett-Packard.

When calling or writing for repair assistance, please have the following information ready:

- · Instrument model number (HP 8924C)
- · Instrument Serial Number (tag located on the rear panel).
- · Installed options if any (tag located on the rear panel).
- · Instrument firmware revision (displayed at the top of the screen when the Test Set is powered up, and is also displayed on the CONFIGURE screen).

Support Telephone Numbers:

1 800 827 3848 (Spokane Division Service Assistance, U.S. only)

1 509 921 3848 (Spokane Division Service Assistance, International) 1 800 227 8164 (HP Direct Parts Ordering, U.S. only)

1 916 783 0804 (HP Service Parts Identification, U.S. & Intl.)

Electronic mail (Internet): Spokane\_Service@spk.hp.com

HP Desk: Spokane Service / HP1000/21

cc:Mail: SERVICE, SPOKANE /HP-Spokane,desk1

### Table 1 Regional Sales and Service Offices

| Eastern USA<br>Sales Office<br>Hewlett-Packard Company<br>2101 Gather Rd.<br>Rockville, MD 20850<br>Tel: (301) 258-2000                                                                           | Eastern USA<br>Service Center<br>Hewlett-Packard Company<br>150 Green Pond Road<br>Rockaway, NJ 07866<br>Tel: (201) 586-5400                                                                                               | Midwestern USA<br>Sales and Service<br>Hewlett-Packard Company<br>5201 Tollview Drive<br>Rolling Meadows, IL 60008<br>Tel: (708) 342-2000                                                                   |
|----------------------------------------------------------------------------------------------------|----------------------------------------------------------------------------------------------------|----------------------------------------------------------------------------------------------------|
| Southern USA Sales and Service Hewlett-Packard Company 1995 North Park Place Atlanta, GA 30339  Sales Tel: (404) 955-1500 Fax: (404) 980-7292 Service Tel: (404) 850-2544 Fax: (404) 980-7292     | Southern USA<br>Service Center<br>Hewlett-Packard Company<br>930 E. Campbell Road<br>Richardson, TX 75081<br>Tel: (214) 699-4331                                                                                           | Western USA<br>Service Center<br>Hewlett-Packard Company<br>301 E. Evelyn Avenue<br>Mountain View, CA 94041<br>Tel: (415) 694-2000<br>Fax: (415) 694-0601                                                   |
| Western USA Sales and Service Hewlett-Packard Company 24 Inverness Place East Englewood, CO 80112  Sales Tel: (303) 649-5000 Fax: (303) 649-5787  Service Tel: (303) 649-5512 Fax: (303) 649-5787 | Western USA Sales and Service Hewlett-Packard Company 1421 South Manhattan Avenue Fullerton, CA 92631 Sales Tel: (714) 999-6700 Fax: (714) 778-3033 Service Tel: (714) 758-5490 Fax: (714) 778-3033                        | United States of America<br>Customer Information Center<br>Hewlett-Packard Company<br>Tel: (800) 752-0900<br>6:00 am to 5:00 pm Pacific Time<br>Parts Direct: 1-800-227-8164                                |
| South Eastern Europe<br>Sales and Service<br>Hewlett-Packard Ges. m.b.h.<br>Liebigasse 1<br>P.O. Box 72<br>A-1222 Vienna, Austria<br>Telephone: 43 222 2500 0<br>Telex: 13 4425                   | European Multicountry Region<br>Sales and Service<br>Hewlett-Packard S.A.<br>P.O. Box 95<br>150, Route dv Nant_dl_AVRIL<br>CH-1217 Meyrin 2<br>Geneva, Switzerland<br>Telephone: (41/22) 780-8111<br>Fax: (41/22) 780-8542 | Northern Europe<br>Sales and Service<br>Hewlett-Packard Nederland B.V.<br>Startbaan 16<br>1187 XR<br>Amstelveen, The Netherlands<br>P.O. Box 667<br>Telephone: 31/20 5476911 X 6631<br>Fax: 31-20-6471825NL |

### Table 1 Regional Sales and Service Offices (Continued)

| Asia Sales and Service Hewlett-Packard Asia Ltd. 22-30/F Peregrine Tower Lippo Center 89 Queensway, Central Hong Kong G.P.O. Box 863 Hong Kong Telephone: 852-848-7777 Fax: 852-868-4997     | Japan<br>Hewlett-Packard Japan, Ltd.<br>Measurement Assistance Center<br>9-1, Takakura-Cho<br>Hachioji-Shi<br>Tokyo 192-8510,<br>Japan<br>Telephone: (81)-426-56-7832<br>Fax: (81)-426-56-7840 | International Sales Branch Headquarters Sales and Service Hewlett-Packard S.A. 39 Rue Veyrot P.O. Box 365 1217 Meyrin 1 Geneva, Switzerland Telephone: 41-22-780-4111 Fax: 41-22-780-4770 |
|----------------------------------------------------------------------------------------------------|----------------------------------------------------------------------------------------------------|----------------------------------------------------------------------------------------------------|
| Australia, New Zealand<br>Sales and Service<br>Hewlett-Packard Ltd.<br>P.O. Box 221<br>31-41 Joseph Street<br>Blackburn, Victoria 3130<br>Telephone: (61/3) 895-2895<br>Fax: (61/3) 898-9257 | Canada<br>Sales and Service<br>Hewlett-Packard (Canada) Ltd.<br>5150 Spectrum Way<br>Mississauga, Ontario L4W 5G1<br>Canada<br>Telephone: (416) 206-4725<br>Fax: (416) 206-4739                | Canada<br>Service Center<br>Hewlett-Packard Company<br>17500 Transcanada Highway<br>S. Serv Road<br>Kirkland, Quebec H9J 2X8<br>Canada<br>Telephone: (416) 206-3295                       |
| Canada<br>Service Center<br>Hewlett-Packard Ltd.<br>11120 178 Street<br>Edmonton, Alberta T5S 1P2<br>Canada<br>Telephone: (403) 486-6666<br>Fax: (403) 489-8764                              | Latin America<br>Hewlett-Packard Company<br>LAHQ Mexico City<br>Col. Lomas de Virreyes<br>11000 Mexico D.F.<br>Mexico<br>Telephone: (52/5) 326-4000<br>Fax: (52/5) 202 7718                    | United Kingdom Sales and Service Hewlett-Packard Ltd. Cain Road Amen Corner Bracknell, Berkshire RG12 1HN United Kingdom Telephone: 44 344 360000 Fax: 44 344 363344                      |

Remote/Local Modes

1

Remote/Local Modes 22

2 **HP-IB Command Syntax** HP-IB Command Syntax Listings 26 Adjacent Channel Power (ACP) 29 AF Analyzer 31 AF Generator 1 37 AFGenerator2|Encoder 39 AF Generator 2 Pre-Modulation Filters 59 CALL Process 61 CDMA 103 CELL 127 Configure 129 CSPectrum 141 Decoder 145 Display 151 Measure 153 Oscilloscope 169 Program 175 RF Analyzer 177 RF Generator 179

Spectrum Analyzer 183

Save/Recall Registers 185

Special (HP-IB Only Commands) 187

Status 193

System 201

Tests 203

Trigger 207

Integer Number Setting Syntax 209

Real Number Setting Syntax 211

Multiple Real Number Setting Syntax 213

Number Measurement Syntax 215

Multiple Number Measurement Syntax 217

### 3 HP-IB Common Commands

IEEE 488.2 Common Commands 220

Common Command Descriptions 221

Remote Capabilities

4

Remote Operating Capabilities 232

Remote Interface Functions 233

### 5 Display Field Cross-Reference

| Fields That Begin with the Letter A | 238 |
|-------------------------------------|-----|
| Fields That Begin with the Letter B | 245 |
| Fields That Begin with the Letter C | 247 |
| Fields That Begin with the Letter D | 253 |
| Fields That Begin with the Letter E | 257 |
| Fields That Begin with the Letter F | 260 |
| Fields That Begin with the Letter G | 262 |
| Fields That Begin with the Letter H | 263 |
| Fields That Begin with the Letter I | 264 |
| Fields That Begin with the Letter K | 266 |
| Fields That Begin with the Letter L | 267 |
| Fields That Begin with the Letter M | 268 |
| Fields That Begin with the Letter N | 275 |
| Fields That Begin with the Letter O | 278 |
| Fields That Begin with the Letter P | 280 |
| Fields That Begin with the Letter R | 286 |
| Fields That Begin with the Letter S | 292 |
| Fields That Begin with the Letter T | 299 |
| Fields That Begin with the Letter V | 305 |

Fields That Begin with the Letter W 306

Fields That Begin with the Letter X 307

Fields That Begin with a Number 308

Index 309

Remote/Local Modes

### Remote/Local Modes

#### Control Annunciators

The letters and symbols at the top right corner of the display indicate these conditions:

- R indicates the Test Set is in remote mode. The Test Set can be put into the remote mode
  by an external controller or by an IBASIC program running on the built-in IBASIC controller.
- . T. indicates the Test Set has been addressed to Listen
- T indicates the Test Set has been addressed to Talk.
- S indicates the Test Set has sent the Require Service message by setting the Service Request (SRQ) bus line true.
- . C indicates the Test Set is currently the Active Controller on the bus.
- · \* indicates an IBASIC program+ is running.
- ? indicates an IBASIC program is waiting for a user response.
- · indicates an IBASIC program is paused.

### Remote Mode

In Remote mode all front panel keys are disabled (except for the LOCAL key, POWER switch, Volume control and Squelch control). The LOCAL key is only disabled by the Local Lockout bus command. When in Remote mode and addressed to Listen the Test Set responds to the Data, Remote, Local, Clear(SDC), and Trigger messages. When the Test Set is in Remote mode, the "R" annunciator will be displayed in the upper right corner of the display screen and triggering is set to the state it was last set to in Remote mode (if no previous setting the default is FUILL SETTling and REPetitive RETRiggering). When the Test Set is being addressed to Listen or Talk the "L" or "T" annunciators will be displayed in the upper right corner of the display screen.

#### Local Mode

In Local mode the Test Set's front panel controls are fully operational. The Test Set uses FULL SETTling and REPetitive RETRiggering in Local mode. When the Test Set is being addressed to Listen or Talk the "L" or "T" annunciators will be displayed in the upper right corner of the display screen.

#### Remote or Local Mode

When addressed to Talk in Remote or Local mode, the Test Set can issue the Data and Status Byte messages and responds to the Take Control message. In addition the Test Set can issue the Service Request Message (SRQ). Regardless of whether it is addressed to talk or listen, the Test Set will respond to the Clear(DCL), Local Lockout, Clear Lockout/Set Local, and Abort messages.

#### Local To Remote Transitions

The Test Set switches from Local to Remote mode upon receipt of the Remote message (REN bus line true and Test Set is addressed to listen). No instrument settings are changed by the transition from Local to Remote mode, but triggering is set to the state it was last set to in Remote mode (if no previous setting the default is FULL SETTling and REPetitive RETRiggering). The "R" annunciator in the upper right corner of the display is turned on.

When the Test Set makes a transition from local to remote mode all currently active measurements are flagged as invalid causing any currently available measurement results to become unavailable. If the HP-IB trigger mode is RETR:REP then a new measurement cycle is started and measurement results will be available for all active measurements when valid results have been obtained. If the HP-IB trigger mode is RETR:SING then a measurement cycle must be started by issuing a trigger event.

Refer to "Triggering Analog Measurements in Remote Mode (HP-IB Operation)" or "Triggering CDMA Measurements in Remote Mode (HP-IB Operation)" in Measurement Triggering Process chapter of the HP 8924C User's Guide.

#### Remote To Local Transitions

The Test Set switches from Remote to Local operation (full front panel control) upon receipt of the Local message (Go To Local (GTL) bus message and Test Set is addressed to listen) or the Clear Lockout/Set Local message (REN bus line false). No instrument settings are changed by the transition from Remote to Local mode, but triggering is reset to FULL SETTling and REPetitive RETRiggering. The "R" annunciator in the upper right corner of the display is turned off.

If it is not in Local Lockout mode the Test Set switches from Remote to Local mode whenever the frontpanel LOCAL key is pressed.

If the Test Set was in Local Lockout mode when the Local message was received, front-panel control is returned, but Local Lockout mode is not cleared. Unless the Test Set receives the Clear Lockout/Set Local message, the Test Set will still be in Local Lockout mode the next time it goes to the Remote mode.

#### Local Lockout

The Local Lockout mode disables the front-panel LOCAL key and allows return to Local mode only by commands from the System Controller (Clear Lockout/Set Local message).

When a data transmission to the Test Set is interrupted, which can happen if the LOCAL key is pressed, the data being transmitted may be lost. This can leave the Test Set in an unknown state. The Local Lockout mode prevents loss of data or system control due to someone unintentionally pressing front-panel keys.

### NOTE:

Return to Local mode can also be accomplished by setting the POWER switch to OFF and back to ON. However, returning to Local mode in this way has the following disadvantages:

- 1. It defeats the purpose of the Local Lockout mode in that the Active Controller will loose control of the Test Set..
- 2. Instrument configuration is reset to the power up condition thereby loosing the instrument configuration set by the Active Controller.

### Clear Lockout/Set Local

The Test Set returns to Local mode (full front panel control) when it receives the Clear Lockout/Set Local message. No instrument settings are changed by the transition from Remote mode with Local Lockout to Local mode but triggering is reset to FULL SETTling and REPetitive RETRiggering.

**HP-IB Command Syntax** 

### **HP-IB Command Syntax Listings**

### Instrument Command Syntax Listings

```
"Adjacent Channel Power (ACP)" on page 29.
"AF Analyzer" on page 31.
"AF Generator 1" on page 37.
"AF Generator 2 Pre-Modulation Filters" on page 59.
"AFGenerator2[Encoder" on page 39.
"CALL Process" on page 61.
"CDMA" on page 103.
"CELL" on page 127.
"CSPectrum" on page 141.
"Decoder" on page 145.
"Oscilloscope" on page 169.
"RF Analyzer" on page 177.
"RF Generator" on page 179.
```

### Instrument Number Setting Command Syntax Listings

```
"Integer Number Setting Syntax" on page 209.
"Real Number Setting Syntax" on page 211.
"Multiple Real Number Setting Syntax" on page 213.
```

### Measurement Command Syntax Listings

"Spectrum Analyzer" on page 183.

```
"Measure" on page 153. "Trigger" on page 207.
```

#### Measurement Number Setting Command Syntax Listings

```
"Number Measurement Syntax" on page 215.
"Multiple Number Measurement Syntax" on page 217.
```

### Instrument Function Command Syntax Listings

```
"Configure" on page 129.
"Display" on page 151.
"Program" on page 175.
"Save/Recall Registers" on page 185.
"Status" on page 193.
"System" on page 201.
"Tests" on page 203.
```

### **HP-IB Only Command Syntax Listings**

```
"Special (HP-IB Only Commands)" on page 187.
```

### **Command Listing Conventions**

Command listings are used to define the Test Set's HP-IB commands. The listing shows the commands, their hierarchical relationships, related parameters (if any), and associated notes (if any).

The Test Set's commands are based upon a hierarchical structure, also known as a tree system. In such a system, associated commands are grouped together under a common node in the hierarchy, analogous to the way leaves at a same level are connected at a common branch. This and similar branches are connected to fewer and thicker branches, until they meet at the root of the tree. The closer to the root, the higher a node is considered in the hierarchy.

The command listing is divided into columns, as indicated by light gray vertical lines. The root node is the leftmost column. Lower nodes in the hierarchy are indented one position to the right, below the root node. To obtain a particular command, the full path to it must be specified. For example: to set the low side of the audio input on the Audio Analyzer to float you would generate the following command:

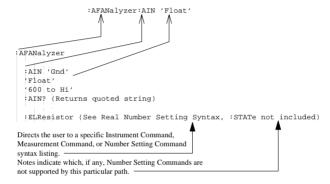

Square brackets([]) are used to enclose a keyword that is optional when programming the command; that is, the Test Set will process the command to have the same effect whether the option keyword is omitted by the programmer or not.

Letter case (uppercase or lowercase) in listings is used to differentiate between the accepted short form (the uppercase characters) and the long form (the whole keyword). The Test Set accepts only the exact short and the exact long forms. Sending a keyword that is not the exact short form or the exact long form will generate an error.

In the parameter section of the listing a number of characters have special significance. Square brackets ([]) are used to enclose one or more parameters that are optional when controlling the Test Set. Braces({}), or curly brackets, are used to enclose one or more parameters that may be included zero or more times. The vertical bar ()) can be read as "or" and is used to separate alternative parameter options.

### **HP-IB Command Syntax Listings**

The query form of a command is generated by appending a question mark to the last keyword. However, not all commands have a query form, and some commands exist only in the query form. The listings include, where applicable, the command form and the query form of each command.

CAUTION:

When changing a field's setting, a space must always precede the setting value in the command string, regardless of the field type. For example:

:RFG:FREQ<space>850MHZ :EFG:ATT<SPACE>'On'

Improper punctuation will result in the following error:

HP-IB Error: -102 Syntax Error.

### Adjacent Channel Power (ACP)

```
: ACPower
  :CBW CBANdwidth (See "Real Number Setting Syntax" on page 211, :STATe not
              included)
              THIS COMMAND SETS THE BANDWIDTH OF THE CARRIER AND ADJACENT
              CHANNELS TO BE MEASURED IN ADJACENT CHANNEL POWER MEASUREMENTS.
              THE CHANNEL BW FIELD IS FOUND ON THE ADJACENT CHANNEL POWER
              SCREEN.
  :COFFset (See "Real Number Setting Syntax" on page 211, :STATe not included)
              THIS COMMAND SETS THE FREQUENCY DIFFERENCE BETWEEN THE TUNE FREQ OR RF
              CHANNEL FIELD SETTINGS AND THE CENTER OF THE ADJACENT CHANNEL TO BE
              MEASURED IN ADJACENT CHANNEL POWER MEASUREMENTS. THE CH OFFSET FIELD IS
              FOUND ON THE ADJACENT CHANNEL POWER SCREEN.
  :MEASurement 'Ratio'
                'Level'
  :MEASurement? (Returns quoted string)
              THESE COMMANDS SET/OUERY THE FORMAT FOR DISPLAYING ADJACENT
              CHANNEL POWER MEASUREMENTS. THE ACP MEAS FIELD IS FOUND ON THE
              ADJACENT CHANNEL POWER SCREEN
  :RBW|RBANdwidth '300 Hz'
                    '1 kHz'
  :RBW? RBANdwidth? (Returns quoted string)
              THESE COMMANDS SET/QUERY THE RESOLUTION BANDWIDTH FOR ADJACENT CHANNEL POWER
              MEASUREMENTS. THE RES BW FIELD IS FOUND ON THE ADJACENT CHANNEL POWER
              SCREEN.
  :RMODulation 'Unmod'
                ' Mod '
  :RMODulation? (Returns quoted string)
              THESE COMMANDS SET/OURRY THE CARRIER REFERENCE SETTING. INDICATING WHETHER
              THE CARRIER BEING MEASURED DURING ADJACENT CHANNEL POWER REFERENCE
              MEASUREMENTS WILL BE UNMODULATED OR MODULATED. THE CARRIER REF FIELD IS
              FOUND ON THE ADJACENT CHANNEL POWERSCREEN.
```

Adjacent Channel Power (ACP)

### **AF** Analyzer

```
:AFANalyzer
  :ATN 'Gnd'
      'Float'
   '600 to Hi'
  :AIN? (Returns quoted string)
              THESE COMMANDS SET/QUERY THE INPUT STATE OF THE AUDIO IN (LO)
              CONNECTOR. THE AUDIO IN LO FIELD IS FOUND ON THE AF ANALYZER SCREEN.
  :CURRent
  [:ZERO]
             THIS COMMAND ZEROES THE DC CURRENT MEASUREMENT. THE DC CURRENT
             FIELD IS FOUND ON THE AF ANALYZER SCREEN.
  :DEMPhasis '750 us'
              'Off'
  :DEMPhasis? (Returns quoted string)
              THESE COMMANDS SET/QUERY THE STATE OF DE-EMPHASIS NETWORKS IN THE AUDIO
              ANALYZER AND SPEAKER CIRCUITRY. THE DE-EMPHASIS FIELD IS FOUND ON THE AF
              ANALYZER screen.
    :GAIN '0 dB'
          '10 dB'
          '20 dB'
          '30 dB'
    :GAIN? (Returns quoted string)
             THESE COMMANDS SET/QUERY THE AF ANALYZER DE-EMPHASIS AMPLIFIER GAIN. THE
              DE-EMP GAIN FIELD IS FOUND ON THE AF ANALYZER screen.
```

```
:AFAN
 :DETector 'RMS'
            'RMS*SORT2'
            'PK+'
            'PK-'
            'PK+-/2'
            'PK+-MAX'
            'PK+ HOLD'
            'PK- HOLD'
            'PK+-/2 Hd'
            'PK+-MX Hd'
 :DETector? (Returns quoted string)
             THESE COMMANDS SET/OURRY THE TYPE OF DETECTOR USED WHEN MEASURING AND
             DISPLAYING AF SIGNAL LEVELS. THE DETECTOR FIELD IS FOUND ON THE AF
             ANALYZER screen.
   :PKLocation 'Filters'
                 'De-Emp'
   :PKLocation? (Returns quoted string)
                  THESE COMMANDS SET/OURRY THE SIGNAL SOURCE FOR THE PEAK DETECTOR
                  MEASUREMENTS. THE PK DET TO FIELD IS FOUND ON THE AF ANALYZER
                  screen.
   :SETTling 'Fast'
               'Slow'
   :SETTling? (Returns guoted string)
                  THESE COMMANDS SET/QUERY THE SETTLING TIME FOR AUDIO MEASUREMENTS.
                  (USE "FAST" WHEN MEASURING SIGNALS GREATER THAN 200 Hz). THE
                  SETTLING FIELD IS FOUND ON THE AF ANALYZERSCREEN.
 :ELResistor (See "Real Number Setting Syntax" on page 211, :STATe not
           included, valid range 1 ohm to 1 megohm)
                  THIS COMMAND SETS THE EXTERNAL LOAD RESISTANCE FOR MEASUREMENTS USING
                  THE AUDIO IN CONNECTORS. THE EXT LOAD R FIELD IS FOUND ON THE AF
                  ANALYZER screen.
```

```
:FILTER1|FILT1 '<20Hz HPF'
                '50HZ HPF'
                '300Hz HPF'
                'C MESSAGE'
:FILTER1? | FILT1? (Returns quoted string)
           THESE COMMANDS SET/OHERY THE AUDIO FILTER 1 SELECTION. THE
           FILTER 1 FIELD IS FOUND ON THE AF ANALYZERSCHEEN.
:FILTER2|FILT2 '300Hz LPF'
                '3kHz LPF'
                '15kHz LPF'
                '>99kHz LP'
                '6khz BPF'
:FILTER2? | FILT2? (Returns quoted string)
           THESE COMMANDS SET/QUERY THE AUDIO FILTER 2 SELECTION. THE
            FILTER 2 FIELD IS FOUND ON THE AF ANALYZERSCHEEN.
GTIMe (See "Real Number Setting Syntax" on page 211, :STATe not included, valid
                                    range 10 mS to 1 S)
           THIS COMMAND SETS THE GATE TIME (HOW LONG THE AF COUNTER SAMPLES THE INPUT
           SIGNAL) FOR THE AUDIO FREQUENCY COUNTER. THE AF CNT GATE FIELD IS FOUND
           ON THE AF ANALYZER screen.
:INPut 'FM Demod'
       'AM Demod'
       'SSB Demod'
       'Audio In'
       'Radio Int'
       'Ext Mod'
       'Mic Mod'
       'FM Mod'
       'AM Mod'
       'Audio Out'
:INPut? (Returns quoted string)
           THESE COMMANDS SET/OUERY THE INPUT TO THE AUDIO ANALYZER. THE
           AF ANL IN FIELD IS FOUND ON THE AF ANALYZERSCREEN.
```

```
:AFAN
 :GAIN 'O dB'
       '20 dB'
       '40 dB'
 :GAIN? (Returns quoted string)
             THESE COMMANDS SET/OURRY THE INPUT GAIN SETTING FOR THE AUDIO ANALYZER. THE
             INDUT GAIN FIELD IS FOUND ON THE AF ANALYZERSCHEEN.
 :SMPoint 'De-Emp'
           'Filters'
           'Input'
           'Notch'
 :SMPoint? (Returns quoted string)
             THESE COMMANDS SET/QUERY THE SIGNAL SOURCE FOR THE OSCILLOSCOPE. THE
             Scope To FIELD IS FOUND ON THE AF ANALYZERSCHEEN.
 : NOTCh
   :GAIN '0 dB'
          '10 dB'
          '20 dB'
          '30 dB'
          '40 dB'
   :GAIN? (Returns quoted string)
                 THESE COMMANDS SET/QUERY THE GAIN OF THE AF ANALYZER'S NOTCH FILTER
                  AMPLIFIER (ISED FOR MAKING SINAD MEASUREMENTS). THE NOTCH GAIN FIELD
                  IS FOUND ON THE AF ANALYZERSCREEN.
   :FREQuency (See "Real Number Setting Syntax" on page 211, :STATe not
           included, valid range 300 Hz to 10 kHz)
                  THIS COMMAND SETS THE CENTER FREQUENCY FOR THE VARIABLE FREQUENCY NOTCH
                  FILTER. THE NOTCH FREQ FIELD IS FOUND ON THE AF ANALYZERSCYCON.
 :RANGing 'Auto'
           'Hold'
 :RANGing? (Returns quoted string)
                  THESE COMMANDS SET/QUERY THE GAIN CONTROL MODE OF THE AF ANALYZER'S
                  NOTCH FILTER AMPLIFIER (USED FOR MAKING SINAD MEASUREMENTS). THE NOTCH
                  GAIN FIELD IS FOUND ON THE AF ANALYZERSCREEN.
```

```
:AFAN
 :SPEaker
   :MODE 'On'
        'Off'
   :MODE? (Returns quoted string)
          THESE COMMANDS SET/QUERY THE GAIN CONTROL MODE OF THE AF ANALYZER'S
          NOTCH FILTER AMPLIFIER (USED FOR MAKING SINAD MEASUREMENTS). THE NOTCH
          GAIN FIELD IS FOUND ON THE AF ANALYZERSCREEN.
   :VOLume 'Pot'
            'Off'
   :VOLume? (Returns quoted string)
          THESE COMMANDS SET/QUERY THE SPEAKER VOLUME, WHICH IS CONTROLLED BY THE
          VOLUME KNOB WHEN "POT" IS SELECTED. THESPEAKER VOL FIELD IS FOUND ON THE
          AF ANALYZER screen.
```

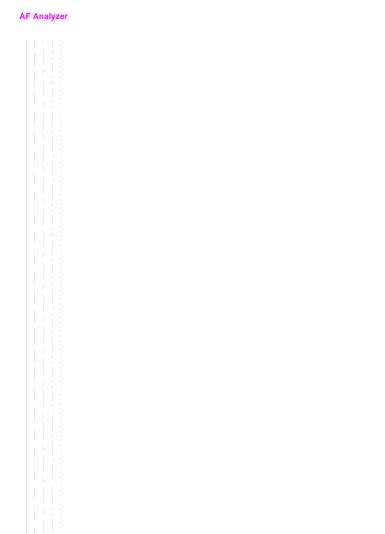

# AF Generator 1

```
:AFGENERATOR1 | AFG1
  :AM (See "Real Number Setting Syntax" on page 211)
  :DESTination 'AM'
                'FM'
                'Audio Out'
  :DESTination? (Returns quoted string)
  :FM (See "Real Number Setting Syntax" on page 211)
  :FREQuency (See "Real Number Setting Syntax" on page 211, :STATe not
           included)
  OUTPut (See "Real Number Setting Syntax" on page 211)
```

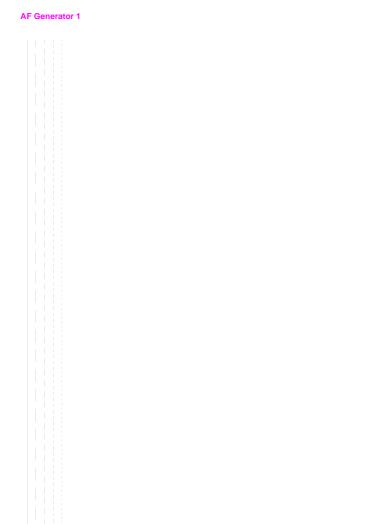

```
:AFGENERATOR2 | AFG2 | ENCoder
 : AM (See "Real Number Setting Syntax" on page 211)
  :DESTination 'AM'
                'FM'
                'Audio Out'
 :DESTination? (Returns quoted string)
 :FM (See "Real Number Setting Syntax" on page 211)
  :FREQuency (See "Real Number Setting Syntax" on page 211, :STATe not
                         included)
  :OUTPut (See "Real Number Setting Syntax" on page 211)
  :BURSt (See "Integer Number Setting Syntax" on page 209)
  :MODE 'Func Gen'
        'Tone Seg'
        'DTMF'
        'CDCSS'
       'Digi Page'
        'AMPS-TACS'
        'NAMP-NTAC'
        'NMT'
        'MPT 1327'
        'LTR'
        'EDACS'
  :MODE? (Returns quoted string)
```

```
:AFG2
  :PEMPhasis 'On'
             'Off'
  :PEMPhasis? (Returns quoted string)
  :POLarity 'Norm'
           'Invert'
  :POLarity? (Returns quoted string)
  :SEND
   :MODE 'Single'
         'Burst'
        'Cont'
         'Step'
   :MODE? (Returns quoted string)
  STOP
```

:AFG2

```
:AMPS | TACS
  :BUSY 'Idle'
        'Busy'
       'WS Delay'
        '1stBitDlv'
  :BUSY? (Returns quoted string)
  DELay (See "Integer Number Setting Syntax" on page 209, valid range: 0
  -254)
  :CHANnel 'Cntl'
          'Voice'
  :CHANnel? (Returns quoted string)
  :DUTest 'Mobile'
          'Cell'
  :DUTest? (Returns guoted string)
  :DATA
   : AM (See "Real Number Setting Syntax" on page 211)
  FM (See "Real Number Setting Syntax" on page 211)
    LEVel (See "Real Number Setting Syntax" on page 211)
   :RATE (See "Real Number Setting Syntax" on page 211, :STATe not
         included)
  :FILLer
    :DATA1 '<character data>' (7 chars required, valid chars:)
                                   0123456789ABCDEF
    :DATA1? (Returns quoted string)
  :DATA2 '<character_data>' (7 chars required, valid chars:)
                                   0123456789ABCDEF
    :DATA2? (Returns quoted string)
     SEND
     STOP
```

```
:AFG2
  :AMPS|TACS
| :FVCMessage '<character_data>' (7 chars required, valid chars:)
                                     0123456789ABCDEF
   :FVCMessage? (Returns quoted string)
   :MESSage
     :DATA1 '<character data>' (112 chars max in 7 char increments)
                        (valid chars: 0123456789ABCDEF)
    :DATA1? (Returns quoted string)
    :DATA2 '<character data>' (112 chars max in 7 char increments)
                       (valid chars: 0123456789ABCDEF)
     :DATA2? (Returns quoted string)
   SAT
     :AM (See "Real Number Setting Syntax" on page 211)
     FM (See "Real Number Setting Syntax" on page 211)
      FREQuency (See "Real Number Setting Syntax" on page 211, STATe not
           included)
    :LEVel (See "Real Number Setting Syntax" on page 211)
    :STANdard 'AMPS'
              'TACS'
              'JTACS'
    :STANdard? (Returns quoted string)
```

```
:AFG2
 :CDCSs
   :CODE '<character_data>' (2 char min, 3 char max, valid chars: 0 thru 7)
   :CODE? (Returns quoted string)
   :RATE (See "Real Number Setting Syntax" on page 211, :STATe not included)
   :STANdard 'CDCSS'
   :STANdard? (Returns quoted string)
   :TOCTime (See "Real Number Setting Syntax" on page 211, :STATe not
          included) (valid range: 0-32000)
```

```
:AFG2
  DPAGing
   :CODE '<character_data>' (6 chars max, valid chars: 0 thru 9)
    :CODE? (Returns quoted string)
    :EBIT (See "Integer Number Setting Syntax" on page 209, valid range: 0
           -1500)
    :RATE (See "Real Number Setting Syntax" on page 211, :STATe not included)
    :STANdard 'GSC'
              'POCSAG'
    :STANdard? (Returns quoted string)
    :MLENgth (See "Integer Number Setting Syntax" on page 209, valid range:
                        1-60)
```

```
:AFG2
  DPAG
    GSC
      :FUNCtion (See "Integer Number Setting Syntax" on page 209, valid range:
      :MESSage '<character data>'(60 chars max, valid chars:)
                        0123456789 abcdefghijklmnopgr
                        stuvwxyz!#$%&`()*+,-./:;<=>?'{}
      :MESSage? (Returns quoted string)
      :NMESsage '<character data>' (60 char max, valid chars: 0123456789U -=E)
      :NMESsage? (Returns guoted string)
      TYPE 'Tone-Only'
            'ToneVoice'
            'Numeric'
            'Apha-Num'
      :TYPE? (Returns quoted string)
    : POC
      :FUNCtion '00'
                101
                '10'
                1111
      :FUNCtion? (Returns quoted string)
      :MESSage '<character data>'(60 chars max, valid characters:)
                       ABCDEFGHIJKLMNOPORSTUVWXYZ 012
                        3456789 abcdefghiiklmnopgrstuvwxvz
                        !"#$%&'()*+,-./:;<=>?@[\]^'{|}~
      :MESSage? (Returns quoted string)
      :NMESsage '<character_data>' (60 char max, valid chars: 0123456789U -[])
      :NMESsage? (Returns quoted string)
      :TYPE 'Tone-Only'
            'ToneVoice'
            'Numeric'
            'Apha-Num'
      :TYPE? (Returns quoted string)
```

```
:AFG2
  : DTMF
    :FREQuency
      COLumn (See "Multiple Real Number Setting Syntax" on page 213)
      ROW (See "Multiple Real Number Setting Syntax" on page 213)
    OFFTime (See "Real Number Setting Syntax" on page 211, :STATe not
           included)
    ONTime (See "Real Number Setting Syntax" on page 211, :STATe not
           included)
    :SEQuence '<character data>'(16 char max, 1 char min. Valid characters:)
                                      0123456789ABCD *#
    :SEQuence? (Returns quoted string)
    :STANdard 'Bell'
    :STANdard? (Returns quoted string)
    :TWISt (See "Real Number Setting Syntax" on page 211, :STATe and
                                      :INCRement not included)
```

```
:AFG2
  EDACS
  [:CALLER]
      :LGID LID (See "Integer Number Setting Syntax" on page 209, valid range:)
                                        1 to 16382
    :GPID GID (See "Integer Number Setting Syntax" on page 209, valid range:)
                                        1 to 2048)
    SITeid STID SID (See "Integer Number Setting Syntax" on page 209, valid
                          range: 0 to 32)
    :CNCHannel (See "Integer Number Setting Syntax" on page 209)
    :WKCHannel (See "Integer Number Setting Syntax" on page 209)
    :RXSend
    :RXSTart
    :RATe (See "Real Number Setting Syntax" on page 211, :STATe not included
                                       valid range 4000 to 10000)
    :CNRX
           (See "Real Number Setting Syntax" on page 211, :STATe not included)
    :CNTX (See "Real Number Setting Syntax" on page 211, :STATe not included)
    WKRX (See "Real Number Setting Syntax" on page 211. :STATe not included)
    :WKTX (See "Real Number Setting Syntax" on page 211, :STATe not included)
    :SIGNaling | SIG
      : AM (See "Real Number Setting Syntax" on page 211)
     :FM (See "Real Number Setting Syntax" on page 211)
      OUTput (See "Real Number Setting Syntax" on page 211)
    :SUBaudible
      : AM (See "Real Number Setting Syntax" on page 211)
     :FM (See "Real Number Setting Syntax" on page 211)
      OUTput (See "Real Number Setting Syntax" on page 211)
    :STANdard '9600'
               '4800'
    :STANdard? (Returns quoted string)
```

```
:AFG2
 :FGENerator
   :WAVeform 'Sine'
            'Square'
            'Triangle'
             'Ramp(+)'
             'Ramp(-)'
             'DC(+)'
             'DC(-)'
             'Uni Noise'
            'Gau Noise'
   :WAVeform? (Returns quoted string)
   :SUNits 'RMS'
           'Peak'
   :SUNits? (Returns quoted string)
```

```
:AFG2
  : LTR
    :AREAL | AREAL (See "Integer Number Setting Syntax" on page 209, valid range:
      0-1)
    :AREA2 | ARE2 (See "Integer Number Setting Syntax" on page 209, valid range:
     0 - 1
    :FREE1 FRE1 (See "Integer Number Setting Syntax" on page 209, valid range
    0-31)
    :FREE2 FRE2 (See "Integer Number Setting Syntax" on page 209, valid range
    :GOTO1 | GOT1 (See "Integer Number Setting Syntax" on page 209, valid range:
    1-31)
    :GOTO2 GOT2 (See "Integer Number Setting Syntax" on page 209, valid range:
      1-31)
    :HOME1 | HOM1 (See "Integer Number Setting Syntax" on page 209, valid range:
    :HOME2 | HOM2 (See "Integer Number Setting Syntax" on page 209, valid range:
     1-20)
    :ID1 (See "Integer Number Setting Syntax" on page 209, valid range: 0-255)
    :ID2 (See "Integer Number Setting Syntax" on page 209, valid range: 0-255)
    :MESSage 'Messagel'
              'Message2'
    :MESSage? (Returns quoted string)
    :RATE (See "Real Number Setting Syntax" on page 211, :STATe not included)
                                       (valid range: 0.1-2400)
    :STANdard 'LTR'
    :STANdard? (Returns quoted string)
```

```
:AFG2
 :MPT1327
   :ALOHa (See "Integer Number Setting Syntax" on page 209, valid range: 1-15)
   :CHANnel
     :CONTrol
       :NUMBer (See "Integer Number Setting Syntax" on page 209, valid range:
       0 - 1023
   :TRAFfic
       :NUMBer (See "Integer Number Setting Syntax" on page 209, valid range:
       0-1023)
   :FILLer
     :CLEar <integer value> (valid range: 1 thru 32)
     :DATA <integer value>,'<character data>' (integer valid range:)
                                    1 thru 32
                       (maximum chars: 300)
     :RESet
   :UPDate | UPDAT
   : IDENtity
     :RUUT (See "Integer Number Setting Syntax" on page 209, valid range: 0
   -8191)
   SCU (See "Integer Number Setting Syntax" on page 209, valid range: 0
   -8191)
   :MESSage
     :CONTrol
       :CLEar <integer value> (valid range: 1 thru 32)
       :DATA <integer_value>,'<character_data>' (integer valid range:)
       1 thru 32 (maximum chars: 300)
       :RESet
     :TRAFfic
       :CLEar <integer value> (valid range: 1 thru 32)
       :DATA <integer value>,'<character data>' (integer valid range:)
       1 thru 32 (maximum chars: 300)
       :RESet
```

```
:AFG2
:MPT1327
    :PREFix
     :RUUT (See "Integer Number Setting Syntax" on page 209, valid range: 0
    -127)
      SCU (See "Integer Number Setting Syntax" on page 209, valid range: 0
    :QUALifier (See "Integer Number Setting Syntax" on page 209, valid range:
    0 - 20
    :RDELay (See "Integer Number Setting Syntax" on page 209, valid range: 0-7)
    :SIDentity (See "Integer Number Setting Syntax" on page 209, valid range:
    0 - 32767)
    :STANdard 'MPT1327'
    :STANdard? (Returns quoted string)
    :SYNC (See "Integer Number Setting Syntax" on page 209, valid range: 0
    -65535)
    SYNT (See "Integer Number Setting Syntax" on page 209, valid range: 0
    -65535)
    :TMODe 'Off'
            'Control'
            'Traffic'
            '1200Hz'
            '1800Hz'
           'Dotting'
    :TMODe? (Returns quoted string)
```

```
:AFG2
 : NMT
   :AINformation '<character_data>' (10 chars required, valid chars:)
                                     0123456789ABCDEF
   :AINformation? (Returns quoted string)
   :ALEVel
   :LOW (See "Integer Number Setting Syntax" on page 209, valid range: 0-15)
   :HIGH (See "Integer Number Setting Syntax" on page 209, valid range: 0
   -15)
   :ANUMber (See "Integer Number Setting Syntax" on page 209, valid range: 1
   -4)
   BSAVe (See "Integer Number Setting Syntax" on page 209, valid range: 0-7)
   :BSIDentity '<character_data>' (3 chars required, valid chars:)
                                     0123456789ABCDEF
    :BSIDentity? (Returns quoted string)
 :CHANnel
   : ACCess
     :NUMBer (See "Integer Number Setting Syntax" on page 209, valid range:
     1-2023)
     : POWer (See "Integer Number Setting Syntax" on page 209, valid range:
     0 - 3)
   CALLing
     :NUMBer (See "Integer Number Setting Syntax" on page 209, valid range:
     1-2023)
     :POWer (See "Integer Number Setting Syntax" on page 209, valid range:
   0-3)
```

```
:AFG2
 :NMT
   TRAFFIC
     :ALTernate
        NUMBer (See "Integer Number Setting Syntax" on page 209, valid
       range:)1-2023)
        :POWer (See "Integer Number Setting Syntax" on page 209, valid
       range: 0-3)
    [:MAIN]
        :NUMBer (See "Integer Number Setting Syntax" on page 209, valid range:)
                                                    1-2023)
        :POWer (See "Integer Number Setting Syntax" on page 209, valid range:
        0 - 3)
    :DUTest 'MS'
             'BS'
             'MTX'
    :DUTest? (Returns quoted string)
```

```
:AFG2
 MSNumber '<character data>' (7 chars required, valid chars:)
                                    0123456789ABCDEF
 :MSNumber? (Returns quoted string)
 :MAINtenance '<character_data>' (6 chars required, valid chars:)
                                    0123456789ABCDEF
 :MAINtenance? (Returns quoted string)
 MCHannel (See "Integer Number Setting Syntax" on page 209, valid range: 1
     -2023)
 :MFSTrength (See "Integer Number Setting Syntax" on page 209, valid range:
 :PASSword '<character data>' (3 chars required, valid chars:)
                                    0123456789ABCDEF
 :PASSword? (Returns quoted string)
 :PSIGnal (See "Integer Number Setting Syntax" on page 209, valid range: 0
 :RATE (See "Real Number Setting Syntax" on page 211. :STATe not included)
                                    (valid range: 10-2400)
 :SISChallenge '<character data' (7 chars required, valid chars:)
                                    0123456789ABCDEF
 :SISChallenge? (Returns guoted string)
 :SISResponse '<character_data>' (4 chars required, valid chars:)
                                    0123456789ABCDEF
 :SISResponse? (Returns quoted string)
 :STANdard 'STD450'
            'STD900'
            'BENELUX'
           'FRANCE'
           'AUSTRIA'
           'SPAIN'
            'TURKEY'
           'THAILAND'
            'MALAYSTA'
            'SAUDI1'
            'SAUDI2'
            'CRO-SLOV'
            'HINGARY'
            'BULGARIA'
 :STANdard? (Returns quoted string)
```

```
:AFG2
  :TARea
      :ALTernate (See "Integer Number Setting Syntax" on page 209,
     valid range: 0-255)
       "MAIN (See "Integer Number Setting Syntax" on page 209,
                          valid range: 0-255)
  :TCINfo (See "Integer Number Setting Syntax" on page 209,
                          valid range: 0-99)
```

```
:AFG2
 :NAMPs |NTACs
   :BUSY 'Idle'
         'Busy'
         'WS Delay'
         '1stBitDlv'
   :BUSY? (Returns quoted string)
   DELay (See "Integer Number Setting Syntax" on page 209,
         valid range: 0-254)
   :CHANnel 'Cntl'
            'Voice'
   :CHANnel? (Returns quoted string)
   DSAT
   :MESSage '<character data>' (6 chars maximum)
     :MESSage? (Returns guoted string)
     SEND
   STOP
  [:FOCC]
      :AM (See "Real Number Setting Syntax" on page 211)
     :FILLer
       :DATA1 '<character data>' (7 chars required, valid chars:)
                                    0123456789ABCDEF
       :DATA1? (Returns quoted string)
       :DATA2 '<character_data>' (7 chars required, valid chars:)
                                    0123456789ABCDEF
       :DATA2? (Returns quoted string)
       SEND
      STOP
      :FM (See "Real Number Setting Syntax" on page 211)
      :LEVel (See "Real Number Setting Syntax" on page 211)
     :MESSage
       :DATA1 '<character data>' (112 chars max in 7 char increments)
                       (valid chars: 0123456789ABCDEF)
       :DATA1? (Returns quoted string)
       :DATA2 '<character data>' (112 chars max in 7 char increments)
                       (valid chars: 0123456789ABCDEF)
       :DATA2? (Returns quoted string)
      :RATE (See "Real Number Setting Syntax" on page 211. :STATe not
     included)
```

```
:AFG2
:NAMP|NTAC
    :FVC
    :AM (See "Real Number Setting Syntax" on page 211)
      FM (See "Real Number Setting Syntax" on page 211)
    :LEVel (See "Real Number Setting Syntax" on page 211)
    :MESSage '<character data>' (7 chars required, valid chars:)
                                     0123456789ABCDEF
     :MESSage? (Returns guoted string)
     RATE (See "Real Number Setting Syntax" on page 211, :STATe not
   included)
    :SEND 'Message'
            'DST'
      :SEND? (Returns quoted string)
    :STANdard 'NAMPS'
              'NTACS'
    :STANdard? (Returns quoted string)
```

```
AFGenerator2|Encoder
 :AFG2
   :TSEQuential
     : AMPLitude (See "Multiple Real Number Setting Syntax" on page 213)
     FREQuency (See "Multiple Real Number Setting Syntax" on page 213)
     :OFFTime (See "Multiple Real Number Setting Syntax" on page 213)
     ONTime (See "Multiple Real Number Setting Syntax" on page 213)
     :SEQuence '<character_data>' (16 chars maximum, valid chars:)
                                       0123456789 ABCDEF
     :SEQuence? (Returns quoted string)
     :STANdard 'CCIR1'
                'CCIR2'
                'CCTTT'
                'EEA'
                'EIA'
                'Euro'
                'NATEL'
                'ZVEI1'
               'ZVET2'
     :STANdard? (Returns quoted string)
```

## **AF Generator 2 Pre-Modulation Filters**

To improve performance, one of four pre-modulation filters is automatically selected for each Encoder Mode. The automatically selected filter can only be changed using HP-IB commands; however, we recommend you do not change this setting. In order to change the automatically selected filter, the Filter Mode must be set to ON. Filter Mode ON allows independent selection of filters. The Filter Mode ON command must be executed first to override default settings. Filter Mode OFF is the power up default state. The following error will occur if the user attempts to select an alternate filter without first setting the Filter Mode to ON: Entry not accepted. Auto entries take precedence. The syntax to change or query the premodulation filter is shown below.

```
AFG2:FILTER:MODE 'ON|OFF'(select one)
AFG2:FILTER:MODE7(query the current mode setting)
AFG2:FILTER 'NONE|20kHz LPF|250Hz LPF|150Hz LPF'(select one)
AFG2:FILTER7(query the current filter setting)
```

:AFGENERATOR2 | AFG2 | ENCoder

:FILTer 'NONE'

```
'20kHz LPF'
'250Hz LPF'
'150Hz LPF'
'150Hz LPF'
:FILTer? (Returns quoted string)
:MODE 'On'
'Off'
:MODE? (Returns quoted string)
```

**AF Generator 2 Pre-Modulation Filters** 

## CALL Process

The following commands control the analog call-processing functions featured in the Test Set. Handoffs from the CDMA call-processing subsystem to the analog call-processing subsystem are performed using the commands listed under the keywords "CDMA:CALL:AHAN".

#### :CPRocess | CALLP

# :MODE 'MEAS'

'DATA'

:MODE? (Returns quoted string)

THESE COMMANDS SET/QUERY THE TYPE OF INFORMATION DISPLAYED ON THE CALL CONTROL SCREEN WHEN AN ANALOG CALL IS CONNECTED. THE DISPLAY FIELD IS FOUND ON THE CALL CONTROL SCREEN.

#### :ACTive

THIS COMMAND TURNS ON THE FORWARD CONTROL CHANNEL OF THE SIMULATED BASE STATION. IF A CALL IS IN ANY OTHER CALL-PROCESSING STATE, SENDING THE "ACT" COMMAND WILL FORCE A RETURN TO THE ACTIVE STATE. THE ACTIVE FIELD IS FOUND ON THE CALL CONTROL SCREEN.

#### :REGister

THIS COMMAND INITIATES A REGISTRATION ATTEMPT BY THE MOBILE STATION. THE TEST SET MUST BE IN THE ACTIVE STATE BEFORE ATTEMPTING REGISTRATION. THE REGISTRE FIELD IS FOUND ON THE CALL CONTROL SCREEN.

### : PAGE

THIS COMMAND INITIATES A PAGE TO THE MOBILE STATION. THE TEST SET MUST BE IN THE ACTIVE STATE AND THE MS ID FIELDS (PHONE NUM/MIN) MUST HAVE CORRECT VALUES ENTERED FOR A PAGE ATTEMPT TO BE SUCCESSFUL. THE PAGE FIELD IS FOUND ON THE CALL CONTROL SCREEN.

#### :HANDoff

THIS COMMAND INITIATES A HANDOFF TO ANOTHER VOICE CHANNEL. THE COMMANDS TO SET THE VOICE CHANNEL, POWER LEVEL, AND SAT ARE "CPR:VCH VMAC SAT RESPECTIVELY. THE TEST SET MUST BE IN THE CONNECTED STATE FOR A HANDOFF ATTEMPT TO BE SUCCESSFUL. THE HANDOFF FIELD IS FOUND ON THE CALL CONTROL SCREEN.

```
:CPR
  :RELease
                  THIS COMMAND TERMINATES AN ACTIVE VOICE CHANNEL CONNECTION WITH THE
                  MOBILE STATION. THE TEST SET MUST BE IN THE CONNECTED STATE FOR A
                  RELEASE ATTEMPT TO BE SUCCESSFUL. THE RELEASE FIELD IS FOUND ON THE
                  CALL CONTROL SCREEN.
  :DSPecifier 'STD'
               'BITS'
  :DSPecifier? (Returns quoted string)
                  THESE COMMANDS DETERMINE HOW SIGNALING MESSAGES ARE BUILT.
                  THE CONTENTS CAN COME FROM INDUSTRY STANDARDS (STD) OR BIT
                  PATTERNS SET ON THE CALL BIT SCREEN. THE DATA SPEC FIELD IS
                  LOCATED ON THE CALL BIT SCREEN.
  :CCHannel (See "Integer Number Setting Syntax" on page 209, valid range: 1-1023)
                  THIS COMMAND SETS THE CONTROL CHANNEL NUMBER. THE CNTRL CHAN FIELD IS
                  FOUND ON THE CALL CONTROL SCREEN
  :CSYStem 'AMPS'
            'TACS'
            'JTACS'
            'NAMPS'
            'NTACS'
  :CSYStem? (Returns quoted string)
                  THESE COMMANDS SET/OURRY THE TYPE OF CELLULAR SYSTEM IN USE. THE
                  SYSTEM TYPE FIELD IS LOCATED ON THE CALL BIT SCREEN.
 :VCHannel (See "Integer Number Setting Syntax" on page 209, valid range: 1-1023)
                  THIS COMMAND SETS THE VOICE CHANNEL NUMBER THAT THE MOBILE STATION
                  WILL BE ASSIGNED TO DURING A CALL SETUP OR HANDOFF. THE VOICE CHAN
                  FIELD IS FOUND ON THE CALL CONTROL SCREEN.
  :SIDentify (See "Integer Number Setting Syntax" on page 209, valid range: 1-4094)
                  THIS COMMAND SETS THE (BASE STATION) SYSTEM IDENTIFICATION NUMBER. THE
                  SID FIELD IS FOUND ON THE CALL CONTROL SCREEN.
 :AMPLitude (See "Real Number Setting Syntax" on page 211, range: +18 to -137 dBm)
                  THIS COMMAND SETS THE OUTPUT POWER FROM THE TEST SET'S RF GENERATOR.
                  THE AMPLITUDE FIELD IS FOUND ON THE CALL CONTROL SCREEN.
```

```
:CPR
  :NMODe 'PHONE NUM'
         'MIN2 MIN1'
  :NMODe? (Returns guoted string)
                 THIS COMMAND SETS/OUERIES THE FORMAT FOR ENTERING THE MOBILE STATION'S
                  IDENTIFICATION. THE "CPR:PNUM" COMMAND SETS THE PHONE NUMBER, AND
                  THE "CPR:MIN" COMMAND SETS MIN 1 AND MIN 2. THE MS TO FIELD IS
                  FOUND ON THE CALL CONTROL SCREEN.
  :PNUMber '<character data>' (10 chars max, valid chars: 0123456789)
  :PNUMber? (Returns quoted string)
  :MINumber '<character data>' (9 chars max, valid chars: 0123456789ABCDEF)
  :MINumber? (Returns quoted string)
              THESE COMMANDS SET/QUERY THE MOBILE STATION IDENTIFICATION NUMBER. THE
              "CPR:NMOD" COMMAND SELECTS WHICH FORMAT (PHONE NUMBER OR MIN) THE TEST
              SET WILL USE FOR CALL PROCESSING. THE MS ID FIELD IS FOUND ON THE CALL
              CONTROL SCREEN.
  SWORd.
             THIS COMMAND SENDS THE (SIGNALING) WORD IN THE SET MESSAGE FIELD. THE
              SET MESSAGE FIELD AND THE SEND WORD FIELD ARE FOUND ON THE CALL BIT
              SCREEN.
  :CRFAtten
                  '0 dB'
                 '20 dB'
                 '40 dB'
  :CRFAtten? (Returns quoted string)
              THESE COMMANDS SET/QUERY THE INPUT ATTENUATION FOR THE RF IN/OUT AND
              ANTENNA IN CONNECTORS WHEN USING THE ANALOG CALL PROCESSING SUBSYSTEM. THE
              INPUT ATT FIELD IS FOUND ON THE CALL CONFIGURE SCREEN.
  :STOLerance 'Narrow'
               'Wide'
  :STOLerance? (Returns quoted string)
             THESE COMMANDS SET/OUERY THE SAT TOLERANCE. THIS SETTING SHOULD BE "WIDE"
             IF THE MOBILE STATION'S AUDIO IS NOT MUTED DURING A CALL. THE SAT TOL
              FIELD IS FOUND ON THE CALL CONFIGURE SCREEN.
  :CMAXimum (See "Integer Number Setting Syntax" on page 209, valid range: 1-4094)
             THIS COMMAND SENDS THE (SIGNALING) WORD ENTERED IN THE SET MESSAGE FIELD.
             THE SET MESSAGE FIELD AND THE SEND WORD FIELD ARE FOUND ON THE CALL BIT
              SCREEN.
```

```
:SATone '5970Hz'
        '6000Hz'
        '6030Hz'
:SATone? (Returns guoted string)
                THESE COMMANDS SET/OUERY THE SAT (SUPERVISORY AUDIO TONE) TO BE USED
                DURING THE NEXT CALL SETUP OR HANDOFF. THE SAT FIELD IS FOUND ON THE
                CALL CONTROL SCREEN.
:VMACode (See "Integer Number Setting Syntax" on page 209, valid range: 0-7)
                THIS COMMAND SETS/OURIES THE VMAC (VOICE MOBILE ATTENUATION CODE) TO
                BE USED DURING THE NEXT CALL SETUP OR HANDOFF. VMAC CONTROLS THE POWER
                LEVEL TRANSMITTED FROM THE MOBILE STATION. THE PWR LVL FIELD IS FOUND
                ON THE CALL CONTROL SCREEN.
:ORDer 'Chng PL 0'
       'Chng PL 1'
       'Chnq PL 2'
       'Chng PL 3'
       'Chnq PL 4'
       'Chng PL 5'
       'Chnq PL 6'
       'Chng PI, 7'
       'Mainten'
       'Alert'
:ORDer? (Returns quoted string)
                THESE COMMANDS SEND AN ORDER TYPE MOBILE STATION CONTROL MESSAGE ON
                THE FORWARD VOICE CHANNEL TO THE MOBILE STATION. THE ORDER FIELD IS
                FOUND ON THE CALL DATA SCREEN IF THE AUTHENT FIELD ON THE
                AUTHENTICATION SCREEN IS SET TO "OFF".
:MESSage 'SPC WORD1'
          'SPC WORD2'
         'ACCESS'
         'REG INC'
          'REG ID'
          'C-FILMESS'
         'MS Word 1'
          'MSMessOrd'
          'MS IntVCh'
          'FVC O Mes'
          'FVC V Mes'
:MESSage? (Returns quoted string)
                THESE COMMANDS SELECT/QUERY A FORWARD CONTROL CHANNEL OR FORWARD VOICE
                CHANNEL MESSAGE TO BE MODIFIED. THE SET MESSAGEFIELD IS
                FOUND ON THE CALL DATA SCREEN IF THE AUTHENT FIELD ON THE
                AUTHENTICATION SCREEN IS SET TO "OFF".
```

```
:CPR
 :DATA 'RECCW A'
       'RECCW B'
       'RECCW C'
       'RECCW D'
       'RECCW E'
       'RVCORDCON'
       'BSCHALORD'
       'AUTHWORD'
      'UNIQCHCON'
       'RVCORD'
       'RVCBSCHAL'
       'NRVC ORD'
       'MRI ORD'
 :DATA? (Returns quoted string)
            THESE COMMANDS SELECT/QUERY THE REVERSE CONTROL CHANNEL OR REVERSE VOICE
            CHANNEL MESSAGE TO BE VIEWED ON THE CALL DATA SCREEN. THE DISPLAY WORD
            FIELD IS FOUND ON THE CALL DATA SCREEN.
 :RCDDATA1? |RCDD1? (Returns quoted string)
 :RCDDATA2? |RCDD2? (Returns quoted string)
 :RCDDATA3? |RCDD3? (Returns quoted string)
 :RCDDATA4? |RCDD4? (Returns quoted string)
 :RCDDATA5? |RCDD5? (Returns quoted string)
 :RCDDATA6? RCDD6? (Returns quoted string)
            THESE COMMANDS QUERY THE INFORMATION DISPLAYED ON THE RIGHT-HAND PORTION OF
            THE CALL CONTROL SCREEN WHEN THE DISPLAY FIELD IS SET TO "DATA" OR
            "NDATA". EACH COMMAND CORRESPONDS TO A NON-LABELED DATA FIELD CONSISTING
            OF 1 LINE OF CHARACTERS.
```

```
:AVCNumber? (Returns quoted string)
                THIS COMMAND QUERIES THE VOICE CHANNEL NUMBER FOR THE CALL CURRENTLY
                CONNECTED. THE CHAN FIELD IS FOUND ON THE CALL CONTROL SCREEN.
:AVCPower? (Returns quoted string)
                THIS COMMAND QUERIES THE VMAC (VOICE MOBILE ATTENUATION CODE) FOR
                THE CALL CURRENTLY CONNECTED. VMAC DETERMINES THE MOBILE STATION'S
                TRANSMITTED POWER LEVEL. THE PWR LVL FIELD IS FOUND ON THE CALL
                CONTROL SCREEN.
:AVCSat? (Returns quoted string)
                THIS COMMAND OUERIES THE SAT (SUPERVISORY AUDIO TONE) FREQUENCY FOR
                THE CALL CURRENTLY CONNECTED. THE SAT FIELD IS FOUND ON THE CALL
                CONTROL SCREEN.
:RECA
  :FWORd? | F? (Returns quoted string)
 :NAWComing? (Returns quoted string)
 :TFIeld? T? (Returns quoted string)
  :SERial? | S? (Returns quoted string)
  :EXTended? | E? (Returns quoted string)
  :REServed? | RSVD? (Returns quoted string)
  :SCMark? (Returns quoted string)
  :MINumber? (Returns quoted string)
  :PARity? (Returns quoted string)
                THESE COMMANDS OUERY THE MESSAGE FIELDS FOR RECCW A
                (REVERSE CONTROL CHANNEL WORD A - ABBREVIATED ADDRESS
                WORD). THE MESSAGE FIELDS FOR RECCW A ARE FOUND ON THE CALL
                DATA SCREEN.
```

```
:CPR
 RECB
   :FWORd? | F? (Returns quoted string)
   :NAWComing? (Returns quoted string)
   :LOCal? (Returns quoted string)
   :ORDQualifier? (Returns quoted string)
   :ORDer? (Returns guoted string)
   :LTRY? LT? (Returns quoted string)
   :REServed? RSVD? (Returns quoted string)
   :MINumber? (Returns quoted string)
   :PARity? (Returns quoted string)
             THESE COMMANDS OVERY THE MESSAGE FIELDS FOR RECCW B (REVERSE CONTROL
            CHANNEL WORD B - EXTENDED ADDRESS WORD). THE MESSAGE FIELDS FOR RECCW B
            ARE FOUND ON THE CALL DATA SCREEN.
```

```
:CPR
  RECC
   :FWORd? | F? (Returns quoted string)
   :NAWComing? (Returns quoted string)
   :SERial? (Returns quoted string)
   :PARity? (Returns quoted string)
                 THESE COMMANDS OVERY THE MESSAGE FIELDS FOR RECCW C (REVERSE CONTROL
                 CHANNEL WORD C - SERIAL NUMBER WORD). THE MESSAGE FIELDS FOR RECCW C
                 ARE FOUND ON THE CALL DATA SCREEN.
  RECD
    :FWORd? | F? (Returns quoted string)
    :NAWComing? (Returns quoted string)
    :DIGIT1? |DIG1? (Returns quoted string)
    :DIGIT2? | DIG2? (Returns quoted string)
    :DIGIT3? |DIG3? (Returns quoted string)
    :DIGIT4? |DIG4? (Returns quoted string)
    :DIGIT5? |DIG5? (Returns quoted string)
    :DIGIT6? | DIG6? (Returns quoted string)
    :DIGIT7? DIG7? (Returns quoted string)
    :DIGIT8? |DIG8? (Returns quoted string)
    :PARity? (Returns quoted string)
                 THESE COMMANDS QUERY THE MESSAGE FIELDS FOR RECCW D (REVERSE CONTROL
                 CHANNEL WORD D - FIRST WORD OF THE CALLED-ADDRESS). THE MESSAGE
                 FIELDS FOR RECCW C ARE FOUND ON THE CALL DATA SCREEN.
```

```
:CPR
  RECE
   :FWORd? | F? (Returns quoted string)
   :NAWComing? (Returns quoted string)
   :DIGIT9? | DIG9? (Returns quoted string)
   :DIGIT10? |DIG10? (Returns quoted string)
   :DIGIT11? |DIG11? (Returns quoted string)
   :DIGIT12? DIG12? (Returns quoted string)
   :DIGIT13? |DIG13? (Returns quoted string)
   :DIGIT14? |DIG14? (Returns quoted string)
   :DIGIT15? DIG15? (Returns quoted string)
   :DIGIT16? | DIG16? (Returns quoted string)
   :PARity? (Returns quoted string)
             THESE COMMANDS OHERY THE MESSAGE FIELDS FOR RECCW E (REVERSE CONTROL
             CHANNEL WORD E - SECOND WORD OF THE CALLED-ADDRESS). THE MESSAGE FIELDS
             FOR RECCW E ARE FOUND ON THE CALL DATA SCREEN.
  :RCOConfirm
   :FWORd? | F? (Returns quoted string)
   :NAWComing? (Returns quoted string)
   :TFIeld? T? (Returns quoted string)
   :LOCal? (Returns guoted string)
   :ORDQualifier? (Returns quoted string)
   :ORDer? (Returns quoted string)
   :REServed? RSVD? (Returns quoted string)
    :PARity? (Returns quoted string)
             THESE COMMANDS QUERY THE MESSAGE FIELDS FOR RVCORDCON (REVERSE VOICE
             CHANNEL ORDER CONFIRMATION MESSAGE). THE MESSAGE FIELDS
             FOR RVCORDCON ARE FOUND ON THE CALL DATA SCREEN.
```

```
:SPOMESSAGE1 | SPOM1
 :TYPE|T1T2 '<character_data>' (2 chars required, valid chars: 01)
 :TYPE? |T1T2? (Returns quoted string)
  :DCCode '<character data>' (2 chars required, valid chars: 01)
 :DCCode? (Returns quoted string)
 :SIDentify '<character data>' (14 chars required, valid chars: 01)
 :SIDentify? (Returns quoted string)
 :REServed RSVD '<character data>' (3 chars required, valid chars: 01)
  :REServed? RSVD? (Returns quoted string)
 :NAWComing '<character data>' (3 chars required, valid chars: 01)
 :NAWComing? (Returns quoted string)
 :OVERhead '<character data>' (3 chars required, valid chars: 01)
  :OVERhead? (Returns quoted string)
  :PARity? (Returns quoted string)
               THESE COMMANDS SET/OUERY THE MESSAGE FIELDS FOR SPC WORD1
               (SYSTEM PARAMETER OVERHEAD MESSAGE WORD 1). THE MESSAGE
               FIELDS FOR SPC WORD1 ARE FOUND ON THE CALL BIT SCREEN.
```

```
:CPR
  :SPOMESSAGE2 | SPOM2
   :TYPE | T1T2 '<character data>' (2 chars required, valid chars: 01)
   :TYPE? |T1T2? (Returns quoted string)
    :DCCode '<character data>' (2 chars required, valid chars: 01)
   :DCCode? (Returns quoted string)
   :SERial | S '<character data>' (1 char required, valid chars: 01)
   :SERial? | S? (Returns quoted string)
   :EXTended E '<character data>' (1 char required, valid chars: 01)
   :EXTended? | E? (Returns quoted string)
   :RHOMe | REGHome '<character data>' (1 char required, valid chars: 01)
   :RHOMe? | REGHome? (Returns quoted string)
   :RROam REGRoam '<character data>' (1 char required, valid chars: 01)
   :RROam? | REGRoam? (Returns quoted string)
   :DTX '<character_data>' (2 chars required, valid chars: 01)
   :DTX? (Returns quoted string)
   :NPAGe Nfield '<character data>' (5 chars required, valid chars: 01)
    :NPAGe? | Nfield? (Returns quoted string)
   :RCFiller '<character data>' (1 char required, valid chars: 01)
   :RCFiller? (Returns quoted string)
   :CPACcess | CPA '<character_data>' (1 char required, valid chars: 01)
   :CPACcess? | CPA? (Returns quoted string)
    :CMAXimum '<character data>' (7 chars required, valid chars: 01)
   :CMAXimum? (Returns quoted string)
   :END '<character_data>' (1 char required, valid chars: 01)
   :END? (Returns quoted string)
   :OVERhead '<character data>' (3 chars required, valid chars: 01)
   :OVERhead? (Returns quoted string)
   :PARity? (Returns quoted string)
            THESE COMMANDS SET/OUERY THE MESSAGE FIELDS FOR SPC WORD2
             (SYSTEM PARAMETER OVERHEAD MESSAGE WORD 2). THE MESSAGE
             FIELDS FOR SPC WORD2 ARE FOUND ON THE CALL BIT SCREEN.
```

```
:CPR
  : ACCess
   :TYPE|T1T2 '<character_data>' (2 chars required, valid chars: 01)
   :TYPE? |T1T2? (Returns guoted string)
    :DCCode '<character data>' (2 chars required, valid chars: 01)
   :DCCode? (Returns quoted string)
   :ACTion '<character data>' (4 chars required, valid chars: 01)
   :ACTion? (Returns quoted string)
   :BISTate BIS '<character data>' (1 char required, valid chars: 01)
   :BISTate? BIS? (Returns quoted string)
   :REServed RSVD '<character data>' (15 chars required, valid chars: 01)
   :REServed? RSVD? (Returns quoted string)
   :END '<character data>' (1 char required, valid chars: 01)
    :END? (Returns quoted string)
    :OVERhead '<character_data>' (3 chars required, valid chars: 01)
   :OVERhead? (Returns quoted string)
   :PARity? (Returns quoted string)
                 THESE COMMANDS SET/QUERY THE MESSAGE FIELDS FOR ACCESS
                 (ACCESS TYPE PARAMETERS GLOBAL ACTION MESSAGE). THE MESSAGE
                 FIELDS FOR ACCESS ARE FOUND ON THE CALL BIT SCREEN.
```

```
:CPR
  :RINCrement
   :TYPE|T1T2 '<character_data>' (2 chars required, valid chars: 01)
   :TYPE? |T1T2? (Returns quoted string)
   :DCCode '<character data>' (2 chars required, valid chars: 01)
   :DCCode? (Returns quoted string)
   :ACTion '<character data>' (4 chars required, valid chars: 01)
   :ACTion? (Returns quoted string)
   :RINCrement '<character data>' (12 chars required, valid chars: 01)
   :RINCrement? (Returns guoted string)
   :REServed RSVD '<character data>' (4 chars required, valid chars: 01)
   :REServed? RSVD? (Returns quoted string)
   :END '<character data>' (1 char required, valid chars: 01)
   :END? (Returns quoted string)
   :OVERhead '<character_data>' (3 chars required, valid chars: 01)
   :OVERhead? (Returns quoted string)
   :PARity? (Returns quoted string)
            THESE COMMANDS SET/QUERY THE MESSAGE FIELDS FOR REG INC
            (REGISTRATION INCREMENT GLOBAL ACTION MESSAGE). THE MESSAGE FIELDS FOR
            REG INC ARE FOUND ON THE CALL BIT SCREEN.
```

```
:CPR
 :RIDentify
   :TYPE|T1T2 '<character_data>' (2 chars required, valid chars: 01)
   :TYPE? |T1T2? (Returns quoted string)
   :DCCode '<character data>' (2 chars required, valid chars: 01)
   :DCCode? (Returns quoted string)
   :IDENtify REGID '<character data>' (20 chars required, valid chars: 01)
   :IDENtify? | REGID? (Returns quoted string)
   :END '<character_data>' (1 char required, valid chars: 01)
   :END? (Returns quoted string)
   :OVERhead '<character data>' (3 chars required, valid chars: 01)
   :OVERhead? (Returns quoted string)
   :PARity? (Returns quoted string)
                THESE COMMANDS SET/QUERY THE MESSAGE FIELDS FOR REG ID
                 (REGISTRATION ID MESSAGE). THE MESSAGE FIELDS FOR
                REG ID ARE FOUND ON THE CALL BIT SCREEN.
```

```
:CPR
 :CFMessage
   :TYPE | T1T2 '<character data>' (2 chars required, valid chars: 01)
   :TYPE? |T1T2? (Returns quoted string)
   :DCCode '<character data>' (2 chars required, valid chars: 01)
   :DCCode? (Returns quoted string)
   :FIELD1|FIEL1|F1 '<character data>' (6 chars required, valid chars: 01)
   :FIELD1? | FIEL1? | F1? (Returns quoted string)
   :CMACode '<character data>' (3 chars required, valid chars: 01)
   :CMACode? (Returns quoted string)
   :RESERVED1 | RES1 | RSVD1 '<character data>' (2 chars reg'd, valid chars: 01)
   :RESERVED1? | RES1? | RSVD1? (Returns quoted string)
   :FIELD2 | FIEL2 | F2 ' < character data > ' (2 chars required, valid chars: 01)
   :FIELD2? | FIEL2? | F2? (Returns quoted string)
   :RESERVED2|RES2|RSVD2 '<character_data>' (2 chars req'd, valid chars: 01)
   :RESERVED2? | RES2? | RSVD2? (Returns quoted string)
   :FIELD3 | FIEL3 | F3 '<character data>' (1 char required, valid chars: 01)
   :FIELD3? | FIEL3? | F3? (Returns quoted string)
   :WFOMessage '<character data>' (1 char required, valid chars: 01)
   :WFOMessage? (Returns guoted string)
   :FIELD4|FIEL4|F4 '<character_data>' (4 chars required, valid chars: 01)
   :FIELD4? | FIEL4? | F4? (Returns quoted string)
   :OVERhead '<character data>' (3 chars required, valid chars: 01)
   :OVERhead? (Returns quoted string)
   :PARity? (Returns guoted string)
            THESE COMMANDS SET/OURRY THE MESSAGE FIELDS FOR C-FILMESS (CONTROL-FILLER
            Message). The message fields for C-FILMESS are found on the CALL BIT
            SCREEN.
```

```
:CPR
:MSWOrd
:TYPE|T1T2 '<character_data>' (2 chars required, valid chars: 01)
:TYPE?|T1T2? (Returns quoted string)
:DCCode '<character_data>' (2 chars required, valid chars: 01)
:DCCode? (Returns quoted string)
:MINumber '<character_data>' (24 chars required, valid chars: 01)
:MINumber? (Returns quoted string)
:PARity? (Returns quoted string)

THESE COMMANDS SET/QUERY THE MESSAGE FIELDS FOR MS WORD1 (FCC MOBILE STATION CONTROL MESSAGE WORD 1 - ABBREVIATED ADDRESS WORD). THE MESSAGE FIELDS FOR MS WORD1 ARE FOUND ON THE CALL BIT SCREEN.
```

```
:CPR
 :MSORder
   :TYPE|T1T2 '<character_data>' (2 chars required, valid chars: 01)
   :TYPE? |T1T2? (Returns quoted string)
   :SCCode '<character data>' (2 chars required, valid chars: 01)
   :SCCode? (Returns quoted string)
   :MINumber '<character data>' (10 chars required, valid chars: 01)
   :MINumber? (Returns guoted string)
   :REServed RSVD '<character data>' (1 char required, valid chars: 01)
   :REServed? RSVD? (Returns quoted string)
   :LOCal '<character data>' (5 chars required, valid chars: 01)
   :LOCal? (Returns quoted string)
   :ORDOualifier '<character data>' (3 chars required, valid chars: 01)
   :ORDQualifier? (Returns quoted string)
   :ORDer '<character_data>' (5 chars required, valid chars: 01)
   :ORDer? (Returns guoted string)
   :PARity? (Returns quoted string)
            THESE COMMANDS SET/QUERY THE MESSAGE FIELDS FOR MSMESSORD (FCC MOBILE
            STATION CONTROL MESSAGE EXTENDED ADDRESS WORD - ORDER). THE MESSAGE
            FIELDS FOR MSMESSORD ARE FOUND ON THE CALL BIT SCREEN.
```

```
:CPR
 :MSVoice
   :TYPE|T1T2 '<character_data>' (2 chars required, valid chars: 01)
   :TYPE? |T1T2? (Returns quoted string)
   :SCCode '<character data>' (2 chars required, valid chars: 01)
   :SCCode? (Returns quoted string)
   :MINumber '<character data>' (10 chars required, valid chars: 01)
   :MINumber? (Returns quoted string)
   :VMACode '<character data>' (3 chars required, valid chars: 01)
   :VMACode? (Returns quoted string)
   :CHANnel '<character data>' (11 chars required, valid chars: 01)
   :CHANnel? (Returns quoted string)
   :PARity? (Returns quoted string)
            THESE COMMANDS SET/QUERY THE MESSAGE FIELDS FOR MSINTVCH (FCC MOBILE
            STATION CONTROL MESSAGE EXTENDED ADDRESS WORD - VOICE CHANNEL
            ASSIGNMENT). THE MESSAGE FIELDS FOR MSINTVCH ARE FOUND ON THE CALL BIT
```

```
:CPR
 :FVORder
   :TYPE|T1T2 '<character_data>' (2 chars required, valid chars: 01)
   :TYPE? |T1T2? (Returns quoted string)
   :SCCode '<character data>' (2 chars required, valid chars: 01)
   :SCCode? (Returns quoted string)
   :PSCCode '<character data>' (2 chars required, valid chars: 01)
   :PSCCode? (Returns quoted string)
   :REServed RSVD '<character data>' (9 chars required, valid chars: 01)
   :REServed? RSVD? (Returns quoted string)
   :LOCal '<character data>' (5 chars required, valid chars: 01)
   :LOCal? (Returns quoted string)
   :ORDOualifier '<character data>' (3 chars required, valid chars: 01)
   :ORDQualifier? (Returns quoted string)
   :ORDer '<character_data>' (5 chars required, valid chars: 01)
   :ORDer? (Returns guoted string)
   :PARity? (Returns quoted string)
                THESE COMMANDS SET/QUERY THE MESSAGE FIELDS FOR FVC O MES (FCC MOBILE
                STATION CONTROL ORDER MESSAGE). THE MESSAGE FIELDS FOR FVC O MES ARE
                FOUND ON THE CALL BIT SCREEN.
```

```
:CPR
 :FVVoice
   :TYPE|T1T2 '<character_data>' (2 chars required, valid chars: 01)
   :TYPE? |T1T2? (Returns guoted string)
   :SCCode '<character data>' (2 chars required, valid chars: 01)
   :SCCode? (Returns quoted string)
   :PSCCode '<character data>' (2 chars required, valid chars: 01)
   :PSCCode? (Returns quoted string)
   :REServed RSVD '<character data>' (8 chars required, valid chars: 01)
   :REServed? RSVD? (Returns quoted string)
   :VMACode '<character data>' (3 chars required, valid chars: 01)
   :VMACode? (Returns quoted string)
   :CHANnel '<character data>' (11 chars required, valid chars: 01)
   :CHANnel? (Returns quoted string)
   :PARity? (Returns quoted string)
            THESE COMMANDS SET/OURRY THE MESSAGE FIELDS FOR FVC V MES (FCC MOBILE
             STATION CONTROL VOICE CHANNEL ASSIGNMENT MESSAGE). THE MESSAGE FIELDS FOR
             FVC V Mes are found on the CALL BIT SCREEN.
```

```
· CDP
  : AMPS
    :AUTHenticate 'Off'
                   'On'
    :AUTHenticate? (Returns quoted string)
                   THESE COMMANDS SELECT/OUERY THE ANALOG AUTHENTICATION
                   STATE. THE AUTHENT FIELD IS FOUND ON THE AUTHENTICATION
                   CODERN
     :AKEY '<character data> (26 chars maximum, valid chars: decimal)'
      :AKEY? (Returns quoted string)
      :AKEY
        :GENerate
                  THIS IMMEDIATE ACTION COMMAND GENERATES A NEW A KEY FOR USE
                  IN THE MOBILE STATION. THE RESULTANT CHECKSUM WILL BE
                  DISPLAYED IN THE LAST 6 DIGITS OF THE A KEY FIELD. THE
                  A KEY FIELD IS FOUND ON THE AUTHENTICATION SCREEN. THERE IS
                  NO MANUAL (FRONT PANEL) OPERATION THAT GENERATES A NEW
                  A KEY IN THIS MANNER.
      :ONOFF 'On'
              'Off'
      :ONOFF? (Returns quoted string)
      :OON (See "Integer Number Setting Syntax" on page 209, does not include
                   :INCRement command)
                  THIS COMMAND SETS THE NUMBER OF TIMES THE SYSTEM PARAMETER
                  OVERHEAD MESSAGE IS SENT. THE 1 OF N FIELD IS FOUND ON THE
                  AUTHENTICATION SCREEN
      :ESNumber '<character_data> (10 chars maximum, valid chars: hex)'
      :ESNumber? (Returns quoted string)
                  THIS COMMAND SETS THE ESN (ELECTRONIC SERIAL NUMBER) OF THE
                  MOBILE STATION. THE ESN FIELD IS FOUND ON THE AUTHENTICATION
                  SCREEN.
      :CCORder 'SSD Upd'
                'Unia Ch'
      :CCORder? (Returns quoted string)
                  THIS COMMAND SENDS/QUERIES AN ORDER TYPE MOBILE STATION
                  CONTROL MESSAGE ON THE FORWARD CONTROL CHANNEL TO THE MOBILE STATION.
                  THE CC ORDER FIELD IS FOUND ON THE CALL CONTROL SCREEN WHEN THE
                  AUTHENT FIELD ON THE AUTHENTICATION SCREEN IS "ON" AND A CALL IS
                  NOT CONNECTED.
```

```
:AMPS
  :AUTH
   :VCORder 'Chng PL 0'
             'Chnq PL 1'
             'Chnq PL 2'
             'Chng PL 3'
             'Chng PL 4'
             'Chng PL 5'
             'Chnq PL 6'
             'Chng PL 7'
             'Mainten'
             'Alert'
    :VCORder? (Returns quoted string)
               THIS COMMAND SENDS/OUERIES AN ORDER TYPE MOBILE STATION
               CONTROL MESSAGE ON THE VOICE CHANNEL TO THE MOBILE STATION. THE VC
               ORDER FIELD IS FOUND ON THE CALL CONTROL SCREEN WHEN THE AUTHENT
               FIELD ON THE AUTHENTICATION SCREEN IS "ON" AND THE MOBILE STATION
               AND TEST SET ARE ON A VOICE CHANNEL.
    :SSDA '<character_data> (16 chars: hex)'
    :SSDA? (Returns quoted string)
     :NEW '<character data> (16 chars: hex)'
     :NEW? (Returns quoted string)
    :SSDB '<character data> (16 chars: hex)'
    :SSDB? (Returns quoted string)
     :NEW '<character_data> (16 chars: hex)'
    :NEW? (Returns quoted string)
    :ASCProcedure '<character_data> (31 chars: hex)'
    :ASCProcedure
     :RESult? (Returns quoted string)
```

:CPR :AMPS :AUTH :RAND

:A '<character data>' (4 chars required: hex)

:A? (Returns quoted string)

THESE COMMANDS SET/QUERY THE 16 MOST SIGNIFICANT BITS OF RAND, WHICH IS USED IN THE AUTHENTICATION PROCESS. THE RAND\_A FIELD IS FORMED ON THE AUTHENTICATION SCHEME.

:B '<character data>' (4 chars required: hex)

:B? (Returns quoted string)

THESE COMMANDS SET/QUERY THE 16 LEAST SIGNIFICANT BITS OF RAND, WHICH IS USED IN THE AUTHENTICATION PROCESS. THE RAND\_B FIELD IS FOUND ON THE AUTHENTICATION SCREEN.

:U '<character data>' (6 chars required: hex)

:U? (Returns quoted string)

THESE COMMANDS SET/QUERY RAND\_U, a 24-BIT NUMBER ISSUED BY THE BASE STATION IN A UNIQUE CHALLENGE ORDER. THE RAND\_U FIELD IS FOUND ON THE AUTHENTICATION SCREEN.

:SSD1 '<character\_data>' (6 chars required: hex)

:SSD1? (Returns guoted string)

THESE COMMANDS SET/QUERY THE 24 MOST SIGNIFICANT BITS OF RANDSSD, ISSUED BY THE BASE STATION DURING A SSD UPDATE ORDER. THE RANDSSD\_1 FIELD IS FOUND ON THE **AUTHENTICATION** SCREEN.

:SSD2 '<character data>' (6 chars required: hex)

:SSD2? (Returns quoted string)

THESE COMMANDS SET/QUERY THE 24 BITS BETWEEN RANDSSD\_1 AND RANSSD\_3. RANDSSD IS ISSUED BY THE BASE STATION DURING A SSD UPDATE ORDER. THE RANDSSD 2 FIELD IS FOUND ON THE **AUTHENTICATION** SCREEN.

:SSD3 '<character data>' (2 chars required: hex)

:SSD3? (Returns quoted string)

THESE COMMANDS SET/QUERY THE 24 LEAST SIGNIFICANT BITS OF RANDSSD, ISSUED BY THE BASE STATION DURING A SSD UPDATE ORDER. THE RANDSSD\_3 FIELD IS FOUND ON THE AUTHENTICATION SCREEN.

```
:CPR
 :AMPS
   :RCA
    :TYPE | T1T2 '<character_data>' (2 chars required: binary)
   :TYPE? | T1T2? (Returns quoted string)
     :DCCode '<character_data>' (2 chars required: binary)
     :DCCode? (Returns quoted string)
   :ACTion '<character data>' (4 chars required: binary)
     :ACTion? (Returns quoted string)
     :RANDA '<character data>' (16 chars required: binary)
     :RANDA? (Returns quoted string)
     :END '<character data>' (1 char required: binary)
     :END? (Returns quoted string)
     :OVERhead '<character data>' (3 chars required: binary)
     :OVERhead? (Returns quoted string)
     :PARity? (Returns guoted string)
                THESE COMMANDS SET/QUERY THE MESSAGE FIELDS FOR RANDCHALA (RANDOM
                CHALLENGE A GLOBAL ACTION MESSAGE). THE MESSAGE FIELDS FOR
                RANDCHALA ARE FOUND ON THE CALL BIT SCREEN.
```

```
:CPR
 :AMPS
   :RCB
     :TYPE | T1T2 '<character data>' (2 chars required: binary)
    :TYPE? | T1T2? (Returns quoted string)
     :DCCode '<character data>' (2 chars required: binary)
     :DCCode? (Returns quoted string)
   :ACTion '<character data>' (4 chars required: binary)
    :ACTion? (Returns quoted string)
     :RANDB '<character data>' (16 chars required: binary)
     :RANDB? (Returns quoted string)
     :END '<character data>' (1 char required: binary)
     :END? (Returns quoted string)
     :OVERhead '<character data>' (3 chars required: binary)
     :OVERhead? (Returns quoted string)
     :PARity? (Returns quoted string)
            THESE COMMANDS SET/OURRY THE MESSAGE FIELDS FOR RANDCHALA (RANDOM
            CHALLENGE A GLOBAL ACTION MESSAGE). THE MESSAGE FIELDS FOR
            RANDCHALA ARE FOUND ON THE CALL BIT SCREEN.
     :TYPE | T1T2 '<character data>' (2 chars required: binary)
     :TYPE? | T1T2? (Returns quoted string)
    :SCCode '<character_data>' (2 chars required: binary)
     :SCCode? (Returns quoted string)
     :RANDSSD1 '<character data>' (24 chars required: binary)
     :RANDSSD1? (Returns quoted string)
   :PARity? (Returns quoted string)
            THESE COMMANDS SET/OUERY THE MESSAGE FIELDS FOR RAND SSD1 (FIRST SSD
            Update Order Word). The message fields for Rand SSD1 are found on the
            CALL BIT SCREEN.
```

```
:CPR
 :AMPS
   :RSSD2
    :TYPE | T1T2 '<character data>' (2 chars required: binary)
   :TYPE? | T1T2? (Returns quoted string)
     :SCCode '<character data>' (2 chars required: binary)
     :SCCode? (Returns quoted string)
   :RANDSSD2 '<character data>' (24 chars required: binary)
     :RANDSSD2? (Returns quoted string)
     :PARity? (Returns guoted string)
            THESE COMMANDS SET/OURRY THE MESSAGE FIELDS FOR RAND SSD2 (SECOND SSD
            Update Order Word). The message fields for Rand SSD2 are found on the
            CALL BIT SCREEN.
   :RSSD3
     :TYPE | T1T2 '<character data>' (2 chars required: binary)
     :TYPE? | T1T2? (Returns quoted string)
     :SCCode '<character_data>' (2 chars required: binary)
   :SCCode? (Returns quoted string)
     :RSVD1 '<character data>' (2 chars required: binary)
     :RSVD1? (Returns quoted string)
     :RANDSSD3 '<character data>' (12 chars required: binary)
     :RANDSSD3? (Returns quoted string)
     :RSVD2 '<character_data>' (4 chars required: binary)
     :RSVD2? (Returns quoted string)
     :PARity? (Returns quoted string)
            THESE COMMANDS SET/QUERY THE MESSAGE FIELDS FOR RAND SSD3 (THIRD SSD
            Update Order Word). The message fields for Rand SSD3 are found on the
            CALL BIT SCREEN.
```

06

```
:CPR
 :AMPS
   BSCC
     :TYPE | T1T2 '<character data>' (2 chars required: binary)
     :TYPE? | T1T2? (Returns quoted string)
     :SCCode '<character data>' (2 chars required: binary)
     :SCCode? (Returns quoted string)
   :RSVD1 '<character data>' (2 chars required: binary)
     :RSVD1? (Returns quoted string)
     :AUTHBS '<character data>' (18 chars required: binary)
     :AUTHBS? (Returns quoted string)
     :RSVD2 '<character data>' (4 chars required: binary)
     :RSVD2? (Returns quoted string)
     :PARity? (Returns quoted string)
            THESE COMMANDS SET/OUERY THE MESSAGE FIELDS FOR BSCHALCON (BASE STATION
            CHALLENGE ORDER CONFIRMATION WORD). THE MESSAGE FIELDS FOR BSCHALCON ARE
            FOUND ON THE CALL BIT SCREEN.
   :UCORder
     :TYPE | T1T2 '<character data>' (2 chars required: binary)
     :TYPE? | T1T2? (Returns quoted string)
     :SCCode '<character data>' (2 chars required: binary)
     :SCCode? (Returns quoted string)
     :RANDU '<character_data>' (24 chars required: binary)
     :RANDU? (Returns quoted string)
     :PARity? (Returns quoted string)
                THESE COMMANDS SET/QUERY THE MESSAGE FIELDS FOR UNIOCHORD (UNIQUE
                CHALLENGE ORDER WORD). THE MESSAGE FIELDS FOR UNIOCHORD ARE
                FOUND ON THE CALL BIT SCREEN.
```

```
:CPR
 :AMPS
   :FVCSSD1
     :TYPE | T1T2 '<character data>' (2 chars required: binary)
    :TYPE? | T1T2? (Returns quoted string)
     :RANDSSD1 '<character data>' (24 chars required: binary)
     :RANDSSD1? (Returns quoted string)
   :RSVD '<character data>' (2chars required: binary)
     :RSVD? (Returns quoted string)
     :PARity? (Returns guoted string)
            THESE COMMANDS SET/OUERY THE MESSAGE FIELDS FOR FVC SSD1 (FIRST SSD
            Update Order Word). The message fields for FVC SSD1 are found on the
            CALL BIT SCREEN.
   : FVCSSD2
     :TYPE | T1T2 '<character data>' (2 chars required: binary)
     :TYPE? | T1T2? (Returns quoted string)
     :RANDSSD2 '<character_data>' (24 chars required: binary)
   :RANDSSD2? (Returns quoted string)
     :RSVD '<character data>' (2 chars required: binary)
     :RSVD? (Returns quoted string)
     :PARity? (Returns guoted string)
            THESE COMMANDS SET/OURRY THE MESSAGE FIELDS FOR FVC SSD2 (SECOND SSD
            UPDATE ORDER WORD). THE MESSAGE FIELDS FOR FVC SSD2 ARE FOUND ON THE
            CALL BIT SCREEN.
   : FVCSSD3
     :TYPE | T1T2 '<character data>' (2 chars required: binary)
     :TYPE? | T1T2? (Returns quoted string)
     :RANDSSD3 '<character data>' (24 chars required: binary)
     :RANDSSD3? (Returns quoted string)
     :RSVD '<character data>' (2 chars required: binary)
     :RSVD? (Returns quoted string)
     :PARity? (Returns guoted string)
            THESE COMMANDS SET/OUERY THE MESSAGE FIELDS FOR FVC SSD3 (THIRD SSD
            UPDATE ORDER WORD). THE MESSAGE FIELDS FOR FVC SSD3 ARE FOUND ON THE
            CALL BIT SCREEN.
```

```
:CPR
 :AMPS
   : FVCBSC
     :TYPE | T1T2 '<character_data>' (2 chars required: binary)
    :TYPE? | T1T2? (Returns quoted string)
     :RSVD1 '<character_data>' (4 chars required: binary)
     :RSVD1? (Returns quoted string)
   :AUTHBS '<character data>' (18 chars required: binary)
   :AUTHBS? (Returns quoted string)
     :RSVD2 '<character data>' (4 chars required: binary)
     :RSVD2? (Returns quoted string)
     :PARity? (Returns quoted string)
                THESE COMMANDS SET/QUERY THE MESSAGE FIELDS FOR FVCBSCON (BASE
                 STATION CHALLENGE ORDER CONFIRMATION). THE MESSAGE FIELDS FOR
                 FVCBSCON ARE FOUND ON THE CALL BIT SCREEN.
```

```
:CPR
 :AMPS
   FVCUC
     :TYPE | T1T2 '<character data>' (2 chars required: binary)
     :TYPE? | T1T2? (Returns quoted string)
     :RSVD '<character data>' (2 chars required: binary)
     :RSVD? (Returns quoted string)
    :RANDU '<character data>' (24 chars required: binary)
     :RANDU? (Returns quoted string)
     :PARity? (Returns guoted string)
            THESE COMMANDS SET/OURRY THE MESSAGE FIELDS FOR FVCUNIOCH (UNIOUE
             CHALLENGE ORDER WORD). THE MESSAGE FIELDS FOR FVCUNIOCH ARE FOUND ON THE
             CALL BIT SCREEN.
   :BSCOrder
     :FWORd? | F? (Returns quoted string)
     :NAWComing? (Returns quoted string)
     :RANDBS? (Returns quoted string)
     :PARity? (Returns quoted string)
             THESE COMMANDS QUERY THE MESSAGE FIELDS FOR BSCHALORD (BASE STATION
             CHALLENGE WORD). THE MESSAGE FIELDS FOR BSCHALORD ARE FOUND ON THE
             CALL DATA SCREEN.
   : AWORd
     :FWORd? | F? (Returns quoted string)
     :NAWComing? (Returns quoted string)
     :COUNT? (Returns quoted string)
     :RANDC? (Returns quoted string)
     :AUTHR? (Returns quoted string)
     :PARity? (Returns quoted string)
             THESE COMMANDS QUERY THE MESSAGE FIELDS FOR AUTHWORD (AUTHENTICATION
             WORD). THE MESSAGE FIELDS FOR AUTHWORD ARE FOUND ON THE CALL DATA SCREEN.
```

```
:CPR
 :AMPS
    : UCC
      :FWORd? | F? (Returns guoted string)
      :NAWComing? (Returns guoted string)
      :RSVD? (Returns quoted string)
    :AUTHU? (Returns quoted string)
      :PARity? (Returns guoted string)
                 THESE COMMANDS OUERY THE MESSAGE FIELDS FOR UNIOCHCON (UNIQUE
                 CHALLENGE ORDER CONFIRMATION WORD). THE MESSAGE FIELDS FOR UNIOCHCON
                 ARE FOUND ON THE CALL DATA SCREEN.
    :RVCOrder
      :FWORd? | F? (Returns quoted string)
      :NAWComing? (Returns guoted string)
      :T? (Returns quoted string)
     :LOCal? (Returns quoted string)
      :ORDO? (Returns quoted string)
      :ORDer? (Returns quoted string)
     :RSVD? (Returns quoted string)
      :PARity? (Returns quoted string)
             THESE COMMANDS QUERY THE MESSAGE FIELDS FOR RVCORD (REVERSE VOICE CHANNEL
             GENERIC ORDER). THE MESSAGE FIELDS FOR RVCORDARE FOUND ON THE CALL DATA
             SCREEN.
      :FWORd? | F? (Returns quoted string)
      :NAWComing? (Returns quoted string)
      :T? (Returns quoted string)
      :RANDBS? (Returns guoted string)
      :PARity? (Returns quoted string)
             THESE COMMANDS QUERY THE MESSAGE FIELDS FOR RVCBSCHAL (BASE STATION
             CHALLENGE ORDER WORD). THE MESSAGE FIELDS FOR RVCBSCHALARE FOUND ON THE
             CALL DATA SCREEN.
```

```
CALL Process
 :CDP
   NAMPs
     :NDMMode 'NData'
                'NMeas'
     :NDMMode? (Returns quoted string)
              THESE COMMANDS SET/OUERY THE TYPE OF INFORMATION DISPLAYED ON THE CALL
               CONTROL SCREEN WHEN AN ANALOG CALL IS CONNECTED AND THE SYSTEM TYPE FIELD
               ON THE CALL CONTROL SCREEN IS SET TO "NAMPS". THE DISPLAY FIELD IS
               FOUND ON THE CALL CONTROL SCREEN.
     :CEXTension
       :ACTual? (Returns guoted string)
               THIS COMMAND QUERIES THE NAMPS CHANNEL LOCATION (LOWER, MIDDLE,
               HIPPER, WIDE CHANNEL) FOR A CALL CHREENTLY CONNECTED. THE CH LOC FIELD IS
               FOUND ON THE CALL CONTROL SCREEN WHEN THE SYSTEM TYPE FIELD ON THE CALL
               CONTROL SCREEN IS SET TO "NAMPS".
       :SETTing 'Wide'
                 'Lower'
                 'Middle'
                 'Upper'
       :SETTing? (Returns quoted string)
                   THIS COMMAND SETS/QUERIES THE NAMPS CHANNEL LOCATION (LOWER. MIDDLE.
                   UPPER, WIDE CHANNEL) TO BE USED DURING THE NEXT CALL OR HANDOFF. THE
                   CH LOC FIELD IS FOUND ON THE CALL CONTROL SCREEN WHEN THE SYSTEM
                   Type field on the CALL CONTROL SCREEN IS SET TO "NAMPS".
     :DSAT
       :MEASurement? (Returns quoted string)
        [:RESult?] (Returns quoted string)
         :SELect 'DSAT'
                  'Data'
         :SELect? (Returns quoted string)
       :SETTing '<character data>'
       :SETTing? (Returns quoted string)
                   THIS COMMAND SETS/QUERIES THE NAMPS DSAT (DIGITAL SUPERVISORY AUDIO
                   TONE) TO BE USED DURING THE NEXT CALL OR HANDOFF. THE DSAT FIELD IS
                   FOUND ON THE CALL CONTROL SCREEN WHEN THE SYSTEM TYPE FIELD ON THE
```

CALL CONTROL SCREEN IS SET TO "NAMPS".

:ACTual? (Returns guoted string)

THIS COMMAND QUERIES THE NAMPS DSAT (DIGITAL SUPERVISORY AUDIO TONE) FOR A CALL CURRENTLY CONNECTED. THE DSAT FIELD IS FOUND ON THE CALL CONTROL SCREEN WHEN THE SYSTEM TYPE FIELD ON THE CALL CONTROL SCREEN IS SET TO "NAMPS".

```
:NAMPs
 : MRT
    :RSETting 'Imm Resp'
                '-75 dBm'
                '-80 dBm'
                '-85 dBm'
                '-90 dBm'
                '-95 dBm'
                '-100 dBm'
                '-105 dBm'
    :RSETting? (Returns quoted string)
           THESE COMMANDS SET/OURRY THE MRI (MOBILE REPORTED INTERFERENCE)
           RSSI THRESHOLD. THE RSSI THRESH FIELD IS FOUND ON THE CALL
           CONFIGURE SCREEN WHEN THE SYSTEM TYPE FIELD ON THE CALL CONTROL
           SCREEN IS SET TO "NAMPS"
    :RSSI '<character data>'
    :RSSI? (Returns quoted string)
    :BSETting? (Returns integer number)
    BSETting (See "Integer Number Setting Syntax" on page 209, valid range: $$$)
           THESE COMMANDS SET/OUERY THE BER (BIT ERROR RATE) THRESHOLD. THE BER
           THRESH FIELD IS FOUND ON THE CALL CONFIGURE SCREEN WHEN THE SYSTEM TYPE
           FIELD ON THE CALL CONTROL SCREEN IS SET TO "NAMPS".
    :BERate? (Returns quoted string)
                'Chng PL 0'
  :NORDer
                'Chnq PL 1'
                'Chnq PL 2'
                'Chng PL 3'
                'Chnq PL 4'
                'Chng PL 5'
                'Chnq PL 6'
                'Chnq PL 7'
                'MRI'
                'Mainten'
                'Alert'
  :NORDer? (Returns quoted string)
           THESE COMMANDS SEND/QUERY THE ORDER MESSAGE TO A MOBILE STATION ON A VOICE
           CHANNEL WHEN THE SYSTEM TYPE FIELD HAS "NAMPS" SELECTED. THE ORDER FIELD
            IS FOUND ON THE CALL CONTROL SCREEN WHEN THE AUTHENT FIELD ON THE
           AUTHENTICATION SCREEN IS "OFF".
```

:CPR

```
CALL Process
 :CPR
   :NAMPs
     :NOConfirm
      :TYPE? | T1T2? (Returns quoted string)
       :AWComing? (Returns quoted string)
       :LOCal? (Returns quoted string)
       :OOUalifier? | ORDO? (Returns quoted string)
       :ORDer? (Returns quoted string)
       :DSCCode? (Returns quoted string)
       :VMACode? (Returns quoted string)
       :OEVen? | OE? (Returns quoted string)
       :RSVD? (Returns quoted string)
       :PARity? (Returns quoted string)
                  THESE COMMANDS QUERY THE MESSAGE FIELDS FOR NRVC ORD (NARROW ORDER
                  OR ORDER CONFIRMATION MESSAGE). THE MESSAGE FIELDS FOR NRVC ORD ARE
                  FOUND ON THE CALL DATA SCREEN.
```

```
:CPR
 :NAMPs
   :MRTOrder
     :TYPE? | T1T2? (Returns quoted string)
     :AWComing? (Returns guoted string)
     :RSV1? (Returns quoted string)
     :RSST? (Returns quoted string)
     :OOUalifier? | ORDO? (Returns quoted string)
      :ORDer? (Returns quoted string)
     :DSCCode? (Returns quoted string)
     :VMACode? (Returns quoted string)
      :OEVen? | OE? (Returns quoted string)
     :BERate? (Returns guoted string)
     :RSV2? (Returns quoted string)
     :PARity? (Returns quoted string)
             THESE COMMANDS QUERY THE MESSAGE FIELDS FOR MRI ORD (MRI ORDER MESSAGE).
            THE MESSAGE FIELDS FOR MRT ORD ARE FOUND ON THE CALL DATA SCREEN.
   :EPFControl | EXTP
     :TYPE | T1T2 '<character_data>' (2 chars required: binary)
     :TYPE? | T1T2? (Returns quoted string)
     :SCCode '<character data>' (2 chars required: binary)
     :SCCode? (Returns quoted string)
     :MINumber '<character_data>' (10 chars required: binary)
    :MINumber? (Returns quoted string)
     :EFCIndicator | EF '<character data>' (1 char required: binary)
     :EFCIndicator? | EF? (Returns quoted string)
     :EPMLength | MSL '<character data>' (5 chars required: binary)
     :EPMLength? | MSL? (Returns quoted string)
     :EPMType | MST '<character data>' (8 chars required: binary)
      :EPMType? | MST? (Returns quoted string)
      :PARity? (Returns quoted string)
            THESE COMMANDS SET/QUERY THE MESSAGE FIELDS FOR EXT PROT (FCC MOBILE
            STATION CONTROL MESSAGE). THE MESSAGE FIELDS FOR EXT PROT ARE FOUND ON
            THE CALL BIT SCREEN.
```

```
:CPR
 :NAMPs
   :NCAMessage | NCHA
    :TYPE | T1T2 '<character_data>' (2 chars required: binary)
   :TYPE? | T1T2? (Returns quoted string)
     :DSCCode '<character_data>' (3 chars required: binary)
     :DSCCode? (Returns quoted string)
   :RSVD '<character data>' (7 chars required: binary)
     :RSVD? (Returns quoted string)
     :CB13 | C13 '<character data>' (1 char required: binary)
     :CB13? | C13? (Returns quoted string)
     :CB12 | C12 '<character data>' (12 chars required: binary)
     :CB12? | C12? (Returns quoted string)
     :VMACode '<character data>' (3 chars required: binary)
     :VMACode? (Returns guoted string)
     :CHANnel '<character data>' (11 chars required: binary)
     :CHANnel? (Returns quoted string)
     :PARity? (Returns quoted string)
                THESE COMMANDS SET/QUERY THE MESSAGE FIELDS FOR NCH ASN (FCC NARROW
                CHANNEL ASSIGNMENT MESSAGE). THE MESSAGE FIELDS FOR NCH ASN ARE
                FOUND ON THE CALL BIT SCREEN.
```

```
:CPR
 :NAMPs
   :NFVMessage | NFVC
     :TYPE | T1T2 '<character data>' (2 chars required: binary)
    :TYPE? | T1T2? (Returns quoted string)
     :DSCCode '<character data>' (3 chars required: binary)
     :DSCCode? (Returns quoted string)
   :PDCCode | PDSCcode '<character data>' (3 chars required: binary)
     :PDCCode? | PDSCcode? (Returns quoted string)
     :EFCIndicator | EF '<character data>' (1 char required: binary)
     :EFCIndicator? | EF? (Returns quoted string)
     :RSVD '<character data>' (5 chars required: binary)
     :RSVD? (Returns quoted string)
     :OEVen | OE '<character data>' (1 char required: binary)
     :OEVen? | OE? (Returns quoted string)
     :LOCal '<character data>' (5 chars required: binary)
     :LOCal? (Returns quoted string)
     :00U | ORDO '<character data>' (3 chars required: binary)
     :OOU? | ORDO? (Returns quoted string)
      :ORDer '<character data>' (5 chars required: binary)
     :ORDer? (Returns guoted string)
     :PARity? (Returns quoted string)
            THESE COMMANDS SET/QUERY THE MESSAGE FIELDS FOR NMS FVC (FVC MOBILE
            STATION CONTROL MESSAGE). THE MESSAGE FIELDS FOR NMS FVC ARE
            FOUND ON THE CALL BIT SCREEN.
```

```
:CPR
:NAMPs
```

```
:MRIMessage | NMRI
 :TYPE | T1T2 '<character data>' (2 chars required: binary)
:TYPE? | T1T2? (Returns quoted string)
  :DSCCode '<character data>' (3 chars required: binary)
  :DSCCode? (Returns quoted string)
:PDCCode '<character data>' (3 chars required: binary)
  :PDCCode? (Returns quoted string)
  :EFCIndicator | EF '<character data>' (1 char required: binary)
  :EFCIndicator? | EF? (Returns quoted string)
  :RSSI '<character data>' (3 chars required: binary)
  :RSSI? (Returns quoted string)
  :BERate '<character data>' (2 chars required: binary)
  :BERate? (Returns guoted string)
  :OEVen | OE '<character data>' (1 char required: binary)
  :OEVen? | OE? (Returns quoted string)
  :BLSBit | BERLsb '<character_data>' (5 chars required: binary)
  :BLSBit? | BERLsb? (Returns quoted string)
  :00U | ORDO '<character data>' (3 chars required: binary)
  :OOU? | ORDO? (Returns quoted string)
  :ORDer '<character_data>' (5 chars required: binary)
  :ORDer? (Returns quoted string)
  :PARity? (Returns quoted string)
             THESE COMMANDS SET/QUERY THE MESSAGE FIELDS FOR MRI MES (MRI
             PARAMETER MESSAGE). THE MESSAGE FIELDS FOR MRI MES ARE FOUND ON THE
             CALL BIT SCREEN.
```

```
:CPR
 :NAMPs
   :WNHMessage
     :TYPE | T1T2 '<character data>' (2 chars required: binary)
    :TYPE? | T1T2? (Returns quoted string)
     :SCCode '<character data>' (2 chars required: binary)
     :SCCode? (Returns quoted string)
   :PSCCode '<character data>' (2 chars required: binary)
     :PSCCode? (Returns quoted string)
     :CTYPe '<character data>' (1 char required: binary)
     :CTYPe? (Returns quoted string)
     :DSCCode '<character_data>' (3 chars required: binary)
     :DSCCode? (Returns quoted string)
     :RSVD '<character data>' (2 chars required: binary)
     :RSVD? (Returns quoted string)
     :CB13 | C13 '<character data>' (1 char required: binary)
     :CB13? | C13? (Returns quoted string)
     :CB12 | C12 '<character data>' (1 char required: binary)
     :CB12? | C12? (Returns quoted string)
     :VMACode '<character data>' (3 chars required: binary)
     :VMACode? (Returns quoted string)
   :CHANnel '<character_data>' (11 chars required: binary)
     :CHANnel? (Returns quoted string)
     :PARity? (Returns quoted string)
            THESE COMMANDS SET/QUERY THE MESSAGE FIELDS FOR WNHO MES (WIDE TO NARROW
            HANDOFF MESSAGE). THE MESSAGE FIELDS FOR WNHO MES ARE FOUND ON THE
            CALL BIT SCREEN.
```

```
:CPR
```

```
:NAMPs
 :NHOMessage
  :TYPE | T1T2 '<character_data>' (2 chars required: binary)
  :TYPE? | T1T2? (Returns quoted string)
   :DSCCode '<character data>' (3 chars required: binary)
   :DSCCode? (Returns quoted string)
  :PDCCode '<character data>' (3 chars required: binary)
   :PDCCode? (Returns quoted string)
   :CTYPe '<character data>' (1 char required: binary)
   :CTYPe? (Returns quoted string)
   :OEVen | OE '<character data>' (1 char required: binary)
   :OEVen? | OE? (Returns quoted string)
   :RSVD '<character data>' (2 chars required: binary)
   :RSVD? (Returns quoted string)
   :CB13 | C13 '<character data>' (1 char required: binary)
   :CB13? | C13? (Returns quoted string)
```

:CB12 | C12 '<character data>' (1 char required: binary) :CB12? | C12? (Returns quoted string)

:VMACode '<character data>' (3 chars required: binary) :VMACode? (Returns quoted string)

:CHANnel '<character\_data>' (11 chars required: binary) :CHANnel? (Returns quoted string)

:PARity? (Returns quoted string)

THESE COMMANDS SET/QUERY THE MESSAGE FIELDS FOR NHO MES (NARROW HANDOFF MESSAGE). THE MESSAGE FIELDS FOR NHO MES ARE FOUND ON THE CALL BIT SCREEN.

:CPR :NTACS TO

CEXTension
:ACTual? Returns guoted string

THIS COMMAND QUERIES THE NTACS CHANNEL LOCATION (NARROW, WIDE CHAN)
FOR A CALL CURRENTLY CONNECTED. THE CH LOC FIELD IS FOUND ON THE
CALL CONTROL SCREEN WHEN THE SYSTEM TYPE FIELD ON THE CALL CONTROL

SCREEN IS SET TO "NTACS".

:SETTing 'Narrow'

'Wide Chan'

:SETTing? Returns guoted string

THIS COMMAND SETS/QUERIES THE NTACS CHANNEL LOCATION (NARROW, WIDE CHAN) TO BE USED DURING THE NEXT CALL OR HANDOFF. THE CH LOC FIELD IS FOUND ON THE **CALL CONTROL** SCREEN WHEN THE SYSTEM TYPE FIELD ON THE

 ${\bf CALL}$   ${\bf CONTROL}$  screen is set to "NTACS".

:TIMeout <string>, <integer value>

THIS COMMAND SELECTS THE TIMEOUT PERIOD USED DURING PAGES OR REGISTRATIONS. THE STRING VALUE MUST BE "REGISTER" "PAGE" OR "ALL" (BOTH REGISTER AND PAGE). FOR EXAMPLE, "CPR:TIMEOUT ALL, 30" SETS BOTH THE REGISTER AND PAGE TIMEOUTS

30 SECONDS. THE INTEGER VALUE MUST BE IN THE RANGE OF 20 TO 900 SECONDS. THE DEFAULT TIMEOUT VALUE FOR BOTH REGISTRATIONS AND PAGES IS 20 SECONDS.

:TIMeout? <string> returns integer value

THIS COMMAND QUERIES THE TIMEOUT PERIOD ("REGISTER" FOR TREG, OR "PAGE" FOR TPAGE). FOR EXAMPLE, "CPR:TIMEOUT? PAGE" RETURNS THE INTEGER VALUE OF PAGE TIMEOUT.

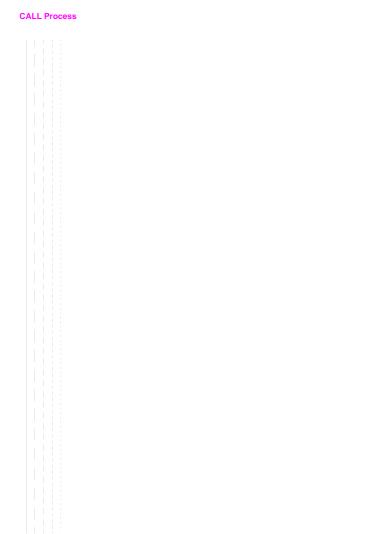

# **CDMA**

## :CDMA

### :AUTHenticate

:AKEY (String entry)

## :AKEY? (Returns quoted string)

THESE COMMANDS ENTER/QUERY THE VALUE IN THE A-KEY FIELD. THIS VALUE CAN BE UP TO 20 DIGITS IN LENGTH. THE MAXIMUM VALUE IS 184467440737709551615. IF LESS THAN 20 DIGITS ARE ENTERED, THE REMAINDER OF THE DISPLAY IS PADDED WITH LEADING ZEROES. THIS FIELD IS LOCATED ON THE COMA AUTHENTICATION SCREEN.

## :CDIGits? (Returns quoted string)

THIS COMMAND QUERIES THE AUTHENTICATION KEY CHECK DIGITS. THE CHECK DIGITS FIELD IS

### :SSDupdate

THIS COMMAND INITIATES A CDMA SHARED SECRET DATA UPDATE. THE SSD UPDATE, EXECUTE FIELD PERFORMS THE SAME FUNCTION. THE SSD UPDATE FIELD IS LOCATED ON THE COMMA ALTHRINTICATION SCREEN

## :UCHallenge

THIS COMMAND INITIATES A CDMA UNIQUE CHALLENGE. THE UNIQ CHALL, EXECUTE FIELD PERFORMS THE SAME FUNCTION. THE UNIQ CHALL FIELD IS LOCATED ON THE COMA AUTHENTICATION SCREEN.

## :DATA? (Returns unquoted string)

THIS COMMAND QUERIES THE CDMA AUTHENTICATION DATA TABLE. THE AUTHENTICATION DATA TABLE IS LOCATED ON THE CDMA AUTHENTICATION SCREEN. REFER TO THE HP 8924C REFERENCE GUIDE. FIELDS. FOR A PROGRAMMING EXAMPLE.

#### :DATA

### :CLEar

THIS COMMAND CLEARS THE CDMA AUTHENTICATION DATA TABLE. THE AUTHENTICATION DATA TABLE IS LOCATED ON THE CDMA AUTHENTICATION SCREEN. REFER TO THE HP 8924C REFERENCE GUIDE, FIELDS, FOR A PROGRAMMING EXAMPLE.

## : AWGN

[:BWPower] (See "Real Number Setting Syntax" on page 211 :STATe command not included under optional command [:BWPower])

THIS COMMAND SETS THE AWGN (ADDITIVE WHITE GAUSSIAN NOISE) LEVEL. THIS FIELD IS FOUND ON THE CDMA GENERATOR CONTROL AND CDMA MOBILE RECEIVER TEST SCREENS.

```
: CDMA
 : TY
   :POWer
   :MEASurement 'Chan Power'
                    'Avg Power'
                    'Acc Prb Pwr'
      :MEASurement? (Returns quoted string)
             THESE COMMANDS SELECT/OHERY A POWER MEASUREMENT. THE TWO CHOICES OF POWER
             MEASUREMENTS. AVERAGE OR CHANNEL POWER. ARE MULTIPLEXED INTO ONE FIELD. THIS
             FIELD IS LOCATED ON THE CDMA CALL CONTROL. CDMA TRANSMITTER POWER
             RANGE CELLULAR MOBILAND CDMA CELLULAR MOBILE TRANSMITTER TEST
             SCREENS. A OUERY (?) RETURNS THE VALUE OF THE POWER MEASUREMENT CURRENTLY
             SELECTED
 : PHO
   :MEASurement 'Traffic Rho'
               'TM Rho'
   :MEASurement? (Returns quoted string)
     :FERRor 'Freg Error'
              'Ampl Error'
              'Time Offset'
     :FERRor? (Returns quoted string)
     :PERRor 'Phs Error'
              'Carrier'
     :PERRor? (Returns quoted string)
             EACH OF THESE COMMANDS SELECT/QUERY ONE TRANSMITTER MEASUREMENTS FROM THREE
             MULTIPLEXED FIELDS, COLLECTIVELY REFERRED TO AS THE "RHO SUITE". THE THREE
             FIELDS THAT RETURN THE RHO SUITE MEASUREMENTS ARE LOCATED ON THE CDMA
             CELLULAR MOBILE TRANSMITTER TEST SCREEN.
             ALL RHO SUITE MEASUREMENTS ARE AVAILABLE AT THE END OF EACH MEASUREMENT
             CYCLE, TRIGGERED BY USING THE "TRIG" HP-IB COMMAND.
 :RFPower? (Returns real value)
 :RFPower
     :STATe? (Returns 1 or 0, 1 = ON, 0 = OFF)
           THESE COMMANDS OURRY THE CONTENTS OF RF POWER, A DISPLAY-ONLY
           FIELD FOUND ON THE CDMA GENERATOR CONTROL AND CDMA CELLULAR
           MOBILE TEST SCREENS.
 :RFCHannel (See "Integer Number Setting Syntax" on page 209)
          THIS COMMAND SETS THE RF CHANNEL FIELD. THIS FIELD IS LOCATED ON THE
          CDMA CALL CONTROL SCREEN.
 :STNoise? (Returns real value)
          This command queries the contents of the E_p/N_m field. This field
          DISPLAYS A VALUE WHEN THE AWGN FIELD IS ON AND THE DATA TYPE FIELD
          IS NOT SET TO ECHO. THIS FIELD IS LOCATED ON THE CDMA CELLULAR
          MOBILE RECEIVER TEST AND CDMA GENERATOR CONTROL SCREENS.
```

```
:CDMA
  CALT.
    :AHANdoff
     [:EXECute]
                THIS COMMAND EXECUTES A CDMA TO ANALOG HANDOFF OR A CDMA-TO-CDMA
                HARD (INTERSYSTEM) HANDOFF. A CDMA CALL MIST BE CONNECTED (CONNECTED
                ANNUNCIATOR LIT) AND THE MORILE STATION UNDER TEST MUST BE COMPATIBLE
                WITH THE CURRENT ENTRY IN THE SYSTEM TYPE FIELD (SEE
                "CDMA: CALL: AHAN: STYP"). FOUND ON THE CDMA CALL CONTROL SCREEN.
                WHEN TIA/EIA-95B IS SELECTED IN THE PROTOCOL FIELD, TIA/EIA-95B IS
                AVAILABLE IN THE SYSTEM TYPE FIELD. THE TIA/EIA-95B CHOICE IN THE
                SYSTEM TYPE FIELD PROVIDES INTERBAND OR INTRABAND IS-95B HANDOFFS USING
                THE "CDMA:CALL:AHANDOFF" COMMAND. THE SETTINGS IN THE
                CHANNEL ("CDMA: CALL: AHAN: CHAN") AND CHAN STD
                ("CDMA:CALL:AHAN:CST") FIELDS DEFINE THE DESTINATION CELL CONFIGURATION
                AND MUST BE COMPATIBLE WITH THE PHONE CURRENTLY CONNECTED FOR THE HARD
                HANDOFF TO BE SUCCESSFUL.
      : CHANnel (See "Integer Number Setting Syntax" on page 209)
                THIS COMMAND SETS THE ANALOG VOICE CHANNEL NUMBER FOR CDMA TO ANALOG OR
                IS-95B CDMA-TO-CDMA INTERSYSTEM HANDOFFS. THIS SETTING WILL BE
                SIGNALED TO THE MOBILE STATION WHEN THE "CDMA: CALL: AHAN" COMMAND IS
                SENT. THE CHANNEL FIELD IS FOUND ON THE CDMA CALL CONTROL SCREEN.
      : PLEVel (See "Integer Number Setting Syntax" on page 209, does not include
                          :INCR command, valid range 0 to 7)
      :SATone '5970hz'
                '6000hz'
               '6030hz'
               THESE COMMANDS SET THE SAT (SUPERVISORY AUDIO TONE) FOR CDMA
               TO ANALOG HANDOFFS. THE SAT FIELD IS FOUND ON THE CALL CONTROL SCREEN.
      :SATone? (Returns quoted string)
      :STYPe 'AMPS'
              'NAMPS-WIDE'
              'TACS'
              'TIA/EIA-95B'
       :STYPe? (Returns quoted string)
              THESE COMMANDS SET/QUERY THE SYSTEM TYPE FIELD, USED FOR CDMA TO ANALOG OR
              IS-95B CDMA TO CDMA HANDOFFS (SEE "CDMA:CALL:AHANDOFF"). THE RANGE OF
              SELECTIONS AVAILABE DEPEND ON THE CURRENT PROTOCOL FIELD SELECTION. THE
              SYSTEM TYPE FIELD IS FOUND ON THE CDMA CALL CONTROL SCREEN.
```

```
CDMA
:CDMA
:CALL
```

; AHAN

:DSATone '0 2556CB'

'1 255B2B'

'2 256A9B'

'3 25AD4D'

'4 26AB2B'

'5 26B2AD'

:DSATone?

THESE COMMANDS SET/QUERY THE DSAT (DIGITAL SUPERVISORY AUDIO TONE) FOR CDMA TO ANALOG HANDOFFS. THE DSAT FIELD IS DISPLAYED ON THE CALL CONTROL SCREEN WHEN NAMPS IS SELECTED IN THE SYSTEM TYPE FIELD.

:CSTandard? (returns quoted string)

:CSTtandard 'MS AMPS'

'US PCS'

'MS TACS'

'MS JTACS'

'Japan CDMA'

'Kor PCS P0'

'Kor PCS P1'

THESE COMMANDS SET/QUERY THE CHAN STD FIELD. THE CHAN STD FIELD SPECIFIES THE DESTINATION RF CHANNEL STANDARD FOR IS-95B CDMA-TO-CDMA HARD (INTERSYSTEM) HANDOFFS. THE CHAN STD FIELD IS LOCATED ON THE CDMA CALL CONTROL SCREEN, AND IS DISPLAYED WHEN THE SYSTEM TYPE FIELD IS SET TO TIA/EIA-95B. SEE "CDMA:CALL:AHAN".

#### :ANSWer

THIS COMMAND ANSWERS A MOBILE STATION ORIGINATED CALL WHEN THE ANSWER MODE FIELD ON THE CDMA CELL SITE CONFIGURATION SCREEN IS SET TO MANUAL. THE ANS KEY ON THE TEST SET'S FRONT PANEL ALSO PERFORMS THIS FUNCTION.

:MODE 'Auto'

'Manual'

:MODE? (Returns quoted string)

THESE COMMANDS SELECT/QUERY THE TEST SET'S ANSWER MODE, DETERMINING WHETHER OR NOT THE ANS KEY MUST BE PRESSED TO ANSWER A MOBILE STATION ORIGINATED CALL. THE ANSWER MODE FIELD IS LOCATED ON THE CDMA CELL SITE CONFIGURATION SCREEN.

:MAKE

This command causes the test set to attempt a call. This command performs the same function as the  ${f CALL}$  key.

:END

THIS COMMAND CAUSES THE TEST SET TO END A CALL THAT IS CURRENTLY CONNECTED, OR END A REGISTRATION ATTEMPT. THIS COMMAND PERFORMS THE SAME FUNCTION AS THE END CALL KEY.

```
:CDMA
 CALL
   :SHOType 'Soft'
     'Softer'
   :SHOType?
  [:SOFTer]
   :SHANdoff
                'Off'
                  ' On '
   :SHANdoff? (Returns guoted string)
                  THESE COMMANDS SELECT BETWEEN SOFT OR SOFTER HANDOFFS AND TURN THE
                  SELECTED FEATURE ON AND OFF. WHEN "ON"
                  THE TEST SET SIGNALS THE MOBILE STATION TO INCLUDE SECTOR B IN ITS
                  ACTIVE SET OF PILOTS. THE SOFTER HANDOFF FIELD IS LOCATED ON THE CDMA
                  MOBILE REPORTING SCREEN. NOTE: A CALL MUST BE CONNECTED AND SECTOR
                  B POWER MUST BE ON TO TURN ON SOFTER HANDOFFS.
   :LIMit
                  'None'
                  'Page'
   :LIMit? (Returns quoted string)
                  WHEN "PAGE" IS SELECTED, THE TEST SET WILL NOT RESPOND TO ACCESS
                  PROBES FROM THE MOBILE STATION. A CALL CANNOT BE CONNECTED IN THIS
                  STATE! THIS FEATURE IS USED FOR TESTING MOBILE STATION ACCESS PROBE
                  POWER. THE CALL LIMIT FIELD IS LOCATED ON THE CDMA CELL SITE
                  CONFIGURATION SCREEN.
   :DTIMer 'ON'
            'OFF'
   :DTIMer? (Returns quoted string)
                  THESE COMMANDS ARE USED TO TURN OFF THE TEST SET'S CALL DROP
                  TIMER. "OFF" IS USEFUL WHEN MOBILE STATION POWER IS TOO LOW FOR
                  RELIABLE DEMODULATION OF REVERSE TRAFFIC CHANNEL SIGNALING
                  MESSAGES, BUT YOU WANT THE CALL TO REMAIN CONNECTED. THE DROP
                  TIMER FIELD IS LOCATED ON THE CDMA TRANSMITTER POWER RANGE TEST
                  SCREEN.
```

```
:CDMA
 CALL
   :TRAFfic
     :TYPE 'None'
           'Primary'
     :TYPE? (returns string)
          THIS COMMAND SETS/OURSIES THE TYPE FIELD. IT SETS THE FOR TRAFFIC AND
           REV TRAFFIC parameters in the base station to '0' (None) or '1'
           (PRIMARY). THE TYPE FIELD APPEARS IN THE CDMA CALL CONTROL. CDMA TX
           TEST. CDMA TX TEST. AND CDMA RANGE TEST SCREENS WHEN SVC OPT 6 OR
           SVC OPT 14 IS SELECTED INT THE TRAFFIC DATA MODE FIELD (SEE
           "CDMA:CALL:TRAF:DATA:MODE").
     :DATA
       :MODE 'Svc Opt 1'
              'Svc Opt 2'
              'Syc Opt 3'
              'Svc Opt 9'
              'SO 32768'
       :MODE? (Returns quoted string)
            THESE COMMANDS SELECT/OURLY THE TRAFFIC DATA MODE FIELD, WHICH DETERMINED
            THE SERVICE OPTION USED DURING A CALL.
            THE TRAFFIC DATA MODE FIELD IS LOCATED ON THE CDMA CALL CONTROL.
             CDMA TRANSMITTER POWER RANGE TEST, CDMA CELLULAR MOBILE
            RECEIVER TEST. AND CDMA CELLULAR MOBILE TRANSMITTER TEST
            SCREENS.
       :RATE 'Full'
              'Half'
              'Ouarter'
              'Eighth'
              'Random'
       :RATE? (Returns quoted string)
            THESE COMMANDS SELECT/QUERY THE DATA RATE FIELD. DATA RATE APPLIES TO
            VARIABLE TRANSMISSION RATES ON THE FORWARD TRAFFIC CHANNEL. THE MOBILE
            STATION WILL TRANSMIT THE SAME DATA RATE IF SERVICE OPTION 2 IS SELECTED
            AND THE MOBILE STATION IS NOT ERASING FRAMES. DATA RATE IS NOT
            APPLICABLE WHEN THE DATA TYPE FIELD IS SET TO "ECHO". THE DATA RATE FIELD
             IS LOCATED ON THE CDMA CALL CONTROL. CDMA TRANSMITTER POWER RANGE
            TEST, CDMA CELLULAR MOBILE RECEIVER TEST, AND CDMA CELLULAR
            MOBILE TRANSMITTER TEST SCREENS.
       :TYPE 'PRBS'
              'Echo'
              '1kHz Tone'
              '400Hz'
              'Chirp'
       :TYPE? (Returns quoted string)
                 THESE COMMANDS SELECT/QUERY THE DATA TYPE FIELD. THE
                 DATA TYPE YOU CHOOSE, WITH THE EXCEPTION OF "ECHO" (VOICE LOOPBACK),
                 WILL BE TRANSMITTED ON THE FORWARD TRAFFIC CHANNEL AT THE RATE
                 THAT IS SELECTED IN THE DATA RATE FIELD. THE DATA TYPE FIELD
                 IS LOCATED ON THE CDMA CALL CONTROL. CDMA TRANSMITTER POWER
```

RANGE TEST. CDMA CELLULAR MOBILE RECEIVER TEST. AND CDMA

CELLULAR MOBILE TRANSMITTER TEST SCREENS.

```
:CDMA
 CALL
   TPAF
     : ECHO
       :DELav '0 seconds'
               '2 seconds'
               '5 seconds'
       :DELay? (Returns quoted string)
                 These commands select/query the Echo Delay field. This field
                 is only applicable when a Service Option 1 or 32768 call is
                 connected and the Data Type field is "Echo" (voice
                 loopback). The Echo Delay field is located on the CDMA CALL
                 CONTROL, CDMA TRANSMITTER POWER RANGE TEST, CDMA CELLULAR
                 MOBILE RECEIVER TEST, AND CDMA CELLULAR MOBILE TRANSMITTER
                 TEST SCREENS.
 CELL
   :PROTocol 'IS-95'
              'TSR-74'
              'IS-95A'
              '.T-STD-008'
             'ARIB T53'
              'KOR PCS'
              'ETA/TTA-95B'
   :PROTocol? (Returns quoted string)
             These commands select/query the Protocol field. The
             Protocol field is found on the CDMA CALL CONTROL AND CDMA
             CELL SITE CONFIGURATION SCREENS.
   :CONFigure
     :NID (See "Integer Number Setting Syntax" on page 209, :INCRement not included,
                       valid range 0 to 65534)
            THIS COMMAND SETS THE CELL'S NETWORK ID. THIS FIELD IS LOCATED
            ON THE CDMA CELL SITE CONFIGURATION SCREEN.
     SID (See "Integer Number Setting Syntax" on page 209. : INCRement not included
                       valid range 0 to 32767)
            THIS COMMAND SETS THE CELL'S SYSTEM ID. THIS FIELD IS LOCATED
            ON THE COMA CELL SITE CONFIGURATION SCREEN.
     RNID (See "Integer Number Setting Syntax" on page 209. : INCRement not included.
                       valid range 0 to 65534)
            THIS COMMAND SETS THE CELL'S ALTERNATE (REGISTRATION) NETWORK ID. THE
            RGSTR NID FIELD IS LOCATED ON THE CDMA CELL SITE CONFIGURATION
            SCREEN.
     :RSID (See "Integer Number Setting Syntax" on page 209, :INCRement not included,
                       valid range 0 to 32767)
            THIS COMMAND SETS THE CELL'S ALTERNATE (REGISTRATION) SYSTEM ID. THE
            RGSTR SID FIELD IS LOCATED ON THE CDMA CELL SITE CONFIGURATION
            SCREEN.
```

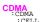

:BID (See "Integer Number Setting Syntax" on page 209, :INCRement not included valid range 0 to 32767)

THIS COMMAND SETS THE CELL'S BASE STATION ID. THE BASE ID FIELD IS LOCATED ON THE CDMA CELL SITE CONFIGURATION SCREEN.

:AWIN (See "Integer Number Setting Syntax" on page 209, :INCRement not included valid range 0 to 15)

THIS COMMAND SETS THE CELL'S SEARCH-WINDOW SIZE FOR THE ACTIVE AND CANDIDATE SETS. THE SRCH WIN A FIELD IS LOCATED ON THE CDMA CELL SITE CONSTGUENTATION SCREEN

:NWIN (See "Integer Number Setting Syntax" on page 209, :INCRement not included valid range 0 to 15)

THIS COMMAND SETS THE CELL'S SEARCH-WINDOW SIZE FOR THE NEIGHBOR SET. THE SRCH WIN N FIELD IS LOCATED ON THE CDMA CELL SITE CONFIGURATION SCREEN.

PINcrement (See "Integer Number Setting Syntax" on page 209, :INCRement not included valid range 1 to 15)

THIS COMMAND SETS THE INCREMENT BETWEEN PILOT PN OFFSETS IN THE NEIGHPOR SET. THE PILOT INC FIELD IS LOCATED ON THE CDMA CELL SITE CONFIGURATION SCHEN.

RWIN (See "Integer Number Setting Syntax" on page 209, :INCRement not included valid range 0 to 15)

THIS COMMAND SETS THE CELL'S SEARCH-WINDOW SIZE FOR THE REMAINING SET. THE SRCH WIN R FIELD IS LOCATED ON THE CDMA CELL SITE COMPIGURATION SCEEN.

#### :NOMinal

:POWer (See "Integer Number Setting Syntax" on page 209, :INCRement not included, valid range -8 to 7)

THIS COMMAND SETS THE NOMINAL TRANSMIT POWER OFFSET TO THE OPEN LOOP (POWER CONTROL) ESTIMATE. THE NOM POWER FIELD IS LOCATED ON THE CDMA CELL SITE CONFIGURATION SCHEEN.

:EXT(See "Integer Number Setting Syntax" on page 209, :INCRement not included, valid range 0 to 1)

## :INITial

:POWer (See "Integer Number Setting Syntax" on page 209, :INCRement not included, valid range 0 to 15)

THIS COMMAND SETS THE INITIAL TRANSMIT POWER OFFSET FOR SYSTEM ACCESS. THE INIT POWER FIELD IS LOCATED ON THE CDMA CELL SITE COMPIGURATION SCREEN.

#### STEP

:POWer (See "Integer Number Setting Syntax" on page 209, :INCRement not included, valid range 0 to 7)

THIS COMMAND SETS THE STEP INCREASE IN TRANSMIT POWER BETWEEN ACCESS PROBES. THE POWER STEP FIELD IS LOCATED ON THE CDMA CELL SITE

```
:CDMA
:CELL
:CONF
```

CONFIGURATION SCREEN.

```
PAMSize (See "Integer Number Setting Syntax" on page 209, :INCRement not included, valid range 0 to 15)

THIS COMMAND SETS THE ACCESS CHANNEL PREAMBLE LENGTH. THE PAM SIZE FIELD IS LOCATED ON THE CDMA CELL SITE CONFIGURATION SCREEN.
```

:PAGE :RATE 'Full' 'Half'

:RATE? (Returns quoted string)

THESE COMMANDS SET THE DATA RATE FOR THE FORWARD CHANNEL PAGING CHANNEL. THE PAGE RATE FIELD IS LOCATED ON THE CDMA CELL SITE CONFIGURATION SCREEN.

:NUMStep (See "Integer Number Setting Syntax" on page 209, :INCRement not included, valid range 0 to 15)

THIS COMMAND SETS THE NUMBER OF POWER STEPS IN AN ACCESS PROBE SEQUENCE. THE NUM STEP FIELD IS LOCATED ON THE CDMA CELL SITE CONFIGURATION SCREEN.

:MAXReqrspseq (See "Integer Number Setting Syntax" on page 209, :INCRement not included, valid range 0 to 15)

THIS COMMAND SETS THE MAXIMUM NUMBER OF ACCESS PROBE SEQUENCES FOR AN ACCESS CHANNEL REQUEST OR RESPONSE. THE MAX REQ SEQ, MAX RSP SEQ FIELD IS LOCATED ON THE COMA CELL SITE CONFIGURATION SCREEN.

:NPAGes (See "Integer Number Setting Syntax" on page 209, :INCRement not included, valid range 1 to 3)

THIS COMMAND SETS THE NUMBER OF PAGE ATTEMPTS THE TEST SET WILL PERFORM WHEN A CALL IS MADE FROM THE TEST SET. THE NUM PAGES FIELD IS LOCATED ON THE CDMA CELL SITE CONFIGURATION SCREEN.

:EMODe 'On'

'Off'

:EMODe? (Returns quoted string)

THESE COMMANDS SET/QUERY THE ESCAPE MODE. WHEN "ON", ESCAPE MODE ELIMINATES THE NEED TO SET SPECIFIC VALUES IN THE CNTRY CODE AND NETWORK CODE FIELDS. THE ESC MODE FIELD IS LOCATED ON THE CDMA CELL SITE CONFIGURATION SCREEN WHEN IS-95A, TSB-74, OR J-STD-008 IS SELECTED IN THE PROTOCOL FIELD.

:MSCINDEX (See "Integer Number Setting Syntax" on page 209)

This field sets/oueries the Slot Cycle used by the Test Set to page a mobile station. Depault value is 0, and the rage is from 0 to 7. Note that a value of 7 causes the cycle to be very long at about 163 seconds.

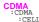

BCCode(See "Integer Number Setting Syntax" on page 209, :INCRement not

included, valid range 0 to 999)

THIS COMMAND SETS THE BASE STATION COUNTRY CODE. THE CNTRY CODE FIELD IS FOUND ON THE CDMA CELL SITE CONFIGURATION SCREEN WHEN THE PROTOCOL FIELD IS SET TO IS-95A. TSB-74. OR J-STD-008.

BNCode(See "Integer Number Setting Syntax" on page 209, :INCRement not included, valid range 0 to 99)

THIS COMMAND SETS THE BASE STATION NETWORK CODE. THE NETWORK CODE FIELD IS FOUND ON THE CDMA CELL SITE CONFIGURATION SCREEN WHEN THE PROTOCOL FIELD IS SET TO IS-95A. TSB-74. OR J-STD-008.

:PURegister

'On'

:PURegister? (Returns quoted string)

THESE COMMANDS SET/QUERY THE POWER UP REGISTRATION MODE. WHEN POWER UP REGISTRATION IS "ON", THE MOBILE STATION WILL BE SIGNALED TO AUTONOMOUSLY REGISTER AFTER IT HAS POWERED UP AND FOUND CDMA SERVICE. WHEN POWER UP REGISTRATION IS "OFF", USE THE REGISTER FIELD ON THE CDMA CALL CONTROL SCREEN TO REGISTER THE MOBILE STATION. THE PWR UP REG FIELD IS LOCATED ON THE CDMA CELL SITE CONFIGURATION SCREEN.

: AUTHenticate

:MODE

`Off'

:MODE? (Returns quoted string)

These commands set/query the Authen field. The Authen field is found on the CDMA AUTHENTICATION SCREEN.

:RAND (hex string)

:RAND? (Returns quoted string)

THESE COMMANDS ENTER/QUERY VALUES IN THE RAND FIELD. THE RANGE OF VALUES ARE 00000000 TO FFFFFFFF. THE RAND FIELD IS FIELD IS FOUND ON THE CDMA CELL SITE CONFIGURATION SCREEN.

:RANDSsd (hex string)

:RANDSsd? (Returns quoted string)

THESE COMMANDS ENTER/QUERY VALUES IN THE RANDSSD FIELD. THE RANGE OF VALUES ARE 00000000000000 TO FFFFFFFFFFFFF. THE RAND FIELD IS FIELD IS FOUND ON THE CDMA CELL SITE CONFIGURATION SCREEN

:RANDU (hex string)

:RANDU? (Returns quoted string)

THESE COMMANDS ENTER/QUERY VALUES IN THE RANDU FIELD. THE RANGE OF VALUES ARE 00000000 TO FFFFFFFF, THE RANDU FIELD IS FIELD IS FOUND ON THE COMM CELL SITE COMFIGURATION SCREEN.

```
:CDMA
 CELL
   :CONF
   TREGISTER
          :MODE 'On'
                'OFF'
         :MODE?
             THESE COMMANDS SET/QUERY THE TIMER REG FIELD. THE TIMER REG FIELD IS
             LOCATED ON THE CDMA AUTHENTICATION AND CDMA CELL SITE
             CONFIGURATION SCREENS.
          :PERIOD (See "Integer Number Setting Syntax" on page 209, :INCRement not
             included, valid range 29 to 85)
          :PERIOD?
             THESE COMMANDS SET/QUERY THE REG PERIOD FIELD. THE REG PERIOD
             FIELD IS LOCATED ON THE CDMA CELL SITE CONFIGURATION SCREEN.
```

# : CDMA

#### :ASECtor

[:BWPower] (See "Real Number Setting Syntax" on page 211 :STATe command not included under optional command [:BWPower])

THIS COMMAND SETS THE TOTAL SECTOR A POWER. THE SCTR A PWR FIELD IS LOCATED ON THE CDMA CALL CONTROL, CDMA GENERATOR CONTROL, CDMA CELLULAR MOBILE RECEIVER TEST, CDMA TRANSMITTER POWER RANGE TEST, CDMA MOBILE REPORTING, AND CDMA CELLULAR MOBILE TRANSMITTER TEST SCRENS.

#### : PILOT

[:POWer] (See "Real Number Setting Syntax" on page 211)

THIS COMMAND SETS SECTOR A PILOT CHANNEL POWER, RELATIVE TO THE TOTAL SECTOR A POWER (SCTR A PWER FIELD). THE PILOT (SECTOR A POWER) FIELD IS LOCATED ON THE CDMA GENERATOR CONTROL SCREEN.

#### SYNC

[:POWer] (See "Real Number Setting Syntax" on page 211)

THIS COMMAND SETS SECTOR A SYNC CHANNEL POWER, RELATIVE TO THE TOTAL SECTOR A POWER (SCIR A PWR FIELD). THE SYNC (SECTOR A POWER) FIELD IS LOCATED ON THE COMM GENERATOR CONTROL SCREW.

#### :PAGing

[:POWer] (See "Real Number Setting Syntax" on page 211)

THIS COMMAND SETS SECTOR A PAGING CHANNEL POWER, RELATIVE TO THE TOTAL SECTOR A POWER (SCTR A PWR FIELD). THE PAGING (SECTOR A POWER) FIELD IS LOCATED ON THE CUMA GENERATOR CONTROL SCREEN.

#### :TRAFfic

[:POWer] (See "Real Number Setting Syntax" on page 211)

THIS COMMAND SETS SECTOR A TRAFFIC CHANNEL POWER, RELATIVE TO THE TOTAL SECTOR A POWER (SCTE A PWR FIELD). THE TRAFFIC FIELD FOR SECTOR A POWER IS LOCATED ON THE CDMA GENERATOR CONTROL, CDMA CELLULAR MOBILE RECEIVER TEST, CDMA MOBILE REPORTING, AND CDMA TRANSMITTER POWER RANGE TEST SCREENS.

:WALSh (See "Integer Number Setting Syntax" on page 209, :INCRement not included, valid range 2 to 63 excluding duplicate walsh code settings)

THIS COMMAND SELECTS THE WALSH CODE FOR THE SECTOR A TRAFFIC CHANNEL.
THE WALSH FIELD FOR TRAFFIC (SECTOR A POWER) IS LOCATED ON THE CDMA
GENERATOR CONTROL SCEEN.

**CDMA** :CDMA CELL :ASEC :ORTHogonal [:POWer]? (Returns real value) THIS COMMAND OUERIES OCNS (SECTOR A POWER) POWER. THE OCNS (SECTOR A POWER) FIELD IS LOCATED ON THE CDMA GENERATOR CONTROL SCREEN. :WALSh (See "Integer Number Setting Syntax" on page 209, :INCRement not included, valid range 2 to 63 excluding duplicate walsh code settings) THIS COMMAND SELECTS THE WALSH CODE FOR THE SECTOR A OCNS (ORHOGONAL CHANNEL NOISE SOURCE) CHANNEL. THE WALSH FIELD FOR OCNS (SECTOR A POWER) IS LOCATED ON THE CDMA GENERATOR CONTROL SCREEN. :STATe? (Returns 1 or 0, 1 = ON, 0 = OFF) THIS COMMAND QUERIES THE STATE OF OCNS (SECTOR A POWER). THE OCNS (SECTOR A POWER) FIELD IS LOCATED ON THE CDMA GENERATOR CONTROL SCREEN. PNOFfset (See "Integer Number Setting Syntax" on page 209, :INCRement not included, valid range 0 to 511) THIS COMMAND SETS THE PN OFFSET FOR THE SECTOR A CODE CHANNELS. THE PN OFFSET FIELD FOR SECTOR A IS LOCATED ON THE CDMA GENERATOR CONTROL SCREEN. :STRength? (Returns integer value) THIS COMMAND OURTES THE EXPECTED STRENGTH NUMBER THE MOBILE STATION SHOULD BE REPORTING IN THE PILOT STRENGTH MESSAGE IT SENDS TO THE TEST SET. THE EXPECTED STRENGTH FIELD IS FOUND ON THE CDMA MOBILE REPORTING SCREEN.

## :CDMA

#### :CELL :BSECtor

[:BWPower] (See "Real Number Setting Syntax" on page 211, :STATe command not included under optional command [:BWPower])

THIS COMMAND SETS THE TOTAL SECTOR B POWER. THE SCTR B PWR FIELD IS LOCATED ON THE CDMA GENERATOR CONTROL AND CDMA MOBILE REPORTING SCREENS.

#### PILOT

[:POWer] (See "Real Number Setting Syntax" on page 211)

THIS COMMAND SETS SECTOR B PILOT CHANNEL POWER, RELATIVE TO THE TOTAL SECTOR B POWER (SCIR B PWR FIELD). THE PILOT (SECTOR B POWER) FIELD IS LOCATED ON THE CUMB GENERATOR CONTROL. SCREEN

### :TRAFfic

[:POWer] (See "Real Number Setting Syntax" on page 211)

THIS COMMAND SETS SECTOR B TRAFFIC CHANNEL POWER, RELATIVE TO THE TOTAL SECTOR B POWER (SCTR B PWR FIELD). THE TRAFFIC FIELD FOR SECTOR B POWER IS LOCATED ON THE CDMA GENERATOR CONTROL AND CDMA MOBILE REPORTING SCREENS.

:WALSh (See "Integer Number Setting Syntax" on page 209, :INCRement not included, valid range 1 to 63 excluding duplicate walsh code settings)

THIS COMMAND SELECTS THE WALSH CODE FOR THE SECTOR B TRAFFIC CHANNEL.
THE WALSH FIELD FOR TRAFFIC (SECTOR B POWER) IS LOCATED ON THE CDMA
GENERATOR CONTROL SCREEN.

#### :ORTHogonal

[:POWer]? (Returns real value)

THIS COMMAND QUERIES OCNS (SECTOR B POWER) POWER. THE OCNS (SECTOR B POWER) FIELD IS LOCATED ON THE CDMA GENERATOR CONTROL SCREEN.

:WALSh (See "Integer Number Setting Syntax" on page 209, valid range 2 to 63, excluding duplicate settings with other channels)

This command selects the WALSH code For the Sector B OCNS (ORHOGONAL CHANNEL NOISE SOURCE)

POWER) IS LOCATED ON THE CDMA GENERATOR CONTROL SCREEN.

:STATe? (Returns 1 or 0, 1 = ON, 0 = OFF)

THIS COMMAND QUERIES THE STATE OF OCNS (SECTOR B POWER). THE OCNS (SECTOR B POWER) FIELD IS LOCATED ON THE CDMA GENERATOR CONTROL SCREEN.

:CDMA CELL :BSEC :PNOFfset (See "Integer Number Setting Syntax" on page 209, :INCRement not included, valid range 0 to 511) THIS COMMAND SETS THE PN OFFSET FOR THE SECTOR B CODE CHANNELS. THE PN OFFSET FIELD FOR SECTOR B IS LOCATED ON THE CDMA GENERATOR CONTROL SCREEN. :STRength? (Returns integer value) THIS COMMAND OURTIES THE EXPECTED STRENGTH NUMBER THE MOBILE STATION SHOULD BE REPORTING IN THE PILOT STRENGTH MESSAGE IT SENDS TO THE TEST SET. THE EXPECTED STRENGTH FIELD IS FOUND ON THE CDMA MOBILE REPORTING SCREEN. :BCLass? (Returns integer value) BCLass (See "Integer Number Setting Syntax" on page 209, :INCRement not included, valid range 0 to 4) THESE COMMANDS SET/QUERY THE BAND CLASS FIELD. THE BAND CLASS FIELD IS DISPLAYED ON THE CDMA CALL CONTROL SCREEN WHEN THE PROTOCOL FIELD IS SET TO TIA/EIA-95B AND THE RF CHAN STD FIELD IS SET TO USER-DEF.

## :CDMA :MOBile

: POWer

MPOWer (See "Real Number Setting Syntax" on page 211, :STATe not included, valid range +30 dBm to -110 dBm)

:MPOWer? (Returns real value)

THESE COMMANDS SET THE/QUERY THE MOBILE PWR FIELD. THE MOBILE PWR FIELD IS LOCATED ON THE CDMA TRANSMITTER POWER RANGE TEST SCREEN, AND IS DISPLAYED WHEN THE MOBILE POWER MORE FIELD IS SET ON "USBE".

:MODE 'Normal'

'User'

:MODE? (Returns quoted string)

THESE COMMANDS SELECT/QUERY THE MOBILE POWER MODE FIELD.
THE MOBILE POWER MODE FIELD IS FOUND ON THE CDMA
TRANSMITTER POWER RANGE TEST SCREEN.

:IDEAl? (Returns real value)

THIS COMMAND QUERIES THE IDEAL MOBILE STATION POWER LEVEL, BASED ON OPEN LOOP POWER CONTROL. THE IDEAL MOBILE POWER FIELD IS LOCATED ON THE COMA CALL CONTROL AND COMA TRANSMITTER POWER RANGE TEST SCHEMES.

:MINimum? (Returns real value)

:MAXimum? (Returns real value)

THESE COMMANDS QUERY THE RESULTS OF THE MIN/MAX POWER MEASUREMENT. THE MIN/MAX PWR FIELD IS LOCATED ON THE CDMA TRANSMITTER POWER RANGE TEST SCREEN.

#### :REGister

This command causes the mobile station to register with the Test Set. The Register field is located on the CDMA CALL CONTROL screen.

#### :REPort

CLEar

THIS COMMAND CLEARS THE CDMA MOBILE REPORTED PILOT STRENGTH TABLE. THE PILOT MEAS (CLEAR) FIELD IS FOUND ON THE CDMA MOBILE REPORTED PILOT STRENGTH SCRENN.

#### :PILot

:STRength? (Returns variable length array of real numbers.)

(Numbers are separated by commas. Ex.: 3,6,8)

THIS COMMAND QUERIES THE FOLLOWING MOBILE REPORTING PILOT VALUES: STATUS, PN OFFSET, STRENGTH, AND KEEP BIT. REFER TO THE "STATUS" FIELD DESCRIPTION IN THE HP 8924C REFERENCE GUIDE FOR A PROGRAMMING REXAMPLE.

THE CDMA MOBILE REPORTING TABLE IS LOCATED ON THE

CDMA MOBILE REPORTING SCREEN.

#### :CLEar

THIS COMMAND CLEARS THE CONTENTS OF THE CDMA MOBILE REPORTED PILOT STRENGTH TABLE. THIS PILOT MEAS (CLEAR) FIELD IS FOUND ON THE CDMA MOBILE REPORTED PILOT STRENGTH SCREW. :CDMA :MOB :MSTD 'Auto' 'Phone Num' (Available when Protocol field is IS-95) 'Min' (Available when Protocol field is IS-95) 'IMSI' (Available when Protocol field is IS-95A. TSB-74, EIA/TIA-95B, or J-STD-008) :MSID? (Returns quoted string) THESE COMMANDS SELECT/OHERY THE MODE THE TEST SET HISES TO DETERMINE THE IDENTITY OF A MOBILE STATION FOR PAGING. THE LIST OF CHOICES VARY DEPENDING ON THE PROTOCOL FIELD SELECTION. THE MS ID FIELD IS LOCATED ON THE CDMA CALL CONTROL SCREEN. : TMST 'MCC' 'MNC' 'MSTN' :IMSI? (Returns quoted string) THESE COMMANDS SELECT/QUERY THE DISPLAYED IMSI SUBFIELD. THESE FIELDS ARE AVAILABLE WHEN THE MS TD FIELD IS SET TO IMST. THE MS TD FIELD IS LOCATED ON THE CDMA CALL CONTROL SCREEN. :MCC '<character data>' (3 chars required, valid characters: integers) :MCC? (Returns quoted string) THIS COMMAND SETS/OUERIES THE IMSI SUBFIELD MCC (MOBILE COUNTRY CODE. THIS FIELD CAN BE DISPLAYED ONLY WHEN THE MS ID FIELD IS SET TO IMST. THE MS ID FIELD IS LOCATED ON THE CDMA CALL CONTROL SCREEN. :MNC '<character data>' (2 chars required, valid characters: integers) :MNC? (Returns quoted string) SCREEN.

THIS COMMAND SETS/QUERIES THE IMSI SUBFIELD MNC (MOBILE NETWORK CODE). THIS FIELD CAN BE DISPLAYED ONLY WHEN THE MS ID FIELD IS SET TO IMSI. THE MS ID FIELD IS LOCATED ON THE CDMA CALL CONTROL

:MSIN '<character data>' (up to 10 chars, valid characters: integers) :MSIN? (Returns quoted string)

> THIS COMMAND SETS/OUERIES THE IMSI SUBFIELD MSIN (MOBILE STATION IDENTIFICATION NUMBER). THIS FIELD CAN BE DISPLAYED ONLY WHEN THE MS ID FIELD IS SET TO IMSI. THE MS ID FIELD IS LOCATED ON THE CDMA CALL CONTROL SCREEN.

```
:CDMA
```

: MOB : PHONe

·PHONE

[:NUMBer] '<character\_data>' (10 chars max, valid chars: 0123456789)

THESE COMMANDS SELECT/QUERY THE PHONE NUMBER USED FOR PAGING WHEN THE MS ID FIELD IS SET TO PHONE NUM. IN THIS MODE, THE MOBILE STATION MUST BE OPERATING NON-SLOTTED, AND PHONE NUMBERS OBTAINED DURING REGISTRATION WILL NOT BE USED. THE PHONE NUM FIELD IS DISPLAYED WHEN PHONE NUM IS SELECTED IN THE MS ID FIELD, AND IS LOCATED ON THE CUMM CALL CONTROL SCREEN.

:MIN '<character\_data)' (9 chars max, valid chars: 0123456789ABCDEF)

THESE COMMANDS SELECT/QUERY THE MIN NUMBER USED FOR PAGING WHEN THE MS ID FIELD IS SET TO MIN. IN THIS MODE, THE MOBILE STATION MUST BE OPERATING NON-SLOTTED, AND MIN NUMBERS OBTAINED DURING REGISTRATION WILL NOT BE USED. THE MIN FIELD IS DISPLAYED WHEN IS-95 IS SELECTED IN THE PROTOCOL FIELD AND MIN IS SELECTED IN THE MS ID FIELD, AND IS LOCATED ON THE CDMA CALL CONTROL SCREEN.

```
:DATabase 'ESN' (ALL CHANNEL STANDARDS)
         'MTN1' (TS-95)
          'MTN2' (TS-95)
         'Phone Num' (IS-95)
         'Dual Mode' (ALL CHANNEL STANDARDS)
         'Slot Class' (ALL CHANNEL STANDARDS)
         'Slot Index' (ALL CHANNEL STANDARDS)
         'Prot Rev' (ALL CHANNEL STANDARDS)
         'Band Class' (J-STD-008, Kor PCS, TIA/EIA-95B)
          'Pwr Class' (IS-95, IS-95A, TSB-74, TIA/EIA-95B)
          'TX Mode' (IS-95, IS-95A, TSB-74, TIA/EIA-95B)
         'Called Num' (IS-95A, TSB-74, J-STD-008)
          'MCC' (IS-95A, TSB-74, J-STD-008, TIA/EIA-95B)
          'MNC' (IS-95A, TSB-74, J-STD-008, TIA/EIA-95B)
         'MSIN' (IS-95A, TSB-74, J-STD-008, TIA/EIA-95B)
         'Band Class' (J-STD-008)
          'EIRP Class' (J-STD-008)
          'Op Modes' (J-STD-008)
         'C Max EIRP' (TIA/EIA-95B)
         'P Max EIRP' (TIA/EIA-95B)
         'C Op Modes' (TIA/EIA-95B)
         'P Op Modes' (TIA/EIA-95B)
         'Pwr Step' (TIA/EIA-95B)
          '*Clr All*' (ALL CHANNEL STANDARDS)
```

```
: CDMA
 : MOB
    :DATabase? (Returns quoted string)
              THESE COMMANDS SELECT/OUERY THE SELECTED MOBILE STATION DATABASE PARAMETER.
              FOR THE PARAMETER VALUE, SEE "CDMA: MOB: DAT: VAL?". THE MS DATABASE
              FIELD IS LOCATED ON THE CDMA CALL CONTROL SCREEN.
      :VALue? (Returns quoted string)
              THIS COMMAND OURTES THE VALUE OF THE PARAMETER SELECTED FROM THE LIST OF MS
              DATABASE CHOICES. THE MS DATABASE FIELD IS LOCATED ON THE CDMA CALL
              CONTROL SCREEN.
    :PARM (Ouoted string, refer to the Test Set's "Mobile Parm" field for
          Parameter Identifier strings.)
    :PARM? (Returns quoted string)
          THESE COMMANDS SELECT/QUERY THE MOBILE STATION'S PARAMETER IDENTIFIER
          FROM THE LIST OF MORILE PARM CHOICES. A MORILE STATION MUST BE ON A CALL TO
          SELECT A MOBILE STATION PARAMETER FROM THIS LIST. THE SET OF PARAMETER
           TDENTIFIERS AVAILABLE DEPEND ON THE PROTOCOL FIELD SETTING ON THE CDMA CALL
           CONTROL SCREEN. THE MOBILE PARM FIELD IS LOCATED ON THE CDMA MOBILE
          REPORTING SCREEN.
      : VATure?
             THIS COMMAND OUERIES THE VALUE OF THE MOBILE STATION'S PARAMETER
              TDENTIFIER SELECTED FROM THE LIST OF MORILE PARM CHOICES. THE MORILE
              PARM FIELD IS LOCATED ON THE CDMA MOBILE REPORTING SCREEN.
      :SSLope? (Returns integer)
      SSLope (See "Integer Number Setting Syntax" on page 209, :INCRement not
              included, valid range 0 to 63)
              THESE COMMANDS SET/OURRY THE VALUE FOR SOFT SLOPE. THE SOFT SLOPE FIELD IS
              DISPLAYED ONLY WHEN TIA/EIA-95B IS SELECTED IN THE PROTOCOL FIELD. THE
              SOFT SLOPE FIELD IS LOCATED ON THE CDMA MOBILE REPORTED PILOT
              STRENGTH SCREEN.
      :IADD? (Returns integer)
      : IADD (See "Integer Number Setting Syntax" on page 209, :INCRement not
              included, valid range -32 to 31)
              THESE COMMANDS SET/OURRY THE VALUE FOR ADD INTERCEPT). THE ADD
              INTOPT FIELD IS DISPLAYED ONLY WHEN TIA/EIA-95B IS SELECTED IN THE
              PROTOCOL FIELD. THE ADD INTCPT FIELD IS LOCATED ON THE CDMA MOBILE
              REPORTED PILOT STRENGTH SCREEN.
      :IDRop? (Returns integer)
```

: IDRop (See "Integer Number Setting Syntax" on page 209, :INCRement not included, valid range -32 to 31) THESE COMMANDS SET/OUERY THE VALUE FOR DROP INTERF. (DROP INTERCEPT). THE

DROP INTCPT FIELD IS DISPLAYED ONLY WHEN TIA/EIA-95B IS SELECTED IN THE PROTOCOL FIELD. THE DROP INTCPT FIELD IS LOCATED ON THE CDMA MOBILE REPORTED PILOT STRENGTH SCREEN.

:ETADd? (Returns integer, 0 to 63)

THIS COMMAND OUERIES THE CURRENT VALUE FOR EXPECTED T ADD. THE EXPECTED T ADD FIELD IS DISPLAYED ONLY WHEN TIA/EIA-95B IS SELECTED IN THE PROTOCOL FIELD. THE EXPECTED T ADD FIELD IS LOCATED ON THE CDMA MOBILE REPORTED PILOT STRENGTH SCREEN.

:ETDRop? (Returns integer, 0 to 63)

THIS COMMAND QUERIES THE CURRENT VALUE FOR EXPECTED T\_DROP. THE EXPECTED T\_DROP FIELD IS DISPLAYED ONLY WHEN TIA/EIA-95B IS SELECTED IN THE PROTOCOL FIELD. THE EXPECTED T\_DROP FIELD IS LOCATED ON THE CDMA MOBILE REPORTED PILOT STRENGTH SCREEN.

:TADD (See "Integer Number Setting Syntax" on page 209, :INCRement not included, valid range 0 to 63)

This command sets the pilot detection threshold  $T_ADD$ . This field is located on the CDMA MOBILE REPORTING SCREEN.

TDRop (See "Integer Number Setting Syntax" on page 209, :INCRement not included, valid range 0 to 63)

THIS COMMAND SETS THE PILOT DROP THRESHOLD T\_DROP. THIS FIELD IS LOCATED ON THE CDMA MOBILE REPORTING SCREEN.

TCOMp (See "Integer Number Setting Syntax" on page 209, :INCRement not included valid range 0 to 63)

This command sets the pilot detection threshold T\_COMP. This field is located on the CDMA MOBILE REPORTING SCREEN.

:TTDRop (See "Integer Number Setting Syntax" on page 209, :INCRement not included valid range 0 to 63)

This command sets the handoff drop timer value  $T\_TDROP$ . This field is located on the CDMA MOBILE REPORTING SCREEN.

```
: CDMA
 : MOB
    :FERasure? (Returns real value)
              THIS COMMAND QUERIES THE MOBILE STATION REPORTED FER (FRAME ERROR RATE).
             THE MS FER FIELD IS LOCATED ON THE CDMA MOBILE REPORTING SCREEN.
    :FERasure
      :ERRors? (Returns real value)
                THIS COMMAND OURRIES THE NUMBER OF FRAME ERRORS COUNTED IN THE CURRENT
                FER REPORT INTERVAL. THE ERRORS FIELD IS LOCATED ON THE CDMA MOBILE
                REPORTING SCREEN.
      :FRAMes? (Returns real value)
              THIS COMMAND OURRIES THE NUMBER OF FRAMES COUNTED IN THE CURRENT FER
              REPORT INTERVAL. THE FRAMES FIELD IS LOCATED ON THE CDMA MOBILE
              REPORTING SCREEN.
      :REPort
        :INTerval '5 Frames'
                    '10 Frames'
                    '20 Frames'
                    '40 Frames'
                    '80 Frames'
                    '160 Frames'
                    '320 Frames'
                    '640 Frames'
                    '905 Frames'
        :INTerval? (Returns quoted string)
              THESE COMMANDS SELECT/OHERY THE MS FER REPORT INTERVAL (THE
              NUMBER OF FRAMES THE MOBILE STATION WILL COUNT BEFORE REPORTING
              FRAME ERROR RATE). THE MS FER REPORT INTERVAL FIELD IS LOCATED
              ON THE CDMA MOBILE REPORTING SCREEN.
           :ERRors (See "Integer Number Setting Syntax" on page 209 |:INCRement not
                                       included, valid range 1 to 31)
                  THIS COMMAND SETS THE NUMBER OF FRAME ERRORS THAT DEFINE AN
                  FER REPORT INTERVAL WHEN THE "BY # ERRORS" FUNCTION IS
                  TURNED "ON". THIS FIELD IS LOCATED ON THE CDMA MOBILE
                  REPORTING SCREEN.
             :STATe 'ON'
                     'OFF'
             :STATe? (Returns quoted string)
                   THESE COMMANDS SET/QUERY THE STATE OF THE "BY # ERRORS" FER REPORT
                   INTERVAL FUNCTION. THIS FIELD IS LOCATED ON THE CDMA MOBILE
                  REPORTING SCREEN.
           :FRAMes
             :STATe 'ON'
                     'OFF'
             :STATe? (Returns quoted string)
                 THESE COMMANDS SET/QUERY THE STATE OF THE "BY # FRAMES" FER REPORT
                 INTERVAL FUNCTION. THIS FIELD IS LOCATED ON THE CDMA MOBILE
                 REPORTING SCREEN.
        CLEAR THIS COMMAND CLEARS THE MOBILE STATION FER REPORT. THE FER REPORT
                 FIELD IS FOUND ON THE CDMA MOBILE REPORTED FER SCREEN.
```

```
: CDMA
```

```
:PCONtrol
  :MODE 'Open Loop'
        'Closed Loop'
        'Always Up'
        'Always Down'
        'Off'
 :MODE? (Returns quoted string)
           THESE COMMANDS SELECT/OUERY THE CLOSED LOOP POWER CONTROL MODE.
           THIS FIELD IS LOCATED ON THE CDMA TRANSMITTER POWER RANGE TEST
           SCREEN
  :CHANge 'n up'
          'n down'
          'ramp'
  :CHANge? (Returns quoted string)
           THESE COMMANDS SELECT/OUERY THE CHANGE FIELD (DIRECTION OF
           POWER CONTROL STEPS WHEN THE EXECUTE FIELD IS SELECTED). THIS
            FIELD (AND EXECUTE) ARE LOCATED ON THE CDMA TRANSMITTER POWER RANGE
           TEST SCREEN.
 :STEPs (See "Integer Number Setting Syntax" on page 209, valid range: 1 to 150)
           THIS COMMAND SETS THE NUMBER OF POWER CONTROL STEPS TO SEND
           TO THE MOBILE STATION WHEN THE EXECUTE FIELD IS SELECTED. THIS
            FIELD (AND EXECUTE) ARE LOCATED ON THE CDMA TRANSMITTER POWER
            RANGE TEST SCREEN.
  :SIZE? (Returns quoted string)
   :SIZE '1 dB'
            '0.5 dB'
            '0.25 dB'
                THESE COMMANDS SET/QUERY THE POWER CNTL STEP SIZE FIELD. THE POWER
                CNTL STEP SIZE FIELD IS DISPLAYED ONLY WHEN TIA/EIA-95B IS SELECTED
                IN THE PROTOCOL FIELD. WHEN AN IS-95B CALL IS MADE, THE TEST SET
                WILL REQUEST THE MOBILE STATION TO USE THIS POWER CONTROL STEP SIZE ON
                THE TRAFFIC CHANNEL.
  :EXECute
           THIS COMMAND SENDS POWER CONTROL BITS TO THE MOBILE STATION.
           THE NUMBER OF BITS TO SEND ARE ENTERED IN THE STEPS FIELD,
            AND THE DIRECTION OF POWER CONTROL IS ENTERED IN THE CHANGE
            FIELD. ALL OF THESE FIELDS ARE LOCATED ON THE CDMA
           TRANSMITTER POWER RANGE TEST SCREEN.
:SMService
  :MDMode 'ASCII'
          'Hex'
 :MDMode? (Returns quoted string)
       THESE COMMANDS SELECT/OURRY THE SMS (SHORT MESSAGE SERVICE) DATA MODE FIELD.
       THIS FIELD IS LOCATED ON THE CDMA SHORT MESSAGE SERVICE SCREEN.
  :ENC 'Octet'
```

```
:CDMA
   '7-bit ASCIT'
    :ENC?
         THESE COMMANDS SELECT/OURRY THE SMS (SHORT MESSAGE SERVICE) ENCODING FIELD.
         THIS FIELD IS LOCATED ON THE CDMA SHORT MESSAGE SERVICE SCREEN.
    :TERMination
      : DATA
        :ASCii? (Returns quoted string)
        :ASCii (String entry)
        :HEX? (Returns quoted string)
        :HEX (String entry)
               THESE COMMANDS ENTER DATA INTO OR QUERY THE USER DATA (ASCII) OR USER
               DATA (HEX) FIELDS. THESE FIELDS ARE LOCATED ON THE CDMA SHORT MESSAGE
               SERVICE SCREEN.
      :ALERt 'On'
              'Off'
      :ALERt? (Returns quoted string)
             THESE COMMANDS SET/QUERY THE ALERT FIELD. THIS FIELD IS LOCATED ON THE
              CDMA SHORT MESSAGE SERVICE SCREEN.
      :PRIority
                         'None'
                         'Normal'
                         'Interactive'
                         'Urgent'
                         'Emergency'
      :PRIority? (Returns quoted string)
              THESE COMMANDS SELECT/QUERY THE PRIORITY FIELD. THIS FIELD IS LOCATED ON
              THE CDMA SHORT MESSAGE SERVICE SCREEN.
      :PRIVacv
                        'None'
                         'No Restrict'
                         'Restricted'
                         'Confidentl
                         'Secret'
      :PRIVacy? (Returns quoted string)
             THESE COMMANDS SELECT/OURRY THE PRIVACY FIELD. THIS FIELD IS LOCATED ON THE
             CDMA SHORT MESSAGE SERVICE SCREEN.
      :OADDress (String entry)
      :OADDress? (Returns quoted string)
              THESE COMMANDS ARE USED TO ENTER AN ORIGINATING ADDRESS FOR SMS MESSAGES,
             OR QUERY THE CURRENT SETTING. THESE COMMANDS PERFORM THE SAME FUNCTION AS
             THE ORIG ADDR FIELD. THIS FIELD IS LOCATED ON THE CDMA SHORT MESSAGE
```

SERVICE SCREEN.

:TERM

:SEND <command>

THIS COMMAND SENDS THE SMS MESSAGE ENTERED IN THE USER DATA (ASCII OR HEX) FIELD. THIS COMMAND PERFORMS THE SAME FUNCTION AS SELECTING THE SEND MSG, EXECUTE FIELD. THIS FIELD IS LOCATED ON THE CDMA SHORT MESSAGE SERVICE SCREEN

:DUPLicate (See "Integer Number Setting Syntax" on page 209 |:INCRement not included, valid range 0 to 255)

:DUPLicate?

THESE COMMANDS SET THE MAXIMUM NUMBER OF COPIES OF THE SMS MESSAGE ENTERED IN THE USER DATA FIELD THAT WILL BE SENT. THESE COMMANDS PERFORM THE SAME FUNCTION AS THE DUPLICATE USER DATA FIELD. THIS FIELD IS LOCATED ON THE CDMA SHORT MESSAGE SERVICE SCREEN.

### :DATA

:LENGth? (Returns quoted string)

THIS COMMAND RETURNS THE LENGTH OF THE SMS MESSAGE, IN BYTES. THIS FIELD PERFORMS THE SAME FUNCTION AS THE LENGTH FIELD. THIS FIELD IS LOCATED ON THE COMM SHORT MESSAGE SERVICE SCREN

:CCODe

:VALue? (Returns quoted string)

THIS COMMAND RETURNS A NUMBER REPRESENTING THE MS ACK CAUSE CODE. SENDING THIS QUERY RETURNS THE SAME VALUE DISPLAYED IN THE MS ACK CAUSE CODE FIELD, OR A -1 IF NO VALUE IS AVAILABLE. THIS FIELD IS LOCATED ON THE COMM. SHOPT MESSAGE SERVICE SCREEN

:DESCription? (Returns quoted string)

THIS COMMAND RETURNS A TEXTUAL DESCRIPTION OF THE MS ACK CAUSE CODE. SENDING THIS QUERY RETURNS THE SAME VALUE DISPLAYED IN THE MS ACK CAUSE CODE FIELD, OR A NULL STRING IF NO VALUE IS AVAILABLE. THIS FIELD IS LOCATED ON THE COMA SHORT MESSAGE SERVICE SCREEN

## CELL

```
CELL
  :CONFigure
    :RFCHannel (See "Integer Number Setting Syntax" on page 209, :INCRement not
            included, valid range: 1-4094)
           THIS COMMAND SETS THE ANALOG VOICE CHANNEL THE MOBILE STATION
            WILL BE HANDED OFF TO WHEN A CDMA TO ANALOG HANDOFF IS EXECUTED.
           THIS COMMAND CHANGES THE CHANNEL FIELD FOUND ON THE CDMA CALL
            CONTROL SCREEN.
    SATColorcode (See "Integer Number Setting Syntax" on page 209, :INCRement
           not included, valid range: 0-2)
                       0=5970 Hz
                       1=6000 Hz
                       2=6030 Hz
           THIS COMMAND SETS THE SAT (SUPERVISORY AUDIO TONE) FOR CDMA
           TO ANALOG HANDOFFS. THE SAT FIELD IS FOUND ON THE CDMA CALL CONTROL
            SCREEN.
    :VMAC (See "Integer Number Setting Syntax" on page 209, :INCRement not included
                                       valid range: 0-7)
           THIS COMMAND SETS THE POWER LEVEL (VOICE MOBILE ATTENUATION CODE) FOR CDMA
            TO ANALOG HANDOFFS. THE PWR LEVEL FIELD IS FOUND ON THE CDMA CALL CONTROL
            SCREEN
```

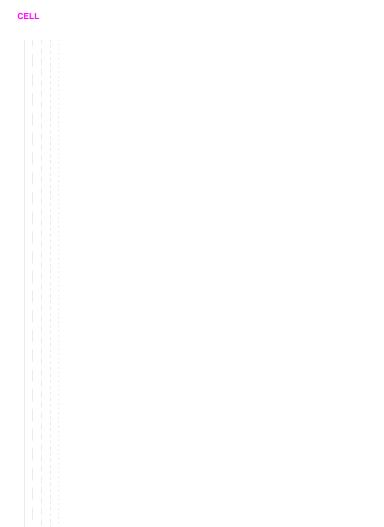

## Configure

```
:CONFigure
  :SRLocation 'INTERNAL'
               'CARD'
               'RAM'
               'DISK'
  :SRLocation? (Returns quoted string)
            THESE COMMANDS SET/QUERY THE SAVE/RECALL MEMORY LOCATION. THE
            SAVE/RECALL FIELD IS FOUND ON THE I/O CONFIGURE SCREEN.
  :ARTSwitching 'Auto'
                 'Manual'
  :ARTSwitching? (Returns guoted string)
           THESE COMMANDS SET/QUERY THE RX/TX CNTL SETTINGS. RX/TX CNTL REFERS TO
            THE TEST SET'S ARILITY TO AUTOMATICALLY SWITCH BETWEEN THE RX TEST AND
           TX TEST SCREENS WHEN A CARRIER OR MICROPHONE PTT (PUSH-TO-TALK) IS
            DETECTED. THE RX/TX CNTL FIELD IS FOUND ON THE CONFIGURE SCREEN.
  :BADDress (See "Integer Number Setting Syntax" on page 209, valid range: 0-30)
           THIS COMMAND SETS THE HP-IB ADDRESS. THE HP-IB ADRS FIELD IS
           FOUND ON THE I/O CONFIGURE SCREEN.
  :BEEPer 'Off'
           'Quiet'
          'Loud'
  :BEEPer? (Returns quoted string)
           THESE COMMANDS SET THE BEEPER VOLUME. THE BEEPER FIELD IS FOUND
           ON THE CONFIGURE SCREEN.
  :BMODe 'Control'
         'Talk&Lstn'
  :BMODe? (Returns quoted string)
           THESE COMMANDS SET THE TEST SET'S HP-IB MODE. THE MODE FIELD IS FOUND ON
           THE I/O CONFIGURE SCREEN.
  :DATE (See "Integer Number Setting Syntax" on page 209, 6 digits, format =
                       MM.DD.YY where MM = month, DD = day, YY = year)
           THIS COMMAND SETS THE DATE. THE DATE FIELD IS FOUND ON THE CONFIGURE
           SCREEN.
```

```
EDISK '<character_data>' (format = :,xxx,y where xxx = HP-IB address and
                                                            v = unit number)
         THIS COMMAND ENTERS A MASS STORAGE DEVICE SPECIFIER IN THE EXTERNAL DISK
          SPECIFICATION FIELD. THE MASS STORAGE DEVICE SPECIFIED IN THIS FIELD WILL BE
          USED FOR DATA TRANSFER WHEN "DISK" IS SELECTED FROM THE LIST OF CHOICES
          AVAILABLE FROM THE SELECT PROCEDURE LOCATION FIELD FOUND ON THE TESTS (MAIN
          MENU) SCREEN. THE EXTERNAL DISK SPECIFICATION FIELD IS FOUND ON THE TESTS
          (EXTERNAL DEVICES) SCREEN.
:EDISk? (Returns quoted string)
:INTensity (See "Integer Number Setting Syntax" on page 209, valid range: 1-8)
              THIS COMMAND SETS THE SCREEN (CRT) INTENSITY. THE INTENSITY FIELD IS
              FOUND ON THE CONFIGURESCREEN.
:NOTChmode 'AFGen1'
            'None'
:NOTChmode? (Returns guoted string)
              THESE COMMANDS SELECT/QUERY A FEATURE OF THE TEST SET THAT ALLOWS
              A COUPLING TO EXIST BETWEEN THE AUDIO SOURCE AF GENERATOR 1 AND A
              NOTCH FILTER SETTABLE BY THE NOTCH FREQ FIELD. THE NOTCH COUPL
              FIELD, FOUND ON THE CONFIGURE SCREEN, DETERMINES WHETHER OR NOT THIS
              COUPLING EXISTS. THE NOTCH FREQ FIELD IS FOUND ON THE AF ANALYZER
              SCREEN.
```

```
:CONF
  :OFLevel
    :MODE 'On'
          'Off'
    :MODE? (Returns quoted string)
           THESE COMMANDS SET/OHERY THE RF LEVEL OFFSET FIELD. THE RF LEVEL OFFSET
            COMPENSATES FOR PATH LOSS BETWEEN THE TEST SET AND THE MORLLE STATION. VALUES
            ARE ENTERED IN THE FIELDS THAT CORRESPOND WITH THE FRONT PANEL.
            CONNECTOR BEING USED (SEE NEXT THREE COMMANDS). THE RF LEVEL OFFSET FIELD IS
            FOUND ON THE CONFIGURE SCREEN.
    :ANTenna (See "Real Number Setting Syntax" on page 211. :STATe not included
                                       valid range: -100.0 to 100.0)
            THIS COMMAND SETS THE PATH LOSS FROM THE MOBILE STATION TO THE ANTENNA IN
            CONNECTOR. THIS CORRECTION IS APPLIED WHEN THE RF LEVEL OFFSET FIELD IS
            "ON". THE ANTENNA IN AND RF LEVEL OFFSET FIELDS ARE FOUND ON THE
            CONFIGURE SCREEN.
    :DUPLex (See "Real Number Setting Syntax" on page 211, :STATe not included
                          valid range: -100.0 to 100.0)
            THIS COMMAND SETS THE PATH LOSS FROM THE DUPLEX OUT CONNECTOR (WHEN THE
            PCS INTRFC CNTRL FIELD ON THE CONFIGURE SCREEN IS SET TO "OFF"), OR THE
            RF OUT ONLY FIELD (WHEN THE PCS INTRFC CNTRL FIELD ON THE CONFIGURE
            SCREEN IS SET TO "ON"). THIS CORRECTION IS APPLIED WHEN THE RF LEVEL OFFSET
            FIELD IS "ON". THE DUPLEX OUT, RF OUT ONLY, AND RF LEVEL OFFSET FIELDS
            ARE FOUND ON THE CONFIGURE SCREEN.
    :RFINout (See "Real Number Setting Syntax" on page 211, :STATe not included
                                       valid range: -100.0 to 100.0)
            THIS COMMAND SETS THE PATH LOSS FROM THE RF IN/OUT CONNECTOR TO THE MOBILE
            STATION. THIS CORRECTION IS APPLIED WHEN THE RF LEVEL OFFSET FIELD IS "ON".
            THE RF IN/OUT AND RF LEVEL OFFSET FIELDS ARE FOUND ON THE CONFIGURE
            SCREEN.
```

```
OFRequency (See "Real Number Setting Syntax" on page 211, :STATe not included)
          THIS COMMAND SETS THE FREQUENCY OFFSET BETWEEN THE TEST SET'S GENERATOR AND
         ANALYZER, DISPLAYED IN THE (GEN)-(ANL) FIELD WHEN THE RF DISPLAY FIELD
         (CONF:RFD) IS SET TO "FREO". THE RF OFFSET FIELD MUST BE "ON" FOR THE
          FREQUENCY OFFSET TO BE APPLIED. THE RF OFFSET AND (GEN)-(ANL)
          FIRIDS ARE FOUND ON THE CONFIGURE SCREEN.
:OMODe 'On'
       'Off'
:OMODe? (Returns guoted string)
         THESE COMMANDS SET/OURRY THE RF OFFSET FIELD, WHICH ENABLES OR DISABLES THE
         FREQUENCY OFFSET DISPLAYED IN THE (GEN)-(ANL) FIELD. THE RF OFFSET FIELD IS
          FOUND ON THE CONFIGURE SCREEN.
:OPERation
  : AUTO
         THIS COMMAND ENABLES AUTORANGING AND AUTOTUNING ROUTINES IN THE
         TEST SET. THE RANGE HOLD FIELD IS FOUND ON THE CONFIGURE SCREEN.
  : HOLD
         THIS COMMAND DISABLES AUTORANGING AND AUTOTUNING ROUTINES IN THE
         TEST SET. THE RANGE HOLD FIELD IS FOUND ON THE CONFIGURE SCREEN.
:PRINt
  :ADDRess (See "Integer Number Setting Syntax" on page 209, valid range: 0-30)
              THIS COMMAND SETS THE PRINTER ADDRESS USED WHEN "HP-TB" IS SELECTED
              IN THE PRINTER PORT: FIELD. THE PRINTER PORT: AND PRINTER ADRS
              FIELDS ARE FOUND ON THE PRINT CONFIGURESCREEN.
  :LINes LINE (See "Integer Number Setting Syntax" on page 209, valid range: 5-120)
              THIS COMMAND SETS THE NUMBER OF LINES PRINTED PER PAGE. THE
              LINES/PAGE FIELD IS FOUND ON THE PRINT CONFIGURE SCREEN.
  :DESTination | PORTs 'Serial'
                        'HPTR'
                        'Parallel'
  :DESTination? | PORTs? (Returns quoted string)
              THESE COMMANDS SET/QUERY THE PRINTER PORT: FIELD SETTING. THE
              PRINTER PORT: FIELD IS FOUND ON THE PRINT CONFIGURE SCREEN.
```

```
: CONF
  :PRIN
   :FFSTart 'Yes'
              'No'
    :FFSTart? (Returns quoted string)
               THESE COMMANDS SET/OURRY THE FF AT START: FIELD, WHICH DETERMINES IF
                THERE WILL BE A FORM FEED AT THE START OF PRINTING. THE FF AT START:
                FIRLD IS FOUND ON THE PRINT CONFIGURE SCREEN.
    :FFENd 'Yes'
            'No'
    :FFENd? (Returns quoted string)
                THESE COMMANDS SET/OURRY THE FF AT END: FIELD, WHICH DETERMINES IF
                THERE WILL BE A FORM FEED AT THE END OF PRINTING. THE FF AT END:
                FIELD IS FOUND ON THE PRINT CONFIGURE SCREEN.
    :TITLe '<character data>' (50 chars max, valid chars:
                ABCDEFGHIJKIMNOPORSTUVWXYZ 012
                3456789 abcdefghijklmnopgrstuvwxvz
                !"#$%&'()*+,-./:;<=>?@[\]^'{|}~
    :TITLe? (Returns quoted string)
                THESE COMMANDS SETUP/QUERY THE PRINT TITLE: FIELD, WHICH DETERMINES WHAT
                WILL BE PRINTED AT THE TOP OF THE PRINTOUT. THE PRINT TITLE: FIELD IS
                FOUND ON THE PRINT CONFIGURE SCREEN.
    :PRINter | HPModel | HPMO 'ThinkJet'
                             'OuietJet'
                             'Paint.Tet'
                             'DeskJet'
                             'LaserJet'
                             'Epson FX-80'
                             'Epson LO-850'
    :PRINter? | HPModel? | HPMO? (Returns quoted string)
            THESE COMMANDS SET/QUERY THE MODEL: FIELD, WHICH DETERMINES WHAT MODEL OF
            PRINTER IS CONNECTED TO THE TEST SET. THE MODEL: FIELD IS FOUND ON THE
            PRINT CONFIGURE SCREEN.
```

```
: CONF
  :RFCStandard 'MS AMPS'
                'US PCS' (available when PCS Mode is "On")
                'Kor PCS PO' (available when PCS Mode is "On")
                'Kor PCS P1'(PCS Mode "On")
                'Japan CDMA'
                'MST, NAMPS'
                'MSM NAMPS'
                'MSU NAMPS'
                'MS TACS'
                'MS ETACS'
                'MS NTACS'
                'MS JTACS'
                'USER-DEF'
  :RFCStandard? (Returns quoted string)
                THESE COMMANDS SET/QUERY THE RF CHAN STD (RF CHANNEL STANDARD)
                FIELD. THIS SETTING DETERMINES THE TEST SET'S RF GENERATOR AND
                RF ANALYZER FREQUENCY MAPPING WHEN "CHAN" IS SELECTED IN THE RF
                DISPLAY FIELD. THE RF CHAN STD FIELD IS DISPLAYED ONLY WHEN THE
                RF DISPLAY FIELD ON THE CONFIGURE SCREEN HAS "CHAN" SELECTED. SOME
                STANDARDS REQUIRE AN HP 83236B WITH OPTION 700 (JAPAN CDMA AND ALL
                TACS VARIANTS). THE RF DISPLAY FIELD IS FOUND ON THE CONFIGURE
                SCREEN. THE RF CHAN STD FIELD IS FOUND ON THE CONFIGURE AND CDMA
                CALL CONTROL SCREENS.
  :RFIMpedance '50 ohm'
                'emf'
  :RFIMpedance? (Returns quoted string)
                THESE COMMANDS SET/OUERY THE WAY RF GENERATOR VOLTAGES ARE
                EXPRESSED (ACROSS A 50 OHM LOAD OR OPEN CIRCUIT), AND THIS SETTING IS
                DISPLAYED IN THE RFGEN VOLTS FIELD. THE AMPLITUDE FIELD UNITS MUST BE
                SET TO V, MV, UV, OR DBUV FOR THIS FIELD TO HAVE AN EFFECT. THE RFGEN
                Volts field is found on the CONFIGURE SCREEN.
  :RTSWitching 'Carrier'
                'PTT'
  :RTSWitching? (Returns quoted string)
                THESE COMMANDS SET/OURRY THE SIGNAL THAT WILL CAUSE AUTOMATIC SWITCHING
                BETWEEN THE RX TEST AND TX TEST SCREENS WHEN THE RX/TX CNTL FIELD IS
                SET TO AUTO. "CARRIER" WILL CAUSE THE TEST SET TO AUTOMATICALLY SWITCH
                TO THE TX TEST SCREEN WHEN AN RF CARRIER IS DETECTED. PTT (PUSH-TO-
                TALK) CAUSES THE TEST SET TO AUTOMATICALLY SWITCH TO THE RX TEST SCREEN
                WHEN A MICROPHONE CONNECTED TO THE MIC/ACC CONNECTOR IS KEYED. THE
                RX/TX CNTL FIELD IS FOUND ON THE CONFIGURE SCREEN.
```

```
:USER
 :BASE (See "Real Number Setting Syntax" on page 211, :DUNits, :UNITs, :STATe,
                                    :INCRement not included)
                  THIS COMMAND SETS THE BASE FREQUENCY SETTING, DISPLAYED IN THE BASE
                  FREO FIELD WHEN THE RF DISPLAY FIELD (CONF:RFD) IS SET TO "CHAN".
                  AND THE RF CHAN STD (CONF:RFCS) FIELD IS SET TO "USER-DEF"
                   (ISER-DEFINED). THE BASE FREO AND RF CHAN STD FIELDS ARE FOUND ON
                  THE CONFIGURE SCREEN.
 :SPACing (See "Real Number Setting Syntax" on page 211. :DUNits. :UNITs. :STATe.
                                     :INCRement not included)
                  THIS COMMAND SETS THE FREQUENCY SPACING BETWEEN CHANNELS, DISPLAYED
                  IN THE CHAN SPACE FIELD WHEN THERF DISPLAY FIELD (CONF: RFD) IS
                  SET TO "CHAM". AND THE RF CHAM STD (CONF:RFCS) FIELD IS SET TO
                  "USER-DEF" (USER-DEFINED). THE CHAN SPACE AND RF CHAN
                  STD FIELDS ARE FOUND ON THE CONFIGURE SCREEN.
  :DELTA (See "Real Number Setting Syntax" on page 211, :DUNits, :UNITs, :STATe,
                                     :INCRement not included)
                  THIS COMMAND SETS THE FREQUENCY OFFSET BETWEEN THE TEST SET'S
                  GENERATOR AND ANALYZER, DISPLAYED IN THE (GEN)-(ANL) FIELD WHEN THE
                  RF CHAN STD FIELD (CONF:RFCS) IS SET TO "USER-DEF"
                  (USER-DEFINED), AND THE RF DISPLAY FIELD IS SET TO "CHAN". THE
                  (GEN) - (ANI.) AND RF CHAN STD FIELDS ARE FOUND ON THE CONFIGURE
                  SCREEN.
:SPORt
  :BAUD '150'
        '300'
        '600'
        '1200'
        '2400'
        '4800'
        '9600'
        1192001
  :BAUD? (Returns quoted string)
              THESE COMMANDS SET/QUERY THE SERIAL PORT BAUD RATE. THE SERIAL
              BAUD FIELD IS FOUND ON THE I/O CONFIGURE SCREEN.
 :PARity 'None'
           ' 0dd '
           'Even'
           'Always 1'
           'Always 0'
 :PARity? (Returns quoted string)
             THESE COMMANDS SET/QUERY THE SERIAL PORT PARITY. THE PARITY FIELD IS
              FOUND ON THE I/O CONFIGURE SCREEN.
```

: CONE

```
:CONF
```

:SPOR

:DATA '7 Bits'

'8 Bits'

:DATA? (Returns quoted string)

THESE COMMANDS SET/QUERY THE NUMBER OF BITS USED FOR EACH WORD OF SERIAL DATA WHEN USING THE SERIAL PORT. THE DATA LENGTH FIELD IS FOUND ON THE I/O CONFIGURE SCHEN.

STOP '1 Bit'

'2 Bits'

:STOP? (Returns quoted string)

THESE COMMANDS SET/QUERY THE NUMBER OF STOP BITS USED FOR SERIAL COMMUNICATIONS WHEN USING THE SERIAL PORT. THE STOP LENGTH FIELD IS FOUND ON THE I/O CONFIGURE SCREEN.

:RPACe 'Xon/Xoff'

'None'

:RPACe? (Returns quoted string)

THESE COMMANDS SET/QUERY THE XON/XOFF CAPABILITY USED FOR CONTROLLING THE PACE OF SERIAL COMMUNICATIONS WHEN THE TEST SET IS RECEIVING DATA VIA THE SERIAL PORT. THE RCV PACE FIELD IS FOUND ON THE I/O CONFIGURE SCREEN.

:XPACe 'Xon/Xoff'

'None'

:XPACe? (Returns guoted string)

THESE COMMANDS SET/QUERY THE XON/XOFF CAPABILITY USED FOR CONTROLLING THE PACE OF SERIAL COMMUNICATIONS WHEN THE TEST SET IS TRANSMITTING DATA VIA THE SERIAL PORT. THE XMT PACE FIELD IS FOUND ON THE I/O CONFIGURE SCREEN.

:SIN|SINPut 'Inst'

'IBASIC'

:SIN? |SINPut? (Returns quoted string)

THESE COMMANDS SET/QUERY THE DESTINATION OF DATA CHARACTERS RECEIVED BY THE TEST SET VIA THE SERIAL PORT, 'INST' ALLOWS USE OF AN EXTERNAL KEYBOARD, 'IBASIC' ALLOWS THE IBASIC CONTROLLER TO READ THE SERIAL PORT WHILE A PROGRAM IS RUNNING. THE SERIAL IN FIELD IS FOUND ON THE I/O COMFIGURE SCREEN.

```
: CONF
  SPOR
   :IBECho 'On'
            'Off'
    :IBECho? (Returns quoted string)
                   THESE COMMANDS SET/OURRY THE SCREEN AND ERROR MESSAGE ECHOING FROM
                    IBASIC. THE IBASIC ECHO FIELD IS FOUND ON THE I/O
                    CONFIGURE SCREEN.
    : TECHo 'On'
          'Off'
    :IECHo? (Returns quoted string)
                   THESE COMMANDS SET/QUERY THE CHARACTER AND SCREEN ECHOING WHEN USING
                    AN EXTERNAL ASCII RS-232 TERMINAL OR COMPUTER TO ENTER OR EDIT
                    IBASIC PROGRAMS. THE INST ECHO FIELD IS FOUND ON THE I/O
                    CONFIGURE SCREEN.
  SPB
    :BAUD '150'
          '300'
          '600'
          12001
          124001
          48004
          196001
          1192001
    :BAUD? (Returns quoted string)
    :PARity 'None'
            ' 0dd '
            'Even'
            'Always 1'
            'Always 0'
    :PARity? (Returns quoted string)
    :DATA '7 Bits'
          '8 Bits'
    :DATA? (Returns quoted string)
    :STOP '1 Bit'
    '2 Bits'
    :STOP? (Returns quoted string)
    :RPACe 'Xon/Xoff'
           'None'
    :RPACe? (Returns quoted string)
    :XPACe 'Xon/Xoff'
           'None'
    :XPACe? (Returns quoted string)
```

```
:CONF
 :TIME (See "Real Number Setting Syntax" on page 211, :DUNits, :INCRement, :UNITs,
                                      :STATe not included)
               THIS COMMAND SETS THE TIME-OF-DAY. THE TIME FIELD IS FOUND ON THE
               CONFIGURE SCREEN.
 : TNPut
               'RF In'
                'Ant'
 :INPut? (Returns quoted string)
               THESE COMMANDS SET/QUERY THE RF INPUT PORT. THE INPUT PORT
               FIELD IS FOUND ON THE CONFIGURE, TX TEST, AND RF ANALYZER SCREENS
               WHEN THE PCS Mode field on the CONFIGURE SCREEN IS SET
               TO OFF AND THE POWER HAS BEEN CYCLED TO TURN PCS MODE OFF.
 :OUTPut 'RF Out'
          'Dupl'
          'only'
 :OUTPut? (Returns quoted string)
               THESE COMMANDS SET/QUERY THE RF OUTPUT PORT. "DUPL" IS AVAILABLE WHEN
               THE PCS MODE FIELD IS "OFF". THE CHOICE "ONLY" IS AVAILABLE WHEN THE
               PCS Mode Field is "On". The Output Port Field is found on the
               CONFIGURE SCREEN.
 :ATTenuator '0 dB'
               '20 dB'
               '40 dB'
              '60 dB' (available when PCS Intrfc Control is "On")
              '20 dB LC' (available when PCS Intrfc Control is "On")
 :ATTenuator? (Returns quoted string)
                    THESE COMMANDS SET/QUERY THE AMOUNT OF INPUT ATTENUATION
                    IN THE PATH OF THE SELECTED INPUT PORT. SETTING THE INPUT
                    ATTEN FIELD TO "HOLD" (CONF: ATT: MODE 'HOLD') PREVENTS THE
                    RF AUTO-RANGING PROCESS FROM CHANGING THE ATTENUATION
                    SETTING. THE INPUT ATTEN FIELD IS FOUND ON THE CONFIGURE, RF
                    ANALYZER, SPECTRUM ANALYZER, AND CDMA REVERSE CHANNEL
                    SPECTRUM SCREENS.
   :MODE 'Auto'
          'Hold'
    :MODE? (Returns quoted string)
                    THESE COMMANDS SET/QUERY THE RF AUTO-RANGING MODE. SETTING THE INPUT
                    ATTEN FIELD TO "HOLD" (CONF:ATT:MODE 'HOLD') PREVENTS THE
                    RF AUTO-RANGING PROCESS FROM CHANGING THE ATTENUATION
                    SETTING. THE INPUT ATTEN FIELD IS FOUND ON THE CONFIGURE, RF
                    ANALYZER, SPECTRUM ANALYZER, AND CDMA REVERSE CHANNEL
                    SPECTRUM SCREENS.
```

```
: CONF
  :RFDisplay 'Freq'
              'Chan'
  :RFDisplay? (Returns quoted string)
              THESE COMMANDS SET/OUERY THE FORMAT FOR ENTERING AND DISPLAYING THE TEST
              SET'S RF GENERATOR AND RF ANALYZER FREQUENCY SETTINGS (BY FREQUENCY OR BY
              CHANNEL NUMBER). THE RF DISPLAY FIELD IS FOUND ON THE CONFIGURE SCREEN.
  :EXTernal
    :REFerence
          [:FREOuencv]
                  '1.0000 MHz'
                  '1.2288 MHz'
                  '2.0000 MHz'
                  '2.4576 MHz'
                  '4.9152 MHz'
                  '5.0000 MHz'
                  '9.8304 MHz'
                  '10.0000 MHz'
                  '15.0000 MHz'
                   '19.6608 MHz'
           [:FREOuency]? (Returns guoted string)
              THESE COMMANDS SET/QUERY THE REFERENCE FREQUENCY FOR THE REF INPUT
              REAR-PANEL CONNECTOR. THE EXTERNAL REFERENCE FIELD IS FOUND ON THE
              CONFIGURE SCREEN.
    :FRAMe
           [:CLOCk]
                  ' 1.25 ms' (Note leading space)
                  '20.00 ms'
                  '26.67 ms'
                  '80.00 ms'
                  ' 2.00 s' (Note leading space)
           [:CLOCk]? (Returns quoted string)
              THESE COMMANDS SET/OUERY THE CDMA FRAME CLOCK OUTPUT FREQUENCY OUTPUT ON
              THE REAR-PANEL CDMA CLOCK MUX OUTPUT CONNECTOR. THE FRAME CLOCK FIELD
              IS FOUND ON THE CONFIGURE SCREEN.
  : PCSMode 'On'
           'OFF'
  :PCSMode? (RETURNS QUOTED STRING)
              THESE COMMANDS SET/QUERY THE TEST SET'S PCS MODE. TO TURN PCS MODE
              "On", YOU MUST HAVE AN HP 83236 PCS INTERFACE CONNECTED AS DESCRIBED
              IN THE HP 83236 OPERATORS GUIDE. AFTER SENDING THE COMMAND TO TURN PCS
              Mode "On", power must be cycled to the Test Set (this cannot be done
              REMOTELY). THE PCS Mode field is found on the CONFIGURE SCREEN.
```

## : CONF RESOURCE : CALIBRATE THIS COMMAND CALIBRATES THE RF POWER LEVEL WHEN THE TEST SET IS CONFIGURED WITH AN HP 83236 PCS INTERFACE (THE PCS MODE FIELD MUST BE "ON"). THE RF GEN LVL FIELD IS FOUND ON THE CONFIGURE SCREEN. : ACSTANDARD 'MS AMPS' 'US PCS' 'Kor PCS P0' 'Kor PCS P1' 'Japan CDMA' 'MSL NAMPS' 'MSM NAMPS' 'MSII NAMPS' 'MS TACS' 'MS ETACS' 'MS NTACS' 'MS JTACS' :ACSTANDARD? (RETURNS QUOTED STRING) THESE COMMANDS SET/OURRY THE ALTERNATE CHANNEL STANDARD. THE FREQUENCIES THAT MAP TO THE RF CHANNEL STANDARD SELECTED BY THIS COMMAND WILL BE CALIBRATED WHEN THE CHANNEL POWER CALIBRATION ROUTINE IS RUN, ALONG WITH THE FREQUENCIES THAT MAP TO THE RF CHANNEL STANDARD SELECTED BY THE "CONF:RFCS" COMMAND. THE ALT CHN STD FIELD IS FOUND ON THE CONFIGURE SCREEN. : MMToffset 'NORMAL' `-5 us' '-10 us' :MMToffset? (returns quoted string) These commands set/query the negative offset at which the Test Set will start looking for a CDMA signal. They correspond to the Time Offset field on the CONFIGURE screen.

## **CSPectrum**

```
:CSPectrum
  :ATTenuator '0 dB'
               '20 dB'
               '40 dB'
  :ATTenuator? (Returns quoted string)
             These commands set/query the input attenuation for the RF IN/
              OUT and ANT IN input ports. The Input Atten field is found on
              the CONFIGURE SCREEN AND THE CDMA REVERSE CHANNEL SPECTRUM SCREEN
              WHEN THE CONTROLS FIELD IS SET TO AUXILIARY.
    :MODE 'Auto'
          'Hold'
    :MODE? (Returns quoted string)
             THESE COMMANDS SET/OHERY THE RF AUTO-RANGING MODE. SETTING THE INPUT
             ATTEN FIELD TO "HOLD" (CONF:ATT:MODE 'HOLD') PREVENTS THE
             RF AUTO-RANGING PROCESS FROM CHANGING THE ATTENUATION
             SETTING. THE INPUT ATTEN FIELD IS FOUND ON THE CONFIGURE SCREEN AND THE
             CDMA REVERSE CHANNEL SPECTRUM SCREEN WHEN THE CONTROLS FIELD IS SET TO
             AUXILIARY.
  :CONTrol 'Main'
           'CDMA Gen'
           'Marker'
           'Auxiliary'
  :CONTrol? (Returns quoted string)
             THESE COMMANDS SET/OUERY THE SPECTRUM ANALYZER'S MENU OF
             CHOICES. THE CONTROLS FIELD IS FOUND ON THE CDMA REVERSE
             CHANNEL SPECTRUM SCREEN.
  :INPut 'RF In'
         'Ant'
  :INPut? (Returns quoted string)
             THESE COMMANDS SET/QUERY THE RF INPUT PORT. THE RF IN/ANT FIELD
             IS FOUND ON THE CDMA REVERSE CHANNEL SPECTRUM SCREEN, AND IS
             DISPLAYED WHEN "MAIN" IS SELECTED IN THE CONTROLS FIELD AND THE PCS MODE
             FIELD ON THE CONFIGURE SCREEB IS SET TO OFF AND THE POWER HAS BEEN
             CYCLED TO TURN PCS MODE OFF. (THIS FIELD IS COUPLED TO THE INPUT PORT
             FIELD ON THE CONFIGURE, TX TEST, AND RF ANALYZER SCREENS.)
```

:CGD :OUTPut 'RF Out' 'Dupl' (available when Test Set is not configured for PCS operation) 'Only' (available when Test Set is configured for PCS operation) :OUTPut? (Returns quoted string) THESE COMMANDS SET/OURRY THE RF OUTPUT PORT. THE OUTPUT PORT FIELD IS FOUND ON THE CDMA REVERSE CHANNEL SPECTRUM SCREEN. AND IS DISPLAYED WHEN "CDMA GEN" IS SELECTED IN THE CONTROLS FIRLD. (THIS FIRLD IS COUPLED TO THE OUTPUT PORT FIRLD ON THE CONFIGURE SCREEN.) :MARKer :RIEVel THIS COMMAND SETS THE REFERENCE LEVEL TO THE LEVEL THAT THE MARKER IS CURRENTLY POSITIONED. THE MARKER TO FIELD IS FOUND ON THE CDMA REVERSE CHANNEL SPECTRUM SCREEN. AND IS DISPLAYED WHEN "MARKER" IS SELECTED IN THE CONTROLS FIELD. :NPEak THIS COMMAND MOVES THE MARKER TO THE NEXT PEAK TO THE RIGHT. THE MARKER TO FIELD IS FOUND ON THE CDMA REVERSE CHANNEL SPECTRUM SCREEN, AND IS DISPLAYED WHEN "MARKER" IS SELECTED IN THE CONTROLS FIELD. : PEAK THIS COMMAND MOVES THE MARKER TO THE HIGHEST PEAK ON THE DISPLAY. THE MARKER TO FIELD IS FOUND ON THE CDMA REVERSE CHANNEL SPECTRUM SCREEN. AND IS DISPLAYED WHEN "MARKER" IS SELECTED IN THE CONTROLS CIRIR :POSition (See "Real Number Setting Syntax" on page 211, :STATe not included, valid range 0-10) THIS COMMAND POSITIONS THE MARKER. THE MARKER TO FIELD IS FOUND ON THE CDMA REVERSE CHANNEL SPECTRUM SCREEN, AND IS DISPLAYED WHEN "MARKER" IS SELECTED IN THE CONTROLS FIELD. :RLEVel (See "Real Number Setting Syntax" on page 211. :STATe not included, valid range 52 to -54.9 dBm) THIS COMMAND SETS THE AMPLITUDE REFERENCE LEVEL FOR THE TOP LINE OF THE DISPLAY. THE REF LEVEL FIELD IS FOUND ON THE CDMA REVERSE CHANNEL SPECTRUM SCREEN, AND IS DISPLAYED WHEN "MAIN" IS SELECTED IN THE CONTROLS FIELD. :SPAN (See "Real Number Setting Syntax" on page 211, :STATe not included, valid range 5 kHz to 5 MHz) THIS COMMAND SETS THE SPAN OF FREQUENCIES DISPLAYED ON THE SCREEN. THE SPAN FIELD IS FOUND ON THE CDMA REVERSE CHANNEL SPECTRUM SCREEN, AND IS DISPLAYED WHEN "MAIN" IS SELECTED IN THE CONTROLS FIELD.

```
:CSP
  :TRACe
    :MHOLd 'No Pk/Avg'
           'Pk Hold'
            'Ava 1'
            'Avg 2'
            'Ava 3'
            'Ava 4'
            'Ava 5'
            'Avg 10'
            'Avg 20'
            'Avg 50'
            'Avg 100'
            'Off'
    :MHOLd? (Returns quoted string)
              THESE COMMANDS SET/QUERY THE PEAK HOLD AND VIDEO AVERAGING
              FUNCTIONS OF THE SPECTRUM ANALYZER. THE NO PK/AVG FIELD IS
              FOUND ON THE CDMA REVERSE CHANNEL SPECTRUM SCREEN, AND IS
              DISPLAYED WHEN "AUXILIARY" IS SELECTED IN THE CONTROLS FIELD.
  :NORMalize 'A Only'
              ' A-B'
  :NORMalize? (Returns guoted string)
              THESE COMMANDS SET/QUERY THE NORMALIZE FUNCTION OF THE SPECTRUM ANALYZER,
              WHICH ALLOWS DISPLAY OF THE DIFFERENCE BETWEEN TWO SIGNALS. THE NORMALIZE
              FIELD IS FOUND ON THE CDMA REVERSE CHANNEL SPECTRUM SCREEN, AND IS
              DISPLAYED WHEN "AUXILIARY" IS SELECTED IN THE CONTROLS FIELD.
  SAVE
              THIS COMMAND SAVES THE CURRENTLY DISPLAYED TRACE FOR USE IN THE "A-B"
              OPERATION (SEE CSP: NORM 'A-B'). THE NORMALIZE FIELD IS FOUND ON THE
              CDMA REVERSE CHANNEL SPECTRUM SCREEN, AND IS DISPLAYED WHEN
              "AUXILIARY" IS SELECTED IN THE CONTROLS FIELD.
```

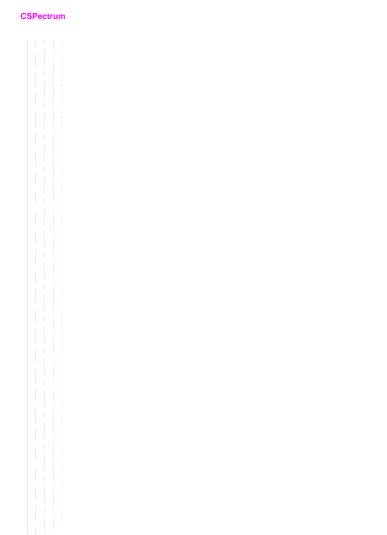

# Decoder

```
:DECoder
 : ARM
   :MODE 'Single'
   'Cont'
   :MODE? (Returns quoted string)
  :MODE 'Func Gen'
      'Tone Seq'
      'DTMF'
       'CDCSS'
       'Digi Page'
       'AMPS-TACS'
       'NAMP-NTAC'
       'NMT'
       'MPT 1327'
      'ITR'
       'EDACS'
  :MODE? (Returns quoted string)
  :POLarity 'Norm'
            'Invert'
  :POLarity? (Returns quoted string)
  :LEVel
   :AM (See "Real Number Setting Syntax" on page 211, :STATe not included)
   :FM (See "Real Number Setting Syntax" on page 211, :STATe not included)
   :VOLTs (See "Real Number Setting Syntax" on page 211, :STATe not included)
  STOP
```

```
: DEC
 : AMPS | TACS
   BLOCks (See "Integer Number Setting Syntax" on page 209, valid range: 1-18)
    :MESSage 'FOCC A&B'
             'FOCC A'
             'FOCC B'
             'RECC'
             'FVC'
             'RVC'
   :MESSage? (Returns guoted string)
    :GATE (See "Real Number Setting Syntax" on page 211, :STATe not included)
    :STANdard 'AMPS'
              'TACS'
              'JTACS'
   :STANdard? (Returns quoted string)
    :TRIGger
     :PATTern '<character_data>' (127 chars max, valid chars: .01)
    :PATTern? (Returns guoted string)
 :DPAGing
    :GATE (See "Real Number Setting Syntax" on page 211, :STATe not included)
   :STANdard 'GSC'
              'POCSAG'
   :STANdard? (Returns quoted string)
 : DTMF
    :GATE (See "Real Number Setting Syntax" on page 211, :STATe not included)
  :EDACs
    :DISPlay 'Radio'
             'Repeater'
   :DISPlay? (Returns quoted string)
    :DELay '2 slots'
           '3 slots'
           '5 slots'
          '8 slots'
    :DELay? (Returns quoted string)
    :STANdard '9600'
   48004
    :STANdard? (Returns quoted string)
```

```
:DEC
  :FGENerator
    :GATE (See "Real Number Setting Syntax" on page 211, :STATe not included)
  :LTR
    :DISPlay 'Radio'
             'Repeater'
    :DISPlay? (Returns quoted string)
   :STANdard 'LTR'
   :STANdard? (Returns quoted string)
  :MPT1327
   :TIME
    :MODE 'SLOT'
   'RESPONSE'
   :MODE? (Returns quoted string)
  :NMT
    :FFNumber (See "Integer Number Setting Syntax" on page 209, valid range: 1-5000)
   :STANdard 'STD450'
              'STD900'
              'BENELUX'
              'FRANCE'
              'AUSTRIA'
              'SPAIN'
              'TURKEY'
             'THAILAND'
             'MALAYSIA'
              'SAUDI1'
              'SAUDI2'
              'CRO-SLOV'
              'HUNGARY'
              'BULGARIA'
    :STANdard? (Returns quoted string)
```

```
: DEC
  : NMT
   TEST
     :ENTer '<character_data>' (20 chars max, valid chars:
                                   ABCDEFGHIJKLMNOPORSTUVWXYZ 012
                                   3456789 abcdefghijklmnopqrstuvwxyz
                                   !"#$%&'()*+,-./:;<=>?@[\]^'{|}~
     :ENTer? (Returns quoted string)
     :LOCation 'CARD'
                'RAM'
                'DISK'
      :LOCation? (Returns quoted string)
     :NAME '<character data>'
     :NAME? (Returns quoted string)
     :RIIN
      STOP
  :NAMPs | NTACs
   :CHANnel 'Cntl'
             'Voice'
    :CHANnel? (Returns quoted string)
 : DTMF
   :GATE (See "Real Number Setting Syntax" on page 211, :STATe not included)
   :GATE (See "Real Number Setting Syntax" on page 211, :STATe not included)
   :RVC 'DSAT'
         'DATA'
         'DTMF'
   :RVC? (Returns quoted string)
   :STANdard 'NAMPS'
              'NTACS'
   :STANdard? (Returns quoted string)
   :TRIGger
   :PATTern '<character data>' (127 chars max, valid chars: .01)
    :PATTern? (Returns quoted string)
```

```
:DEC
 :TSEQuential
   GATE (See "Real Number Setting Syntax" on page 211, STATe not included)
  :STANdard 'CCIR1'
            'CCTR2'
            'CCITT'
            'EEA'
            'EIA'
            'Euro'
            'NATEL'
            'ZVEI1'
           'ZVEI2'
   :STANdard? (Returns quoted string)
```

# Decoder

# **Display**

```
:DISPlay ACNTrol
```

displays the ANALOG SCREENS: CALL CONTROL screen

ACPower

displays the ANALOG SCREENS: ADJACENT CHANNEL POWER screen

AFANalyzer

displays the ANALOG SCREENS: AF ANALYZER screen

AUTHentication

displays the ANALOG SCREENS: CALL CONTROL: AUTHENTICATION screen

CAUThen displays the CDMA AUTHENTICATION screen

CBIT

displays the ANALOG SCREENS: CALL BIT screen (p/o CALL CONTROL)

**CCNFigure** 

displays the ANALOG SCREENS: CALL CONFIGURE screen (p/o CALL

CONTROL)

CDATa

displays the ANALOG SCREENS: CALL DATA screen (p/o CALL CONTROL)

CMEasure

displays the ANALOG SCREENS: ANALOG MEAS screen (p/o CALL

CONTROL)

CONFigure

displays the CONFIGURE screen

CSMService

displays the CDMA SHORT MESSAGE SERVICE screen

DECoder

displays the ANALOG SCREENS: SIGNALING DECODER screen

DUPLex

displays the ANALOG SCREENS: DUPLEX screen

ENCoder

displays the ANALOG SCREENS: SIGNALING ENCODER screen

HELP

displays the HELP screen

IOConfigure

displays the I/O CONFIGURE screen

MESSages

displays the MESSAGE screen

OSCilloscope

displays the OSCILLOSCOPE screen

**PCONfigure** 

displays the PRINT CONFIGURE screen RFANalyzer

displays the ANALOG SCREENS: RF ANALYZER screen

RFGen displays the ANALOG SCREENS: RF GENERATOR screen

RX

displays the ANALOG SCREENS: RX TEST screen SANalyzer

displays the ANALOG SCREENS: SPECTRUM ANALYZER screen

SERVice

displays the SERVICE screen

```
:DTSP
          CCNTrol
               displays the CDMA CALL CONTROL screen
          CCONfig
               displays the CDMA CELL SITE CONFIGURATION screen
          CFER
               displays the CDMA MOBILE REPORTED FER screen
          CGENerator
               displays the CDMA SCREENS: CDMA GENERATOR CONTROL screen
          CMEasure
               displays the ANALOG MEAS screen
          CMOBreport
               displays the CDMA MOBILE REPORTING screen
          CRXTest
               displays the CDMA CELLULAR MOBILE RECEIVER TEST screen
          CSPectrum
               displays the CDMA REVERSE CHANNEL SPECTRUM screen
          CTXRange
               displays the CDMA TRANSMITTER POWER RANGE TEST screen
          CTXTest
               displays the CDMA CELLULAR MOBILE TRANSMITTER TEST screen
          TCONfigure
               displays the TESTS (External Devices) screen
          TESTS
               displays the TESTS (Main Menu) screen
          TEXec
               displays the TESTS (Execution Conditions) screen
          TFReq
               displays the TESTS (Channel Information) screen
          TIBasic
               displays the TESTS (IBASIC Controller) screen
          TMAKe
               displays the TESTS (Save/Delete Procedure) screen
          TPARm
               displays the TESTS (Test Parameters) screen
          TSEOr
               displays the TESTS (Order of Tests) screen
          TSPec
               displays the TESTS (Pass/Fail Limits) screen
          TX
               displays the TX TEST screen
          REMote
               locks the display
    :DISPlay? (Returns currently displayed screen name)
  :FERasure
    INTerim
     [:RESults] 'YES'
                  'NOʻ
```

[:RESults]? (Returns quoted string)

These commands set/query the method of displaying FER test results. When "Yes" is selected, interim results will be displayed. When "No" is selected, only the final results will be displayed. The Display Interim Results field is found on the CDMA CELLULAR MOBILE RECEIVER TEST screen.

```
:MEASure
  :RESet
              THIS COMMAND RESTARTS ALL MEASUREMENTS THAT ARE IN PROGRESS.
              This function is also performed by pressing the MEAS
              RESET KEY
  :ACPower
    :LRATio? (Returns real value)
              THIS COMMAND OUERIES THE ADJACENT CHANNEL POWER MEASUREMENT, SPECIFICALLY
              THE RATIO OF SIGNAL POWER AT A FREQUENCY BELOW THE DUT'S (DEVICE-UNDER-
              TEST'S) CHANNEL FREQUENCY TO SIGNAL POWER AT THE DUT'S SELECTED CHANNEL
              FREQUENCY. THE LOWER ACP RATIO FIELD IS DISPLAYED ON THE ADJACENT
              CHANNEL POWER SCREEN.
    :LRATio (See "Number Measurement Syntax" on page 215)
    :URATio? (Returns real value)
              THIS COMMAND OURRIES THE ADJACENT CHANNEL POWER MEASUREMENT, SPECIFICALLY
              THE RATIO OF SIGNAL POWER AT A FREQUENCY ABOVE THE DUT'S (DEVICE-UNDER-
              TEST'S) CHANNEL FREGENCY TO SIGNAL POWER AT THE DUT'S SELECTED CHANNEL
              FREQUENCY. THE UPPER ACP RATIO FIELD ISDISPLAYED ON THE ADJACENT
                                       CHANNEL POWER SCREEN.
    :URATio (See "Number Measurement Syntax" on page 215)
    :LLEVel? (Returns real value)
              THIS COMMAND OURIES THE ABSOLUTE SIGNAL POWER AT A FREQUENCY BELOW THE TEST
              SET'S TUNE FREQUENCY. THE LOWER ACP LEVEL FIELD IS DISPLAYED ON THE
              ADJACENT CHANNEL POWER SCREEN.
    :LLEVel (See "Number Measurement Syntax" on page 215)
    :ULEVel? (Returns real value)
              THIS COMMAND QUERIES THE ABSOLUTE SIGNAL POWER AT A FREQUENCY ABOVE THE TEST
              SET'S TUNE FREQUENCY. THE UPPER ACP LEVEL FIELD IS DISPLAYED ON THE
              ADJACENT CHANNEL POWER SCREEN.
    :ULEVel (See "Number Measurement Syntax" on page 215)
```

```
:MEAS
 AFRequency
   :ACLevel? (Returns real value)
             THIS COMMAND OUERIES THE AC LEVEL MEASUREMENT. THE AC LEVEL FIELD IS
             DISPLAYED ON THE AF ANALYZER, RF ANALYZER, TX TEST, AND DUPLEX
             TEST SCREENS WHEN ONE OF THE FOLLOWING AUDIO SOURCES IS SELECTED FROM
             THE AF AND IN FIRED: SSB DEMOD. AUDIO IN. RADIO INT. EXT MOD. MIC
             Mod, or Audio Out. (Use the "AFAN: INPut ''" command).
    :ACLevel (See "Number Measurement Syntax" on page 215)
    :AM? (Returns real value)
              THIS COMMAND OUERIES THE AM DEPTH OF MODULATION. THE AM DEPTH FIELD
             IS DISPLAYED ON THE AF ANALYZER, RF ANALYZER, TX TEST, AND
             DUPLEX TEST SCREENS WHEN AM DEMOD OR AM MOD ARE SELECTED FROM THE
             AF ANL IN FIELD. (USE THE "AFAN: INPUT '' COMMAND) AND SNR(SIGNAL-
             TO-NOISE) IS NOT SELECTED FROM THE AUDIO PRECUENCY MEASUREMENTS.
    : AM (See "Number Measurement Syntax" on page 215)
    :CURRent? (Returns real value)
             This command oueries the Current measurement. Current is displayed in
             AN UNNAMED FIELD ON THE AF ANALYZER, RF ANALYZER, TX TEST, AND
              DUPLEX TEST SCREENS WHEN THE CHERENT MEASUREMENT IS SELECTED (HISE THE
              "MEAS: AFREQUENCY: SELECT 'CURRENT' COMMAND).
    :CURRent (See "Number Measurement Syntax" on page 215)
    :DCAM? (Returns real value)
             THIS COMMAND QUERIES THE DC AM MEASUREMENT. THE DC AM MEASUREMENT IS
             DISPLAYED IN AN UNNAMED FIELD ON THE AF ANALYZER, RF ANALYZER, TX
             TEST, AND DUPLEX TEST SCREENS WHEN; DC LEVEL ISSELECTED (USE THE
              "MEAS:AFREQUENCY:SELECT 'DC LEVEL'" COMMAND) AND AM DEMOD OR AM
             MOD ARE SELECTED FROM THE AF ANL IN FIELD. (USE THE "AFAN: INPUT ''"
             COMMAND).
   :DCAM (See "Number Measurement Syntax" on page 215)
    :DCFM? (Returns real value)
             THIS COMMAND QUERIES THE DC FM MEASUREMENT. THE DC FM MEASUREMENT IS
             DISPLAYED IN AN UNNAMED FIELD ON THE AF ANALYZER, RF ANALYZER, TX
             TEST, AND DUPLEX TEST SCREENS WHEN; DC LEVEL IS SELECTED (USE THE
```

"MEAS: AFREQUENCY: SELECT 'DC LEVEL'" COMMAND) AND FM DEMOD OR FM MOD ARE SELECTED FROM THE AF ANL IN FIELD. (USE THE "AFAN: INPUT''" COMMAND).

:DCFM (See "Number Measurement Syntax" on page 215)

```
:MEAS
  : AFR
    :DCVolts? (Returns real value)
              THIS COMMAND OUERIES THE DC VOLTAGE MEASUREMENT. THE DC
              Voltage measurement is displayed in an unnamed field on the AF
              ANALYZER, RF ANALYZER, TX TEST, AND DUPLEX TEST SCREENS
              WHEN; DC LEVEL IS SELECTED (USE THE "MEAS: AFREOUENCY: SELECT
               'DC LEVEL'" COMMAND) AND ONE OF THE FOLLOWING AUDIO SOURCES
              ARE SELECTED FROM THE AF AND IN FIRED: SSB DEMOD. AUDIO IN.
              RADIO INT. EXT MOD. MIC MOD. OR AUDIO OUT. (USE THE
              "AFAN: INPUT '' COMMAND.
    :DCVolts (See "Number Measurement Syntax" on page 215)
    :DISTortion? DISTN? (Returns real value)
              THIS COMMAND QUERIES THE DISTORTION MEASUREMENT. DISTN IS DISPLAYED IN AN
              HINNAMED FIELD ON THE AF ANALYZER, RF ANALYZER, TX TEST, AND DUPLEX
              TEST SCREENS WHEN DISTN IS SELECTED (USE THE "MEAS: AFREQUENCY: SELECT
               'DISTN'" COMMAND).
    :DISTORTION DISTN (See "Number Measurement Syntax" on page 215)
    :FM? (Returns real value)
              THIS COMMAND OUR IES THE FM DEVIATION MEASUREMENT. THE FM DEVIATION FIELD
              IS DISPLAYED ON THE AF ANALYZER, RF ANALYZER, TX TEST, AND DUPLEX
              TEST SCREENS WHEN FM DEMOD OR FM MOD IS SELECTED FROM THE AF ANL IN
              FIELD (USE THE "AFAN: INPUT '' COMMAND) AND SNR (SIGNAL-TO-NOISE) IS
              NOT SELECTED FROM THE AUDIO FREQUENCY MEASUREMENTS.
    :FM (See "Number Measurement Syntax" on page 215)
    :FREQuency? (Returns real value)
              THIS COMMAND QUERIES THE AUDIO FREQUENCY MEASUREMENT. AF FREQ IS DISPLAYED
              IN AN UNNAMED FIELD ON THE AF ANALYZER, RF ANALYZER, TX TEST, AND
              DUPLEX TEST SCREENS WHEN AF FREQ IS SELECTED (USE THE
              "MEAS: AFREQUENCY: SELECT 'AF FREO'" COMMAND).
    :FREQuency (See "Number Measurement Syntax" on page 215)
    :SELect 'SINAD'
             'Distn'
             'SNR'
             'AF Freg'
             'DC Level'
             'Current'
             THESE COMMANDS SELECT THE AUDIO FREQUENCY ANALYZER MEASUREMENT. THE UNNAMED
             FIELD THAT DISPLAYS THESE MEASUREMENTS IS LOCATED ON THE AF ANALYZER. RF
             ANALYZER, TX TEST, AND DUPLEX TEST SCREENS.
    :SELect? (Returns quoted string)
              THIS COMMANDS QUERIES THE AUDIO FREQUENCY ANALYZER MEASUREMENT. THE UNNAMED
              FIELD THAT DISPLAYS THESE MEASUREMENTS IS LOCATED ON THE AF ANALYZER,
              RFANALYZER, TX TEST, AND DUPLEX TEST SCREENS.
```

```
:MEAS
```

```
:AFR
```

:SINAD? (Returns real value)

THIS COMMAND QUERIES THE SINAD MEASUREMENT. SINAD IS DISPLAYED IN AN UNNAMED FIELD ON THE **AF ANALYZER, RF ANALYZER, TX TEST,** AND **DUPLEX TEST** SCREENS WHEN SINAD IS SELECTED (USE THE "MEAS:AFREQUENCY:SELECT 'SINAD'" COMMAND).

SINAD (See "Number Measurement Syntax" on page 215)

:SNR? (Returns real value)

THIS COMMAND QUERIES THE SNR (SIGNAL-TO-NOISE) MEASUREMENT. SNR IS DISPLAYED IN AN UNNAMED FIELD ON THE AF ANALYZER, RF ANALYZER, TX TEST, AND DUPLEX TEST SCREENS WHEN SNR IS SELECTED (USE THE "MEAS:AFREQUENCY:SELECT 'SNR'" COMMAND).

:SNR (See "Number Measurement Syntax" on page 215)

### :OSCilloscope

### :MARKer

# :LEVel

:AM? (Returns real value)

THIS COMMAND QUERIES THE INSTANTANEOUS AM DEPTH OF MODULATION AT THE OSCILLOSCOPE LVL MARKER LOCATION. THE MARKER LVL FIELD ON THE OSCILLOSCOPE SCREEN DISPLAYS AM AT THE MARKER LOCATION WHEN AM DEMOD OR AM MOD ARE SELECTED FROM THE AF ANL IN FIELD (USE THE "AFFAN:INPUT ''" COMMAND).

:AM (See "Number Measurement Syntax" on page 215, :METer not included)

:FM? (Returns real value)

THIS COMMAND QUERIES THE INSTANTANEOUS FM DEVIATION AT THE OSCILLOSCOPE MARKER LOCATION. THE MARKER LVL FIELD ON THE OSCILLOSCOPE SCREEN DISPLAYS FM AT THE MARKER LOCATION WHEN FM DEMOD OR FM MOD ARE SELECTED FROM THE AF ANL IN FIELD (USE THE "AFAN:INPUT'" COMMAND).

:FM (See "Number Measurement Syntax" on page 215, :METer not included)

:VOLTs? (Returns real value)

THIS COMMAND QUERIES THE VOLTAGE LEVEL AT THE OSCILLOSCOPE MARKER LOCATION. THE MARKER LVL FIELD ON THE OSCILLOSCOPE SCREEN DISPLAYS VOLTAGE AT THE MARKER LOCATION WHEN ONE OF THE FOLLOWING AUDIO SOURCES ARE SELECTED FROM THE AF ANL IN FIELD: SSB DEMOD, AUDIO IN, RADIO INT EXT MOD, MIC MOD, OR AUDIO OUT (USE THE "AFFAN: INPUT ''" COMMAND).

:VOLTs (See "Number Measurement Syntax" on page 215, :METer not included)

:TIME? (Returns real value)

THIS COMMAND QUERIES THE TIME ELAPSED FROM THE TRIGGER POINT TO THE CURRENT OSCILLOSCOPE MARKER LOCATION. THE TIME MARKER IS DISPLAYED ON THE OSCILLOSCOPE SCREEN.

:TIME (See "Number Measurement Syntax" on page 215, :METer not included)

```
:MEAS
  :TRACe? (Returns array of 417 real values)
                          0=first value (left side of trace display)
                          416=last value (right side of trace display)
  :RFRequency
    :FREQuency
      :ABSolute? (Returns real value)
              THIS COMMAND QUERIES THE ABSOLUTE TRANSMITTER FREQUENCY. A FIELD NAMED TX
              FREQUENCY DISPLAYS THE ABSOLUTE TRANSMITTER FREQUENCY WHEN THE TUNE MODE
              FIELD IS SET TO AUTO (USE THE "RFAN: TMODE 'AUTO'" COMMAND). (THE TUNE
              Mode field is displayed when the RF Display field on the CONFIGURE
              SCREEN HAS "FREO" SELECTED). THE TX FREOIENCY FIELD IS DISPLAYED ON THE
              RF ANALYZER, RF GENERATOR, TX TEST, AND DUPLEX TEST SCREENS
       :ABSolute (See "Number Measurement Syntax" on page 215)
      :ERRor? (Returns real value)
              THIS COMMAND QUERIES THE TRANSMITTER FREQUENCY ERROR MEASUREMENT, RELATIVE
              TO THE TUNE FREQUENCY FIELD SETTING. A FIELD NAMED TX FREO ERROR DISPLAYS
              FREQUENCY ERROR WHEN THE TUNE MODE FIELD IS SET TO MANUAL (USE THE
              "RFAN: TMODE 'MANUAL'" COMMAND). (THE TUNE MODE FIELD IS DISPLAYED WHEN
              THE RF DISPLAY FIELD ON THE CONFIGURE SCREEN HAS "CHAN" SELECTED). THE
              TX FREO ERROR FIELD IS DISPLAYED ON THE RF ANALYZER. RF GENERATOR.
              TX TEST, AND DUPLEX TEST SCREENS.
    :ERRor (See "Number Measurement Syntax" on page 215)
    :POWer? (Returns real value)
              THIS COMMAND QUERIES THE TRANSMITTER POWER MEASUREMENT. THE TX POWER FIELD
              IS DISPLAYED ON THE RF ANALYZER, RF GENERATOR, TX TEST, AND DUPLEX
              TEST SCREENS.
    : POWer (See "Number Measurement Syntax" on page 215)
```

```
:SANalyzer
  :MARKer
    :FREOuency? (Returns real value)
               THIS COMMAND QUERIES THE FREQUENCY AT THE CURRENT SPECTRUM ANALYZER
               FREO MARKER POSITION. THE FREO MARKER IS DISPLAYED ON THE SPECTRUM
               ANALYZER SCREEN.
    :FREQuency (See "Number Measurement Syntax" on page 215. :METer not
    :LEVel? (Returns real value)
               THIS COMMAND QUERIES THE RF LEVEL AT THE CURRENT SPECTRUM ANALYZER
               LVI, MARKER POSITION. THE LVI, MARKER IS DISPLAYED ON THE SPECTRUM
               ANALYZER SCREEN.
    :LEVel (See "Number Measurement Syntax" on page 215. :METer not included)
:TRACe? (Returns array of 417 real values)
               0=first value (left side of trace display)
               416=last value (right side of trace display)
:DECoder
  : AMPS | TACS
    :NBITs? (Returns integer value)
  :DATA? (Returns quoted string)
    :CDATa? (Returns quoted string)
  :CDCSs
  :BITS? (Returns quoted string)
    :CODes? (Returns quoted string)
    :RATE? (Returns real value)
    :RATE (See "Number Measurement Syntax" on page 215, :METer not included)
  :DPAGing
    :DATA? (Returns quoted string)
    :PAGE (See "Integer Number Setting Syntax" on page 209, valid range: 1-5000)
    :CHAR (See "Integer Number Setting Syntax" on page 209, valid range: 1-5000)
    :RATE? (Returns real value)
    :RATE (See "Number Measurement Syntax" on page 215, :METer not included)
```

```
:MEAS
  :DEC
    : DTMF
      : LOW
        :FREOuency
           :ABSolute? (Returns up to 19 real values)
           :ABSolute (See "Multiple Number Measurement Syntax" on page 217)
           :ERRor? (Returns up to 19 real values)
           :ERRor (See "Multiple Number Measurement Syntax" on page 217)
           :DISPlay 'Freg'
                    'Fra Err'
           :DISPlay? (Returns quoted string)
      : HTGH
        :FREQuency
           :ABSolute? (Returns up to 19 real values)
           :ABSolute (See "Multiple Number Measurement Syntax" on page 217)
           :ERRor? (Returns up to 19 real values)
           :ERRor (See "Multiple Number Measurement Syntax" on page 217)
           :DISPlay 'Freq'
                     'Fra Err'
           :DISPlay? (Returns quoted string)
      :TIME
        :OFF? (Returns up to 19 real values)
        OFF (See "Multiple Number Measurement Syntax" on page 217)
        :ON? (Returns up to 19 real values)
        ON (See "Multiple Number Measurement Syntax" on page 217)
      :SYMBol? (Returns guoted string)
    :EDACs
      :DATA? (Returns quoted string of 74 characters)
    :FGENerator
      :FREOuency? (Returns real value)
      :FREQuency (See "Number Measurement Syntax" on page 215)
```

```
:MEAS
  : DEC
   : LTR
    :DATA? (Returns quoted string)
     :DISPlay 'Radio'
               'Repeater'
      :DISPlay? (Returns quoted string)
    :RATE? (Returns real value)
    RATE (See "Number Measurement Syntax" on page 215, :METer not included)
    :MPT1327
     :TIME? (Returns integer value)
     :NSLots? (Returns integer value)
     :BUFFer? | SLOTs? (Returns quoted string)
     :DATA? (Returns quoted string)
    :RATE? (Returns real value)
     RATE (See "Number Measurement Syntax" on page 215, :METer not included)
    : NMT
     :NFRames? (Returns integer value)
       :STORed? (Returns integer value)
     :FRAMes? integer value (Returns quoted string)
      :ESTatus? (Returns quoted string)
```

```
:MEAS
  : DEC
    :NAMPs |NTACs
      :NBITs? (Returns integer value)
        :DATA? (Returns quoted string)
      : DTMF
        : T.OW
          :DISPlay 'Freg'
                    'Frq Err'
           :DISPlay? (Returns quoted string)
          :FREQuency
             :ABSolute? (Returns up to 17 real values)
             :ABSolute (See "Multiple Number Measurement Syntax" on page 217)
             :ERRor? (Returns up to 17 real values)
             :ERROr (See "Multiple Number Measurement Syntax" on page 217)
         :HTGH
           :DISPlay 'Freq'
                    'Frq Err'
           :DISPlay? (Returns quoted string)
          :FREOuency
             :ABSolute? (Returns up to 17 real values)
             :ABSolute (See "Multiple Number Measurement Syntax" on page 217)
               :ERRor? (Returns up to 17 real values)
               :ERRor (See "Multiple Number Measurement Syntax" on page 217)
      :SYMBol? (Returns quoted string)
        :TIME
          :ON? (Returns up to 17 real values)
           :ON (See "Multiple Number Measurement Syntax" on page 217)
          :OFF? (Returns up to 17 real values)
           :OFF (See "Multiple Number Measurement Syntax" on page 217)
      RECC
        :DATA? (Returns quoted string)
      :RVC
        :DATA? (Returns quoted string)
```

```
:MEAS
  : DEC
   :TSEQuential
      :FREQuency
        :ABSolute? (Returns up to 19 real values)
        :ABSolute (See "Multiple Number Measurement Syntax" on page 217)
        :ERRor? (Returns up to 19 real values)
        : ERROr (See "Multiple Number Measurement Syntax" on page 217)
      :TIME
        :OFF? (Returns up to 19 real values)
        OFF (See "Multiple Number Measurement Syntax" on page 217)
        :ON? (Returns up to 19 real values)
        ON (See "Multiple Number Measurement Syntax" on page 217)
      :SYMBol? (Returns quoted string)
```

```
:MEAS
:CDManalyzer
```

### :FERasure? (Returns real value)

THIS COMMAND QUERIES THE FER (FRAME ERROR RATE) RATIO. A TEST RESULT IS AVAILABLE AFTER A TRIGGERED FER TEST HAS PASSED, FAILED, REACHED MAX FRAMES, OR AT ANY TIME DURING AN FER TEST IF THE DISPLAY INTERIM RESULTS FIELD IS SET TO YES (USE THE "DISPLAY: FRRASURE: INTERIM: RESULTS 'YES'" COMMAND). THE FER FIELD

"DISPLAY: FERASURE: INTERIM: RESULTS 'YES'" COMMAND). THE FER FIELD IS DISPLAYED ON THE CDMA CELLULAR MOBILE RECEIVER TEST SCREEN.

:FEReasure (See "Number Measurement Syntax" on page 215, :METer not included)

### :ERRors? (Returns integer value

THIS COMMAND QUERIES THE NUMBER OF FRAME ERRORS COUNTED. A TEST RESULT IS AVAILABLE AFTER A TRIGGERED FER TEST HAS PASSED, FALLED, REACHED MAX FRAMES, OR AT ANY TIME DURING AN FER TEST IF THE DISPLAY INTERIM RESULTS FIELD IS SET TO YES (USE THE

"DISPLAY: FERASURE: INTERIM: RESULTS 'YES'" COMMAND). THE ERRORS COUNTED FIELD IS DISPLAYED ON THE CDMA CELLULAR MOBILE RECEIVER TEST SCREEN.

### :FRAMes? (Returns integer value)

THIS COMMAND QUERIES THE NUMBER OF FRAMES COUNTED. A TEST RESULT IS AVAILABLE AFTER A TRIGGERED FER TIST HAS PASSED, FAILED, REACHED MAX FRAMES, OR AT ANY TIME DURING AN FER TEST IF THE DISPLAY INTERIM RESULTS FIELD IS SET TO YES (USE THE "DISPLAY: FERASUR: INTERIM: RESULTS 'YES' "COMMAND). THE FRAMES COUNTED FIELD IS DISPLAYED ON THE CDMA CELLULAR MOBILE RECEIVER TEST SCREEN.

### : MAX i mum

FRAMes (See "Integer Number Setting Syntax" on page 209, :INCRement not included)

THIS COMMAND SETS THE MAXIMUM NUMBER OF FRAMES TO TEST BEFORE ENDING A FRAME SEROR RATE TEST. THE FRAMES COUNTED FIELD IS DISPLAYED ON THE COMA CELLULAR MOBILE RECEIVER TEST SCREEN.

### :CONFidence

:INTerval (See "Real Number Setting Syntax" on page 211, :INCRement:MODE not included)

THIS COMMAND SETS THE CONFIDENCE INTERVAL TO APPLY TO FRAME ERROR RATE TESTS. THE CONFIDENCE INTERVAL IS NOMINALLY 95%. THE CONFIDENCE FIELD IS DISPLAYED ON THE CDMA CELLULAR MOBILE RECEIVER TEST SCREEN.

### :LIMit

[:VALue] (See "Real Number Setting Syntax" on page 211, :INCRement:MODE and :STATe not included))

THIS COMMAND SETS THE FRAME ERROR RATE SPECIFICATION. THE TEST SET WILL APPLY CONFIDENCE INTERVAL TESTING TO THE FER SPECIFIED IN THIS FIELD. THE FER SPEC FIELD IS DISPLAYED ON THE COMA CELULIAR MOBILE RECEIVER TEST SCREEN.

:MEAS

# :MMPower

[:EXECute]

THIS COMMAND EXECUTES A TEST OF THE MOBILE STATION'S MINIMUM AND
MAXIMUM TRANSMITTED POWER LEVELS. THE MIN/MAX PWR FIELD IS DISPLAYED
ON THE COMA TRANSMITTER POWER RANGE TEST SCREEN

:AVGPower? (Returns real value)

THIS COMMAND QUERIES THE TRANSMITTER AVERAGE POWER MEASUREMENT IF A VALUE IS AVAILABLE (FIELD DISPLAYS A VALUE, NOT FOUR DASHES). THE AVG POWER FIELD IS DISPLAYSED ON THE COMA CELLULAR MOBILE TRANSMITTER TEST, CDMA CALL CONTROL, AND CDMA TRANSMITTER CLOSED LOOP RANGE TEST SCREENS WHEN THE AVG POWER MEASUREMENT IS SELECTED (USE THE "CDMA:TX:POWER: WEASUREMENT AVG POWER." COMMAND).

### :AVGPower (See "Number Measurement Syntax" on page 215)

:ZER

THIS COMMAND ZEROES THE TRANSMITTER AVERAGE POWER MEASUREMENT. THE ZERO FIELD IS DISPLAYED ON THE CDMA CELLULAR MOBILE TRANSMITTER TEST, CDMA CALL CONTROL, AND CDMA TRANSMITTER CLOSED LOOP RANGE TEST SCREENS WHEN THE AVG POWER MEASUREMENT IS SELECTED (USE THE "CDMA:TX:POWER:MEASUREMENT 'AVG POWER' "COMMAND).

:CHANpower? (Returns real value)

THIS COMMAND QUERIES THE TRANSMITTER CHANNEL POWER MEASUREMENT IF A VALUE IS AVAILABLE (FIELD DISPLAYS A VALUE, NOT FOUR DASHES). THE CHAN POWER FIELD IS DISPLAYED ON THE CDMA CELLULAR MOBILE TRANSMITTER TEST, CDMA CALL CONTROL, AND CDMA TRANSMITTER CLOSED LOOP RANGE TEST SCREENS WHEN THE CHAN POWER MEASUREMENT IS SELECTED (USE THE "CDMA:TX: POWER: MEASUREMENT CHAN POWER" MEASUREMENT CHAN POWER "MEASUREMENT CHAN POWER" MEASUREMENT CHAN POWER "MEASUREMENT CHAN POWER" MEASUREMENT CHAN POWER "MEASUREMENT CHAN POWER" MEASUREMENT CHAN POWER "MEASUREMENT CHAN POWER" MEASUREMENT CHAN POWER "MEASUREMENT CHAN POWER" MEASUREMENT CHAN POWER "MEASUREMENT CHAN POWER "MEASUREMENT CHAN POWER POWER POWE

### :CHANpower (See "Number Measurement Syntax" on page 215)

:UNCalibrated? (Returns 0 or 1)

THIS COMMAND QUERIES THE "UNCAL"ANNUNCIATOR, WHICH INDICATES THAT THE CHANNEL POWER MEASUREMENT NEEDS TO BE CALIBRATED. THE "UNCAL" ANNUNCIATOR IS DISPLAYED UNDER THE CHAN POWER FIELD (WHEN CHAN POWER IS SELECTED) ON THE CDMA CELLULAR MOBILE TRANSMITTER TEST, CDMA CALL CONTROL, AND CDMA TRANSMITTER CLOSED LOOP RANGE TEST SCREENS WHEN THE CHAN POWER MEASUREMENT IS SELECTED (TO SELECT CHANNEL POWER MEASUREMENTS, USE THE "CDMA: TX: POWDE: MEASUREMENT, CHAN POWER" COMMAND).

### :CALibrate

THIS COMMAND CALIBRATES THE CHANNEL POWER MEASUREMENT (THE AVERAGE POWER MEASUREMENT IS ZEROED AS PART OF THIS CALIBRATION PROCESS). THE CALIBRATE FIELD IS DISPLAYED ON THE CDMA CELLULAR MOBILE TRANSMITTER TEST, CDMA CALL CONTROL, AND CDMA TRANSMITTER CLOSED LOOP RANGE TEST SCREENS WHEN THE CHAN POWER MEASUREMENT IS SELECTED (TO SELECT CHANNEL POWER MEASUREMENTS, USE THE "CDMA: "XX:POWER: MEASUREMENT'CHAN POWER' "COMMAND).

```
:MEAS
  :CDM
    CHAN
      :INTerval ( See "Real Number Setting Syntax" on page 211)
      :INTerval?
              This command sets the interval for the Channel power
              measurement.
    :APPower? (Returns real value)$
              THIS COMMAND OURTES THE ACCESS PROBE POWER MEASUREMENT IF A
              VALUE IS AVAILABLE (FIELD DISPLAYS A VALUE, NOT FOUR DASHES). THE
              ACC PRB PWR FIELD IS DISPLAYED ON THE CDMA CELLULAR MOBILE
              TRANSMITTER TEST, CDMA CALL CONTROL, AND CDMA TRANSMITTER
              CLOSED LOOP RANGE TEST SCREENS WHEN THE ACC PRB PWR MEASUREMENT IS
              SELECTED (USE THE "CDMA:TX:POWER:MEASUREMENT'ACC PRB PWR' "COMMAND).
    : APPOWER (See "Number Measurement Syntax" on page 215
    :RHO? (Returns real value)
              THIS COMMAND OURSIES THE TRANSMITTER TRAFFIC RHO MEASUREMENT. THE
              TRAFFIC RHO FIELD IS DISPLAYED ON THE CDMA CELLULAR MOBILE
              TRANSMITTER TEST SCREEN IF TRAFFIC RHO IS SELECTED (USE THE
              "CDMA:RHO:MEAS 'TRAFFIC RHO'" COMMAND).
    :RHO (See "Number Measurement Syntax" on page 215, :REFerence:DUNits,
                         :HLIMit:DUNits, :LLIMit:DUNits,
                         :METer:HEND:DUNits, :METer:LEND:DUNits
                          not included.)
    :FREOuency
       :ERRor? (Returns real value)
              THIS COMMAND QUERIES THE TRANSMITTER FREQUENCY ERROR MEASUREMENT. THE
              FREQ ERROR FIELD IS DISPLAYED ON THE CDMA CELLULAR MOBILE
              TRANSMITTER TEST SCREEN IF FREQ ERROR IS SELECTED (USE THE
              "CDMA:RHO:MEAS:FERR 'FREQ ERROR'" COMMAND).
      :ERRor (See "Number Measurement Syntax" on page 215, :METer not included)
    :AMPLitude
       :ERRor? (Returns real value)
              THIS COMMAND QUERIES THE TRANSMITTER AMPLITUDE ERROR MEASUREMENT. THE AMPL
              ERROR FIELD IS DISPLAYED ON THE CDMA CELLULAR MOBILE TRANSMITTER
              TEST SCREEN IF AMPL ERROR IS SELECTED (USE THE "CDMA:RHO:MEAS:FERR
              'AMPL ERROR'" COMMAND).
       ERROR (See "Number Measurement Syntax" on page 215. : REFerence: DUNits.
                                       :AUNits, :HLIMit:DUNits, :LLIMit:DUNits,
                                       :DUNits, :UNITs, :METer not included)
```

```
:MEAS
  :CSPectrum
    :MARKer
      :FREQuency? (Returns real value)
              This command queries the frequency count at the CDMA REVERSE
              CHANNEL SPECTRUM MARKER. THE FREQ MARKER IS DISPLAYED ON THE CDMA
              REVERSE CHANNEL SPECTRUM SCREEN.
      FREQuency (See "Number Measurement Syntax" on page 215, :METer not
      :LEVel? (Returns real value)
              THIS COMMAND QUERIES THE POWER LEVEL AT THE CDMA REVERSE CHANNEL
              SPECTRUM MARKER. THE LVL MARKER IS DISPLAYED ON THE CDMA REVERSE
              CHANNEL SPECTRUM SCREEN.
      :LEVel (See "Number Measurement Syntax" on page 215, :METer not included)
    :TRACe? (Returns array of 417 real values)
```

# Oscilloscope

```
:OSCilloscope
  :CONTrol 'Main'
            'Trigger'
            'Marker'
  :CONTrol? (Returns quoted string)
              THESE COMMANDS SELECT/QUERY THE ANALOG OSCILLOSCOPE MENUS. THE
              CONTROLS FIELD IS LOCATED ON THE OSCILLOSCOPE SCREEN.
  :MARKer
    :NPEak
              THIS COMMAND CAUSES THE MARKER TO MOVE TO THE MINIMUM VALUE OF
              THE AVERAGE LEVEL MEASURED ON THE DISPLAY. THE MARKER TO FIELD
              IS FOUND ON THE OSCILLOSCOPE SCREEN WHEN MARKER IS SELECTED IN
              THE CONTROLS FIELD.
    : PPEak
              THIS COMMAND CAUSES THE MARKER TO MOVE TO THE MAXIMUM VALUE OF
              THE AVERAGE LEVEL MEASURED ON THE DISPLAY. THE MARKER TO FIELD
              IS FOUND ON THE OSCILLOSCOPE SCREEN WHEN MARKER IS SELECTED IN
              THE CONTROLS FIELD.
    :POSition (See "Real Number Setting Syntax" on page 211, :STATE not included,
                                                     valid range 0 to 10)
              THIS COMMAND POSITIONS THE MARKER ACCORDING TO THE NUMBER OF SCALE
              DIVISIONS FROM THE LEFT SIDE OF THE SCREEN. THE POSITION TO FIELD IS FOUND
              ON THE OSCILLOSCOPE SCREEN WHEN MARKER IS SELECTED IN THE CONTROLS FIELD.
```

```
:OSC
 SCALE
    :TIME '200 ms'
          '100 ms'
          '50 ms'
          '20 ms'
          '10 ms'
          '5 ms'
          '2 ms'
          '1 ms'
          '500 us'
          '200 us'
          '100 us'
          '50 us'
          '20 us'
          '10 us'
          '5 us'
          '2 us'
          '1 us'
    :TIME? (Returns quoted string)
                  THESE COMMANDS SELECT/OVERY THE HORIZONTAL SWEEP TIME-PER-DIVISION.
                  THE TIME/DIV FIELD IS DISPLAYED ON THE OSCILLOSCOPE SCREEN. THE
                  TIME/DIV FIELD IS LOCATED ON THE OSCILLOSCOPE SCREEN WHEN MAIN IS
                  SELECTED IN THE CONTROLS FIELD.
    :VERTical
      :AM '50%'
          120%1
          110%
          15%1
          1281
          11%'
          10.5%
          '0.2%'
          '0.1%'
          '0.05%'
      :AM? (Returns quoted string)
             THESE COMMANDS SELECT/QUERY THE VERTICAL AXIS AMPLITUDE-PER-DIVISION WHEN
             AM MOD OR AM DEMOD ARE SELECTED IN THE AF ANL INPUT FIELD, LOCATED ON
             THE AF ANALYZER SCREEN. THE VERT/DIV FIELD IS LOCATED ON THE
             OSCILLOSCOPE SCREEN WHEN MAIN IS SELECTED IN THE CONTROLS FIELD.
```

```
:OSC
  :SCAL
    :VERTical
:FM '50 kHz'
           '20 kHz'
           '10 kHz'
           '5 kHz'
           '2 kHz'
           '1 kHz'
           '500 Hz'
           '200 Hz'
           '100 Hz'
           '50 Hz'
           '20 Hz'
           '10 Hz'
       :FM? (Returns quoted string)
              THESE COMMANDS SELECT/QUERY THE VERTICAL AXIS AMPLITUDE-PER-DIVISION WHEN
              FM MOD OR FM DEMOD ARE SELECTED IN THE AF AND INDICT FIELD. LOCATED ON
              THE AF ANALYZER SCREEN. THE VERT/DIV FIELD IS LOCATED ON THE
               OSCILLOSCOPE SCREEN WHEN MAIN IS SELECTED IN THE CONTROLS FIELD.
       :OFFSet (See "Real Number Setting Syntax" on page 211. :STATE not included.
                                                      valid range -4 to +4)
              THIS COMMAND SELECTS THE VERTICAL AXIS (DC) OFFSET, MOVING THE DISPLAYED
               SIGNAL ABOVE OR BELOW THE OSCILLOSCOPE'S FIXED CENTERLINE. THE VERT OFFSET
               FIELD IS LOCATED ON THE OSCILLOSCOPE SCREEN WHEN MAIN IS SELECTED IN THE
               CONTROLS FIELD.
       :VOLTs '20 V'
               '10 V'
               '5 V'
               '2 V'
               '1 V'
               '500 mv'
               '200 mv'
               '100 my'
               '50 mv'
               '20 my'
               '10 mv'
               '5 mv'
               '2 mv'
               '1 mv'
               '500 uv'
               '200 uv'
               '100 uv'
               '50 uv'
               '20 uv'
       : VOLTs? (Returns quoted string)
                   THESE COMMANDS SELECT/QUERY THE VERTICAL AXIS AMPLITUDE-PER-DIVISION
                   WHEN ANY CHOICE OTHER THAN FM MOD, FM DEMOD, AM MOD, OR AM DEMOD
                   IS SELECTED IN THE AF ANL INPUT FIELD. THE AF ANL INPUT FIELD IS
                   LOCATED ON THE AF ANALYZER SCREEN. THE VERT/DIV FIELD IS LOCATED ON
                   THE OSCILLOSCOPE SCREEN WHEN MAIN IS SELECTED IN THE CONTROLS FIELD.
```

:OSC

```
:TRIGger
  :LEVel (See "Real Number Setting Syntax" on page 211. :STATE. :DUNITS. :UNITS.
                                     :INCRement:MODE, :INCRement:DUNits,
                                      not included)
            THIS COMMAND SELECTS THE VERTICAL AXIS (DC) OFFSET, MOVING THE DISPLAYED
            SIGNAL ABOVE OR BELOW THE OSCILLOSCOPE'S FIXED CENTERLINE. THE VERT OFFSET
            FIELD IS LOCATED ON THE OSCILLOSCOPE SCREEN WHEN MAIN IS SELECTED IN THE
            CONTROLS FIELD.
  :MODE 'Cont'
        'Single'
  :MODE? (Returns quoted string)
            THESE COMMANDS SELECT/QUERY THE OSCILLOSCOPE TRIGGER MODE. IF THE CURRENTLY
            SELECTED TRIGGER MODE IS SINGLE, USE THE "TRIG" COMMAND TO TRIGGER EACH
           NEW MEASUREMENT. THE CONT/SINGLE FIELD IS LOCATED ON THE OSCILLOSCOPE
            SCREEN WHEN TRIGGER IS SELECTED IN THE CONTROLS FIELD.
  :DELay (See "Real Number Setting Syntax" on page 211, :STATE, :DUNits, :UNITS,
                                     :INCRement:MODE, :INCRement:DUNits,
                                      not included, valid range depends on
                                     Time/Div setting)
            THIS COMMAND SELECTS THE TRIGGER DELAY. POSITIVE VALUES DELAY THE
            MEASUREMENT TRIGGER, NEGATIVE VALUES APPLY A PRE-TRIGGER FUNCTION TO EACH
            MEASUREMENT. THE TRIG-DELAYFIELD IS LOCATED ON THE OSCILLOSCOPE SCREEN
            WHEN TRIGGER IS SELECTED IN THE CONTROLS FIELD
  :PRETrigger (See "Real Number Setting Syntax" on page 211, :STATE, :DUNits,
                                     :UNITs, :INCRement:MODE,
                                     :INCRement:DUNits not included)
            THIS COMMAND APPLIES A PRE-TRIGGER FUNCTION TO EACH MEASUREMENT.
  :RESet
            THIS COMMAND TRIGGERS A MEASUREMENT. THE RESET FIELD IS DISPLAYED ON THE
            OSCILLOSCOPE SCREEN WHEN TRIGGER IS SELECTED IN THE CONTROLS FIELD
            APPLIES A PRE-TRIGGER FUNCTION TO EACH MEASUREMENT.
  :SENSe 'Pos'
         'Neg'
  :SENSe? (Returns guoted string)
           THESE COMMANDS SELECT/OURLY WHETHER TRIGGERING OCCURS ON THE POSITIVE OR
            NEGATIVE-GOING SLOPE OF THE INPUT SIGNAL. THE POS/NEG FIELD IS LOCATED ON
            THE OSCILLOSCOPE SCREEN WHEN TRIGGER IS SELECTED IN THE CONTROLS FIELD.
  :SOURce 'Internal'
           'Ext (TTL)'
           'Encoder'
  :SOURce? (Returns quoted string)
            THESE COMMANDS SELECT/QUERY THE TRIGGER SOURCE. THE INTERNAL FIELD IS
```

:osc :TRTG LOCATED ON THE OSCILLOSCOPE SCREEN WHEN TRIGGER IS SELECTED IN THE CONTROLS FIELD. :TYPE 'Auto' 'Norm' :TYPE? (Returns quoted string) THESE COMMANDS SELECT/QUERY HOW THE TRIGGER LEVEL IS SET. AUTO TRIGGERS A MEASUREMENT IF A TRIGGERING SIGNAL IS NOT DETECTED WITHIN APPROXIMATELY 50 MS OF THE LAST TRIGGER. NORMAL REQUIRES A SPECIFIC TRIGGERING SIGNAL BEFORE TRIGGERING. THE AUTO/NORM FIELD IS LOCATED ON THE OSCILLOSCOPE SCREEN WHEN TRIGGER IS SELECTED IN THE CONTROLS FIELD.

# Oscilloscope

# **Program**

The PROGram subsystem provides a set of commands which allow an external controller to generate and control an IBASIC program within the Test Set. : PROGram [:SELected] :DEFine <#0><program><NL><END> (if length of program is not known) <#><number of digits in count filed><count field: number of data</p> is known) THIS COMMAND IS USED TO DOWNLOAD AN IBASIC PROGRAM INTO THE TEST SET. THE PROGRAM MUST BE TRANSFERRED AS IEEE 488.2 ARBITRARY BLOCK PROGRAM DATA. REFER TO THE IEEE STANDARD 488.2-1987 FOR DETAILED INFORMATION ON THIS DATA TYPE. :DEFine? (Returns program>) :EXECute <program command> THIS COMMAND EXECUTES, FROM AN EXTERNAL CONTROLLER, AN IBASIC COMMAND IN THE TEST SET'S BUILT-IN IBASIC CONTROLLER. :STATe CONTinue PAUSe RUN STOP THESE COMMANDS SET, FROM AN EXTERNAL CONTROLLER, THE EXECUTION STATE OF THE IBASIC PROGRAM CURRENTLY LOADED IN THE TEST SET. :STATe? (Returns program state) THIS COMMAND QUERIES, FROM AN EXTERNAL CONTROLLER, THE CURRENT EXECUTION STATE OF THE IBASIC PROGRAM CURRENTLY LOADED IN THE TEST SET.

### **Program**

### : PROG

[:SELected]

:NUMBer <varname>{,<nvalues>}

THIS COMMAND SETS, FROM AN EXTERNAL CONTROLLER, THE VALUE OF NUMERIC VARIABLES OR ARRAYS IN THE IBASIC PROGRAM CURRENTLY LOADED IN THE TEST SET.

:NUMBer? <varname> (Returns value of <varname>)

THIS COMMAND QUERIES, FROM AN EXTERNAL CONTROLLER, THE VALUE OF NUMERIC VARIABLES OR ARRAYS IN THE IBASIC PROGRAM CURRENTLY LOADED IN THE TEST SET.

:STRing <varname>{.<svalues>}

THIS COMMAND SETS, FROM AN EXTERNAL CONTROLLER, THE VALUE OF STRING VARIABLES OR STRING ARRAYS IN THE IBASIC PROGRAM CURRENTLY LOADED IN THE TEST SET.

:STRing? <varname> (Returns value of <varname>)

THIS COMMAND QUERIES, FROM AN EXTERNAL CONTROLLER, THE VALUE OF STRING VARIABLES OR STRING ARRAYS IN THE IBASIC PROGRAM CURRENTLY LOADED IN THE TEST SET.

:WAIT

:WAIT? (Returns integer value)

:DELete

:ALL

THIS COMMAND DELETES THE IBASIC PROGRAM CURRENTLY LOADED IN THE TEST SET.

# RF Analyzer

```
:RFANalvzer
 :ATTenuator '40 dB'
               '20 dB'
               '0 dB'
 :ATTenuator? (Returns quoted string)
             THESE COMMANDS SET/QUERY THE AMOUNT OF INPUT ATTENUATION
              IN THE PATH OF THE SELECTED INPUT PORT. SETTING THE INPUT
             ATTEN FIELD TO "HOLD" (CONF:ATT:MODE 'HOLD') PREVENTS THE
             RF AUTO-RANGING PROCESS FROM CHANGING THE ATTENUATION
              SETTING. THE INPUT ATTEN FIELD IS FOUND ON THE CONFIGURE, RF
             ANALYZER, SPECTRUM ANALYZER, AND CDMA REVERSE CHANNEL
             SPECTRUM SCREENS.
    :MODE 'Auto'
          'Hold'
   :MODE? (Returns quoted string)
             THESE COMMANDS SET/OURRY THE RF AUTO-RANGING MODE. SETTING THE INPUT
             ATTEN FIELD TO "HOLD" (CONF: ATT: MODE 'HOLD') PREVENTS THE
             RF AUTO-RANGING PROCESS FROM CHANGING THE ATTENUATION
             SETTING. THE INPUT ATTEN FIELD IS FOUND ON THE CONFIGURE, RF
             ANALYZER, SPECTRUM ANALYZER, AND CDMA REVERSE CHANNEL
              SPECTRUM SCREENS.
 :FREQuency (See "Real Number Setting Syntax" on page 211, :STATe not included)
             THIS COMMAND SETS TUNE FREQUENCY FOR THE RF ANALYZER. THE TUNE FREQ FIELD
             IS FOUND ON THE RF ANALYZER SCREEN WHEN THE RF DISPLAY FIELD ON THE
             CONFIGURE SCREEN IS SET TO FREQ. THE CENTER FREQ FIELD IS FOUND ON THE
             SPECTRUM ANALYZER AND CDMA REVERSE CHANNEL WHEN THE CONTROLS FIELD
             IS SET TO MAIN, AND THE RF DISPLAY FIELD ON THE CONFIGURE SCREEN IS SET
             TO FREO.
 GTIME (See "Real Number Setting Syntax" on page 211. : DUNITS. : UNITS only)
              THIS COMMAND SETS THE GATE TIME FOR THE RF FREQUENCY COUNTER. THE RF CNT
             GATE FIELD IS FOUND ON THE RF ANALYZER SCREEN.
 :TFBW '15 kHz'
       '230 kHz'
 :IFBW? (Returns quoted string)
             THESE COMMANDS SET/QUERY THE IF (INTERMEDIATE FREQUENCY) FILTER
             BANDWIDTH. THE IF FILTER FIELD IS FOUND ON THE RF ANALYZER SCREEN.
```

```
:INPut 'RF In'
       'Ant'
:INPut? (Returns quoted string)
             THESE COMMANDS SET/OUERY THE RF INPUT PORT. THE INPUT PORT
             FIELD IS FOUND ON THE CONFIGURE, TX TEST, AND RF ANALYZER SCREENS
              WHEN THE PCS MODE FIELD ON THE CONFIGURE SCREEN IS SET
             TO OFF AND THE POWER HAS BEEN CYCLED TO THRN PCS MODE OFF. (THIS FIELD
             IS COUPLED TO THE RF IN/ANT FIELD ON THE CDMA REVERSE CHANNEL
              SPECTRUM AND SPECTRUM ANALYZER SCREENS.
:PMEasurement
  :DETector 'Peak'
            'Sample'
  :DETector? (Returns quoted string)
            THESE COMMANDS SET/QUERY THE WAY ANALOG TRANSMITTER POWER MEASUREMENTS
             ARE MADE. THE TX PWR MEAS FIELD IS FOUND ON THE RF ANALYZER AND
             TX TEST SCREENS WHEN THE PCS INTR.
  :MILevel '-10.0 dBm'
             '-5 0 dBm'
            '0.0 dBm'
  :MILevel? (Returns quoted string)
             THESE COMMANDS SET/OURRY THE EXPECTED INPUT POWER LEVEL FOR ANALOG
             MEASUREMENTS. SETTING HIGHER VALUES FOR MINIMUM INPUT LEVEL SPEEDS UP
            ANALOG POWER MEASUREMENTS. THE MIN THE LIVE FIELD IS FOUND ON THE RF
             ANALYZER, ANALOG MEAS, AND TX TEST SCREENS
  :ZERO
                THIS COMMAND ESTABLISHES A 0.0000 W REFERENCE FOR MEASURING RF POWER
                AT THE RF IN/OUT POR. THE TX PWR ZERO FIELD IS FOUND ON THE RF
                ANALYZER AND TX TEST SCREENS.
:SENSitivity 'Normal'
              'High'
:SENSitivity? (Returns quoted string)
:SOUelch 'Pot'
         'Open'
         'Fixed'
:SOUelch? (Returns quoted string)
:TKEY 'On'
      'Off'
:TKEY? (Returns quoted string)
:TMODe 'Auto'
      'Manual'
:TMODe? (Returns quoted string)
:RFCHannel (See "Integer Number Setting Syntax" on page 209)
```

# **RF** Generator

```
:RFGenerator
  :ATTenuator 'On'
               'Off'
  :ATTenuator? (Returns quoted string)
              THESE COMMANDS SET/OURRY THE ATTENUATOR HOLD FUNCTION. ATTENUATOR HOLD WILL
              APPLY TO EITHER THE TEST SET OR THE PCS INTERFACE, DEPENDING ON THE
              CURRENT PCS MODE. THE ATTEN HOLD FIELD IS DISPLAYED ON THE RF
              GENERATOR, RX TEST, OR DUPLEX TEST SCREENS. THE OUTPUT ATTEN HOLD
              FIELD IS FOUND ON THE CDMA TRANSMITTER POWER RANGE TEST SCREEN.
  :AMPLitude (See "Real Number Setting Syntax" on page 211)
              THIS COMMAND SETS THE RF GENERATOR AMPLITUDE. THE AMPLITUDE FIELD IS FOUND
              ON THE RF GENERATOR, RX TEST, OR DUPLEX TEST SCREENS. THE AMPLITUDE
              FIELD IS FOUND ON THE SPECTRUM ANALYZER SCREEN WHEN THE CONTROLS FIELD
              IS SET TO "RF GEN".
  :FM
    :COUPling 'AC'
               'DC'
    :COUPling? (Returns quoted string)
              THESE COMMANDS SET/QUERY THE TYPE OF COUPLING BETWEEN THE MODULATION
              INPUT REAR-PANEL CONNECTOR AND THE RF GENERATOR'S FM MODULATOR. THE FM
              COUPLING FIELD IS DISPLAYED ON THE RFGENERATOR, DUPLEX TEST, AND
              VARIOUS ENCODER SCREENS.
    :DCZero
              THIS COMMAND OFFSETS ANY DC BIAS THAT EXISTS WHEN "DC" IS SELECTED IN THE
              COMMAND ABOVE. THE DC FM ZERO FIELD IS FOUND ON THE RF GENERATOR SCREEN.
```

**RF Generator** FREOuency (See "Real Number Setting Syntax" on page 211, :STATe not included) THIS COMMAND SETS THE RF GENERATOR FREQUENCY. THE FREQUENCY ENTERED USING THIS COMMAND IS APPLIED WHEN THE RF DISPLAY FIELD ON THE CONFIGURE SCREEN IS SET TO FREO. THE RF GEN FREO FIELD IS FOUND ON THE CDMA CALL CONTROL, RX TEST, AND DUPLEX TEST SCREENS WHEN THE RF DISPLAY FIELD ON THE CONFIGURE SCREEN IS SET TO FREQ. THE RF GEN FREQ FIELD IS FOUND ON THE CDMA REVERSE CHANNEL SPECTRUM SCREEN WHEN THE CONTROLS FIELD IS SET TO "CDMA GEN". AND THE RF DISPLAY FIELD ON THE CONFIGURE SCREEN IS SET TO FREQ. THE RF GEN FREQ FIELD IS FOUND ON THE SPECTRUM ANALYZER SCREEN WHEN THE CONTROLS FIELD IS SET TO "RF GEN" AND THE RF DISPLAY FIELD ON THE CONFIGURE SCREEN IS SET TO FREO. :OUTPut 'RF Out' 'Dupl' (PCS mode "Off") 'Only' (PCS mode "On") :OUTPut? (Returns quoted string) THESE COMMANDS SET/QUERY THE RF OUTPUT PORT. THE OUTPUT PORT FIELD IS FOUND ON THE CONFIGURE, RF GENERATOR, DUPLEX TEST, AND RX TEST SCREENS. THE OUTPUT PORT FIELD IS FOUND ON THE SPECTRUM ANALYZER SCREEN WHEN THE CONTROLS FIELD IS SET TO "RF GEN". THE OUTPUT PORT FIELD IS FOUND ON THE CDMA REVERSE CHANNEL SPECTRUM SCREEN WHEN THE CONTROLS FIELD IS SET TO "CDMA GEN".

```
:RFG
 :MODulation
   :AOUT 'AC'
          'DC'
    :AOUT? (Returns quoted string)
             THESE COMMANDS SET/OHERY THE TYPE OF COUPLING BETWEEN THE DEMODIFIATED AUDIO
             AND THE AUDIO OUT FRONT-PANEL CONNECTOR. THE AUDIO OUT FIELD IS
             FOUND ON THE RF GENERATOR SCREEN.
   :EXTernal
      : AM (See "Real Number Setting Syntax" on page 211)
             This command sets the am sensitivity of the RF generator when AM is
             APPLIED THROUGH THE MODULATION INPUT REAR-PAREL CONNECTOR. THE MOD IN
             To field is found on the RF GENERATOR SCREEN.
      :DESTination 'AM (/Vpk)'
                    'FM (/Vpk)'
      :DESTination? (Returns quoted string)
             THESE COMMANDS SET/OURRY THE TYPE OF MODULATION THAT WILL BE APPLIED TO THE
             RF GENERATOR, USING THE MODULATION INPUT REAR-PANEL CONNECTOR AS A
             MODIFIATION SOURCE. THE MOD IN TO FIELD IS FOUND ON THE RF GENERATOR
             SCREEN.
      :FM (See "Real Number Setting Syntax" on page 211)
             THIS COMMAND SETS THE FM SENSITIVITY OF THE RF GENERATOR WHEN FM IS
             APPLIED THROUGH THE MODULATION INPUT REAR-PANEL CONNECTOR. THE MOD IN
              To field is found on the RF GENERATOR SCREEN.
      :PEMPhasis 'On'
                  'Off'
      :PEMPhasis? (Returns quoted string)
             THESE COMMANDS SET/OUERY THE MICROPHONE PRE-EMPHASIS STATE. THE MIC
             PRE-EMP FIELD IS FOUND ON THE RF GENERATOR SCREEN. THE MIC PRE-EMP
             MODE, (SEE COMMAND BELOW) MUST BE SET TO "HOLD" TO TURN PRE-EMPHASIS OFF.
        :MODE 'Auto'
               'Hold'
        :MODE? (Returns quoted string)
             THESE COMMANDS SET/OURRY THE MICROPHONE PRE-EMPHASIS MODE. THE MIC
              PRE-EMP FIELD IS FOUND ON THE RF GENERATOR SCREEN. THE MIC PRE-EMP
             MODE, MUST BE SET TO "HOLD" TO TURN PRE-EMPHASIS OFF (SEE COMMAND ABOVE).
```

: RFG

RFCHannel (See "Integer Number Setting Syntax" on page 209)

THIS COMMAND SETS THE RF CHANNEL, WHICH MAPS TO AN RF GENERATOR/ANALYZER FREQUENCY PAIR. THE CHANNEL NUMBER ENTERED USING THIS COMMAND IS APPLIED WHEN THE RF DISPLAY FIELD ON THE CONFIGURE SCREEN IS SET TO CHAN. THE RF CHANNEL FIELD IS FOUND ON THE CDMA CALL CONTROL, RX TEST, AND DUPLEX TEST SCREENS WHEN THE RF DISPLAY FIELD ON THE CONFIGURE SCREEN IS SET TO CHAN. THE RF CHANNEL FIELD IS FOUND ON THE COMA REVERSE CHANNEL SPECTRUM SCREEN WHEN THE CONTROLS FIELD IS SET TO "MAIN" OR "CDMA GEN", AND THE RF DISPLAY FIELD ON THE CONFIGURE SCREEN IS SET TO CHAN. THE RF CHANNEL FIELD IS FOUND ON THE SPECTRUM ANALYZER SCREEN WHEN THE CONTROLS FIELD IS SET TO "MAIN" OR "RF GEN" AND THE RF DISPLAY FIELD ON THE CONTROLS FIELD IS SET TO "MAIN" OR "RF GEN" AND THE RF DISPLAY FIELD ON THE CONFIGURE SCREEN IS SET TO CHAN.

## Spectrum Analyzer

```
:SANalvzer
  :ATTenuator '40 dB'
              '20 dB'
              '0 dB'
  :ATTenuator? (Returns quoted string)
    :MODE 'Auto'
         'Hold'
   :MODE? (Returns quoted string)
  :CFRequency (See "Real Number Setting Syntax" on page 211, :STATe not included)
  :CONTrol 'Main'
           'RF Gen'
           'Marker'
           'Auxiliary'
  :CONTrol? (Returns quoted string)
  :DISPlay
   :SCALe '1 dB/div'
           '2 dB/div'
           '10 dB/div'
   :SCALe? (Returns quoted string)
  :INPut 'RF In'
    'Ant'
  :INPut? (Returns quoted string)
  :MARKer
    :CFRequency
    :NPEak
    :EXCursion (See "Integer Number Setting Syntax" on page 209)
    :NPLevel (See "Real Number Setting Syntax" on page 211, :STATe not included)
    : PEAK
    :POSition (See "Real Number Setting Syntax" on page 211, :STATe not included)
    :RLEVel
```

### Spectrum Analyzer

```
:SAN
 :RFGenerator 'Track'
                'Fixed'
 :RFGenerator? (Returns quoted string)
 :RLEVel (See "Real Number Setting Syntax" on page 211, :STATe not included)
 :SPAN (See "Real Number Setting Syntax" on page 211, :STATe not included)
 :TGENerator
   : AMPLitude (See "Real Number Setting Syntax" on page 211)
   :DESTination 'RF Out'
                 'Dupl'
   :DESTination? (Returns quoted string)
   :OFRequency (See "Real Number Setting Syntax" on page 211, :STATe not included)
   :SWEep 'Norm'
          'Invert'
   :SWEep? (Returns quoted string)
 :TRACe
    :MHOLd 'No Pk/Avg'
           'Pk Hold'
           'Avg 1'
           'Avg 2'
           'Avg 3'
           'Avg 4'
           'Avg 5'
           'Avg 10'
           'Avg 20'
           'Avg 50'
           'Avg 100'
           'Off'
   :MHOLd? (Returns quoted string)
   :NORMalize 'A-Only'
               'A-B'
    :NORMalize? (Returns quoted string)
   SAVE
```

# Save/Recall Registers

```
[:REGister]
  :CLEar <integer_value>|'<character_data>'
  :ALL
  :RECall <integer value> '<character data>'
  :SAVE <integer_value>|'<character_data>'
  :LIST? (Returns quoted string)
```

Save/Recall Registers

# :SPECial :DISPlay 'LOCKED' 'UNLOCKED' :DISPlay? (Returns quoted string) These commands are used to speed up remote operation by "locking" the display. Refer to "Increasing Measurement Throughput" in the Operating Overview chapter of the HP 8924C User's Guide for more information.

```
:STAT
 :CDMA
 :CONDition? (Returns integer value)
 :ENABle <integer_value>
 :ENABle? (Returns integer value)
 [:EVENt]? (Returns integer value)
 :NTRansition <integer value>
 :NTRansition? (Returns integer value)
 :PTRansition <integer_value>
 :PTRansition? (Returns integer value)
 :SERIAL1 | SER1
 :CONDition? (Returns integer value)
 :ENABle <integer value>
 :ENABle? (Returns integer value)
 [:EVENt]? (Returns integer value)
 :NTRansition <integer value>
 :NTRansition? (Returns integer value)
 :PTRansition <integer_value>
 :PTRansition? (Returns integer value)
 :SERIAL2 | SER2
 :CONDition? (Returns integer value)
 :ENABle <integer_value>
 :ENABle? (Returns integer value)
 [:EVENt]? (Returns integer value)
 :NTRansition <integer value>
 :NTRansition? (Returns integer value)
 :PTRansition <integer_value>
 :PTRansition? (Returns integer value)
```

```
:STAT
  :HARDWARE1 | HARD1
 :CONDition? (Returns integer value)
 :ENABle <integer_value>
 :ENABle? (Returns integer value)
 [:EVENt]? (Returns integer value)
 :NTRansition <integer_value>
 :NTRansition? (Returns integer value)
 :PTRansition <integer_value>
 :PTRansition? (Returns integer value)
 :HARDWARE2 | HARD2
 :CONDition? (Returns integer value)
 :ENABle <integer value>
 :ENABle? (Returns integer value)
 [:EVENt]? (Returns integer value)
  :NTRansition <integer value>
 :NTRansition? (Returns integer value)
  :PTRansition <integer_value>
  :PTRansition? (Returns integer value)
```

```
:STAT
 OPERation
 :CONDition? (Returns integer value)
 :ENABle <integer_value>
 :ENABle? (Returns integer value)
 [:EVENt]? (Returns integer value)
 :NTRansition <integer_value>
 :NTRansition? (Returns integer value)
 :PTRansition <integer_value>
 :PTRansition? (Returns integer value)
 :CALibrating
 :CONDition? (Returns integer value)
 :ENABle <integer_value>
 :ENABle? (Returns integer value)
 [:EVENt]? (Returns integer value)
 :NTRansition <integer value>
 :NTRansition? (Returns integer value)
 :PTRansition <integer_value>
 :PTRansition? (Returns integer value)
```

```
:STAT
  :OUEStionable
 :CONDition? (Returns integer value)
 :ENABle <integer_value>
 :ENABle? (Returns integer value)
 [:EVENt]? (Returns integer value)
 :NTRansition <integer_value>
 :NTRansition? (Returns integer value)
 :PTRansition <integer_value>
 :PTRansition? (Returns integer value)
 :MEASuring
 :CONDition? (Returns integer value)
 :ENABle <integer value>
 :ENABle? (Returns integer value)
 [:EVENt]? (Returns integer value)
  :NTRansition <integer value>
 :NTRansition? (Returns integer value)
  :PTRansition <integer_value>
  :PTRansition? (Returns integer value)
```

```
:STAT
 :CALLProc
 :CONDition? (Returns integer value)
 :ENABle <integer_value>
 :ENABle? (Returns integer value)
 [:EVENt]? (Returns integer value)
 :NTRansition <integer_value>
 :NTRansition? (Returns integer value)
 :PTRansition <integer_value>
 :PTRansition? (Returns integer value)
 :CDMA1
 :CONDition? (Returns integer value)
 :ENABle <integer_value>
 :ENABle? (Returns integer value)
 [:EVENt]? (Returns integer value)
 :NTRansition <integer value>
 :NTRansition? (Returns integer value)
 :PTRansition <integer_value>
 :PTRansition? (Returns integer value)
```

## Status

```
STATUS
 :PRESet
 :CALibration
   :CONDition? (Returns integer value)
   :ENABle <integer value>
   :ENABle? (Returns integer value)
  [:EVENt]? (Returns integer value)
   :NTRansition <integer_value>
   :NTRansition? (Returns integer value)
   :PTRansition <integer value>
   :PTRansition? (Returns integer value)
  :COMMunicate
   :CONDition? (Returns integer value)
   :ENABle <integer value>
   :ENABle? (Returns integer value)
  [:EVENt]? (Returns integer value)
   :NTRansition <integer_value>
    :NTRansition? (Returns integer value)
   :PTRansition <integer value>
   :PTRansition? (Returns integer value)
```

```
STAT
 :CDMA
   :CONDition? (Returns integer value)
  :ENABle <integer value>
   :ENABle? (Returns integer value)
  [:EVENt]? (Returns integer value)
   :NTRansition <integer value>
   :NTRansition? (Returns integer value)
   :PTRansition <integer_value>
   :PTRansition? (Returns integer value)
 :SERIAL1 | SER1
   :CONDition? (Returns integer value)
   :ENABle <integer value>
   :ENABle? (Returns integer value)
  [:EVENt]? (Returns integer value)
   :NTRansition <integer value>
   :NTRansition? (Returns integer value)
   :PTRansition <integer_value>
   :PTRansition? (Returns integer value)
 :SERIAL2 | SER2
   :CONDition? (Returns integer value)
   :ENABle <integer_value>
   :ENABle? (Returns integer value)
 [:EVENt]? (Returns integer value)
   :NTRansition <integer value>
   :NTRansition? (Returns integer value)
   :PTRansition <integer_value>
   :PTRansition? (Returns integer value)
```

```
:STAT
  :HARDWARE1 | HARD1
   :CONDition? (Returns integer value)
   :ENABle <integer_value>
   :ENABle? (Returns integer value)
  [:EVENt]? (Returns integer value)
   :NTRansition <integer_value>
   :NTRansition? (Returns integer value)
   :PTRansition <integer_value>
   :PTRansition? (Returns integer value)
  : HARDWARE2 | HARD2
   :CONDition? (Returns integer value)
   :ENABle <integer_value>
   :ENABle? (Returns integer value)
  [:EVENt]? (Returns integer value)
   :NTRansition <integer value>
   :NTRansition? (Returns integer value)
   :PTRansition <integer_value>
   :PTRansition? (Returns integer value)
```

```
:STAT
 OPERation
   :CONDition? (Returns integer value)
   :ENABle <integer_value>
   :ENABle? (Returns integer value)
  [:EVENt]? (Returns integer value)
   :NTRansition <integer_value>
   :NTRansition? (Returns integer value)
   :PTRansition <integer_value>
   :PTRansition? (Returns integer value)
 :CALibrating
   :CONDition? (Returns integer value)
   :ENABle <integer_value>
   :ENABle? (Returns integer value)
  [:EVENt]? (Returns integer value)
   :NTRansition <integer value>
   :NTRansition? (Returns integer value)
   :PTRansition <integer_value>
   :PTRansition? (Returns integer value)
```

```
:STAT
 :OUEStionable
   :CONDition? (Returns integer value)
   :ENABle <integer_value>
   :ENABle? (Returns integer value)
  [:EVENt]? (Returns integer value)
   :NTRansition <integer_value>
   :NTRansition? (Returns integer value)
   :PTRansition <integer_value>
   :PTRansition? (Returns integer value)
  :MEASuring
   :CONDition? (Returns integer value)
   :ENABle <integer_value>
   :ENABle? (Returns integer value)
  [:EVENt]? (Returns integer value)
   :NTRansition <integer value>
   :NTRansition? (Returns integer value)
   :PTRansition <integer_value>
   :PTRansition? (Returns integer value)
```

```
:STAT
 :CALLProc
   :CONDition? (Returns integer value)
  :ENABle <integer value>
   :ENABle? (Returns integer value)
  [:EVENt]? (Returns integer value)
   :NTRansition <integer value>
   :NTRansition? (Returns integer value)
   :PTRansition <integer_value>
   :PTRansition? (Returns integer value)
 :CDMA1
   :CONDition? (Returns integer value)
   :ENABle <integer value>
   :ENABle? (Returns integer value)
  [:EVENt]? (Returns integer value)
   :NTRansition <integer value>
   :NTRansition? (Returns integer value)
   :PTRansition <integer_value>
   :PTRansition? (Returns integer value)
 :CDMA2
   :CONDition? (Returns integer value)
   :ENABle <integer value>
   :ENABle? (Returns integer value)
 [:EVENt]? (Returns integer value)
   :NTRansition <integer value>
   :NTRansition? (Returns integer value)
   :PTRansition <integer_value>
   :PTRansition? (Returns integer value)
```

```
:STAT
 :CAUThen
   :CONDition? (Returns integer value)
   :ENABle <integer_value>
   :ENABle? (Returns integer value)
  [:EVENt]? (Returns integer value)
   :NTRansition <integer_value>
   :NTRansition? (Returns integer value)
   :PTRansition <integer_value>
   :PTRansition? (Returns integer value)
  :CSMService
   :CONDition? (Returns integer value)
   :ENABle <integer_value>
   :ENABle? (Returns integer value)
  [:EVENt]? (Returns integer value)
   :NTRansition <integer value>
   :NTRansition? (Returns integer value)
   :PTRansition <integer_value>
   :PTRansition? (Returns integer value)
```

# Status

# System

:SYSTem [:ERRor]? (Returns integer value followed by quoted string)

# **System**

## Tests

```
:TESTS
  :COMMENT1 COMM1 '<character data>' (50 chars max, valid chars:)
                                    ABCDEFGHIJKLMNOPORSTUVWXYZ 012
                                    3456789 abcdefqhijklmnopgrstuvwxvz
                                    !"#$%&'()*+,-,/:;<=>?@[\]^'{|}~
  :COMMENT1? | COMM1? (Returns quoted string)
  :COMMENT2 | COMM2 '<character data>' (50 chars max, valid chars:)
                                    ABCDEFGHIJKLMNOPORSTUVWXYZ 012
                                    3456789 abcdefghijklmnopqrstuvwxyz
                                    !"#$%&'()*+,-,/:;<=>?@[\]^'{|}~
  :COMMENT2? | COMM2? (Returns quoted string)
  :CONFigure | CNFG <integer value>, '<character data>', '<character data>',
                  <integer value>,'<character data>'
  :CONFigure? | CNFG? <integer value> (Returns unquoted string consisting of
                                    5 elements separated by commas)
  : EXECution
    :DESTination 'Crt
                 'Printer'
   :DESTination? (Returns quoted string)
   :FAILure 'Continue'
             'Stop'
   :FAILure? (Returns quoted string)
    :HEADING1 | HEAD1 ' < character_data > ' (50 chars max, valid chars:)
                       ABCDEFGHIJKLMNOPORSTUVWXYZ 012
                       3456789 abcdefghijklmnopgrstuvwxyz
                       !"#$%&'()*+,-./:;<=>?@[\]^'{|}~
   :HEADING1? | HEAD1? (Returns quoted string)
    :HEADING2 | HEAD2 ' < character data > ' (50 chars max, valid chars:)
                       ABCDEFGHIJKLMNOPORSTUVWXYZ 012
                       3456789 abcdefqhiiklmnopgrstuvwxvz
                       !"#$%&'()*+,-,/:;<=>?@[\]^'{|}~
   :HEADING2? | HEAD2? (Returns quoted string)
   :RESults 'All'
             'Failures'
    :RESults? (Returns quoted string)
    :RUN 'Continuous'
       'Single Step'
   :RUN? (Returns quoted string)
```

```
:TEST
 FREQuency <integer value>,<real value>,'<character data>',<real value>,
             '<character_data>','YES|NO','YES|NO'
 :FREQuency? <integer_value> (Returns unquoted string consisting of
                      7 elements separated by commas)
 :LIBRary? (Returns unquoted string consisting of 3 elements
            separated by commas)
 :PARMameter | PARameter
 [:NUMBer] <integer value>,<real value>
 [:NUMBer]? <integer value> (Returns unquoted string consisting of
                 2 elements separated by commas)
   :STRing '<character data>',<real value>
   STRing? '<character_data>' (Returns unquoted string consisting of
                       2 elements separated by commas)
 :PROCedure
   :AUTostart | AUTO 'ON'
                   'OFF'
   :AUTostart? | AUTO? (Returns quoted string)
   :LOCation 'RAM'
             'ROM'
             'CARD'
             'Disk'
   :LOCation? (Returns quoted string)
   :NAME '<character data>' (10 chars max, valid chars: )
                      ABCDEFGHIJKLMNOPORSTUVWXYZ 0123456789
   :NAME? (Returns quoted string)
   :RUN
   :RUNTest
```

```
:TEST
 :SEONumber
  [:NUMBer] <integer_value>,'<character_data>' (249 chars max, valid chars:)
                                               0123456789,YN
  [:NUMBer]? <integer_value> (Returns unquoted string consisting of
                       3 elements separated by commas)
 SPEC
  [:NUMBer] <integer value>,<real value>,<real value>,'Upper Lower Both
  [:NUMBer]? <integer value> (Returns unquoted string consisting of
                       4 elements separated by commas)
   :STRing '<character data>',<real value>,<real value>,'Upper Lower
                                               Both | None'
   :STRing? '<character data>' (Returns unquoted string consisting of
                       4 elements separated by commas)
```

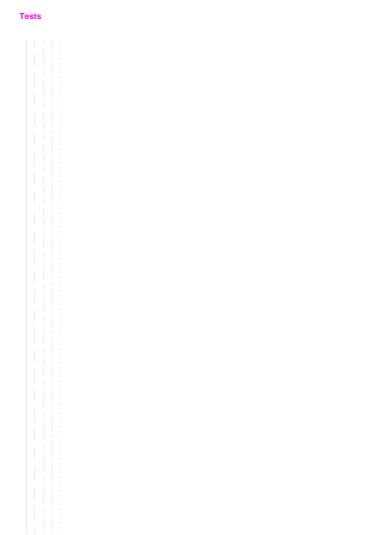

## Trigger

For al description of active measurements and the measurement triggering process, refer to "Measurement Triggering Process" in Operating Over view chapter of the HP 8924C User's Guide.

```
:TRIGger
[:IMMediate]
              THIS COMMAND TRIGGERS ALL ACTIVE MEASUREMENTS.
  :ABORt
              THIS COMMAND ENDS A MEASUREMENT CYCLE IN PROGRESS.
  :ASTate 'Arm'
           'Disarm'
              THESE COMMANDS TRIGGER/ABORT ALL ACTIVE MEASUREMENTS.
  :ASTate? (Returns quoted string)
  : MODE
    :RETRigger REPetitive
                SINGle
    :RETRigger? (Returns unquoted string)
              THESE COMMANDS SET/OUERY THE TRIGGER MODE. REPETITIVE TRIGGER
              MODE CAUSES THE TEST SET TO AUTOMATICALLY BEGIN A NEW
              MEASUREMENT CYCLE EACH TIME A MEASUREMENT CYCLE ENDS. SINGLE
              TRIGGER MODE CAUSES THE TEST SET TO WAIT FOR A TRIGGER (TRIG)
              COMMAND BEFORE BEGINNING A NEW MEASUREMENT CYCLE.
  :SETTling FAST
             FULL
  :SETTling? (Returns unquoted string)
              THESE COMMANDS SET/OURRY THE TRANSIENT SETTLING MODE. THESE
              COMMANDS DO NOT AFFECT CDMA MEASUREMENTS.
```

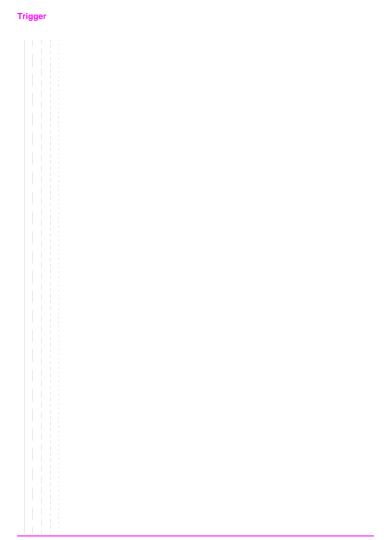

# **Integer Number Setting Syntax**

```
:Previous Syntax<integer value>
 ? (Returns integer value)
 #B<binary integer_value> (Max 32 bits, ex.: #B10101010)
 #0<octal integer value>
 #H<hexidecimal integer_value>
 :INCRement UP | DOWN
 :INCRement? (Returns integer value)
```

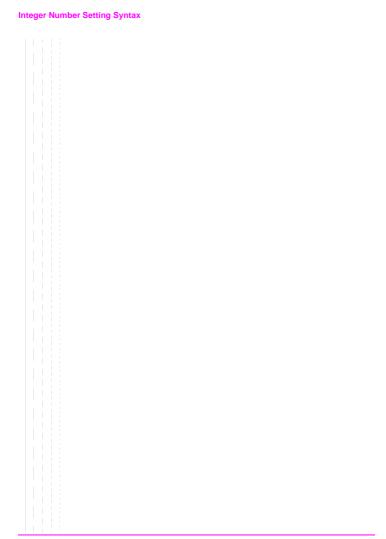

## **Real Number Setting Syntax**

```
: Previous Syntax<real value>[display unit of measure] (ex: -75 or -75dBm)
  ? (Returns real value)
  :DUNits <display unit of measure>
 :DUNits? (Returns display units)
  :UNITs <HP-IB unit of measure>
  :UNITs? (Returns HP-IB units)
  :STATe 1 | ON
         0 OFF
  :STATe? (Returns 1 or 0)
  :INCRement <incr_value>[display unit_of_meas] (Ex:3.5 or 3.5dBm)
  :INCRement UP | DOWN
 :INCRement? (Returns increment value)
  :DUNits <display unit of measure>
  :DUNits? (Returns INCRement display units)
  :MODE LINear LOGarithm
 :MODE? (Returns LIN or LOG)
  :MULTiply (Multiplies current setting by 10)
  :DIVide (Divides current setting by 10)
```

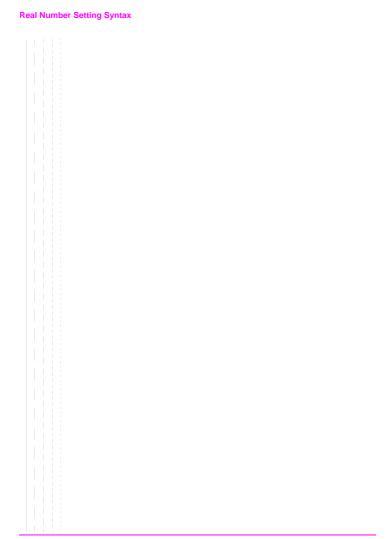

## **Multiple Real Number Setting Syntax**

```
: Previous Syntax < integer value > , < real value > [display unit of measure]
  ? <integer value> (Returns real value)
  :DUNits <integer value>.<display unit of measure>
 :DUNits? <integer value> (Returns display unit of measure)
  :UNITs <integer value>, <HP-IB unit of measure>
  :UNITs? <integer value> (Returns HP-IB unit of measure)
 :INCRement <integer value>, <incr value>[display unit of meas]
  :INCRement <integer_value>,UP | DOWN
 :INCRement? <integer value> (Returns increment value)
  :DUNits <integer value>.<display unit of measure>
  :DUNits? <integer_value> (Returns display unit_of_measure)
  :MODE <integer value>,LINear LOGarithm
  :MODE? <integer value> (Returns LIN or LOG)
  :MULTiply <integer_value>
  :DIVide <integer value>
```

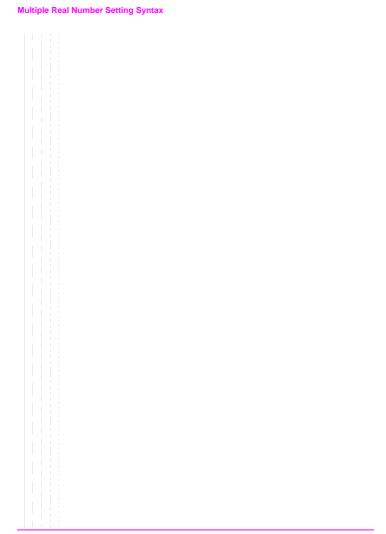

## **Number Measurement Syntax**

```
:Previous Syntax
  :STATe 1 ON
        0 OFF
  :STATe? (Returns 1 or 0)
  :DUNits <display unit of measure>
  :DUNits? (Returns display unit of measure)
  :UNITs <HP-IB unit of measure>
  :UNITs? (Returns HP-IB unit_of_measure)
  :AUNits <Annunicator unit_of_measure>
  :AUNits? (Returns annunicator unit of measure)
 :AVERage[:VALue] <real value>
  :AVERage[:VALue]? (Returns number of averages setting)
  :RESet
  :STATe1 | ON
      0 OFF
  :STATe? (Returns 1 or 0)
  :REFerence
  [:VALue] <real value>[HP-IB unit of measure for relative level]
 [:VALue]? (Returns reference value)
  :DUNits <display unit_of_measure>
  :DUNits? (Returns display unit of measure)
  :STATel|ON
       0 OFF
  :STATe? (Returns 1 or 0)
 :HLIMit
 [:VALue] <real value>[display unit of measure]
 [:VALue]? (Returns real value)
 :DUNits <display unit_of_measure>
  :DUNits? (Returns display unit of measure)
  :RESet
  :EXCeeded? (Returns 1 or 0)
```

```
:STATel|ON
 0 OFF
:STATe? (Returns 1 or 0)
:LLIMit
[:VALue] <real value>[display unit of measure]
[:VALuel? (Returns real value)
:DUNits <display unit of measure>
:DUNits? (Returns display unit of measure)
:RESet
:EXCeeded? (Returns 1 or 0)
:STATel|ON
0 OFF
:STATe? (Returns 1 or 0)
:METer
[:STATe]1|ON
       OLOFF
[:STATe]? (Returns 1 or 0)
:HEND <real value>[display unit of measure]
:HEND? (Returns real value)
:DUNits <display unit_of_measure>
:DUNits? (Returns display unit of measure)
:LEND <real value>[display unit of measure]
:LEND? (Returns real value)
:DUNits <display unit_of_measure>
:DUNits? (Returns display unit_of_measure
:INTerval <integer value>
:INTerval? (Returns integer value)
```

# **Multiple Number Measurement Syntax**

```
:Previous Syntax
 :DUNits <display unit_of_measure>
 :DUNits? (Returns display unit_of_measure)
 :UNITs <HP-IB unit_of_measure>
 :UNITs? (Returns HP-IB unit of measure)
 :STATe 1 ON
       0 OFF
 :STATe? (Returns 1 or 0)
```

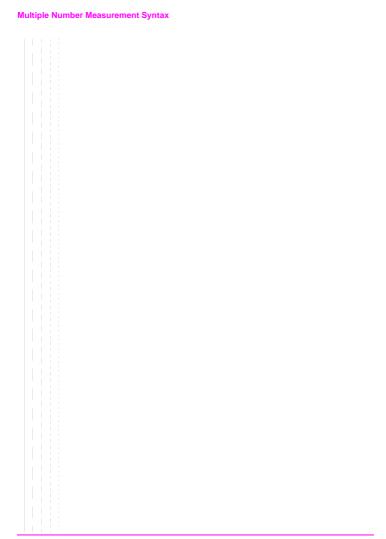

**HP-IB Common Commands** 

# **IEEE 488.2 Common Commands**

The IEEE 488.2 Standard defines a set of common commands which provide for uniform communication between devices on the HP-IB. These commands are common to all instruments which comply with the IEEE 488.2 Standard. These commands control some of the basic instrument functions, such as instrument identification, instrument reset, and instrument status reporting.

The following common commands are implemented in the Test Set:

Table 2 Test Set IEEE 488.2 Common Commands

| Mnemonic | Command Name                         |
|----------|--------------------------------------|
| *CLS     | Clear Status Command                 |
| *ESE     | Standard Event Status Enable Command |
| *ESE?    | Standard Event Status Enable Query   |
| *ESR?    | Standard Event Status Register Query |
| *IDN?    | Identification Query                 |
| *OPC     | Operation Complete Command           |
| *OPC?    | Operation Complete Query             |
| *OPT?    | Option Identification Query          |
| *PCB     | Pass Control Back Command            |
| *RCL     | Recall Command                       |
| *RST     | Reset Command                        |
| *SAV     | Save Command                         |
| *SRE     | Service Request Enable Command       |
| *SRE?    | Service Request Enable Query         |
| *STB?    | Read Status Byte Query               |
| *TRG     | Trigger Command                      |
| *TST?    | Self-Test Query                      |
| *WAI     | Wait-To-Continue Command             |

# **Common Command Descriptions**

# \*IDN? (Identification Query)

The \*IDN? query causes a device to send its identification information over the bus. The Test Set responds to the \*IDN? command by placing its identification information, in ASCII format, into the Output Queue. The response data is obtained by reading the Output Queue into a string variable of length 72. The response data is organized into four fields separated by commas. The field definitions are described in table 3.

Table 3 Device Identification

| Field | Contents                | Typical Response from<br>Test Set | Comments                                                |
|-------|-------------------------|-----------------------------------|---------------------------------------------------------|
| 1     | Manufacturer            | Hewlett-Packard                   |                                                         |
| 2     | Model                   | 8924C                             |                                                         |
| 3     | Serial Number           | US12345678                        | ASCII character "0", decimal value 48, if not available |
| 4     | Firmware Revision Level | A.02.04                           | ASCII character "0", decimal value 48,if not available  |

The form returned will depend upon the manufacturing date of the Test Set being queried.

# NOTE:

The Serial Number format can take one of two forms:

AAXXXXXXXX or

XXXXXXXXX

A = alpha character X = numeric character

## Example BASIC program

```
10 DIM A$[72]
20 OUTPUT 714;"*IDN?"
30 ENTER 714;A$
40 PRINT A$
50 END
```

# Example response

Hewlett-Packard, 8924C, US35210066, A.02.31

# \*OPT? (Option Identification Query)

The \*OPT? command tells the Test Set to identify any reportable device options or filters installed in the unit. The Test Set responds to the \*OPT? command by placing information which describes any reportable installed options into the Output Queue. The data is in ASCII format. The response data is obtained by reading the Output Queue into a string variable. The response data is organized into fields separated by commas

# Example BASIC program

```
10 DIM A$[255]
20 OUTPUT 714;"*OPT?"
30 ENTER 714;A$
40 PRINT A$
50 END
```

## Example response

CCITT, 6KHZ BPF

#### \*RST (Reset)

The \*RST command resets the Test Set. When the \*RST command is received the majority of fields in the Test Set are "restored" to a default value, some fields are "maintained" at their current state and some are "initialized" to a known state. Other operational characteristics are also affected by the \*RST command as follows:

- · All pending operations are aborted.
- · The Test Set's display screen is in the UNLOCKED state.
- · Measurement triggering is set to TRIG:MODE:SETT FULL;RETR REP.
- · Any previously received Operation Complete command (\*OPC) is cleared.
- · Any previously received Operation Complete query command (\*OPC?) is cleared.
- The power-up self-test diagnostics are not performed.
- · The contents of the SAVE/RECALL registers are not affected.
- · Calibration data is not affected.
- . The HP-IB interface is not reset (any pending Service Request is not cleared).
- All Enable registers are unaffected: Service Request, Standard Event, Communicate, Hardware #1, Hardware #2, Operation, Calibration, and Questionable Data/Signal.
- All Negative Transition Filter registers are unaffected: Communicate, Hardware #1, Hardware #2, Operational, Calibration, and Questionable Data/Signal.
- All Positive Transition Filter registers are unaffected: Communicate, Hardware #1, Hardware #2, Operational, Calibration, and Questionable Data/Signal.
- · The contents of the RAM memory are unaffected.
- · The contents of the Output Queue are unaffected.
- · The contents of the Error Queue are unaffected.

# \*TST? (Self-Test Query)

The \*TST? self-test query causes the Test Set to execute a series of internal self-tests and place a numeric response into the Output Queue indicating whether or not the Test Set completed the self-test without any detected errors. The response data is obtained by reading the Output Queue into a numeric variable, real or integer. Upon successful completion of the self-test the Test Set settings are restored to their values prior to receipt of the \*TST? command. The numeric response definition is as shown in table 4.

Table 4 Self-Test Response

| Detected Error                                                   | Returned<br>Error Code<br>(Decimal) | Error Code Displayed on Test<br>Set's CRT (Hexadecimal) |
|------------------------------------------------------------------|-------------------------------------|---------------------------------------------------------|
| None (all self-tests passed)                                     | 0                                   | 0000                                                    |
| 68000 Processor Failure                                          | 2                                   | 0002                                                    |
| ROM Checksum Failure                                             | 4                                   | 0004                                                    |
| Standard Non-Volatile System RAM Failure                         | 8                                   | 0008                                                    |
| Non-Volatile System RAM Failure                                  | 16                                  | 0010                                                    |
| 6840 Timer Chip Failure                                          | 32                                  | 0020                                                    |
| Real-time Clock Chip Failure                                     | 64                                  | 0040                                                    |
| Keyboard Failure (stuck key)                                     | 128                                 | 0080                                                    |
| RS-232 Chip (I/O option installed and not functioning correctly) | 256                                 | 0010                                                    |
| Serial Bus Communications Failure with a Standard Board          | 512                                 | 0200                                                    |
| Signaling Board Self-Test Failure                                | 1024                                | 0400                                                    |
| CRT Controller Self-Test Failure                                 | 2048                                | 0800                                                    |
| Miscellaneous Hardware Failure                                   | 4096                                | 1000                                                    |

NOTE:

Refer to the HP 8924C Assembly Level Repair Manual for further information on Power-Up Self Test failures.

# Example BASIC program

```
10 INTEGER Slf_tst_response
20 OUTPUT 714;"*TST?"
30 ENTER 714;Slf_tst_respons
40 PRINT Slf_tst_respons
50 END
```

# Example response

512

# \*OPC (Operation Complete)

The \*OPC command allows for synchronization between the Test Set and an external controller. The \*OPC command causes the Test Set to set bit 0, Operation Complete, in the Standard Event Status Register to the TRUE, logic 1, state when the Test Set completes all pending operations. Detection of the Operation Complete message can be accomplished by continuous polling of the Standard Event Status Register using the \*ESR? common query command. However, using a service request eliminates the need to poll the Standard Event Status Register thereby freeing the controller to do other useful work.

#### NOTE:

The \*OPC command does not necessarily cause bit 0 in the Standard Event Status Register to be set true immediately following a measurement completion or the completion of a state or condition change in the Test Set. The instrument control processor is able to guery the signal measurement instrumentation to determine if a measurement cycle has completed. However, the instrument control processor is not able to query the signal generation instrumentation to determine if the signal(s) have settled. In order to ensure that all signals have settled to proper values, the instrument control processor initiates a one-second delay upon receipt of the \*OPC, \*OPC? and \*WAI commands. In parallel with the one-second timer the instrument control processor commands all active measurements to tell it when the measurement(s) are done. If an active (on) measurement displays four dashes (----) and the Test Set is configured with a PCS Interface, the \*OPC, \*OPC? and \*WAI commands are never "done". Turn off any measurements that may cause this condition, or command the Test Set to single trigger mode. If the Test Set is not configured with a PCS Interface. and an active measurement displays four dashes (----), the conditions required to satisfy \*OPC, \*OPC? and \*WAI commands may be satisfied, but a valid measurement result will not be obtained. It is only when all active measurements are done and the one-second timer has elapsed, that the \*OPC, \*OPC? and \*WAI commands are satisfied. Many state changes or measurement cycles take much less than one second. For this reason, \*OPC should not be used when program execution speed is an issue.

## CAUTION:

The \*OPC command should <u>not</u> be used for determining if a call processing state command has completed successfully. Using the \*OPC command with a Call Processing Subsystem state command results in a deadlock condition.

For example, the following command sequence should not be used:

OUTPUT 714; "CALLP: ACTive; \*OPC"

The \*OPC command should not be used with any of the following Call Processing Subsystem commands: :ACTive, :REGister, :PAGE, :HANDoff, :RELease. The \*OPC command should not be used with any of the following CDMA:CALL subsystem commands: :ANSWer, :MAKE, :END, :HANDoff.

The CDMA Status Register Group and the Call Processing Subsystem Status Register Group should be used to control program flow. Refer to "Controlling Program Flow" chapter in the HP 8924C Application Guide for information on controlling program flow using the Call Processing Subsystem Status Register Group.

## Example BASIC program: Using \*OPC to generate a Service Request

```
10 OUTPUT 714; "*SRE 32" ! Enable SRO on events in the Standard Event Status Register
OUTPUT 714; **ESE 1* ! Enable Operation Complete bit in Standard Event Status Register
30 ON INTR 7,15 CALL Srvice interupt ! Set up interrupt
40 ENABLE INTR 7;2 ! Enable SRQ interrupts
   OUTPUT 714; "DISP RFG; RFG: OUTP 'Dupl'; AMPL 0 dBm; FREQ 320 MHz; *OPC"
60 LOOP ! Dummy loop to do nothing
70
    DISP "I am in a dummy loop."
80 END LOOP
OU END
100 SUB Srvice interupt
110 PRINT "All operations complete."! Note: This interrupt service routine is
120
    !not complete. Refer to "Status Byte/Service Request Enable Register" in
130 | Status Reporting in the HP 8924C User's Guide for complete information.
140 SUBEND
```

The above program enables bit 0 in the Standard Event Status Enable Register and also bit 5 in the Service Request Enable Register so that the Test Set will request service whenever the OPC event bit becomes true. After the service request is detected the program can take appropriate action.

Refer to "Status Byte/Service Request Enable Register" in Status Reporting chapter of the HP 8924C User's Guide for further information.

# Example BASIC program: Using \*OPC through polling of the Standard Event Status Register

```
10 INTEGER Stdevnt_reg_val
20 OUTPUT 714;"DISP RFG;RFG:OUTP 'Dupl';AMPL 0 dBm;FREQ 320 MHz;*OPC"
30 LOOP
40 OUTPUT 714;"*ESR?" ! Poll the register
50 ENTER 714;Stdevnt_reg_val
60 EXIT IF BIT(Stdevnt_reg_val,0) ! Exit if Operation Complete bit set
70 END LOOP
80 PRINT "All operations complete."
90 END
```

# \*OPC? (Operation Complete Query)

The \*OPC? query allows for synchronization between the Test Set and an external controller by reading the Output Queue or by polling the Message Available (MAV) bit in the Status Byte Register. The \*OPC? query causes the Test Set to place an ASCII character, 1, into its Output Queue when the Test Set completes all pending operations. A consequence of this action is that the MAV bit in the Status Byte Register is set to the 1 state.

| NOTE:    | The Test Set contains signal generation and signal measurement instrumentation. The instrument control processor is able to query the signal measurement instrumentation to determine if a measurement cycle has completed. However, the instrument control processor is not able to query the signal generation instrumentation to determine if the signal(s) have settled. In order to ensure that all signals have settled to proper values, the instrument control processor initiates a one-second delay upon receipt of the *OPC, *OPC? and *WAI commands. In parallel with the one-second timer the instrument control processor commands all active measurements to tell it when the measurement(s) are done. When all active measurements are done and the one-second timer has elapsed, the *OPC, *OPC? and *WAI commands are satisfied. |
|----------|----------------------------------------------------------------------------------------------------|
| CAUTION: | The *OPC? command should <u>not</u> be used for determining if a Call Processing Subsystem state command has completed successfully. Call Processing Subsystem states do not complete, a state is either active or not active. Using the *OPC? command with a Call Processing Subsystem state command results in a deadlock condition. The control program will continuously query the Output Queue for a 1 but the 1 will never be placed in the Output Queue because the command never 'completes'.                                                                                                    |
|          | For example, the following command sequence should not be used:<br>OUTPUT 714; *CALLP:ACTive; *OPC? *                                                                                                    |
|          | The *OPC? command should not be used with any of the following Call Processing Subsystem commands: :ACTive, :REGister, :PAGE, :HANDoff, :RELease.                                                                                                    |
|          | The Call Processing Subsystem Status Register Group should be used to control program flow. Refer to "Controlling Program Flow" chapter in the HP 8924C Application Guide for information on controlling program flow using the Call Processing Subsystem Status Register Group.                                                                                                    |

# Using the \*OPC? query by reading Output Queue

Bit 4 in the Service Request Enable Register is set to a value of zero (disabled). The \*OPC? query is sent to the Test Set at the end of a command message data stream. The application program then attempts to read the \*OPC? query response from the Test Set's Output Queue. The Test Set will not put a response to the \*OPC? query into the Output Queue until the commands have all finished.

| NOTE: | Reading the response to the *OPC? query has the penalty that both the HP-IB bus and the |
|-------|-----------------------------------------------------------------------------------------|
|       | Active Controller handshake are in temporary holdoff state while the Active Controller  |
|       | waits to read the *OPC? query response from the Test Set.                               |

# Example BASIC program

```
10 INTEGER Output_que_val
20 OUTPUT 714; **SRE 0"! Disable Service Requests
30 OUTPUT 714; **SRE 0"! Disable Service Requests
30 OUTPUT 714; *DISP RFG:RFG:OUTP 'Dupl'; AMPL 0 dBm:FREQ 320 MHz; *OPC? *
40 ENTER 714; Output_que_val ! Program will wait here until all
50 ! operations complete
60 PRINT *All operations complete. *
```

# Using the \*OPC? query to set the MAV bit in the Status Byte Register

Bit 4 in the Service Request Enable Register is set to a value of 1 (enabled). The \*OPC? query is sent to the Test Set at the end of a command message data stream. The Test Set will request service when the MAV bit in the Status Byte register is set to the TRUE, logic 1, state. After the service request is detected the application program can take appropriate action.

Refer to "Status Byte/Service Request Enable Register" in Status Reporting chapter of the HP 8924C User's Guide for further information.

## Example BASIC program

```
10 OUTPUT 714; "*SRE 16"
                                      ! Enable SRO on data available in
20
                                       ! Output Queue (MAV bit)
30 ON INTR 7,15 CALL Srvice_interupt ! Set up interrupt
40 ENABLE INTR 7;2
                                       ! Enable SRO interrupts
   OUTPUT 714; "DISP RFG; RFG: OUTP 'Dupl'; AMPL 0 dbm; FREQ 320 MHz; *OPC?"
60 LOOP
                                       ! Dummy loop to do nothing
70 DISP "I am in a dummy loop."
80 END LOOP
OU END
100 SUB Srvice interupt
                                       ! Read the 1 returned by the *OPC?
110 ENTER 714; Output que val
120
                                       ! query command
130 PRINT "All operations complete."
140 ! Note:
150 ! This interrupt service routine is not complete.
160 ! Refer to "Status Byte/Service Request Enable Register" in
170 !Status Reporting in the HP 8924C User's Guide .
180 SUBEND
```

# \*WAI (Wait To Complete)

The \*WAI command stops the Test Set from executing any further commands or queries until all commands or queries preceding the \*WAI command have completed.

## Example BASIC statement

OUTPUT 714; "DISP RFG; RFG: OUTP 'Dupl'; \*WAI; AMPL 0 dBm"

#### NOTE:

The Test Set contains signal generation and signal measurement instrumentation. The instrument control processor is able to query the signal measurement instrumentation to determine if a measurement cycle has completed. However, the instrument control processor is not able to query the signal generation instrumentation to determine if the signal(s) have settled. In order to ensure that all signals have settled to proper values, the instrument control processor initiates a one-second delay upon receipt of the \*OPC, \*OPC? and \*WAI commands. In parallel with the one-second timer the instrument control processor commands all active measurements to tell it when the measurement(s) are done. When all active measurements are done and the one-second timer has elapsed, the \*OPC, \*OPC? and \*WAI commands are satisfied.

#### CAUTION:

The \*WAI command should <u>not</u> be used for determining if a Call Processing Subsystem state command has completed successfully. Call Processing Subsystem states do not complete, a state is either active or not active. Using the \*WAI command with a Call Processing Subsystem state command results in a deadlock condition. The Test Set will not process any further HP-IB commands until the Call Processing Subsystem command preceding the \*WAI command completes but the command never 'completes'.

For example, the following command sequence should not be used:

OUTPUT 714; "CALLP: ACTive; \*WAI; : CALLP: REGister"

The \*WAI command should not be used with any of the following Call Processing Subsystem commands: :ACTive, :REGister, :PAGE, :HANDoff, :REI case.

The Call Processing Subsystem Status Register Group should be used to control program flow. Refer to "Controlling Program Flow" chapter in the HP 8924C Application Guide for information on controlling program flow using the Call Processing Subsystem Status Register Group.

# \*CLS (Clear Status)

The \*CLS command clears the contents (sets all bits to zero) of all Event Registers summarized in the Status Byte. The \*CLS command also empties all queues (removes all current messages) which are summarized in the Status Byte, except the Output Queue. The following Event Registers are affected:

Hardware 1 Status Register Hardware 2 Status Register Questionable Data/Signal Register Standard Event Status Register Operational Status Register Calibration Status Register Communicate Status Register

The Following message queues are affected:

# Error Message Queue

| NOTE: | The *CLS command does not clear the contents of the Message screen which is displayed |
|-------|---------------------------------------------------------------------------------------|
|       | on the CRT when SHIFT, RX is selected. This display is only cleared when the unit is  |
|       | powered on.                                                                           |

## \*ESE (Standard Event Status Enable)

The Test Set responds to the \*ESE command. See "Standard Event Status Register Group" in Status Reporting chapter of the HP 8924C User's Guide for a detailed explanation of the \*ESE command.

# \*ESE? (Standard Event Status Enable Query)

The Test Set responds to the \*ESE? command. See "Standard Event Status Register Group" in Status Reporting chapter of the HP 8924C User's Guide for a detailed explanation of the \*ESE? command.

## \*ESR? (Standard Event Status Register Query)

The Test Set responds to the \*ESR? command. See "Standard Event Status Register Group" in Status Reporting chapter of the HP 8924C User's Guide for a detailed explanation of the \*ESR? command.

# \*PCB (Pass Control Back)

The Test Set accepts the \*PCB command. Refer to "Passing Instrument Control" in Operating Overview chapter of the HP 8924C User's Guide.

# \*SRE (Service Request Enable)

The Test Set responds to the \*SRE command. See "Status Byte/Service Request Enable Register" in Status Reporting chapter of the HP 8924C User's Guide for a detailed explanation of the \*SRE command.

# \*SRE? (Service Request Enable Query)

The Test Set responds to the \*SRE? command. See "Status Byte/Service Request Enable Register" in Status Reporting chapter of the *HP 8924C User's Guide* for a detailed explanation of the \*SRE? command.

# \*STB? (Status Byte Query)

The Test Set responds to the \*STB? command. See "Status Byte/Service Request Enable Register" in Status Reporting chapter of the *HP 8924C User's Guide* for a detailed explanation of the \*STB? command.

# \*TRG (Trigger)

The \*TRG command is equivalent to the IEEE 488.1 defined Group Execute Trigger (GET) message and has the same effect as a GET when received by the Test Set. The Test Set responds to the \*TRG command by triggering all currently active measurements.

#### \*RCL

# (Recall Instrument State)

The \*RCL command restores the state of the Test Set from a file previously stored in battery-backed internal memory, on a memory card, on a RAM disk, or on an external disk. The \*RCL command is followed by a decimal number in the range of 0 to 99 which indicates which Test Set SAVE/RECALL file to recall. The mass storage location for SAVE/RECALL files is selected using the SAVE/RECALL field on the I/O CONFIGURE screen.

The \*RCL command cannot be used to recall files with names which contain non-numeric characters or a decimal number greater than 99. To recall SAVE/RECALL files saved with names which contain non-numeric characters or a decimal number greater than 99, use the REG:RECall filename command ("Programming RECALL" in Keys chapter of the HP 8924C Reference Guide).

# \*SAV

# (Save Instrument State)

The \*SAV command saves the present state of the Test Set into a file in battery-backed internal memory, on a memory card, on a RAM disk, or on an external disk. The \*SAV command is followed by a decimal number in the range of 0 to 99 which indicates the name of the stored SAVE/RECALL file. The mass storage location for SAVE/RECALL files is selected using the SAVE/RECALL filed on the I/O CONFIGURE screen.

The \*SAV command cannot be used to save the present state of the Test Set to a file with a name which contains non-numeric characters or a decimal number greater than 99. To save the present state of the Test Set to a file with a name which contains non-numeric characters or a decimal number greater than 99, use the REG:SAVE filename command ("Programming SAVE" in Keys chapter of the HP 8924C Reference Guide).

**Remote Capabilities** 

# **Remote Operating Capabilities**

# Remote Operating Configurations

The Hewlett-Packard Interface Bus (HP-IB) is Hewlett-Packard's implementation of the IEEE 488.1-1987 Standard Digital Interface for Programmable Instrumentation. Incorporation of the HP-IB into the Test Set provides several valuable remote operating configurations:

- Programs running in the Test Set's built-in IBASIC Controller can control all the Test Set's functions using its internal HP-IB. This capability provides a single-instrument automated test system. (The HP 83217A Radio Test Software utilizes this capability.)
- Programs running in the Test Set's built-in IBASIC Controller can control other instruments connected to the external HP-IB.
- An external controller, connected to the external HP-IB, can remotely control the Test Set.
- An HP-IB printer, connected to the external HP-IB, can be used to print test results and full screen images.

# **Remote Interface Functions**

# Interface Functions

The interface functions that the Test Set implements are listed in table 5.

Table 5 Test Set IEEE 488.1 Interface Function Capabilities

| Function           | Capability                                                        |
|--------------------|-------------------------------------------------------------------|
| Talker             | T6: No Talk Only Mode                                             |
| Extended Talker    | T0: No Extended Talker Capability                                 |
| Listener           | L4: No Listen Only Mode                                           |
| Extended Listener  | LE0: No Extended Listener Capability                              |
| Source Handshake   | SH1: Complete Capability                                          |
| Acceptor Handshake | AH1: Complete Capability                                          |
| Remote/Local       | RL1: Complete Capability                                          |
| Service Request    | SR1: Complete Capability                                          |
| Parallel Poll      | PP0: No Parallel Poll Capability                                  |
| Device Clear       | DC1: Complete Capability                                          |
| Device Trigger     | DT1: Complete Capability                                          |
| Controller         | C1: System Controller C3: Send REN                                |
|                    | C4: Respond to SRQ C11: No Pass Control to Self, No Parallel Poll |
| Drivers            | E2: Tri-State Drivers                                             |

# Interface Messages

The remote interface message capabilities of the Test Set and the associated IEEE 488.1 messages and control lines are listed in table 6.

Table 6 Test Set IEEE 488.1 Interface Message Capability

| Message Type                | Implemented | Response                                                                                                    | IEEE 488.1<br>Message  |
|-----------------------------|-------------|----------------------------------------------------------------------------------------------------|------------------------|
| Data                        | Yes         | All front-panel functions, except as listed in "Non-Programmable Front-Panel Keys and Functions" in Keys chapter of the HP 8924C Reference Guide, are programmable. The Test Set can send statu byte, melsage and setting information. All measurement results (except dashed" " displays) and error messages are available through the bus.                                                                                                    | DAB END MTA<br>MLA OTA |
| Remote                      | Yes         | Remote programming mode is entered when the Remote Enable (REN)bus control line is true and the Test Set is addressed to listen. The "R" annunciator will appear in the upper right corner of the display screen when the Test Set is in remote mode. All front panel keys are disabled (except for the LOCAL key, POWER switch, Volume control and Squelch control). When the Test Set enters remote mode the output signals and internal settings remain unchanged, except that triggering is reset to the state it was last set to in remote mode (Refer to "Measurement Triggering Process" chapter in the HP 8924C User's Guide.) | REN MLA                |
| Local                       | Yes         | The Test Set returns to local operation (full front-panel control) when either the Go To Local (GTL) bus command is received, the front panel LOCAL key is pressed or the REN line goes false. When the Test Set returns to local mode the output signals and internal settings remain unchanged, except that triggering is reset to TRIG:MODE:SETT FULL:RETR REP.The LOCAL key will not function if the Test Set is in the local lockout mode.                                                                                                    | GTL MLA                |
| Local Lockout               | Yes         | Disables all front panel keys including the LOCAL key. Only the System Controller or the POWER switch can return the Test Set to local mode (front panel control).                                                                                                    | LLO                    |
| Clear Lockout/<br>Set Local | Yes         | The Test Set returns to local mode (front panel control) and local lockout is cleared when the REN bus control line goes false. When the Test Set returns to local mode the output signals and internal settings remain unchanged, except that triggering is set to TRIG:MODE:SETT FULL:RETR REP.                                                                                                    | REN                    |
| Service<br>Request          | Yes         | The Test Set sets the Service Request (SRQ) bus line true if any of the enabled conditions in the Status Byte Register, as defined by the Service Request Enable Register, are true.                                                                                                    | SRQ                    |

Table 6 Test Set IEEE 488.1 Interface Message Capability (Continued)

| Message Type | Implemented | Response                                                                                                    | IEEE 488.1<br>Message  |
|--------------|-------------|----------------------------------------------------------------------------------------------------|------------------------|
| Status Byte  | Yes         | The Test Set responds to a Serial Poll Enable (SPE) bus<br>command by sending an 8-bit status byte when<br>addressed to talk. Bit 6 will be true, logic 1, if the Test<br>Set has sent the SRQ message                                                                                                    | SPE SPD STB<br>MTA     |
| Status Bit   | No          | The Test Set does not have the capability to respond to a Parallel Poll.                                                                                                    | PPE PPD PPU<br>PPC IDY |
| Clear        | Yes         | Clears the Input Buffer and Output Queue, clears any commands in process, puts the Test Set into the Operation Complete idle state and prepares the Test Set to receive new commands. The Device Clear (DCL) or Selected Device Clear(SDC) bus commands do not change any settings or stored data (except as noted previously), interrupt front panel I/O, interrupt any Test Set operation in progress (except as noted previously), or change the contents of the Status Byte Register (other than clearing the MAV bit as a consequence of clearing the Output Queue). The Test Set responds equally to DCL or SDC bus commands. | DCL SDC MLA            |
| Trigger      | Yes         | If in remote programming mode and addressed to listen, the Test Set makes a triggered measurement following the trigger conditions currently in effect in the instrument. The Test Set responds equally to the Group Execute Trigger (GET) bus command or the *TRG Common Command.                                                                                                    | GET MLA                |
| Take Control | Yes         | The Test Set begins to act as the Active Controller on the bus.                                                                                                    | TCT MTA                |
| Abort        | Yes         | The Test Set stops talking and listening                                                                                                    | IFC                    |

## Conformance to the IEEE 488.1-1987 Standard

For all IEEE 488.1 functions implemented, the Test Set adheres to the rules and procedures as outlined in that Standard.

# Conformance to the IEEE 488.2-1987 Standard

For all IEEE 488.2 functions implemented, the Test Set adheres to the rules and procedures as outlined in that Standard with the exception of the \*OPC Common Command. Refer to "\*OPC (Operation Complete)" on page 224.

# **Extended Addressing**

Extended addressing (secondary command) capability is not implemented in the Test Set.

# Multiple Addressing

Multiple addressing capability is not implemented in the Test Set.

# **Display Field Cross-Reference**

Use this section to look up HP-IB commands by their Test Set front panel display field. Field labels are listed in alphabetical order.

# Fields That Begin with the Letter A

# **Abort Print**

# HP-IB Example

Abort Print is not directly programmable over the HP-IB."

## Acc Prb Pwr

# **HP-IB Example**

```
"DISP CCNT; CDMA: TX: POW: MEAS 'Acc Prb Pwr'"
```

displays the CDML CONTROL screen and selects Access Probe Power measurements.

```
"MEAS: CDM: ADD?""
```

queries the Access Probe Power measurement.

# Access (annunciator)

#### HP-IB Example

```
"STATus: CALLP: CONDITion?"
```

queries the analog Call Processing condition register. Bit four will be true (BCD 16) when an analog call is in the Access state. Also, the Access annunciator on the CALL CONTROL screen is lit when an analog call is in the Access state.

## Access Probe (annunciator)

## **HP-IB Example**

```
"DISP CCNT; STATus: CDMA: CONDition?"
```

queries the CDMA condition register. Bit 0 will be set when the Access Probe annunciator is lit.

# AC Level

#### HP-IB Example

```
"DISP AFAN; AFAN: INPUT 'SSB Demod'; : MEAS: AFR: ACLevel?"
```

displays the AF ANALYZER screen, selects single-sideband demod from the AF Anl In field, then queries the AC Level field.

# Active

## **HP-IB** Example

```
"CALLP: ACTive"
```

turns on the forward control channel.

# Active (annunicator)

# **HP-IB Example**

"STATUS: CALLP: COND?"

queries the analog Call Processing condition register. Bit zero will be true (BCD 1) when the forward channel is turned on. Also, the Active annunciator on the CALL CONTROL screen is lit when the forward control channel is on

## ACP Meas

# HP-IB Example

"DISP ACP; MEAS; ACP; LEATIO?"

displays the ADJACENT CHANNEL POWER screen and queries the Lower ACP Ratio field.

# Add Intcpt

# **HP-IB Example**

"DISP CMOB; CDMA: MOBile: PARM: IADD 5"

displays the CDMA MOBILE REPORTED PILOT STRENGTH screen and sets the Add Intept field to 5.

# AF Anl In

## HP-IB Example

"DISP TX; AFAN: INPUT 'FM DEMOD'"

displays the TX TEST screen and selects FM Demod in the AF Anl In field.

## AF Cnt Gate

## HP-IB Example

"DISP AFAN; AFAN; GTIME .08"

displays the AF ANALYZER screen and sets the AF Cnt Gate field to 80 ms

# AF Freq

#### HP-IB Example

"DISP AFAN; MEAS: AFR: SELect 'AF Freq'; FREQuency?"

displays the AF ANALYZER screen, selects the AF Freq measurement, and queries the AF Freq field.

# AF Freq

# **HP-IB Example**

"DISP ACNT; MEAS: AFR: FREQuency?"

displays the CALL CONTROL screen and queries the AF Freq field.

# AFGen1 Freq

## HP-IB Example

"DISP RFGenerator; AFGenerator1: FREQuency 1KHZ"

displays the RF GENERATOR screen and sets the AFGen1 Freq field to 1.000 kHz.

# AFGen1 Lvl

# HP-IB Example

"DISP TX; AFGenerator1: OUTPut 50MV"

displays the TX TEST screen and sets the AFGen1 Lvl field to 50 mV.

# AFGen1 To

#### HP-IB Example

"DISP REGenerator: AEGenerator1: DESTination 'AM'"

displays the RF GENERATOR screen and sets the AFGen1 To field to "AM"

## AFGen2 To

# **HP-IB Example**

"DISP RFGenerator; AFGenerator2: DESTination 'AM'"

displays the RF GENERATOR screen and sets the AFGen2 To field to "AM".

# AFGen2 Freq

## **HP-IB Example**

"DISP RFGenerator; AFGenerator2: FREQuency 1KHZ"

displays the RF GENERATOR screen and sets the AFGen2 Freq field to  $1.000\,\mathrm{kHz}$ 

# A-key

#### HP-IB Example

"DISP CAUT; CDMA: AUTH: AKEY '0'"

displays the CDMA AUTHENTICATION screen and sets the A-key to 0.

# A\_Key

## **HP-IB Example**

"CALLP: AMPS: AUTH: AKEY '12345678901234567890123456'"

enters an authentication key into the A\_KEY field (AUTHENTICATION screen)

"CALLP: AMPS: AUTH: AKEY: GEN"

generates a new authentication key

#### Alert

## **HP-IB Example**

"DISP CSMS; CDMA: SMS: TERM: ALER 'On'"

displays the CDMA SHORT MESSAGE SERVICE screen and sets the Alert parameter to "On".

#### Alt Pwr Ms Cal Rands

# **HP-IB Example**

"CONF: ACSTandard 'MS AMPS'"

selects MS AMPS in the Alt Pwr Ms Cal Bands field (CONFIGURE screen).

# AM Depth

# **HP-IB Example**

"DISP AFAN; AFAN: INPut 'AM DEMOD'; : MEAS: AFR: AM?"

displays the AF ANALYZER screen, selects "AM Demod" in the AF Anl In field, and queries the AM Depth field.

# Ampl Error

## **HP-IB Example**

"DISP CTXT; MEASure: CDManalyzer: AMPL: ERRor?"

displays the CDMA CELLULAR MOBILE TRANSMITTER TEST screen and queries the CDMA amplitude error measurement result.

# Amplitude

## **HP-IB Example**

"DISP RX;RFGenerator:AMPLitude -40"

displays the RX TEST screen and sets the Amplitude field to -40 dBm.

# Amplitude

# HP-IB Example

```
"DISP ACNT; RFGenerator: AMPLitude -40"
```

displays the CALL CONTROL screen and sets the Amplitude field to -40  $\ensuremath{\text{dBm}}$ 

## Answer Mode

#### HP-IB Example

```
"DISP CCON; CDMA: CALL: ANSWEY: MODE 'MANUAL'" selects "Manual" answer mode.
"DISP CCON; CDMA: CALL: ANSWEY"
```

answers a mobile station originated cal when the Answer Mode field is set to "Manual".

# Arm

# **HP-IB Examples**

```
"DISP CRXT; TRIG: MODE: RETR SINGle"
```

sets the remote operation trigger mode to "Single".
"DISP\_CRXT;TRIGGER:IMMediate"

triggers all active measurements.

```
"DISP CRXT; TRIGger: ASTate 'ARM'"
```

triggers all measurements on the currently displayed screen that are under the control of the Meas Cnt.1 fields.

## Atten Hold

# HP-IB Example

```
"DISP RX; RFGenerator: ATTenuator 'ON'"
```

displays the RX TEST screen and sets the Atten Hold field to "On".

# Antenna In

#### HP-IB Example

```
"CONF:OFLevel:ANTenna -3"
```

sets the RF Level Offset for the Antenna In field (CONFIGURE screen) to -3 dB. This field is displayed only when the PCS Mode field is set to "Off", and power to the Test Set has been cycled.

# Audio In Lo

#### HP-IB Example

```
"DISP AFAN; AFANalyzer: AIN 'FLOAT'"
```

displays the AF ANALYZER screen and sets the Audio In Lo field to "Float".

#### Audio Out

## HP-IB Example

"DISP RFG; RFGenerator: MODulation: AOUT 'DC'"

displays the RF GENERATOR screen and sets the Audio Out field to "DC".

## uthen

## HP-IB Example

"DISP CAUT; CDMA: CELL: CONF: AUTH: MODE 'On'"

displays the CDMA AUTHENTICATION screen and turns the CDMA authentication "ON".

# Authen Data TABLE

#### HP-IB Example

"DISP CAUT; CDMA: AUTH: DATA: CLE"

displays the CDMA AUTHENTICATION screen and "CLEars" the data from the Authentication Data Table. (Table includes Parameter, Expected, Received and Status data).

## Authent

# **HP-IB Example**

"CALLP:AMPS:AUTH:ONOFF 'ON'"

turns authentication "On"

# Auto/Norm

# **HP-IB Example**

"DISP OSC;OSC:TRIGger:TYPE 'NORM'"

sets the Controls - Trigger Auto/Norm field to "Norm"

## Avg Power

## **HP-IB Examples**

"DISP CTXT; CDMA: TX: POW: MEAS 'Avg Power'"

selects the average power measurement.

"DISP CTXT; MEAS: CDM: AVGP?"

queries the average power measurement.

"DISP CTXT; MEAS: CDM: AVGP: ZERO"

zeroes the average power measurement.

# AWGN

# HP-IB Examples

"CDMA:AWGN:BWPower -75dBm"
"CDMA:AWGN:STATe ON"

sets the AWGN generator's level to -75 dBm.

# Fields That Begin with the Letter B

## **Band Class**

# **HP-IB Example**

"DISP CCNT; CDMA: CELL: BCLass 0" sets the Band Class field value to 0.

# Base ID

## **HP-IB** Example

"DISP CCON; CDMA: CELL: CONFigure: BID 0" sets the base identification of the simulated CDMA cell site to 0.

# Base Freq (User Defined)

# HP-IB Example

"CONF:RFCStandard 'USER-DEF';USER:BASe 870MHZ"

sets the RF Chan Std field (CONFIGURE screen) to USER-DEF (User Defined) and sets the Base Freq field to 871 MHz.

# Beeper

# HP-IB Example

"CONF:BEEPer 'QUIET'"

sets the Beeper field (CONFIGURE screen) to "Quiet".

# **BER Thresh**

## **HP-IB Example**

"CALLP:CSYStem 'NAMPS';NAMPS:MRI:BSET 20"

selects "NAMPS" in the System Type field (CALL CONTROL screen) and sets the BER Thresh field (CALL CONFIGURE screen) to 20.

# by # errors

# **HP-IB Example**

```
"DISP CMOB;CDMA:MOBile:FERasure:REPort:BY:ERRors:STATe: 'ON'"
```

causes the mobile station to report FER whenever the number of errors counted by the mobile station reaches the value entered by the command below

```
"DISP CMOB; CDMA: MOBile: FERasure: REPort:: BY: ERRors 5"
```

causes the mobile station to report FER if the FER count reaches 5 within the number of frames specified in the MS FER Report Interval.

# by # frames

# HP-IB Example

"DISP\_CCNT;CDMA:MOBile:FERasure:REPort:BY:FRAMes:STATe: 'ON'" causes the mobile station to report FER based on frame count.LK

# Fields That Begin with the Letter C

## Call Limit

# **HP-IB Syntax**

"DISP CCON; CDMA: CALL: LIMit 'PAGE'"
limits call progress to the paging channel.

# Carrier

#### HP-IB Example

"DISP CTXT; MEASure: CDManalyzer: CARrier: FEEDthrough?"
queries the carrier feedthrough measurement result.

## Carrier Ref

# HP-IB Example

"DISP ACP; ACPower: RMODulation 'Mod'"

displays the ADJACENT CHANNEL POWER screen and selects "Mod" in the Carrier Ref field.

# CC Order

# **HP-IB Example**

```
"CALLP:AMPS:AUTH:ONOFF 'ON';CCOR 'SSD UPD'"
```

selects "On" in the Authent field (AUTHENTICATION screen) and selects "SSD Upd" (shared secret update) on the CALL CONTROL screen.

# Center Freq

# **HP-IB Example**

"DISP SAN; SANalyzer: CFRequency 4MHZ"

displays the SPECTRUM ANALYZER screen and sets the Center Freq field to 4 MHz

# Center Freq

# **HP-IB Example**

"DISP CSP; RFAN: FREQ 850MHZ"

displays the CDMA REVERSE CHANNEL SPECTRUM analyzer and sets the Center Freq field to 850 MHz. The RF Display field on the CONFIGURE screen must be set to "Freq" to display the Center Freq field.

# Change

# HP-IB Example

```
"DISP CTXR; CDMA: PCONtrol: CHANge 'n up'" selects "n up" power control steps.
```

## Chan:

# HP-IB Example

```
"CALLP: VCHannel 215"
```

sets the Chan: - field (CALL CONTROL screen) to 215.

#### Channel

## HP-IB Example

```
"DISP CCNT; CELL: CONF: RFCH 1"
```

displays the CDMA CALL CONTROL screen and sets the Channel field to 1.

#### Channel BW

# **HP-IB** Example

```
"DISP ACP; ACPower: CBANdwidth 9KHZ"
```

displays the ADJACENT CHANNEL POWER screen and sets the Channel BW field to 9 MHz.

## Chan Power

# **HP-IB Examples**

```
"DISP CTXT; CDMA: TX: POW: MEAS 'Chan Power'"
```

displays the CDMA CELLULAR MOBILE TRANSMITTER TEST screen and selects the Channel Power measurement.

```
"DISP CTXT; MEAS: CDM: CHAN?"
```

displays the CDMA CELLULAR MOBILE TRANSMITTER TEST screen and queries the channel power measurement.

```
"DISP CTXT; MEAS: CDM: CHAN: CAL"
```

displays the CDMA CELLULAR MOBILE TRANSMITTER TEST screen and calibrates channel power measurements (connect the DUPLEX OUT and RF IN/OUT ports, or, if an HP 83236B PCS Interface is configured with the Test Set connect the RF Out only to RF IN/OUT connector before sending this command).

#### Chan Std

## **HP-IB Example**

"DISP CCNT; CDMA: CALL: AHANdoff: CSTandard 'MS AMPS'"

displays the CDMA CALL CONTROL screen and enters MS AMPS in the Chan Std field.

# **Check Digits**

#### HP-IB Example

"DISP CAUT; CDMA: AUTH: CDIG?"

displays the CDMA AUTHENTICATION screen and returns the Check DIGits value.

## Ch Loc:

# HP-IB Example

```
"CALLP:CSYS 'NAMPS'; NAMPS:CEXT:SETT 'LOWER'"
```

selects "NAMPS" in the System Type field (CALL CONTROL screen) and sets the Ch Loc: - field to "Lower".

#### **HP-IB Example**

```
"CALLP:CSYS 'NTACS';NTACS:CEXT:SETT 'NARROW'"
```

selects "NTACS" in the System Type field (CALL CONTROL screen) and sets the Ch Loc: - field to "Narrow".

# **HP-IB Example**

```
"CALLP:CSYS 'NTACS';NTACS:CEXT:SETT:ACT?
```

verifies "NTACS" in the System Type field (CALL CONTROL screen), queries, then returns the setting of the Ch Loc: - field.

## Ch Offset

# **HP-IB Example**

```
"DISP ACP; ACPower: COFFset 200khz"
```

displays the ADJACENT CHANNEL POWER field and sets the Ch Offset field to  $200\,\mathrm{kHz}.$ 

# Chan Space (User Defined)

## HP-IB Example

"CONF:RFCStandard 'USER-DEF'; USER:SPACing 25KHZ"

sets the RF Chan Std field (CONFIGURE screen) to USER-DEF (User Defined) and sets the Chan Space field to 25 kHz.

# Closed Loop Pwr Cntl

#### HP-IB Example

"DISP CTXR; CDMA: PCONtrol: MODE 'Open Loop'"

displays the CDMA TRANSMITTER POWER RANGE TEST screen and selects "Open Loop" power control mode.

#### CMAX

# HP-IB Example

OUTPUT 714; "CALLP: CMAX 21"

sets the CMAX field (CALL CONFIGURE screen) to 21.

# Cntl Chan

# HP-IB Example

OUTPUT 714; "CALLP:CCH 333"

sets the analog control channel to 333 in the Cntrl Chan field (CALL CONTROL screen).

# **Cntry Code**

#### HP-IB Syntax

```
"CDMA:CELL:PROT 'IS-95A';CONF:BCC 2"
```

selects IS-95A in the Protocol field (CDMA CELL SITE CONFIGURATION screen) and sets the Cntry Code (base station's country code) field to 2.

## Confidence

# **HP-IB Example**

"DISP CRXT; MEASure: CDManalyzer: FERasure: CONFidence: INTerval 95"

displays the CDMA CELLULAR MOBILE RECEIVER TEST screen and sets a confidence interval of 95%.

## Connect (annunicator)

#### HP-IB Example

```
"STATus:CALLP:CONDition?"
```

queries the analog Call Processing condition register. Bit five will be true (BCD 32) when an analog call is connected. Also, the "Connected" annunciator on the CALL CONTROL screen is lit when an analog call is connected.

# Connected (annunciator)

# HP-IB Example

```
"DISP CRXT; STATus: CDMA: CONDition?"
```

queries the CDMA condition register. Bit 4 will be set when the mobile station is ringing, and Bit 3 will be set when the Connected annunciator is lit (call was answered).

# Controls

## **HP-IB Example**

```
"DISP CSP; CSPectrum: CONTrol 'Auxiliary'"
```

displays the CDMA REVERSE CHANNEL SPECTRUM screen and selects "Auxiliary" in the Controls field.

#### Controls

## HP-IB Example

```
"DISP SAN; SAN: CONTrol 'RF Gen'"
```

displays the SPECTRUM ANALYZER screen and selects "RF Gen" in the Controls field.

## Controls

## **HP-IB Example**

```
"DISP OSC; OSC: CONTrol 'Marker'"
```

displays the OSCILLOSCOPE screen and selects "Marker" in the Controls field.

# Cont/Single

# **HP-IB Example**

```
"DISP OSC;OSC:CONTrol 'TRIGGER';TRIGger:MODE 'SINGLE'"
```

displays the OSCILLOSCOPE screen, selects "Trigger" in the Control field, and selects "Single" triggering.

# Current

# HP-IB Example

\*DISP AFAN; MEAS: AFRequency: SELect `CURRENT'; CURRENT?" displays the AF ANALYZER screen, selects the "Current" measurement, and queries the "Current" measurement.

# Fields That Begin with the Letter D

# **Data Length**

## HP-IB Example

"CONF:SPOR:DATA '8 BITS'"

selects "8 bits" in the Data Length field (I/O CONFIGURE screen).

## Data Mode

#### HP-IB Example

"DISP CSMS; CDMA: SMS: MDM 'ASCII'"

displays the CDMA SHORT MESSAGE SERVICE screen and sets the Data Mode field to ASCII. Selecting ASCII causes the User Data (ASCII) field to be displayed.

## Data Rate

## HP-IB Example

"DISP CCNT;CDMA:CALL:TRAFfic:DATA:MODE 'SVC OPT 2';RATE 'FULL'"

displays the CDMA CALL CONTROL screen, selects "Svc Opt 2" in the Traffic Data Mode field, and selects "Full" (full-rate data transmission) in the Data Rate field

## Data Spec

## HP-IB Example

"CALLP:DSP 'STD'"

selects "Std" in the Data Spec field (CALL BIT screen).

# Data Type

# **HP-IB** Example

"DISP CCNT; CDMA: CALL: TRAFFIC: DATA: MODE 'SVC OPT 1'; TYPE 'PRBS'" displays the CDMA CALL CONTROL screen, selects "Svc Opt 1" in the Traffic Data Mode field, and selects "PRBS" in the Data Type field.

## Date

## **HP-IB Example**

"CONF:DATE 010298"

sets the Date field (CONFIGURE screen) to January 2, 1998.

#### DC Current

## HP-IB Example

"DISP AFAN; MEAS: AFR: SELect 'Current'; FREQuency?"

## DC Level

## **HP-IB Example**

"DISP AFAN; MEAS: AFRequency: SELect 'DC LEVEL'; DCVolts?"

displays the AF ANALYZER screen, selects the "Current" measurement, and queries the "Current" measurement.

# De-Emp Gain

## **HP-IB Example**

"DISP AFAN; AFANalyzer: RANGing 'HOLD'; DEMPhasis: GAIN '10 DB'"

displays the AF ANALYZER screen, selects "Hold" in the Gain Cntl field, and selects "10 dB" in the De-Emp Gain field.

## De-Emphasis

## HP-IB Example

"DISP AFAN; AFANalyzer: DEMPhasis '750 US'"

displays the AF ANALYZER screen and selects "750 US" in the De-Emphasis field.

#### Detector

## **HP-IB Example**

"DISP AFAN; AFANalyzer: DETector 'PK-'"

displays the AF ANALYZER screen and selects "Pk-" in the Detector field.

### Disarm

## HP-IB Example

"DISP CRXT; TRIGger: ASTate 'DISARM'"

displays the CDMA CELLULAR MOBILE RECEIVER TEST screen and stops any measurements that are under control of the Meas Arm field and are currently in progress.

## Display

## **HP-IB Example**

"DISP ACNT; CALLP: MODE 'DATA'"

displays the CALL CONTROL screen and selects "Data" in the Display field.

# **Display Interim Results**

## HP-IB Example

"DISP CRXT; DISPlay: FERasure: INTerim: RESults 'YES'"

displays the CDMA CELLULAR MOBILE RECEIVER TEST screen and selects "Yes" in the Display Interim Results field.

# Display Word

#### HP-IB Example

"CALLP: DATA 'RECCW A'"

selects "RECCW A" in the Display Word field (CALL DATA screen).

#### Distn

## HP-IB Example

"DISP AFAN; MEAS: AFRequency: SELect 'DISTN'; DISTortion?"

displays the AF ANALYZER screen, selects the "Distn" measurement, and queries the "Distn" measurement.

# **Drop Intcpt**

## HP-IB Example

"DISP CMOB; CDMA: MOBile: PARM: IDRop 3"

displays the CDMA MOBILE REPORTED PILOT STRENGTH screen and sets the Drop Intept field to 3.

# **Drop Timer**

# **HP-IB Example**

"DISP CTXR; CDMA: CALL: DTIMER 'OFF'"

displays the CDMA TRANSMITTER POWER RANGE TEST screen and selects "Off" in the Drop Timer field.

## DSAT

## HP-IB Example

"CDMA:CALL:AHAN:DSAT'0 2556CB'"

sets the DSAT field (CDMA CALL CONTROL) to 0 2556CB. (Call Control)

# DSAT:

## **HP-IB Example**

"CALLP:CSYStem 'NAMPS'; NAMP:DSAT:ACTual?"
queries the DSAT field (CALL CONTROL screen).

# DSAT/DST (hex)

## **HP-IB Example**

"CALLP:NAMP:DSAT:MEASurement?"

Call Control Screen

## **DSAT Meas**

## HP-IB Example

```
"DISP ACNT; CPRocess: NAMPs: DSAT: MEAS: SEL 'Data'"
```

displays the CALL CONTROL screen and selects "Data" in the DSAT Meas field.

# **Duplex Out**

# HP-IB Example

```
"CONF:OFLevel:DUPLex -3"
```

sets the RF Level Offset for the Duplex Out field (CONFIGURE screen) to -3 dB. This field is displayed only when the PCS Mode field is set to "Off", and power to the Test Set has been cycled.

# **Duplicate User Data**

## **HP-IB Example**

```
"DISP CSMS; CDMA: SMS: TERM: DUPL 1"
```

displays the CDMA SHORT MESSAGE SERVICE screen and sets the Duplicate User Data field to 1.

# Fields That Begin with the Letter E

## Eb/Nt

## HP-IB Example

"DISP CGEN; CDMA: STN?"

displays the CDMA GENERATOR CONTROL screen and queries the  $E_b/N$ , field.

# Echo Delay

## **HP-IB Example**

"DISP CCNT; CDMA: CALL: TRAFfic: ECHO: DELay '2 SECONDS'"

displays the CDMA CALL CONTROL screen and sets the Echo Delay field to "2 seconds". The Traffic Data Mode field must be set to "Svc Opt 1", "Svc Opt 3", or "Svc Opt 32768" to display the Echo Delay field.

# Encoding

## **HP-IB Example**

"DISP CSMS;CDMA:SMS:ENC 'Octet'"

displays the CDMA SHORT MESSAGE SERVICE screen and sets the Encoding field to Octet.

## Errors

## **HP-IB Example**

"DISP CMOB; CDMA: MOBile: FERasure: ERRors?"

displays the CDMA CELLULAR MOBILE TRANSMITTER TEST screen and queries the number of errors counted by the mobile station during an FER report interval.

# **Errors Counted**

## HP-IB Example

"DISP CRXT; MEASure: CDManalyzer: FERasure: ERRors?"

displays the CDMA CELLULAR MOBILE RECEIVER TEST screen and queries the FER errors measurement result.

# Esc Mode

#### HP-IB Syntax

"CDMA:CELL:CONF:EMOD 'On'"

selects "On" in the Esc Mode field.

#### ESN

## **HP-IB Example**

"CALLP: AMPS: AUTH: ESN '12D4E678'"

enters the number "12D4E678" into the Authen field (AUTHENTICATION screen).

## ESN (dec):

#### HP-IB Example

"DISP ACNT; CALLP: RCDD2?"

displays the CALL CONTROL screen and queries the ESN (dec) line, displayed on the right-hand portion of the screen when the Display field is set to "Data".

## ESN (hex):

#### **HP-IB Example**

"DISP ACNT; CALLP: RCDD3?"

displays the CALL CONTROL screen and queries the ESN (hex) line, displayed on the right-hand portion of the screen when the Display field is set to "Data"

## Execute

## HP-IB Example

"DISP CCNT; CDMA: CALL: AHAN: [EXEC] "

displays the CDMA CALL CONTROL screen and executes a CDMA to Analog handoff.

# Execute (Closed Loop Power Control Change)

#### HP-IB Example

"DISP CTXR; CDMA: PCONtrol: EXECute"

displays the CDMA TRANSMITTER POWER RANGE screen and causes the Test Set to output the selected number of steps in the direction selected in the Change field over the power control sub-channel.

## Execute (Min/Max Pwr)

# **HP-IB** Example

"DISP CTXR; MEASure: CDManalyzer: MMPower: [EXECute]"

displays the CDMA TRANSMITTER POWER RANGE screen and causes the Test Set to execute a Min/Max Power measurement.

# **Expected PN Offset**

#### HP-IB Example

"DISP CMOB; CDMA: CELL: ASECtor: PNOFfset?"

displays the CDMA MOBILE REPORTING screen and queries the Sector A Expected PN Offset field.

# **Expected Strength**

#### HP-IB Example

"DISP CMOB; CDMA: CELL: ASECtor: STRength?"

displays the CDMA MOBILE REPORTING screen and queries the Sector A Expected Strength field.

# Expected T\_Add

## **HP-IB Example**

"DISP CMOB; CDMA: MOBile: PARM: ETADd?"

displays the CDMA MOBILE REPORTED PILOT STRENGTH screen and queries the Expected T Add field.

# Expected T\_Drop

## HP-IB Example

"DISP CMOB; CDMA: MOBile: PARM: ETDRop?"

displays the CDMA MOBILE REPORTED PILOT STRENGTH screen and queries the Expected T\_Drop field.

## External Reference

## **HP-IB Example**

"CONF: EXTernal: REFerence '10.0000 MHZ'"

selects 10 MHz in the External Reference field (CONFIGURE screen).

## Ext Load R

## HP-IB Example

"DISP RX; AFAN: ELResistor 50'"

displays the RX TEST screen and selects 50 ohms in the Ext Load R (external load resistor) field.

# Ext TX Key

#### HP-IB Example

"DISP TX; RFAN: TKEY 'ON'"

displays the TX TEST screen and selects "On" in the Ext TX Key field.

# Fields That Begin with the Letter F

# Failed (annunciator)

## HP-IB Example

"DISP CRXT; STATus: CDMA: CONDition?"

queries the CDMA condition register. If bit 9 is set (a decimal value of 512), the failed condition is true...

## FER

## **HP-IB Example**

"DISP CRXT; MEASure: CDManalyzer: FERasure?"

displays the CDMA CELLULAR MOBILE RECEIVER TEST screen and queries the currently displayed FER measurement result.

# FER Spec

#### **HP-IB Example**

"DISP CRXT; MEASure: CDManalyzer: FERasure: CONFidence: LIMit 0.5"

displays the CDMA CELLULAR MOBILE RECEIVER TEST screen and sets the Confidence field to 0.5% (0.005).

## FF at End

## **HP-IB Example**

"CONF:PRIN:FFSTart 'YES'"

selects "Yes" in the FF at Start: field (PRINT CONFIGURE screen).

## FF at Start

#### HP-IB Example

```
"CONF: PRIN: FFENd 'YES'"
```

selects "Yes" in the FF at End: field (PRINT CONFIGURE screen).

## Filter 1

#### **HP-IB Example**

```
"DISP RX; AFAN: FILTER1 'C MESSAGE'"
```

displays the RX TEST screen and selects "C MESSAGE" in the Filter 1 field.

### Filter 2

## **HP-IB Example**

"DISP RX; AFAN: FILTER2 '6KHZ BPF'"

displays the RX TEST screen and selects "6kHz BPF" in the Filter 2 field.

# **FM Coupling**

## HP-IB Example

"DISP RFG; RFGenerator: FM: COUPling 'DC'"

displays the RF GENERATOR screen and selects "DC" in the FM Coupling field.

## **FM Deviation**

## HP-IB Example

"DISP RFAN; MEAS: AFRequency: FM?"

displays the RF ANALYZER screen and queries the FM Deviation field.

#### Frame Clock

# HP-IB Example

"CONF: EXTernal: FRAMe '80.00 MS'"

selects "80.00 ms" in the Frame Clock field.

## Frames

## **HP-IB Example**

"DISP CMOB; CDMA: MOBile: FERasure: ERRors?"

displays the CDMA MOBILE REPORTING screen and queries the Errors field.

## Frames Counted

## **HP-IB Example**

"DISP CRXT; MEASure: CDManalyzer: FERasure: FRAMes?"

displays the CDMA CELLULAR MOBILE RECEIVER TEST screen and queries the Frames Counted field.

# Freq Error

## **HP-IB Example**

"DISP CTXT; CDMA: RHO: MEAS: FERR 'Freq Error'"

displays the CDMA CELLULAR TRANSMITTER TEST screen and selects frequency error as one of the displayed measurements.

# Fields That Begin with the Letter G

## Gain Cntl

## **HP-IB Example**

"DISP AFAN; AFANalyzer: RANGing 'HOLD'"

displays the AF ANALYZER screen and selects "Hold" in the Gain Cntl field.

# (Gen)-(Anl)

# **HP-IB Example**

"CONF:RFDisplay 'FREQ';OFRequency 50MHZ"

selects "Freq" in the RF Display field, and selects "50 MHz" in the (Gen)-(Anl) field.

# (Gen)-(Anl) (User Defined)

## HP-IB Example

"CONF:RFDisplay 'CHAN';RFCStandard 'USER-DEF';USER:DELTa 50MHZ"

selects "Chan" in the RF Display field, selects "USER-DEF" in the RF Chan Std field, and selects "50 MHz" in the (Gen)-(Anl) field.

# Fields That Begin with the Letter H

## Handoff

# **HP-IB Example**

"DISP CCNT; CDMA: CALL: AHAN: [EXEC] "

displays the CDMA CALL CONTROL screen and selects the Execute (analog handoff) field.

## Handoff

# HP-IB Example

"CALLP: HAND"

selects the Handoff field (Call Control screen).

# Hard Handoff (annunciator)

## HP-IB Example

"DISP CCNT; STATus: CDMA: CONDition?"

queries the CDMA condition register. Bit 6 will be set when the Hard Handoff annunciator is lit.

## **HP-IB Adrs**

# **HP-IB Example**

HP-IB control of this field is not supported

# Fields That Begin with the Letter I

## IBASIC Echo

## **HP-IB Example**

"DISP CONF; CONF: SPOR: IBECho 'ON'" selects "On" in the IBASIC Echo field (I/O CONFIGURE screen).

# Ideal Mobile Power

## HP-IB Example

"DISP CCNT; CDMA: MOB: POW: IDEA? "

selects the CDMA CALL CONTROL screen and queries the Ideal Mobile Power field

## IF Filter

# HP-IB Example

```
"DISP TX;RFANalayzer:IFBW '230 khz'"
```

selects the TX TEST screen and selects "230 kHz" in the IF Filter field.

#### Init Power

## **HP-IB Example**

```
"DISP CCON; CDMA: CELL: CONFigure: INITial: POWer 0"
```

displays the CDMA CELL SITE CONFIGURATION screen and sets the Init Power field to 0

# Input Att

## HP-IB Example

```
"CALLP: AMPS: CRFA '40 dB':
```

Call Control Screen

## Input Atten

## **HP-IB Example**

```
"DISP RFAN; RFANalyzer: ATTenuator '40 DB'"
```

displays the RF ANALYZER screen and selects 40 dB in the Input Atten field.

# Input Atten

## **HP-IB Example**

"DISP CSP; CSP: ATT: MODE 'HOLD'"

displays the CDMA REVERSE CHANNEL SPECTRUM screen and selects attenuator hold mode.

# Input Gain

#### HP-IB Example

"DISP AFAN; AFANalyzer: GAIN '0 DB'"

displays the AF ANALYZER screen and selects "0 dB" in the Input Gain field.

# Input Port

## **HP-IB Example**

"DISP CONF; CONF: INPut 'ANT'"

displays the CONFIGURE screen and selects "Antenna In" in the RF In/Ant field

# Inst Echo

# **HP-IB Example**

"DISP CONF; CONF: SPOR: IECHo 'ON'"

selects "On" in the Inst Echo field (I/O CONFIGURE screen).

# Intensity

## **HP-IB Example**

"DISP CONF; CONF: INTensity 4"

selects 4 in the Intensity field (CONFIGURE screen).

## Internal

# HP-IB Example

```
"DISP OSC:OSC:CONTrol 'TRIGGER';TRIGGER:SOURce 'INTERNAL'"
```

displays the OSCILLOSCOPE screen, selects "Trigger" in the Controls field, and selects "Internal" for the trigger source.

# Fields That Begin with the Letter K

# Keep

# **HP-IB Example**

"DISP CMOB; CDMA: MOB: PIL: STR?"

diplays the CDMA MOBILE REPORTING screen and queries the results displayed in the CDMA Mobile Reporting table.

# Fields That Begin with the Letter L

# Level (div)

## **HP-IB Example**

"DISP OSC;OSC:CONTrol 'TRIGGER';TRIGger:LEVel 1"

diplays the OSCILLOSCOPE screen, selects "Trigger" in the Controls field, and sets the Level (div) field to 1 division.

# Length

# **HP-IB Example**

"DISP CSMS;CDMA:SMS:TERM:DATA:LENG?"

displays the CDMA SHORT MESSAGE SERVICE screen and queries the Length field.

# Lower and Upper ACP (Ratio:Level)

## **HP-IB Example**

"DISP ACP; ACPower: MEASurement 'RATIO'"

diplays the ADJACENT CHANNEL POWER screen and sets the ACP Meas field to "Ratio".

# Fields That Begin with the Letter M

## Marker

# Freq

# HP-IB Example

"DISP SAN;:MEASure:SANalayzer:MARKer:FREQuency?"

diplays the SPECTRUM ANALYZER screen and queries the Marker (Freq) field.

#### Lvl

## HP-IB Example

```
"DISP SAN;:MEAS:SANalvzer:MARKer:LEVel?"
```

diplays the SPECTRUM ANALYZER screen and queries the Marker (Lvl) field

"DISP OSC;:MEAS:OSCilloscope:MARKer:LEVel:VOLTs?"

diplays the OSCILLOSCOPE screen and queries the Marker (Lvl) voltage field.

#### Time

## HP-IB Example

```
"DISP OSC;:MEAS:OSCilloscope:MARKer:TIME?"
```

diplays the OSCILLOSCOPE screen and queries the Marker (Time) field.

## Marker

#### Freq

## **HP-IB Example**

```
"DISP CSP; MEAS: CSP: MARK: FREQ?
```

displays the CDMA REVERSE CHANNEL SPECTRUM analyzer and queries the frequency at the marker's present position.

# Lvl

```
HP-IB Example
```

```
"DISP CSP; MEAS: CSP: MARK: LEV?
```

displays the CDMA REVERSE CHANNEL SPECTRUM analyzer and queries the amplitude at the marker's present position.

#### Pos

## **HP-IB** Example

```
"DISP CSP; CSP: MARKer: POSition 5.0"
```

displays the CDMA REVERSE CHANNEL SPECTRUM analyzer and positions the marker in the center of the display.

#### Marker To:

## HP-IB Example

"DISP OSC;OSCilloscope:MARKer:CONTrol 'MARKER';MARKer:NPEak"

diplays the OSCILLOSCOPE screen, selects "Marker" in the Controls field, and selects the Marker To (Peak -) field.

## Marker To:

## Center Freq HP-IB Example

"DISP SAN; SANalyzer: CONTrol 'MARKER'; MARKer: CFRequency"

diplays the SPECTRUM ANALYZER screen, selects "Marker" in the Controls field, and selects the Marker To (Center Freq) field.

## Next Peak

# HP-IB Example

"DISP SAN; SANalyzer: CONTrol 'MARKER'; MARKer: NPEak"

diplays the SPECTRUM ANALYZER screen, selects "Marker" in the Controls field, and selects the Marker To (Next Peak) field.

#### Peak

## **HP-IB Example**

"DISP SAN; SANalyzer: CONTrol 'MARKER'; MARKER: PEAK"

diplays the SPECTRUM ANALYZER screen, selects "Marker" in the Controls field, and selects the Marker To ( Peak) field.

# Ref Level

HP-IB Example (SA screen)

"DISP SAN; SANalyzer: CONTrol 'MARKER'; MARKer: RLEVel"

diplays the SPECTRUM ANALYZER screen, selects "Marker" in the Controls field, and selects the Marker To (Ref Level) field.

#### Marker To:

## Next Peak HP-IB Example

```
"DISP CSP; CSP; CONTrol 'MARKER'; MARKER: NPEAK"
```

diplays the CDMA REVERSE CHANNEL SPECTRUM ANALYZER screen, selects "Marker" in the Controls field, and selects the Marker To (Next Peak) field.

#### Peak

## **HP-IB Example**

```
"DISP CSP; CSP; CONTrol 'MARKER'; MARKer: PEAK"
```

diplays the CDMA REVERSE CHANNEL SPECTRUM ANALYZER screen, selects "Marker" in the Controls field, and selects the Marker To (Peak) field.

# Ref Level HP-IB Example

```
"DISP CSP; CSP; CONTrol 'MARKER'; MARKER: RLEV"
```

diplays the CDMA REVERSE CHANNEL SPECTRUM ANALYZER screen, selects "Marker" in the Controls field, and selects the Marker To (Ref Level) field

## Max Frames

## **HP-IB** Example

```
"DISP CRXT; MEASure: CDManalyzer: FERasure: MAXimum: FRAMes 1000"
```

displays the CDMA CELLULAR MOBILE RECEIVER TEST screen and sets the maximum number of frames for FER measurements to 1000.

# Max Frames (annunciator)

## **HP-IB** Example

```
"DISP CRXT; STATus: CDMA: CONDition?"
```

queries the CDMA condition register. If bit 8 is set (a decimal value of 256), the maximum frames condition is true.

# Max Power

## **HP-IB Example**

```
"DISP CTXR; MEASure: CDManalyzer: MMPower: [EXECute]"
```

displays the CDMA TRANSMITTER POWER RANGE TEST screen and executes a Min/Max Power measurement.

```
"DISP CTXR;CDMA:MOBile:POWer:MAXimum?"
```

displays the CDMA TRANSMITTER POWER RANGE TEST screen and queries the Max Power measurement value.

# Max Req Seq, Max Rsp Seq

## HP-IB Example

"DISP CCON; CDMA: CELL: CONFigure: MAXRegrspseg 3"

displays the CDMA CELL SITE CONFIGURATION screen and sets the Max Reg Seq, Max Rsp Seq field to 3.

## Meas Cntl

#### HP-IB Example

"DISP CRXT; TRIGger: MODE: RETRigger SINGle"

displays the CDMA CELLULAR MOBILE RECEIVER TEST screen and sets the remote measurement triggering mode to single.

# Mic Pre-Emp

## HP-IB Example

"DISP RFG; RFG: MODulation: EXTernal: PEMPhasis 'ON'"

displays the RF GENERATOR field and selects "On" in the Mic Pre-Emp field.

## Min/Max Pwr

#### HP-IB Example

"DISP CTXR; MEASure: CDManalyzer: MMPower: [EXECute] "

displays the CDMA TRANSMITTER POWER RANGE TEST screen and executes a Min/Max Power measurement.

## Min Power

## HP-IB Example

"DISP RFAN; MEASure: CDManalyzer: MMPower: [EXECute]"

displays the CDMA TRANSMITTER POWER RANGE TEST screen and executes a Min/Max Power measurement.

"DISP\_CTXR;CDMA:MOBile:POWer:MINimum?"

displays the CDMA TRANSMITTER POWER RANGE TEST screen and queries the Min Power measurement value.

# Min Inp Lvl

## **HP-IB Example**

"DISP RFAN; RFANalyzer: PMEasurement: MILevel '0.0 dBm'"

displays the RF ANALYZER screen and sets the Minimum Input Level to 0.0 dBm.

#### Mobile Parm

## HP-IB Example

```
"DISP CMOB; CDMA: MOBile: PARM 'MUX1 REV 1'"
```

displays the CDMA MOBILE REPORTING field and identifies the mobile station parameter MUX1 REV 1.

```
"DISP CMOB; CDMA: MOBile: PARM: VALue 0"
```

displays the CDMA MOBILE REPORTING field and sets the mobile station's MUX1 REV 1 parameter value to 0.

## Mobile Power Mode

## HP-IB Example

```
"DISP CTXR; CDMA: MOBile: POWer: MODE 'User'; MPOWer 0"
```

selects CDMA power measurements without a call connected, and enters an estimated mobile power level of  $0\ \mathrm{dBm}$ .

## Mobile Pwr

### **HP-IB** Example

```
"DISP CTXR;CDMA:MOBile:POWer:MODE 'User';MPOWer 0"
```

selects CDMA power measurements without a call connected, and enters an estimated mobile power level of 0 dBm.

#### Mode

## **HP-IB Example**

```
"DISP IOC; CONF: BMODe 'Control'"
```

displays the I/O CONFIGURE screen and sets the field to Control.

# Mod In To

## **HP-IB Example**

```
"DISP RFG; RFG: MODulation: EXTernal: DESTination 'AM (/VPK)'"
```

displays the RF GENERATOR screen and selects "AM (/Vpk) in the Mod In To field.

### MS Ack Cause Code

## **HP-IB Example**

"DISP CSMS; CDMA: SMS: TERM: DATA: CCOD: VAL: "

displays the CDMA SHORT MESSAGE SERVICE screen and queries the VALue of the MS ACK CAUSE CODE in integer form.

"DISP\_CSMS;CDMA:SMS:TERM:DATA:CCOD:DESC?"

displays the CDMA SHORT MESSAGE SERVICE screen and queries a DESCription of the MS ACK CAUSE CODE in text form.

# MS Database

## HP-IB Example

"DISP CCNT; CDMA: MOBile: DAT 'ESN'; : CDMA: MOBile: DAT: VALue? "

displays the CDMA CALL CONTROL screen, selects "ESN" in the MS Database field, and queries the 4-digit value for ESN.

## MS FER

## HP-IB Example

"DISP CMOB; CDMA: FER?"

displays the CDMA MOBILE REPORTING screen and queries the MS FER field.

# MS FER Report Interval

## **HP-IB Example**

"DISP CMOB; CDMA: MOBile: FERasure: REPort: INTerval '160 FRAMES'"

displays the CDMA MOBILE REPORTING screensets the mobile station's FER report interval to 160 frames.

# MS Id

# HP-IB Example

```
"DISP ACNT; CALLP: PNUM '2222222222'"
```

displays the CALL CONTROL screen and enters "22222222222" in the Phone Num field field.

# MS ID

# **HP-IB Examples**

```
"DISP CCNT; CDMA: MOBile: MSID 'AUTO'"
```

displays the CDMA CALL CONTROL screen and selecs "Auto" in the MS ID field.

# MS Report

# **HP-IB Examples**

```
"DISP CMOB; CDMA: MOBile: REPort: CLEar"
```

displays the CDMA Mobile Reporting screen and clears the CDMA Mobile Reporting table.

# Fields That Begin with the Letter N

## Network ID

## **HP-IB Example**

"DISP CCON; CDMA: CELL: CONFigure: NOMinal: POWer 0"

displays the CDMA CELL SITE CONFIGURATION screen and sets NOM PWR to  $0. \,$ 

## Netwrk Code

## **HP-IB Syntax**

"DISP CCON; CDMA: CELL: PROTocol 'IS-95A; CONF: BNC 2"

displays the CDMA CELL SITE CONFIGURATION screen, selects "IS-95A" in the Protocol field, and enters a 2 in the Netwrk Code (base station network code) field.

# Nom Power

# HP-IB Example

"DISP CCON; CDMA: CELL: CONFigure: NOMinal: POWer 0"

displays the CDMA CELL SITE CONFIGURATION screen and enters a 0 in the Nom Power field.

## Nom Pwr Ext

## **HP-IB Example**

"DISP CCON;CDMA:CELL:PROTocol 'J-STD-008';CONFigure:NOMinal:POW-er:EXT 0"

displays the CDMA CELL SITE CONFIGURATION screen, selects "J-STD-008" in the Protocol field, and selects "0" in the Nom Pwr Ext field.

# No Pk/Avg

#### **HP-IB Example**

"DISP SAN/SANAlyzer: CONTrol 'AUXILIARY'; TRACE: MHOLD 'NO PK/AVG'" displays the SPECTRUM ANALYZER screen, selects "Auxiliary" in the Controls field, and selects the No Pk/Avg field.

# No Pk/Avg

## HP-IB Example

```
"DISP CSP; CSP; CONTrol 'AUXILIARY'; TRACE: MHOLD 'No Pk/Avg'"
```

displays the CDMA REVERSE CHANNEL SPECTRUM screen, selects "Auxiliary" in the Controls field, and selects the No Pk/Avg field.

## Normalize

## HP-IB Example

```
"DISP CSP; CSP; CONTrol 'AUXILIARY'; TRACE: NORM 'A only'"
```

displays the CDMA REVERSE CHANNEL SPECTRUM screen, selects "Auxiliary" in the Controls field, and selects "A only" in the Normalize field.

# Notch Freq

## **HP-IB Example**

```
"DISP AFAN; AFAN: NOTCh: FREQuency 2KHZ"
```

displays the AF ANALYZER screen and enters "2.0000 kHz" in the Notch Freq field.

## Notch Gain

## **HP-IB Example**

```
"DISP AFAN; AFAN: RANGing 'HOLD'; NOTCh: GAIN '10 DB'"
```

displays the AF ANALYZER screen, selects "Hold" in the Gain Cntl field, and enters "10 dB" in the Notch Gain field.

# **Notch Coupl**

## **HP-IB Example**

```
"DISP CONF; CONF: NOTChmode 'NONE'"
```

displays the CONFIGURE screen and selects "None" in the Notch Coupl field.

# **Num Pages**

# HP-IB Example

"DISP CCON; CDMA: CELL: CONF: NPAG 2"

displays the CDMA CELL SITE CONFIGURATION screen and enters a "2" in the Num Pages field.

# Num Step

# HP-IB Example

"DISP CCON; CDMA: CELL: CONFigure: NUMStep 3"

displays the CDMA CELL SITE CONFIGURATION screen and enters a "3" in the Num Step field.

# Fields That Begin with the Letter O

# OCNS (Sector A Power)

## **HP-IB Example**

"DISP CGEN; CDMA: CELL: ASECtor: ORTHogonal: WALSh 17"

displays the CDMA GENERATOR CONTROL screen and sets the OCNS (Walsh) field to 17 for Sector A.

## OCNS (Sector B Power)

#### **HP-IB Example**

"DISP CGEN; CDMA: CELL: BSECtor: ORTHogonal: WALSh 17"

displays the CDMA GENERATOR CONTROL screen and sets the OCNS (Walsh) field to 17 for Sector B.

# Offset Freq

## HP-IB Example

```
"DISP SAN; SAN: TGEN: OFR? "
```

displays the SPECTRUM ANALYZER screen and queries the frequency offset value.

# Orig Addr

## **HP-IB Example**

DISP CSMS;CDMA:SMS:TERM:OADD?"

displays the CDMA SHORT MESSAGE SERVICE screen and queries the Orig Addr field.

## Order

## **HP-IB Example**

```
OUTPUT 714; "CALLP:ORD 'CHNG PL 0'"
OUTPUT 714; "CALLP:ORD?"
ENTER 714; Last_ord_sent$
OUTPUT 714; "CALLP:ORD?"
Call Control Screen
```

# **Output Atten Hold**

# HP-IB Example

"DISP RFG:RFG:ATT 'ON'"

displays the RF GENERATOR screen and selects "On" in the Atten Hold field.

# **Output Port**

# HP-IB Example

"DISP CONF; CONF: OUTP 'Rf Out'"

displays the CONFIGURE screen and selects "RF OUT" in the Output Port field.

# Fields That Begin with the Letter P

## Page

## **HP-IB Example**

"DISP ACNT; CALLP: PAGE"

displays the CALL CONTROL screen and selects the "Page" field.

# Page (annunciator)

#### HP-IB Example

"STATus:CDMA:CALLP:COND?"

queries the analog Call Processing condition register. Bit three will be true (BCD 8) when the "Page" annunciator is lit.

# Page Sent (annunciator)

## HP-IB Example:

"DISP CCNT; STATus: CDMA: CONDition?"

queries the CDMA condition register. Bit 1 will be set when the Page Sent annunciator is lit

# Page Rate

## **HP-IB Example**

"DISP CCON; CDMA: CELL: CONFigure: PAGE: RATE 'FULL'"

displays the CDMA CELL SITE CONFIGURATION screen and enters "Full" in the Page Rate fieldl.

# Paging (Sector A Power)

#### HP-IB Example

"DISP CGEN; CDMA: CELL: ASECtor: PAGing: POWer -16dB"

displays the CDMA GENERATOR CONTROL field and enters "-17 dB" in the Paging field.

# Pam Size

# **HP-IB Example**

"DISP CCON; CDMA: CELL: CONFigure: PINcrement 12"

displays the CDMA CELL SITE CONFIGURATION screen and sets the Pilot Inc field to 12

# **Parity**

## **HP-IB Example**

```
"DISP CONF; CONF: SPOR: PARITY 'ODD'" selects "Odd" in the Parity field (I/O CONFIGURE screen).
```

# Passed (annunciator)

## HP-IB Example

"DISP CRXT; STATus: CDMA: CONDition?"

queries the CDMA condition register. If bit 10 is set (a decimal value of 1024), the passed condition is true.

## PCS Intrfc Control

#### HP-IB Example

"CONF: PCSMode 'On'"

turns PCS mode on. Power to the Test Set must be cycled after this command is acted on.

## Phone Num:

## HP-IB Example

"DISP ACNT; CALLP: RCDD1?"

displays the CALL CONTROL screen and queries the Phone Num: line, displayed on the right-hand portion of the screen when the Display field is set to "Data".

## Phs Error

# **HP-IB Example**

```
"DISP CTXT;CDMA:RHO:MEAS:PERR 'PHS ERROR';"MEASure:CDManalyzer:PHASe:ERRor?"
```

displays the CDMA CELLULAR MOBILE TRANSMITTER TEST screen, selects "Phs Error" as one of the measurement fields, and queries the Phs Error field.

# Pilot (Sector A Power)

#### **HP-IB Example**

```
"DISP CGEN; CDMA: CELL: ASECtor: PILot: POWer -7"
```

displays the CDMA GENERATOR CONTROL screen and sets the Pilot field to -7 for Sector A.

# Pilot (Sector B Power)

#### HP-IB Example

```
"DISP CGEN; CDMA: CELL: BSECtor: PILot: POWer -7"
```

displays the CDMA GENERATOR CONTROL screen and sets the Pilot field to -7 for Sector B.

## Pilot Inc

#### HP-IB Example

```
"DISP CCON; CDMA: CELL: CONFigure: PINcrement 12"
```

displays the CDMA CELL SITE CONFIGURATION screen and sets the Pilot Inc field to 12.

# Pilot Meas (Clear)

# HP-IB Example

```
"DISP CMOB; CDMA: MOBile: PILot: CLEar"
```

displays the CDMA MOBILE REPORTED PILOT STRENGTH screen and clears the contents of the CDMA Mobile Reported Pilot Strength field.

# Pk Det To

#### HP-IB Example

```
"DISP AFAN; AFAN; DETector; PKLocation 'DE-EMP'"
```

displays the AF ANALYZER screen and selects "De-Emp" in the Pk Det To field.

## PN Offset

## HP-IB Example

```
"DISP CMOB; CDMA: MOB: PIL: STR?"
```

displays the CDMA MOBILE REPORTING screen and queries the results displayed in the CDMA Mobile Reporting table.

# PN Offset (Sector A Power)

## **HP-IB Example**

```
"DISP CGEN; CDMA; CELL; ASECtor; PNOFfset 0"
```

displays the CDMA GENERATOR CONTROL screen and sets the pilot PN offset index to 0 for Sector A.

# PN Offset (Sector B Power)

#### HP-IB Example

"DISP CGEN; CDMA: CELL: BSECtor: PNOFfset 0"

displays the CDMA GENERATOR CONTROL screen and sets the pilot PN offset index to 0 for Sector B.

# Port /Sweep

#### HP-IB Example

"DISP SAN; SANalyzer: TGENenerator: DESTination 'RF Out'; SWEEP 'Norm'" diplays the SPECTRUM ANALYZER screen, selects "RF Out" as the connector, and selects "Norm" in the Port/Sweep field.

#### Position

## **HP-IB Example**

"DISP SAN/SANAlyzer:CONTrol 'MARKER';MARKEr:POSition 5" diplays the SPECTRUM ANALYZER screen, selects "Marker" in the Controls field, and selects "5" in the Position field.

# Power Cntl Step Size

#### HP-IB Example

"DISP CTXR; CDMA: PCONtrol: STEP: SIZE '1 dB'"

displays the CDMA TRANSMITTER POWER RANGE TEST screen and selects 1 dB in the Power Cntl Step Size field.

## Power Meas

## **HP-IB Example**

"DISP CCNT; CDMA: TX: POW: MEAS 'Chan Power'"

displays the CDMA CALL CONTROL screen and selects the Channel Power measurement.

# Power Step

## **HP-IB Example**

"DISP CCON; CDMA: CELL: CONFigure: STEP: POWer 0"

displays the CDMA CELL CONFIGURATION screen and sets PWR STEP to 0.

#### **Printer Port:**

## HP-IB Example

```
"DISP PCON; CONF: PRIN: DESTination 'HPIB'"
```

displays the PRINT CONFIGURE screen and selects "HPIB" in the Printer Port: field

## Print Title

#### HP-IB Example

```
"DISP PCON; CONF: PRIN: TITLe 'TEST PRINTOUT'"
```

displays the PRINT CONFIGURE screen and enters the text string "TEST PRINTOUT" in the Print Title: field.

# Priority

# HP-IB Example

```
"DISP CSMS; CDMA: SMS: TERM: PRI 'None'"
```

displays the CDMA SHORT MESSAGE SERVICE screen and sets the Priority field to None.

# **Privacy**

### HP-IB Example

```
"DISP CSMS;CDMA:SMS:TERM:Priv 'None'"
```

displays the CDMA SHORT MESSAGE SERVICE screen and sets the Privacy field to None.

## Protocol

## HP-IB Example

```
"DISP CCON; CDMA: CELL: PROT'IS-95A'"
```

displays the CDMA CALL CONTROL screen and selects IS-95A in the Protocol field.

# Pwr Level

## **HP-IB Example**

```
"DISP CCNT; CDMA: CALL: AHANdoff: PLEVel 4"
```

displays the CDMA CALL CONTROL screen and selects "4" in the Pwr Level field.

## Pwr Lvl:

## **HP-IB Example**

```
"DISP ACNT; CALLP: VMAC 3"
```

displays the CALL CONTROL screen and enters "3" in the Pwr Lvl field.

# Pwr Up Reg

# HP-IB Example

"DISP CCON; CDMA: CELL: CONF: PUR 'On'""

displays the CDMA CELL SITE CONFIGURATION screen and selects "On" in the Pwr Up Reg field.

# Fields That Begin with the Letter R

## RAND

## HP-IB Example

"DISP CCON; CDMA: CELL: CONF: AUTH: RAND '34AB05F'"

displays the CDMA CELL SITE CONFIGURATION screen and enters 34A B057 INTO the RAND field.

# RAND A

## HP-IB Example

"DISP AUTH; AMPS: AUTH: RAND: A '4F5A'"

displays the AUTHENTICATION screen and enters "4F5A" in the RAND A field.

# RAND B

## HP-IB Example

"DISP AUTH; CALLP: AMPS: AUTH: RAND: B '4F5A'"

displays the AUTHENTICATION screen and enters "4F5A" in the RAND\_B field.

## RANDSSD

## **HP-IB Example**

"DISP CCON; CDMA: CELL: CONF: AUTH: RANDS '4D18EEAA05895C'"

displays the CDMA CELL SITE CONFIGURATION screen and enters 4D18EEAA05895C into the RANDSSD field.

## RANDSSD 1

# **HP-IB** Example

"DISP AUTH; CALLP: AMPS: AUTH: RAND: SSD1 '4F5A26'"

displays the AUTHENTICATION screen and enters "4F5A26" in the RANDSSD\_1 field.

# RANDSSD 2

## **HP-IB Example**

"DISP AUTH; CALLP: AMPS: AUTH: RAND: SSD2 '4F5A26'"

displays the AUTHENTICATION screen and enters "4F5A26" in the RANDSSD\_2 field.

## RANDSSD 3

## **HP-IB Example**

"DISP AUTH; CALLP: AMPS: AUTH: RAND: SSD3 '4F'"

displays the AUTHENTICATION screen and enters "4F" in the RANDSSD 3 field.

# RAND U

#### HP-IB Example

"DISP AUTH; CALLP: AMPS: AUTH: RAND: U '4F5A26'"

displays the AUTHENTICATION screen and enters "4F5A26" in the RAND U field.

## RANDU

## **HP-IB Example**

"DISP CCON; CDMA: CELL: CONF: AUTH: RANDU '5357DF'"

displays the CDMA CELL SITE CONFIGURATION screen and enters 5357DF into the RANDU field.

# Rcv Pace

## **HP-IB Example**

"DISP IOC; CONF: SPOR: RPACe 'NONE'"

displays the I/O CONFIGURE screen and selects "None" in the Rcv Pace field.

## Ref Level

## HP-IB Example

"DISP SAN; SANalyzer: CONTrol 'MAIN'; RLEVel 10 DBM"

displays the SPECTRUM ANALYZER screen, selects "Main" in the Controls field, and enters "10.0 dBm" in the Ref Level field.

## Ref Level

## HP-IB Example

```
"DISP CSP; CSP; CONTrol 'MAIN'; RLEVel 0"
```

displays the CDMA REVERSE SPECTRUM screen, selects "Main" in the Controls field, and enters "0.0 dBm" in the Ref Level field.

# Register

## HP-IB Example

"DISP ACNT; CALLP: REGister"

displays the CALL CONTROL screen and selects the "Register" field.

# Register

## HP-IB Example

"DISP CCNT; CDMA: MOBile: REGister"

displays the CDMA CALL CONTROL screen and selects the Register field.

## Register (annunciator)

## HP-IB Example

"DISP ACNT; STATUS : CDMA : CALLP : COND?"

displays the CALL CONTROL screen and queries the analog Call Processing condition register. Bit one will be true (BCD 2) when the "Register" annunciator is lit.

# Registering (annunciator)

# HP-IB Example:

"DISP CCNT; STATus: CDMA: EVENt?"

queries the CDMA event register. Bit 11 in the CDMA Status Event Register will be set upon completion of a successful Registration attempt. No Condition Register is implemented for this bit.

## Reg Period

## **HP-IB Example**

"DISP CCON; CDMA: CELL: CONF: TREG: PER 29"

displays the CDMA CELL SITE CONFIGURATION screen and sets the Reg Period field to 29.

## Release

## **HP-IB Example**

"DISP ACNT; CALLP: REL"

displays the CALL CONTROL screen and releases the call that is currently connected.

#### Res BW

#### **HP-IB Example**

"DISP ACP; ACPower: RBW '1 KHZ'"

displays the ADJACENT CHANNEL POWER screen and selects "1 kHz' in the Res BW field.

#### Reset

#### **HP-IB Example**

"DISP OSC; OSC: TRIGger: RESet"

displays the OSCILLOSCOPE screen and selects the Reset field.

#### RF Channel

## **HP-IB Example**

"DISP RFAN; RFAN: RFCHannel 283"

displays the RF ANALYZER screen and enters "283" in the RF Channel field

#### RF Channel

#### HP-IB Example

"DISP CCNT; CDMA: RFCHannel 283"

displays the CDMA CALL CONTROL screen and enters "283" in the RF Channel field.

## RF Chan Std

#### **HP-IB Example**

"DISP CCNT; CONF: RFCS 'USER-DEF'"

displays the CDMA CALL CONTROL screen and selects "USER-DEF" in the RF Chan Std field.

## RF Cnt Gate

#### HP-IB Example

"DISP RFAN; RFANalyzer: GTIMe 200MS"

displays the RF ANALYZER screen and enters "200.0 ms" in the RF Cnt Gate field

## RF Display

#### **HP-IB Example**

"DISP CONF; CONF: RFDisplay 'FREQ'"

displays the CONFIGURE screen and selects "Freq" in the RF Display field.

## RF Gen Freq

#### HP-IB Example

"CONF:RFDisplay 'FREO';:DISP RFG;RFGenerator:FREQuency 870MHz"

selects "Freq" in the RF Display field (CONFIGURE screen), displays the RF GENERATOR screen, and enters "870.000000 MHz" in the RF Gen Freq field.

#### RF Gen Frea

#### HP-IB Example

"DISP RFG;RFG:FREQ 815MHZ" sets the RF generator to 815 MHz.

#### RF Gen Lvl

## HP-IB Example

"DISP CONF; CONF; RFSource: CALibrate"

selects the RF Gen Lvl (Calibrate) field (CONFIGURE screen).

#### RF Gen Volts

#### HP-IB Example

"DISP CONF; CONF: RFIMpedance 'EMF'" selects "emf" in the RFGen Volts field.

#### RF In/Ant

#### HP-IB Example

```
"DISP CSP;CSP:CONTrol 'MAIN';INPut 'RF In'"
```

displays the CDMA REVERSE CHANNEL SPECTRUM screen, selects "Main" in the Controls field, and selects "RF In" in the Controls subfield.
"DISP CSPISANICONTROL "MAIN" (INPUT "RF In" "

displays the SPECTRUM ANALYZER screen, selects "Main" in the Controls field, and selects "RF In" in the Controls subfield.

#### RF Level Offset

## **HP-IB Example**

```
"DISP CONF; CONF: OFLevel: MODE 'ON'"
```

displays the CONFIGURE screen and selects "On" in the RF Level Offset field.

#### RF Offset

#### **HP-IB Example**

```
"DISP CONF; CONF; RFDisplay 'FREO'; OMODe 'ON'"
```

displays the CONFIGURE screen, selects "Freq" in the RF Display field, and selects "On" in the RF Offset field.

### RF Power

#### HP-IB Example

"CDMA:RFP?"

queries the RF Power field (CDMA GENERATOR CONTROL screen).

## Rgstr NID

## HP-IB Example

```
"DISP CCON; CDMA: CELL: CONFigure: RNID 0"
```

displays the CDMA CELL SITE CONFIGURATION screen and enters "0" in the Rgstr NID field.

## RF Out only

#### HP-IB Example

```
"CONF:OFLevel:DUPLex -3"
```

sets the RF Level Offset for the RF Out only field (CONFIGURE screen) to -3 dB. This field is displayed only when the PCS Mode field is set to "On", and power to the Test Set has been cycled.

## Rgstr SID

## HP-IB Example

```
"DISP CCON; CDMA: CELL: CONFigure: RSID 0"
```

displays the CDMA CELL SITE CONFIGURATION screen and enters "0" in the Rgstr SID field.

#### RSSI Thresh

#### **HP-IB Example**

```
"DISP CALLP; CALLP: NAMPS: MRI: RSET 'Imm Resp' "
```

### RX/TX Cntl

#### **HP-IB Example**

```
"DISP CONF; CONF; ARTSwitching 'MANUAL'"
```

displays the CONFIGURE screen and selects "Manual" in the RX/TX Cntl field

# Fields That Begin with the Letter S

## SAT:

## **HP-IB Example**

```
"DISP ACNT; CALLP: SAT '5970HZ'"
```

displays the CALL CONTROL screen and selects "5970Hz" in the SAT: field

#### SAT:

#### **HP-IB Example**

```
"DISP CCNT; CDMA: CALL: AHANdoff: SAT'6000Hz'"
```

displays the CDMA CALL CONTROL screen and selects "6000Hz" in the the SAT field

#### Sat Tol

## HP-IB Example

```
"DISP CALLP; CPR: STOLerance 'NARROW'"
```

displays the CALL CONFIGURE screen and selects "Narrow" in the Sat Tol field.

#### Save/Recall

#### **HP-IB Example**

```
"DISP IOC; CONF: SRLocation 'CARD'"
```

displays the I/O CONFIGURE screen and selects "Card" in the Save/Recall field.

#### SCM:

## **HP-IB** Example

```
"DISP ACNT; CALLP: RCDD4?"
```

displays the CALL CONTROL screen and queries the SCM: line, displayed on the right-hand portion of the screen when the Display field is set to "Data".

# Scope To

#### **HP-IB Example**

```
"DISP AFAN; AFAN: SMPoint 'INPUT'"
```

displays the AF ANALYZER screen and selects "Input" in the Scope To field

#### Sctr A Pwr

#### HP-IB Example

"DISP CGEN; CDMA: CELL: ASECtor: STATe ON"

displays the CDMA GENERATOR CONTROL screen and selects the "On" state for the Sctr A Pwr field.

#### Sctr B Pwr

#### HP-IB Example

"DISP CGEN; CDMA: CELL: BSECtor: STATe ON"

displays the CDMA GENERATOR CONTROL screen and selects the "On" state for the Sctr B Pwr field.

## Send Msg

## HP-IB Example

"DISP CSMS; CDMA: SMS: TERM: SEND"

displays the CDMA SHORT MESSAGE SERVICE screen and sends the SMS message that is currently defined in either the User Data (ASCII) or User Data (Hex) message fields. The Data Mode field defines which message is sent (ASCII or Hex).

#### Send Word

#### HP-IB Example

"DISP CBIT; CALLP: SWORd"

displays the CALL BIT screen and selects the Send Word field.

## Sensitivity

# **HP-IB** Example

"DISP RFAN; RFAN; SENSitivity 'HIGH'"

displays the RF ANALYZER screen and selects "High" in the Sensitivity field

## Sensitivity

#### HP-IB Example

"DISP SAN; SANalyzer: CONTrol 'AUXILIARY'; RFAN: SENSITIVITY 'HIGH'" displays the SPECTRUM ANALYZER screen, selects "Auxiliary" in the Controls field, and selects "High" in the Sensitivity field.

## Sensitivity

#### HP-IB Example

"DISP CSP; CSPectrum: CONTrol 'AUXILIARY'; : RFAN: SENSITIVITY 'HIGH'" displays the CDMA REVERSE CHANNEL SPECTRUM screen, selects "Auxiliary" in the Controls field, and selects "High" in the Sensitivity field.

#### Serial Band

#### HP-IB Example

```
"DISP TOC; CONF: SPORT: BAILD '9600'"
```

displays the I/O CONFIGURE screen and selects "9600" in the Serial Baud field.

#### Serial In

#### HP-IB Example

```
"DISP IOC; CONF: SPORt: SINput 'INST'"
```

displays the I/O CONFIGURE screen and selects "Inst" in the Serial In field

# Set Message

#### **HP-IB Example**

```
"DISP CBIT; CALLP: MESS 'SPC WORD1'"
```

displays the CALL BIT screen and selects "SPC WORD1" in the Set Mesage field.

## Settling

#### HP-IB Example

```
"DISP AFAN; AFAN: DETector: SETTling 'FAST'"
```

displays the AF ANALYZER screen and selects "Fast" in the Settling field.

## SID MSB

# HP-IB Example

```
"DISP ACNT; CALLP: SID 231"
```

displays the CALL CONTROL screen and enters 231 in the SID field.

#### SINAD

#### HP-IB Example

```
"DISP RX; MEAS: AFR: SELect 'SINAD'; SINAD?"
```

displays the RX TEST screen, displays the "Sinad" field and queries the SINAD measurement.

#### SNR

#### HP-IB Example

"DISD RY:MEAS:AFR:SELect 'SNR':SNR'

displays the RX TEST screen, displays the "SNR" field and queries the SNR measurement.

## Soft Slope

#### HP-IB Example

"DISP CMOB; CDMA: MOBile: PARM: SSLope 1"

displays the CDMA MOBILE REPORTED PILOT STRENGTH screen and sets the Soft Slope field to 1.

#### Softer Handoff

## HP-IB Example

"DISP CCNT; CDMA: CELL: BSECtor: STATE ON; : CDMA: CALL: SOFT: HAND 'END'"

displays the CDMA CALL CONTROL screen, turns on Sctr B Pwr (CDMA GENERATOR CONTROL screen, and begins a softer handoff.

## Softer Handoff (annunciator)

#### HP-IB Example

"DISP CCNT; STATus: CDMA: CONDition?"

queries the CDMA condition register. Bit 5 will be set when a CDMA call is in the softer handoff state.

#### Span

#### **HP-IB Example**

"DISP SAN; SANalyzer: CONTrol 'MAIN'; SPAN 300KHZ"

displays the SPECTRUM ANALYZER screen, selects "Main" in the Controls field, and enters 300 kHz in the Span field.

#### Span

#### HP-IB Example

"DISP CSP; CSP: SPAN 3 MHZ"

displays the CDMA REVERSE CHANNEL SPECTRUM screen, and sets the Span field to 3 MHz.

## Speaker ALC

#### HP-IB Example

"DISP AFAN; AFAN; SPEaker: MODE 'ON'"

displays the AF ANALYZER screen and selects "On" in the Speaker ALC field

## Speaker Vol

#### HP-IB Example

"DISP AFAN; AFAN: SPEaker: VOLume 'OFF'"

displays the AF ANALYZER screen and selects "Off" in the Speaker Vol field.

## Squelch

## **HP-IB Example**

"DISP RFAN; RFAN: SQUelch 'OPEN'"

displays the RF ANALYZER screen and selects "Open" in the Squelch field

## Srch Win A

#### **HP-IB Example**

"DISP CCON; CDMA: CELL: CONFigure: AWIN 5"

displays the CDMA CELL SITE CONFIGURATION screen and enters 5 in the Srch Win A field.

#### Srch Win N

## **HP-IB** Example

"DISP CCON; CDMA: CELL: CONFigure: NWIN 5"

displays the CDMA CELL SITE CONFIGURATION screen and enters 5 in the Srch Win N field.

# Srch Win R

#### **HP-IB Example**

"DISP CCON; CDMA: CELL: CONFigure: RWIN 5"

displays the CDMA CELL SITE CONFIGURATION screen and enters 5 in the Srch Win R field.

## SSD Update

#### **HP-IB Example**

"DISP CAUT; CDMA: AUTH: SSD"

displays the CDMA AUTHENTICATION screen and Executes the SSD (Shared Secret Data) Update field.

#### Status

#### **HP-IB** Example

"DISP CMOB; CDMA: MOB: PIL: STR?"

displays the CDMA MOBILE REPORTING screen and queries the results displayed in the CDMA Mobile Reporting table.

## Steps

## HP-IB Example

"DISP CTXR; CDMA: PCONtrol: STEPs 100"

displays the CDMA TRANSMITTER POWER RANGE TEST screen and enters 100 in the Steps field.

# Stop Length

## **HP-IB Example**

```
"DISP IOC; CONF: SPORt: STOP '1 BIT'"
```

displays the I/O CONFIGURE screen and selects "1 Bit" in the Stop Length field.

## Strength

#### **HP-IB Example**

"DISP CMOB; CDMA: MOB: PIL: STR?"

displays the CDMA MOBILE REPORTING screen and queries the results displayed in the CDMA Mobile Reporting table.

## Svc Opt 2 (annunciator)

#### **HP-IB Example**

```
"DISP CRXT; STATus: CDMA: CONDition?"
```

queries the CDMA condition register. If bit 7 is set (a decimal value of 128), a Service Option 2 call is connected.

## Sync (Sector A Power)

#### **HP-IB Example**

```
"DISP CGEN; CDMA: CELL: ASECtor: SYNC: POWer -16dB"
```

displays the CDMA GENERATOR CONTROL screen and sets the Sync field (Sector A) to -16 dB.

## System ID

#### **HP-IB Example**

```
"DISP CCON; CDMA: CELL: CONFigure: SID 0"
```

displays the CDMA CELL SITE CONFIGURATION screen and enters 0 in the System ID field.

# System Type

## HP-IB Example

```
"DISP ACNT; CALLP: CSYS 'AMPS'"
```

displays the CALL CONTROL screen and selects "AMPS" in the System Type field.

#### HP-IB Example

```
"DISP ACNT; CALLP: CSYS 'NTACS'"
```

displays the CALL CONTROL screen and selects "NTACS" in the System Type field.

# System Type

#### **HP-IB Example**

```
"DISP CCNT; CDMA: CALL: AHANdoff: STYPe 'AMPS'"
```

displays the CDMA CALL CONTROL screen and selects "AMPS" in the System Type field.

# Fields That Begin with the Letter T

# T\_Add

#### HP-IB Example

"DISP CMOB; CDMA: MOBile: TADD 32"

displays the CDMA MOBILE REPORTING screen and enters 32 in the T Add field.

# T\_Comp

## **HP-IB Example**

"DISP CMOB; CDMA: MOBile: TCOMp 3"

displays the CDMA MOBILE REPORTING screen and enters 3 in the  $T_{-}$ Comp field.

# T\_Drop

## HP-IB Example

"DISP CMOB; CDMA: MOBile: TDRop 40"

displays the CDMA MOBILE REPORTING screen and enters 40 in the  $T_DROP$  field.

## T Tdrop

#### **HP-IB Example**

"DISP CMOB; CDMA: MOBile: TTDRop 2"

displays the CDMA MOBILE REPORTING screen and enters 2 in the T TDROP field.

## Testing (annunciator)

## **HP-IB** Example

"DISP CRXT; STATus: MEAS: CONDition?"

queries the Measuring condition register. If bit 0 (BCD 1) is true, a CDMA FER test is running.

#### Time

## **HP-IB Example**

"DISP CONF; CONF: TIME?"

displays the CONFIGURE screen and queries the Time field.

#### Time/div

#### HP-IB Example

```
"DISP OSC;OSCilloscope:CONTrol 'MAIN';SCALe:TIME '1 ms'"
```

displays the OSCILLOSCOPE screen, selects "Main" in the Controls field, and selects "1 ms" in the Time/div field.

## Time Offset

#### **HP-IB Example**

```
"DISP CTXT;CDMA:RHO:MEAS:FERR 'TIME OFFSET';:MEASure:CDManalyzer:TTME:OFFSet?"
```

displays the CDMA CELLULAR MOBILE TRANSMITTER TEST screen, displays the Time Offset measurement field, and queries the Time Offset measurement result.

# **Timer Reg**

## HP-IB Example

```
"DISP CAUT; CDMA: CELL: CONF: TREG: MODE 'On'"
```

displays the CDMA AUTHENTICATION screen and sets the Timer REG field to 'On'.

#### TM Rho

#### HP-IB Example

```
"DISP CTXT; CDMA: RHO: MEAS 'TM RHO'; : MEASure: CDManalyzer: RHO?"
```

displays the CDMA CELLULAR MOBILE TRANSMITTER TEST screen, displays the TM Rho measurement field, and queries the TM Rho measurement result.

#### To Screen

These are the HP-IB syntax commands to display a screen.

#### CDMA

- CALL CNTL DISP CCNTrol
- . CELL CONF DISP CCONfigure
- CDMA GEN DISP CGENerator
- RX TEST DISP CRXTest
- TX TEST DISP CTXTest
- MOBL RPT DISP CMOBreport
- RNG TEST DISP CTXRange
- REV SPEC DISP CSPectrum

AUTHEN - DISP CAUT

SMS - DISP CSMS

#### Analog

- RX TEST DISP RX
- TX TEST DISP TX
- DUPLEX DISP DUPLEX
- RF GEN DISP RFGen
- RF ANL DISP RFANalyzer
- AF ANL DISP AFANalyzer
- AD CH PWR DISP ACPower
- ENCODER DISP ENCoder
- DECODER DISP DECoder
- SPEC ANL DISP SANalyzer
- SCOPE DISP OSCilloscope
   CALL CNTL DISP ACNTrol
- AUTHEN DISP AUTHentication
  - CALL BIT DISP CBIT
  - CALL CNFG DISP CCNFigure
  - CALL DATA DISP CDATa
  - · ANLG MEAS DISP CMEasure

## Config

- TESTS DISP TESTs
- . CONFIG DISP CONFigure
- . IO CONFIG DISP IOConfigure
- · PRNT CNFG DISP PCONfigure

#### Traffic (Sector A Power)

#### HP-IB Example

```
"DISP CGEN; CDMA: CELL: ASECtor: TRAFfic: POWer -15dB"
```

displays the CDMA GENERATOR CONTROL screen and sets the Traffic field (Sector A) to -15 dB.

## Traffic (Sector B Power)

#### HP-IB Example

```
"DISP CGEN; CDMA: CELL: BSECtor: TRAFfic: POWer -15dB"
```

displays the CDMA GENERATOR CONTROL screen and sets the Traffic field (Sector B) to -15 dB.

#### Traffic Data Mode

## HP-IB Example

```
"DISP CCNT; CDMA: CALL: TRAFfic: DATA: MODE 'SVC OPT 1'"
```

displays the CDMA CALL CONTROL screen and selects "Svc Opt 1" in the Traffic Data Mode field

## Traffic Rho

#### HP-IB Example

```
"DISP CTXT; CDMA: RHO: MEAS 'Traffic Rho'; : MEAS: CDManalyzer: RHO?"
```

displays the CDMA CELLULAR MOBILE TRANSMITTER TEST screen, displys the Traffic Rho measurement field, and queries the Traffic Rho measurement results.

## Transmitting (annunciator)

## **HP-IB Example:**

```
"DISP CCNT; STATus: CDMA: CONDition?"
```

queries the CDMA condition register. Bit 2 will be set whenever the Transmitting annunciator is lit.

## Trig-Delay

## **HP-IB Example**

```
"DISP OSC;OSCilloscope:CONTrol 'TRIGGER';TRIGger:DELay 1MS"
```

diplays the OSCILLOSCOPE screen, selects "Trigger" in the Controls field, and enters 1.000 ms in the Trig-Delay field.

# Tune Freq

### HP-IB Example

"CONF:RFDisplay 'FREO';:DISP TX;RFANalyzer:FREOuency 825MHZ"

selects "Freq" in the RF Display field (CONFIGURE screen), displays the TX TEST screen, and enters 825,000000 MHz in the Tune Freq field.

#### Tune Mode

#### HP-IB Example

```
"CONF:RFDisplay 'FREQ';:DISP TX;RFANalyzer:TMODe 'Auto'"
```

selects "Freq" in the RF Display field (CONFIGURE screen), displays the TX TEST screen, and selects "Auto" in the Tune Mode field.

## TX Freq Error

## HP-IB Example

```
"CONF:RFDisplay 'FREQ';:DISP TX;
RFANalyzer:TMODe 'Manual';:MEAS:RFRequency:FREQuency:ERRor?"
```

selects "Freq" in the RF Display field (CONFIGURE screen), displays the TX TEST screen, selects "Manual" in the Tune Mode field, and queries the TX Freq Error measurement results.

## TX Freq Error

```
"DISP CTXT;CDMA:RHO:MEASurement:FERRor 'Freq Error';
:MEAS:CDManalyzer;FREQuency:ERRor?"
```

displays the CDMA CELLULAR MOBILE TRANSMITTER TEST screen, displys the Freq Error measurement field, and queries the Freq Error measurement results.

#### TX Frequency

#### HP-IB Example

```
"CONF:RFDisplay 'FREQ';:DISP TX;
RFANalyzer:TMODe 'Auto';:MEAS:RFRequency:FREQuency:ABSolute?"
```

selects "Freq" in the RF Display field (CONFIGURE screen), displays the TX TEST screen, selects "Auto" in the Tune Mode field, and queries the TX Frequency measurement results.

#### TX Power

## **HP-IB Example**

```
"DISP TX; MEAS: RFRequency: POWer?"
```

displays the TX TEST screen and queries the TX Power field measurement results.

#### TX Power

#### HP-IB Example

"DISP ACNT; MEAS: RFRequency: POWer?"

displays the CALL CONTROL screen and queries the TX Power field measurement results.

#### TX Pwr Meas

#### **HP-IB Example**

"DISP TX; RFAN: PMEasurement: DETector 'Sample'"

displays the TX TEST screen and selects "Sample" in the TX Pwr Meas field.

#### TX Pwr Zero

## HP-IB Example

"DISP TX;RFAN:PMEasurement:ZERO"

displays the TX TEST screen and selects the TX Pwr Zero field.

## Unia Chall

#### HP-IB Example

"DISP CAUT; CDMA: AUTH: UCH"

displays the CDMA AUTHENTICATION screen and executes a Unique Challenge.

### User Data (ASCII):

#### HP-IB Example

"DISP CSMS;CDMA:SMS:TERM:DATA:ASC

'ABCDEFGHIJKLMNOPQRSTUVWXYZ\_01234abcdefghijklmnopqrstuvwxyz#56789'"

displays the CDMA SHORT MESSAGE SERVICE screen and enters data into the User Data (ASCII) field. Data Mode must be ASCII.

# User Data (Hex):

#### **HP-IB Example**

"DISP CSMS;CDMA:SMS:TERM:DATA:HEX
'41424344454647489494ABC4D4E4F505152535455565758595A5F30313233346
162636465666768696A6B6C6D6E6F707172737475767778797A233536373839"

displays the CDMA SHORT MESSAGE SERVICE screen and enters data into the User Data (Hex) field. Data Mode must be Hex.

# Fields That Begin with the Letter V

## VC Order

## **HP-IB Example**

"CALLP:AMPS:VCORD 'CHNG PL 0'"

displays the TX TEST screen and selects the TX Pwr Zero field.

## Vert/div

## **HP-IB Example**

```
"AFAN:INP 'FM Demod';
:DISP OSC;OSCilloscope:CONTrol 'MAIN';SCALe:VERTical:FM '1 KHZ'"
```

selects "FM Demod" in the AF Anl In field (AF ANALYZER screen), displays the OSCILLOSCOPE screen, selects "Main" in the Controls field, and selects "1 kHz" in the Vert/div field.

## Vert Offset

## **HP-IB Example**

"DISP OSC;OSCILLOSCOPE: CONTrol 'MAIN'; SCALe: VERTical: OFFSet 1" displays the OSCILLOSCOPE screen, selects "Main" in the Controls field, and enters "1.00" in the Vert Offset field.

# Fields That Begin with the Letter W

# Walsh (Sector A)

## **HP-IB Example**

"DISP CGEN; CDMA: CELL: ASEC: TRAF: WALS 8"

displays the CDMA GENERATOR CONTROL screen and enters "8" in the Walsh (Sector A) field.

# Walsh (Sector B)

## **HP-IB Example**

"DISP CGEN; CDMA: CELL: BSEC: TRAF: WALS 12"

displays the CDMA GENERATOR CONTROL screen and enters "12" in the Walsh (Sector B) field.

# Fields That Begin with the Letter X

# Xmt Pace

# HP-IB Example

"DISP IOC; CONF: SPOR: XPACe 'NONE'"

displays the I/O CONFIGURE screen and selects "None" in the Xmt Pace field.

# Fields That Begin with a Number

## 1 of N

# HP-IB Example

"DISP AUTH; CALLP: AMPS: AUTH: OON 2"

displays the AUTHENTICATION screen and enters 2 in the 1 of N field.

# Index

| A                | C                    | H                         |
|------------------|----------------------|---------------------------|
| Annunciators, 22 | Common Commands, 220 | HP-IB                     |
|                  | CLS, 229             | Common Commands, 220      |
|                  | ESE, 229             | Common Commands CLS, 229  |
|                  | ESE?, 229            | Common Commands ESE, 229  |
|                  | ESR?, 229            | Common Commands ESE?, 229 |
|                  | IDN, 221             | Common Commands ESR?, 229 |
|                  | OPC, 224             | Common Commands IDN, 221  |
|                  | OPC?, 226            | Common Commands OPC, 224  |
|                  | OPT, 222             | Common Commands OPC?, 226 |
|                  | PCB, 229             | Common Commands OPT, 222  |
|                  | RCL, 230             | Common Commands PCB, 229  |
|                  | RST, 222             | Common Commands RCL, 230  |
|                  | SAV, 230             | Common Commands RST, 222  |
|                  | SRE, 229             | Common Commands SAV, 230  |
|                  | SRE?, 230            | Common Commands SRE, 229  |
|                  | STB?, 230            | Common Commands SRE?, 230 |
|                  | TRG, 230             | Common Commands STB?, 230 |
|                  | TST, 223             | Common Commands TRG, 230  |
|                  | WAI, 228             | Common Commands TST, 223  |
|                  |                      | Common Commands WAI, 228  |
|                  |                      | extended addressing, 236  |
|                  |                      | getting started, 232, 236 |
|                  |                      | local lockout, 23         |
|                  |                      | multiple addressing, 236  |
|                  |                      | standards, 232, 236       |
|                  |                      |                           |

# Index

```
IEEE 488.1
 compliance, 232, 233
 Interface Function Capabilities, 233
 Remote Interface Message Capabili-
    ties, 234
IEEE 488.2
 Common Commands, 220
 Common Commands CLS, 229
 Common Commands ESE, 229
 Common Commands ESE?, 229
 Common Commands ESR?, 229
 Common Commands IDN, 221
 Common Commands OPC, 224
 Common Commands OPC?, 226
 Common Commands OPT, 222
 Common Commands PCB, 229
 Common Commands RCL, 230
 Common Commands RST, 222
 Common Commands SAV, 230
 Common Commands SRE, 229
 Common Commands SRE?, 230
 Common Commands STB?, 230
 Common Commands TRG, 230
 Common Commands TST, 223
 Common Commands WAI, 228
 compliance, 233
```

P S
Phone numbers Support Contacts
customer support, 9 electronic mail, 9
HP Desk, 9
telephone, 9

# Index

```
T
Test Set
IEEE 488.1 Interface Function Capabilities, 233
IEEE 488.1 Remote Interface Message
Capabilities, 234
local mode, 22, 23
remote mode, 22, 23
remote poreption, 233
```